# Vision HDL Toolbox<sup>™</sup> Reference

# MATLAB®

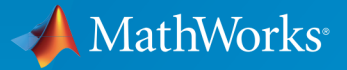

 $(\widehat{\mathsf{R}})$ 

R2016a

## How to Contact MathWorks

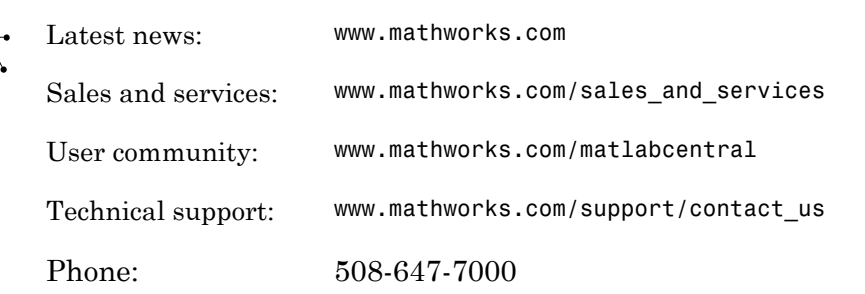

The MathWorks, Inc. 3 Apple Hill Drive Natick, MA 01760-2098

 $\boldsymbol{\pi}$ 

 $\blacktriangleright$ 

#### *Vision HDL Toolbox™ Reference*

© COPYRIGHT 2015–2016 by The MathWorks, Inc.

The software described in this document is furnished under a license agreement. The software may be used or copied only under the terms of the license agreement. No part of this manual may be photocopied or reproduced in any form without prior written consent from The MathWorks, Inc.

FEDERAL ACQUISITION: This provision applies to all acquisitions of the Program and Documentation by, for, or through the federal government of the United States. By accepting delivery of the Program or Documentation, the government hereby agrees that this software or documentation qualifies as commercial computer software or commercial computer software documentation as such terms are used or defined in FAR 12.212, DFARS Part 227.72, and DFARS 252.227-7014. Accordingly, the terms and conditions of this Agreement and only those rights specified in this Agreement, shall pertain to and govern the use, modification, reproduction, release, performance, display, and disclosure of the Program and Documentation by the federal government (or other entity acquiring for or through the federal government) and shall supersede any conflicting contractual terms or conditions. If this License fails to meet the government's needs or is inconsistent in any respect with federal procurement law, the government agrees to return the Program and Documentation, unused, to The MathWorks, Inc.

#### **Trademarks**

MATLAB and Simulink are registered trademarks of The MathWorks, Inc. See [www.mathworks.com/trademarks](http://www.mathworks.com/trademarks) for a list of additional trademarks. Other product or brand names may be trademarks or registered trademarks of their respective holders.

#### **Patents**

MathWorks products are protected by one or more U.S. patents. Please see [www.mathworks.com/patents](http://www.mathworks.com/patents) for more information.

#### Revision History

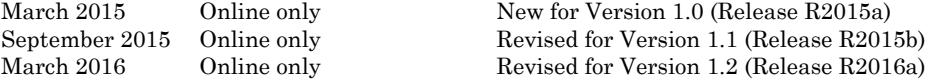

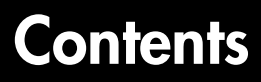

**[Blocks — Alphabetical List](#page-4-0)**

**[System Objects — Alphabetical List](#page-126-0)**

[1](#page-4-0)

[2](#page-126-0)

[3](#page-410-0)

**[Functions — Alphabetical List](#page-410-0)**

# <span id="page-4-0"></span>Blocks — Alphabetical List

1

# Pixel Control Bus Creator

Create control signal bus for use with Vision HDL Toolbox blocks

# Library

visionhdlutilities

# **Description**

The Pixel Control Bus Creator block creates a pixelcontrol bus. See "Pixel Control Bus".

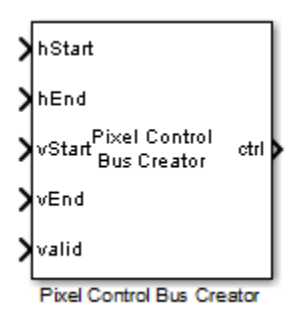

The block is an implementation of the  $\operatorname{Simulink}^{\circledast}$  Bus  $\,$  Creator block. See Bus  $\,$  Creator for more information.

## See Also

"Streaming Pixel Interface" | Frame To Pixels | Pixels To Frame

# Pixel Control Bus Selector

Select signals from control signal bus used by Vision HDL Toolbox blocks

# Library

visionhdlutilities

# **Description**

The Pixel Control Bus Selector block selects signals from the pixelcontrol bus. See "Pixel Control Bus".

The block is an implementation of the Simulink Bus Selector block. See Bus Selector for more information.

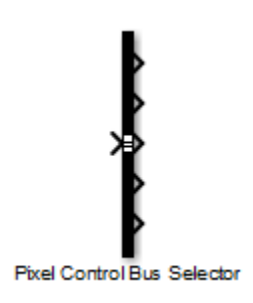

See Also "Streaming Pixel Interface" | Frame To Pixels | Pixels To Frame

# Chroma Resampler

Downsample or upsample chrominance component

# Library

visionhdlconversions

# **Description**

The Chroma Resampler block downsamples or upsamples a pixel stream.

- Downsampling reduces bandwidth and storage requirements in a video system by combining pixel chrominance components over multiple pixels. You can specify a filter to prevent aliasing, by selecting the default filter or by entering coefficients.
- Upsampling restores a signal to its original rate. You can use interpolation or replication to calculate the extra sample.

This block uses a streaming pixel interface with a bus for synchronization control signals. This interface enables the block to operate independently of image size and format, and to connect easily with other Vision HDL Toolbox™ blocks. The block accepts and returns a scalar pixel value and a bus containing five control signals. These signals indicate the validity of each pixel and the location of each pixel in the frame. To convert a pixel matrix into a pixel stream and these control signals, use the Frame To Pixels block. For a full description of the interface, see "Streaming Pixel Interface".

The block accepts luma and chrominance components. The block does not modify the luma component, and applies delay to align it with the resampled chrominance outputs. The rate of the output luma component is the same as the input.

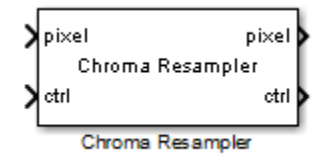

## Signal Attributes

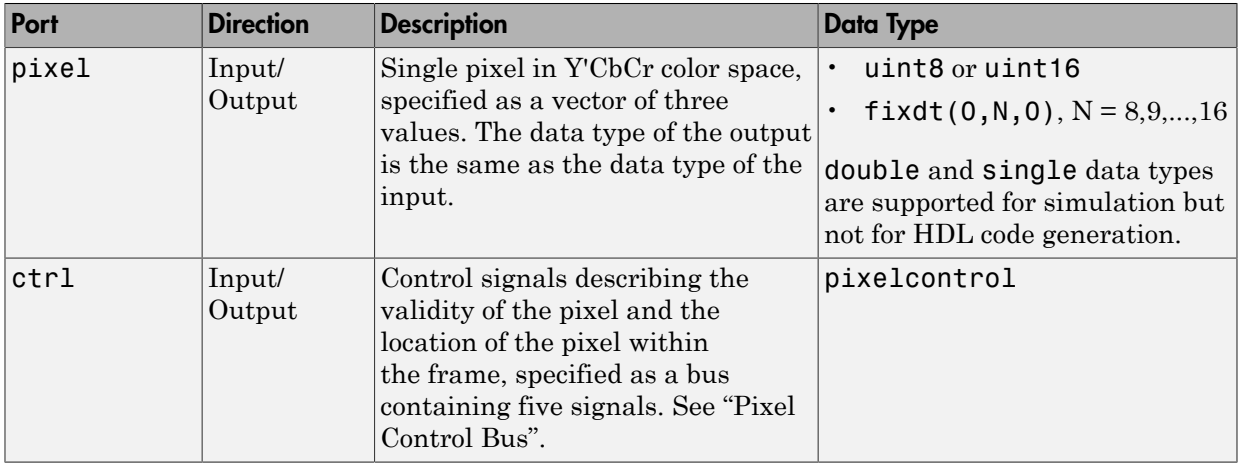

# Dialog Box and Parameters

**Main** 

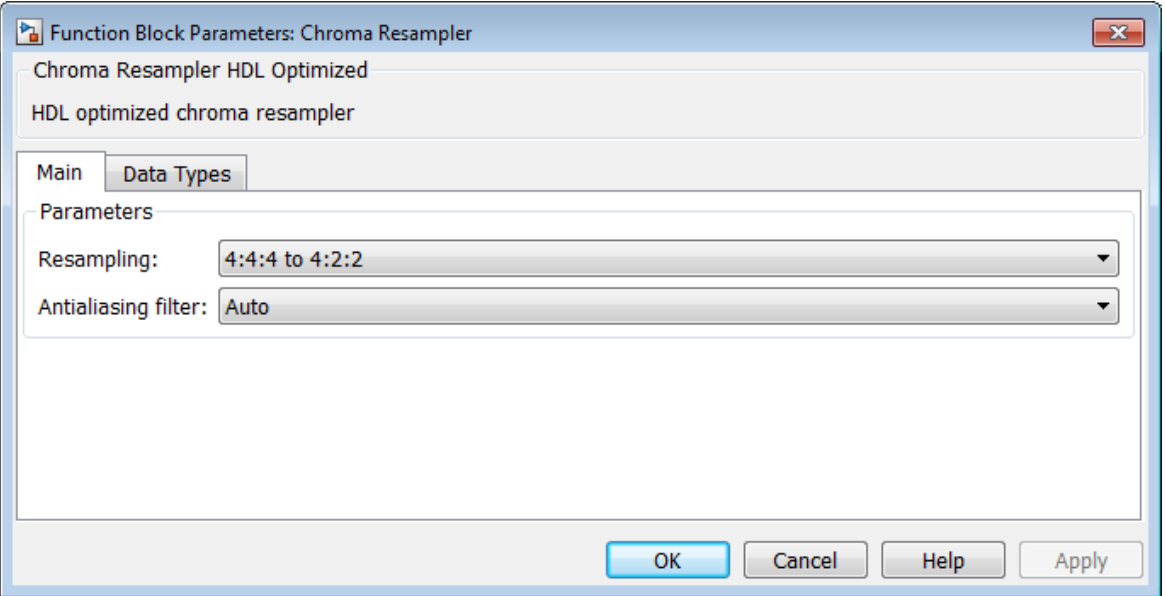

#### **Resampling**

Resampling operation.

- 4:4:4 to 4:2:2 (default)
- $\cdot$  4:2:2 to 4:4:4

If you select 4:4:4 to 4:2:2, the block performs a downsampling operation. If you select 4:2:2 to 4:4:4, the block performs an upsampling operation.

#### **Antialiasing filter**

Lowpass filter to follow a downsample operation.

- Auto (default)
- Property

• None

If you select Auto, the block uses a built-in lowpass filter. If you select Property, the **Horizontal filter coefficients** parameter appears on the dialog box. If you select None, the block does not filter the input signal. This parameter is visible when you set **Resampling** to 4:4:4 to 4:2:2.

#### **Horizontal filter coefficients**

Coefficients for the antialiasing filter.

Enter the coefficients as a vector. The default is [0.2,0.6,0.2]. This parameter is visible if you set **Resampling** to 4:4:4 to 4:2:2 and **Antialiasing filter** to Property.

#### **Interpolation**

Interpolation method for an upsample operation.

- Linear (default)
- Pixel replication

If you select Linear, the block uses linear interpolation to calculate the missing values. If you select Pixel replication, the block repeats the chrominance values of the preceding pixel to create the missing pixel. This parameter is visible if you set **Resampling** to 4:2:2 to 4:4:4.

## Data Types

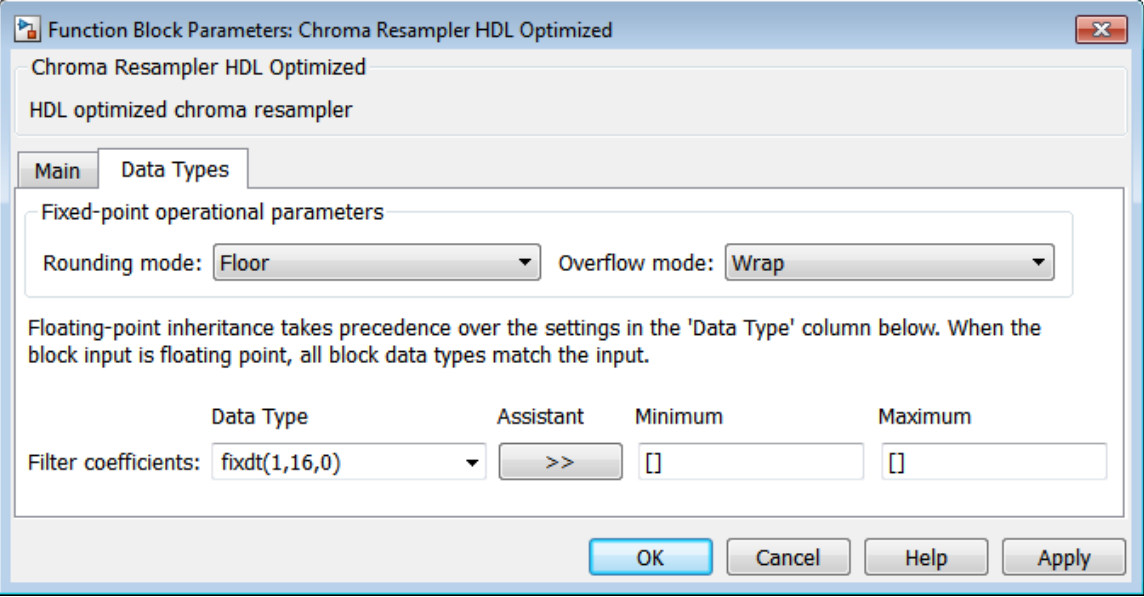

The parameters on this tab appear only when they are relevant. If your selections on the **Main** tab configure the block so that no filter coefficients are needed, or no rounding or overflow is possible, the irrelevant parameter is hidden.

#### **Rounding mode**

Rounding method for internal fixed-point calculations. **Rounding mode** appears when you select linear interpolation, or include an antialiasing filter. The default is Floor.

#### **Overflow mode**

Overflow action for internal fixed-point calculations. Overflow can occur when you include an antialiasing filter. The default is Wrap.

#### **Filter coefficients**

Data type for the antialiasing filter coefficients.

The default is fixdt(1,16,0). This parameter is visible when you set **Antialiasing filter** to Auto or Property.

# **Algorithm**

The default antialiasing filter is a 29-tap lowpass filter that matches the default Chroma Resampling block in Computer Vision System Toolbox™. In the frequency response of this filter, the passband, [-0.25 0.25], occupies half of the total bandwidth. This filter suppresses aliasing after 4:4:4 to 4:2:2 downsampling.

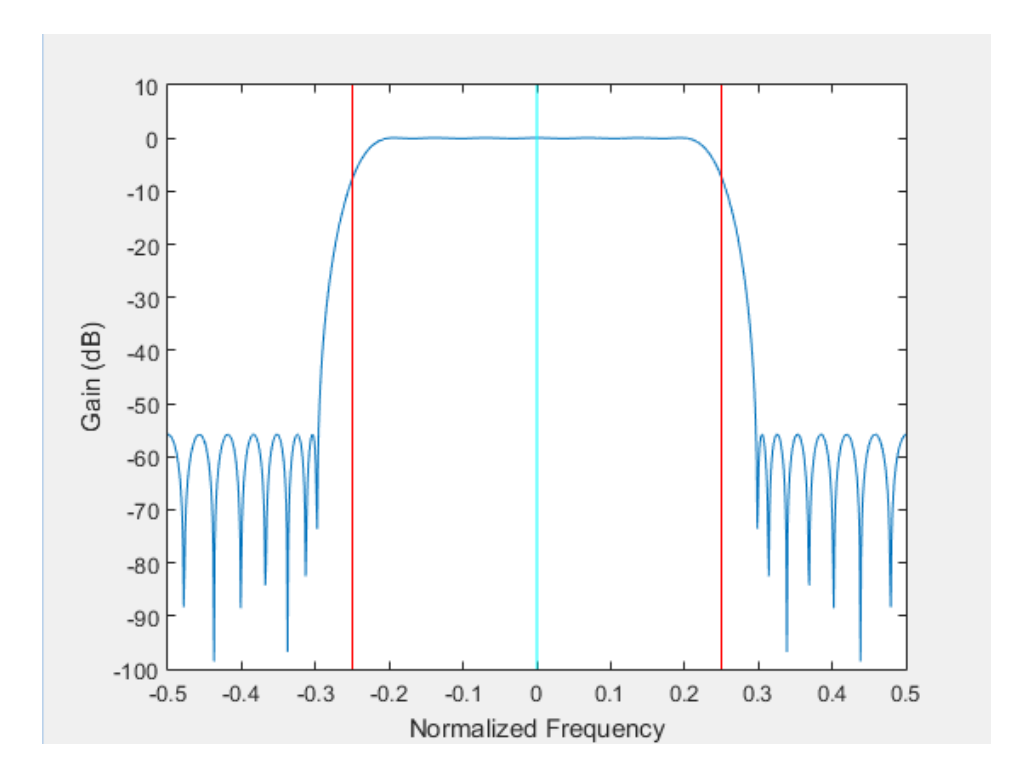

Whether you use the default filter or specify your own coefficients, the filter is implemented in HDL using a fully parallel architecture. HDL code generation takes advantage of symmetric, unity, or zero-value coefficients to reduce the number of multipliers.

The block pads the edge of the image with symmetric pixel values. See "Edge Padding". Also, if the frame is an odd number of pixels wide, the block symmetrically pads the line. This accommodation makes the block more resilient to video timing variation.

## **Latency**

The latency is the number of cycles between the first valid input pixel and the first valid output pixel. When you use an antialiasing filter, the latency depends on the size and value of the filter coefficients. The FIR delay can be less than the number of coefficients because the block optimizes out duplicate or zero-value coefficients.

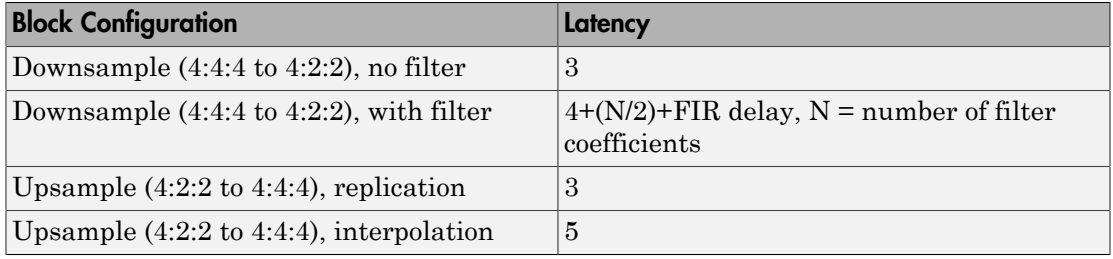

For example, the latency for a downsample using the default filter is 30 cycles.

**Note:** The horizontal blanking interval of the pixel stream format must be greater than the latency of the block. This interval enables the block to finish processing one line before it starts processing the next one. If you are using a custom video format, set the horizontal blanking interval using the Frame To Pixels block parameters. The horizontal blanking interval is equal to **Total pixels per line** – **Active pixels per line**, or, equivalently, **Front porch** + **Back porch**. Standard streaming video formats use a horizontal blanking interval of about 25% of the frame width. This interval is much larger than the filters applied to each frame.

## See Also

visionhdl.ChromaResampler | Chroma Resampling | Frame To Pixels

# Closing

Morphological closing of binary pixel data

# Library

visionhdlmorph

# **Description**

The Closing block performs morphological dilation, followed by morphological erosion, using the same neighborhood for both calculations. The block operates on a stream of binary intensity values.

This block uses a streaming pixel interface with a bus for synchronization control signals. This interface enables the block to operate independently of image size and format, and to connect easily with other Vision HDL Toolbox blocks. The block accepts and returns a scalar pixel value and a bus containing five control signals. These signals indicate the validity of each pixel and the location of each pixel in the frame. To convert a pixel matrix into a pixel stream and these control signals, use the Frame To Pixels block. For a full description of the interface, see "Streaming Pixel Interface".

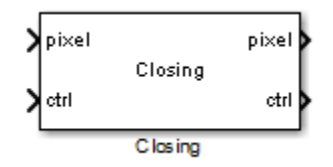

## Signal Attributes

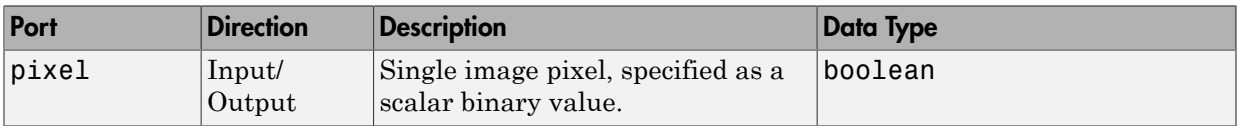

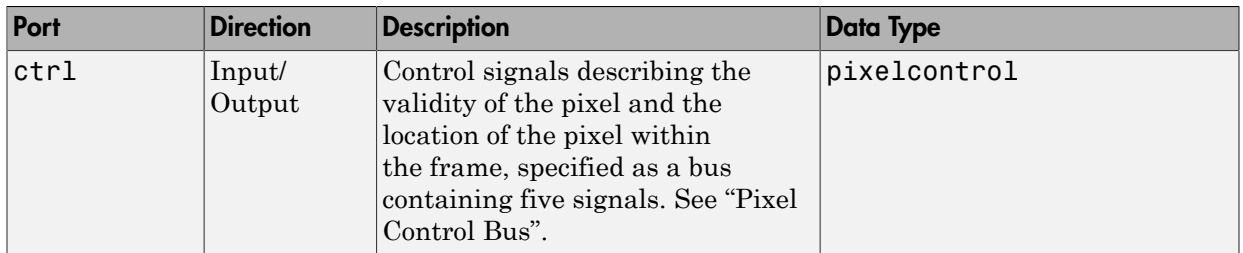

## Dialog Box and Parameters

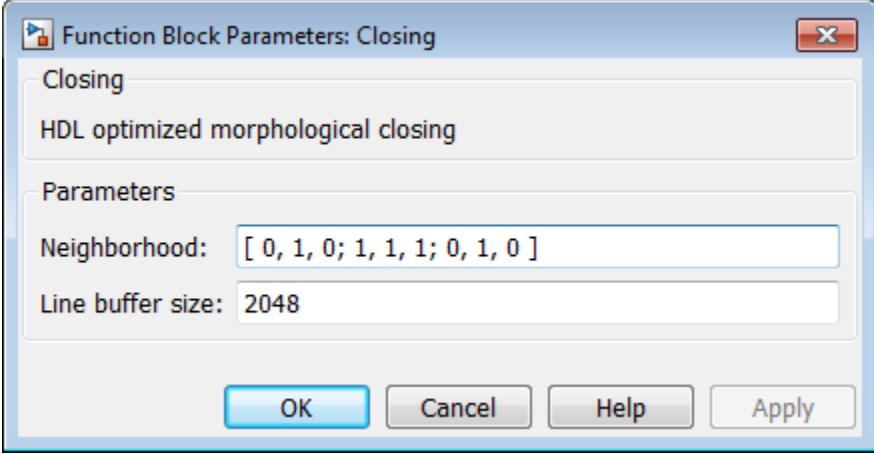

#### **Neighborhood**

Pixel neighborhood, specified as a matrix or vector of ones and zeros.

The block supports neighborhoods of up to  $32 \times 32$  pixels. To use a structuring element, specify **Neighborhood** as getnhood(strel(*shape*)).

The default is [0,1,0;1,1,1;0,1,0].

#### **Line buffer size**

Size of the line memory buffer, specified as a scalar integer.

Choose a power of two that accommodates the number of active pixels in a horizontal line. If you specify a value that is not a power of two, the block uses the next largest

power of two. The block allocates (*neighborhood lines* – 1)-by-**Line buffer size** memory locations to store the pixels. The default is 2048.

# Algorithm

The block pads the image with zeroes for the dilation operation, and with ones for the erosion operation. See "Edge Padding".

## **Latency**

The total latency of the block is the line buffer latency plus the latency of the kernel calculation. Morphological closing is a compound operation. Therefore, this block contains a second line buffer between the dilation kernel and the erosion kernel. To determine the exact latency for any configuration of the block, monitor the number of time steps between the input control signals and the output control signals.

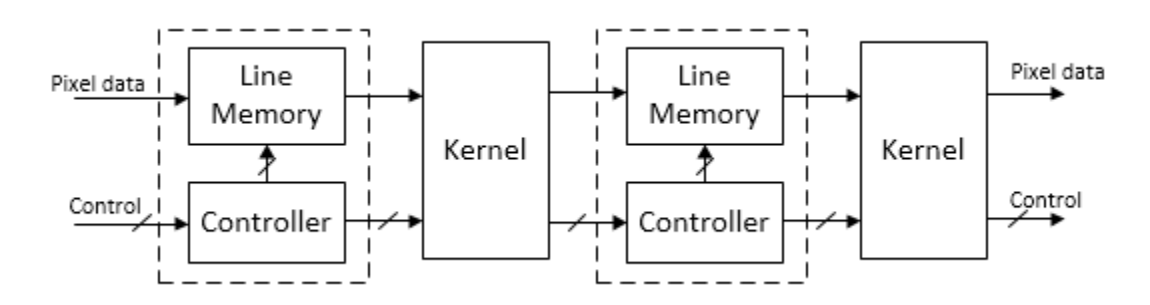

The latency of the line memory includes edge padding. The latency of the kernel depends on the neighborhood size.

**Note:** The horizontal blanking interval of the pixel stream format must be greater than the latency of the block. This interval enables the block to finish processing one line before it starts processing the next one. If you are using a custom video format, set the horizontal blanking interval using the Frame To Pixels block parameters. The horizontal blanking interval is equal to **Total pixels per line** – **Active pixels per line**, or, equivalently, **Front porch** + **Back porch**. Standard streaming video formats use a horizontal blanking interval of about 25% of the frame width. This interval is much larger than the filters applied to each frame.

## See Also

visionhdl.Closing | Closing | Dilation | Erosion | Frame To Pixels | Opening

## More About

- "Morphological Dilation and Erosion"
- "Structuring Elements"

# Color Space Converter

Convert color information between color spaces

# Library

visionhdlconversions

## **Description**

The Color Space Converter block converts between R'G'B' and Y'CbCr color spaces, and also converts R'G'B' to intensity.

This block uses a streaming pixel interface with a bus for synchronization control signals. This interface enables the block to operate independently of image size and format, and to connect easily with other Vision HDL Toolbox blocks. The block accepts and returns a scalar pixel value and a bus containing five control signals. These signals indicate the validity of each pixel and the location of each pixel in the frame. To convert a pixel matrix into a pixel stream and these control signals, use the Frame To Pixels block. For a full description of the interface, see "Streaming Pixel Interface".

Note: The Color Space Converter block operates on gamma-corrected color spaces. However, to simplify use of the block, the block and mask labels do not include the prime notation.

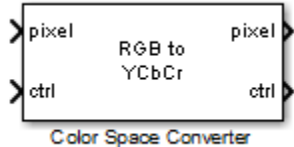

## Signal Attributes

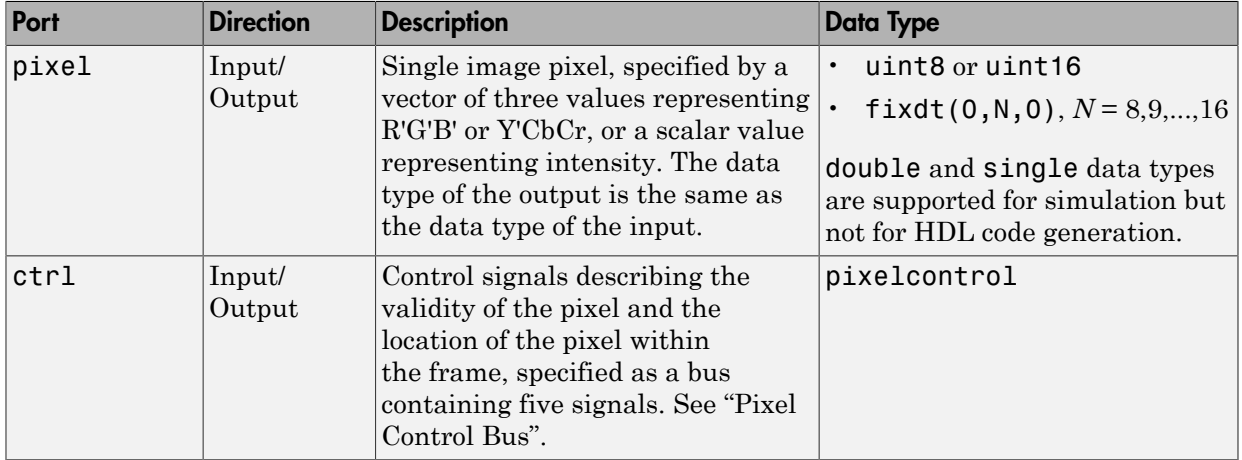

# Dialog Box and Parameters

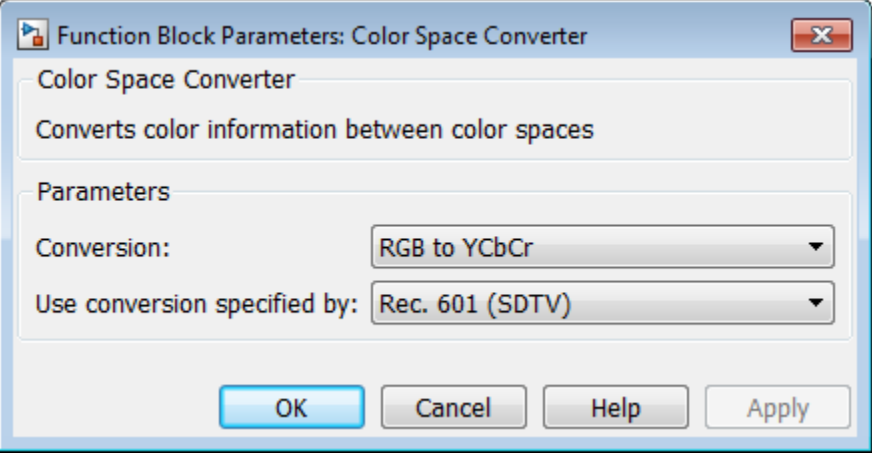

### **Conversion**

Conversion that the block performs on the input video stream.

• RGB to YCbCr (default)

- YCbCr to RGB
- RGB to intensity

The block accepts input as a vector of three values representing a single pixel. If you choose RGB to intensity, the output is a scalar value. Otherwise, the output is a vector of three values. Color Space Convertibles<br>
Hotel<br>
Hotels rights input as a vector of three values representing a single pixel. If yo<br>
intensity, the output is a scalar value. Otherwise, the output is<br>
values.<br>
specified by<br>
ustion to use Color Space Co<br>
B to intensity<br>
B to intensity<br>
bock accepts input as a vector of three values representing a single pixel. It<br>
R RGB to intensity, the output is a scalar value. Otherwise, the output<br>
or of three values.<br>

#### **Use conversion specified by**

Conversion equation to use on the input video stream. This parameter does not apply when you set **Conversion** to RGB to intensity.

- Rec. 601 (SDTV) (default)
- Rec. 709 (HDTV)

#### **Scanning standard**

Scanning standard to use for HDTV conversion. This parameter applies when you set **Use conversion specified by** to Rec. 709 (HDTV).

- $1250/50/2:1$  (default)
- $\cdot$  1125/60/2:1

## Algorithm

## Conversion Between R'G'B' and Y'CbCr Color Spaces

The following equations define R'G'B' to Y'CbCr conversion and Y'CbCr to R'G'B' conversion:

$$
\begin{bmatrix} Y' \\ Cb \\ Cr \end{bmatrix} = \begin{bmatrix} 16 \\ 128 \\ 128 \end{bmatrix} + A \times \begin{bmatrix} R' \\ G' \\ B' \end{bmatrix}
$$

$$
\begin{bmatrix} R' \\ G' \\ B' \end{bmatrix} = B \times \left( \begin{bmatrix} Y' \\ Cb \\ Cr \end{bmatrix} - \begin{bmatrix} 16 \\ 128 \\ 128 \end{bmatrix} \right)
$$

The values in matrices A and B are based on your choices for the **Use conversion specified by** and **Scanning standard** parameters.

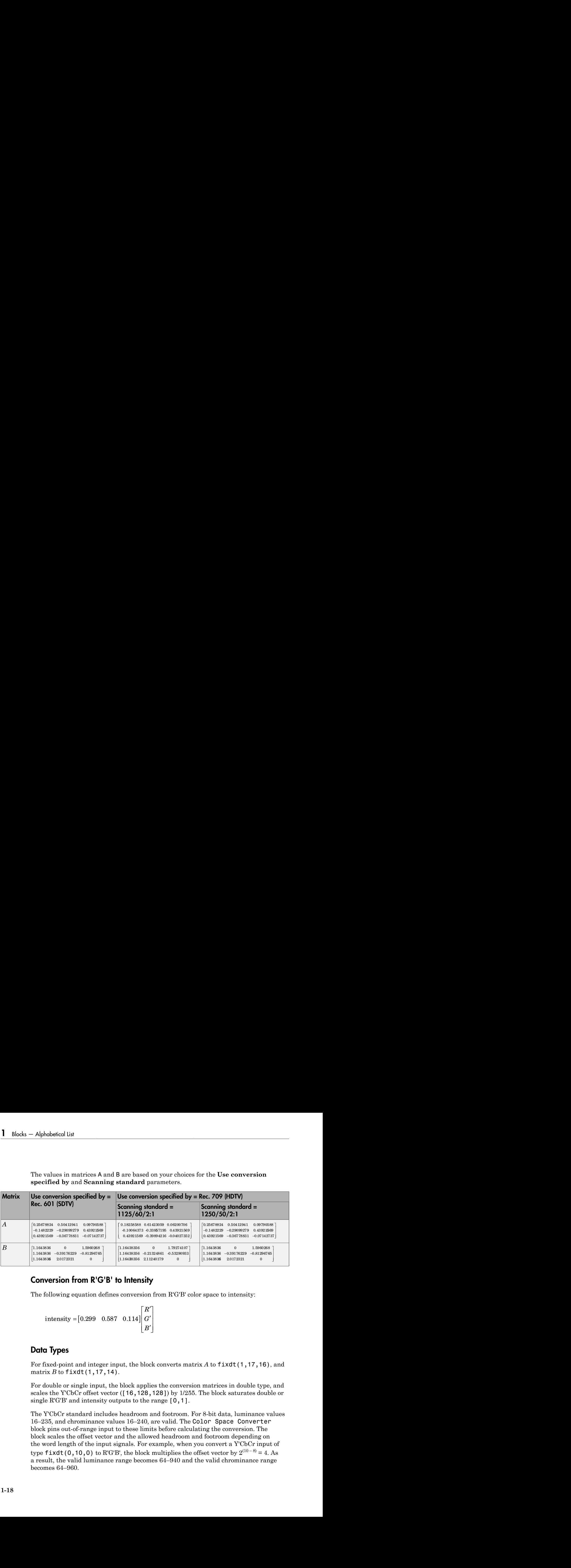

## Conversion from R'G'B' to Intensity

The following equation defines conversion from R'G'B' color space to intensity:

intensity = 
$$
\begin{bmatrix} 0.299 & 0.587 & 0.114 \end{bmatrix} \begin{bmatrix} R' \\ G' \\ B' \end{bmatrix}
$$

## Data Types

For fixed-point and integer input, the block converts matrix *A* to fixdt(1,17,16), and matrix  $B$  to  $fixdt(1,17,14)$ .

For double or single input, the block applies the conversion matrices in double type, and scales the Y'CbCr offset vector ([16,128,128]) by 1/255. The block saturates double or single  $R'G'B'$  and intensity outputs to the range  $[0,1]$ .

The Y'CbCr standard includes headroom and footroom. For 8-bit data, luminance values 16–235, and chrominance values 16–240, are valid. The Color Space Converter block pins out-of-range input to these limits before calculating the conversion. The block scales the offset vector and the allowed headroom and footroom depending on the word length of the input signals. For example, when you convert a Y'CbCr input of type fixdt(0,10,0) to R'G'B', the block multiplies the offset vector by  $2^{(10-8)} = 4$ . As a result, the valid luminance range becomes 64–940 and the valid chrominance range becomes 64–960.

## **Latency**

Blocks with R'G'B' input have a latency of 9 cycles. Blocks with Y'CbCr input have a latency of 10 cycles because one cycle is required to check for and correct headroom and footroom violations.

Note: The horizontal blanking interval of the pixel stream format must be greater than the latency of the block. This interval enables the block to finish processing one line before it starts processing the next one. If you are using a custom video format, set the horizontal blanking interval using the Frame To Pixels block parameters. The horizontal blanking interval is equal to **Total pixels per line** – **Active pixels per line**, or, equivalently, **Front porch** + **Back porch**. Standard streaming video formats use a horizontal blanking interval of about 25% of the frame width. This interval is much larger than the filters applied to each frame.

## See Also

visionhdl.ColorspaceConverter | Color Space Conversion | Frame To Pixels

# Demosaic Interpolator

Construct RGB pixel data from Bayer pattern pixels

# Library

visionhdlconversions

# **Description**

The Demosaic Interpolator block provides a Bayer pattern interpolation filter for streaming video data. The block implements the calculations using hardware-efficient, multiplier-free algorithms for HDL code generation. You can select a low complexity bilinear interpolation, or a moderate complexity gradient-corrected bilinear interpolation.

- When you choose bilinear interpolation, the block operates on a 3×3 pixel window using only additions and bit shifts.
- When you choose gradient correction, the block operates on a 5×5 pixel window. The calculation is performed using bit shift, addition, and low order Canonical Signed Digit (CSD) multiplication.

This block uses a streaming pixel interface with a bus for synchronization control signals. This interface enables the block to operate independently of image size and format, and to connect easily with other Vision HDL Toolbox blocks. The block accepts and returns a scalar pixel value and a bus containing five control signals. These signals indicate the validity of each pixel and the location of each pixel in the frame. To convert a pixel matrix into a pixel stream and these control signals, use the Frame To Pixels block. For a full description of the interface, see "Streaming Pixel Interface".

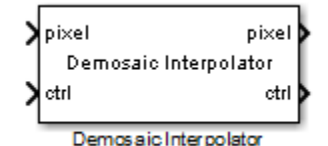

**1-20**

## Signal Attributes

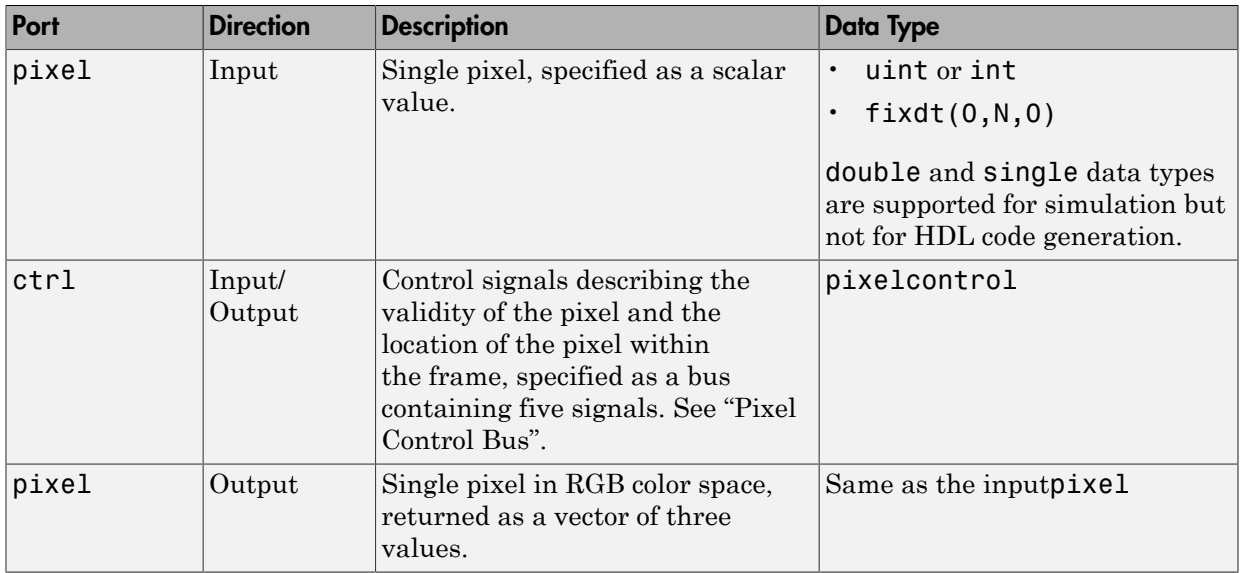

## Dialog Box and Parameters

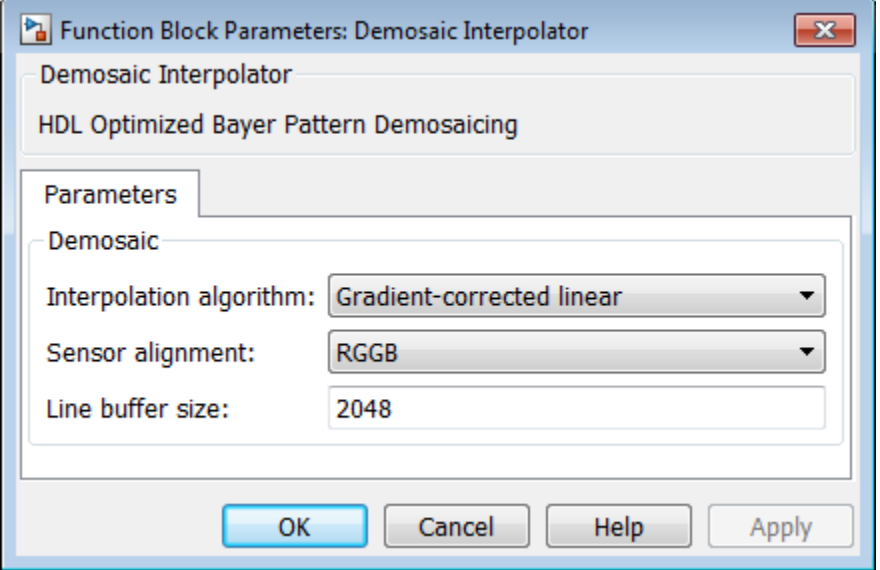

#### **Interpolation algorithm**

Algorithm the block uses to calculate the missing pixel values.

- Bilinear Average of the pixel values in the surrounding 3×3 neighborhood.
- Gradient-corrected linear (default) Bilinear average, corrected for intensity gradient.

#### **Sensor alignment**

Color sequence of the pixels in the input stream.

Select the sequence of R, G and B pixels that correspond to the 2-by-2 block of pixels in the top-left corner of the input image. Specify the sequence in left-to-right, top-tobottom order. For instance, the default RGGB represents an image with this pattern.

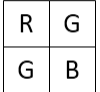

### **Line buffer size**

Size of the line memory buffer, specified as a scalar integer.

Choose a power of 2 that accommodates the number of active pixels in a horizontal line. If you specify a value that is not a power of two, the object uses the next largest power of two. When you select Bilinear interpolation, the block allocates 2-by-**Line buffer size** memory locations. When you select Gradient-corrected linear interpolation, the block allocates 4-by-**Line buffer size** memory locations. The default value is 2048.

# Algorithm

The block pads the edges of the image with symmetric pixel values. See "Edge Padding".

## **Interpolation**

## Bilinear Interpolation

The block interpolates the missing color values using a 3×3 neighborhood. The average is calculated over the adjacent two pixels or four pixels, depending on the sensor color pattern. The block implements this algorithm using only add and shift operations.

## Gradient-Corrected Linear Interpolation

Gradient correction improves interpolation performance across edges by taking advantage of the correlation between the color channels. The block calculates the missing color values using bilinear interpolation, and then modifies the value corresponding to the intensity gradient calculated over a 5×5 neighborhood. The block applies the gradient correction using a fixed set of filter kernels. The filter coefficients were designed empirically to perform well over a wide range of image data. The coefficients are multiples of powers of two to enable an efficient hardware implementation. See [\[1\]](#page-27-0).

## **Latency**

The block buffers one line of input pixels before starting bilinear interpolation calculations. The gradient correction calculation starts after the block buffers 2 lines.

The latency of the block is the line buffer latency plus the latency of the kernel calculation. The line buffer latency includes edge padding. To determine the exact latency for any configuration of the block, you can measure the number of time steps between the input control signals and the output control signals .

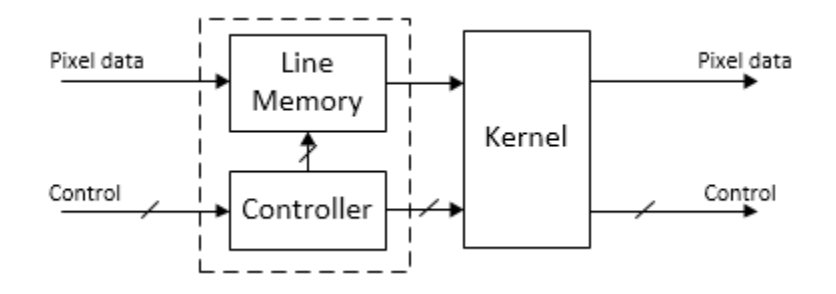

**Note:** The horizontal blanking interval of the pixel stream format must be greater than the latency of the block. This interval enables the block to finish processing one line before it starts processing the next one. If you are using a custom video format, set the horizontal blanking interval using the Frame To Pixels block parameters. The horizontal blanking interval is equal to **Total pixels per line** – **Active pixels per line**, or, equivalently, **Front porch** + **Back porch**. Standard streaming video formats use a horizontal blanking interval of about 25% of the frame width. This interval is much larger than the filters applied to each frame.

# References

<span id="page-27-0"></span>[1] Malvar, Henrique S., Li-wei He, and Ross Cutler. "High-Quality Linear Interpolation for Demosaicing of Bayer-Patterned Color Images." *Microsoft Research*, May 2004. http://research.microsoft.com/pubs/102068/Demosaicing\_ICASSP04.pdf.

## See Also

visionhdl.DemosaicInterpolator | Demosaic | Frame To Pixels

# **Dilation**

Morphological dilation of binary pixel data

# Library

visionhdlmorph

# **Description**

The Dilation block replaces each pixel with the local maximum of the neighborhood around the pixel. The block operates on a stream of binary intensity values.

This block uses a streaming pixel interface with a bus for synchronization control signals. This interface enables the block to operate independently of image size and format, and to connect easily with other Vision HDL Toolbox blocks. The block accepts and returns a scalar pixel value and a bus containing five control signals. These signals indicate the validity of each pixel and the location of each pixel in the frame. To convert a pixel matrix into a pixel stream and these control signals, use the Frame To Pixels block. For a full description of the interface, see "Streaming Pixel Interface".

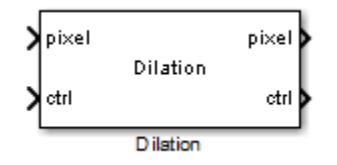

## Signal Attributes

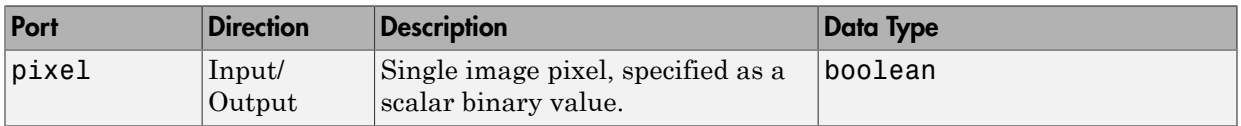

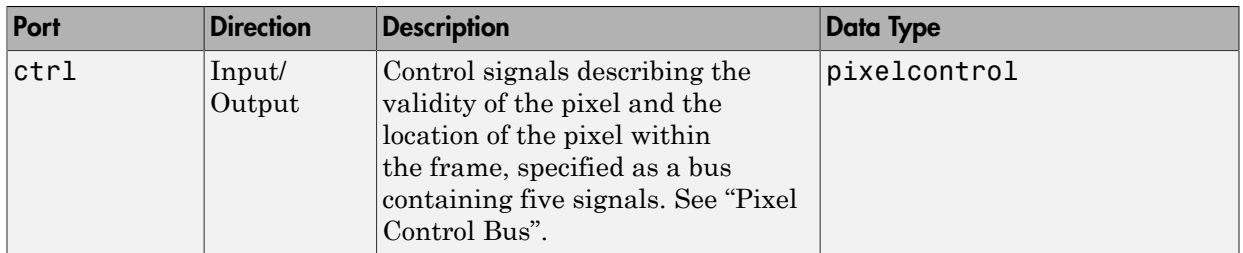

## Dialog Box and Parameters

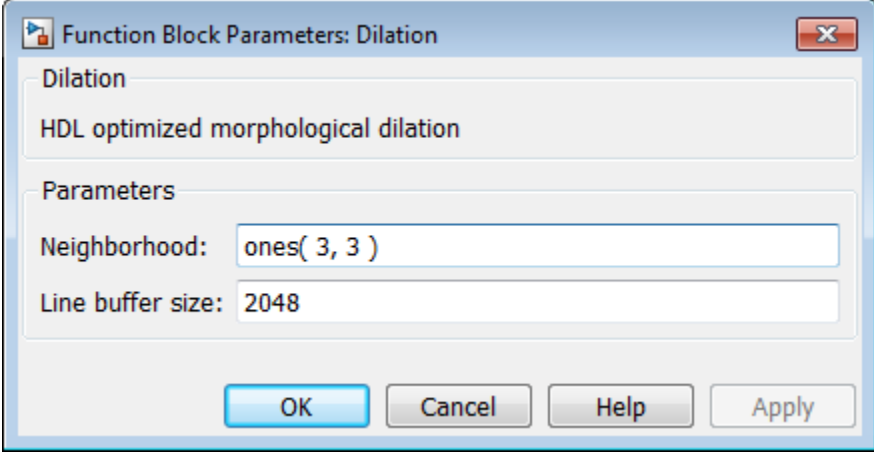

#### **Neighborhood**

Pixel neighborhood, specified as a matrix or vector of ones and zeros.

The block supports neighborhoods of up to  $32 \times 32$  pixels. To use a structuring element, specify **Neighborhood** as getnhood(strel(*shape*)).

```
The default is ones(3,3).
```
#### **Line buffer size**

Size of the line memory buffer, specified as a scalar integer.

Choose a power of two that accommodates the number of active pixels in a horizontal line. If you specify a value that is not a power of two, the block uses the next largest

power of two. The block allocates (*neighborhood lines* – 1)-by-**Line buffer size** memory locations to store the pixels. The default is 2048.

# Algorithm

The block pads the image with zeroes for the dilation operation. See "Edge Padding".

## **Latency**

The latency of the block is the line buffer latency plus the latency of the kernel calculation. The line buffer latency includes edge padding. To determine the exact latency for any configuration of the block, you can measure the number of time steps between the input control signals and the output control signals .

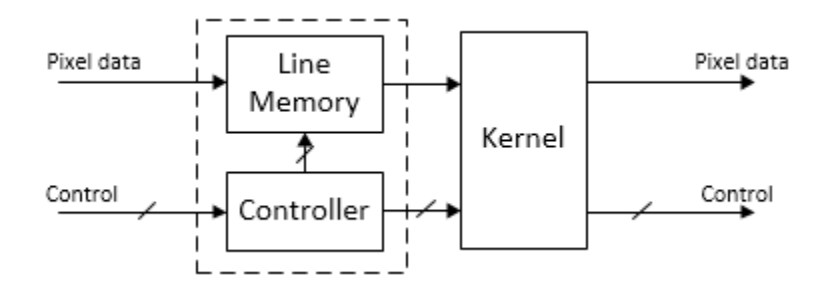

The latency of the kernel depends on the neighborhood size.

**Note:** The horizontal blanking interval of the pixel stream format must be greater than the latency of the block. This interval enables the block to finish processing one line before it starts processing the next one. If you are using a custom video format, set the horizontal blanking interval using the Frame To Pixels block parameters. The horizontal blanking interval is equal to **Total pixels per line** – **Active pixels per line**, or, equivalently, **Front porch** + **Back porch**. Standard streaming video formats use a horizontal blanking interval of about 25% of the frame width. This interval is much larger than the filters applied to each frame.

## See Also

visionhdl.Dilation | Erosion | Frame To Pixels

## More About

- "Morphological Dilation and Erosion"
- "Structuring Elements"

# Edge Detector

Find edges of objects

# Library

visionhdlanalysis

## **Description**

The Edge Detector block finds the edges in a grayscale pixel stream using the Sobel, Prewitt, or Roberts method. The block convolves the input pixels with derivative approximation matrices to find the gradient of pixel magnitude along two orthogonal directions. It then compares the sum of the squares of the gradients to the square of a configurable threshold to determine if the gradients represent an edge.

By default, the block returns a binary image as a stream of pixel values. A pixel value of 1 indicates that the pixel is an edge. You can disable the edge output. You can also enable output of the gradient values in the two orthogonal directions at each pixel.

This block uses a streaming pixel interface with a bus for synchronization control signals. This interface enables the block to operate independently of image size and format, and to connect easily with other Vision HDL Toolbox blocks. The block accepts and returns a scalar pixel value and a bus containing five control signals. These signals indicate the validity of each pixel and the location of each pixel in the frame. To convert a pixel matrix into a pixel stream and these control signals, use the Frame To Pixels block. For a full description of the interface, see "Streaming Pixel Interface".

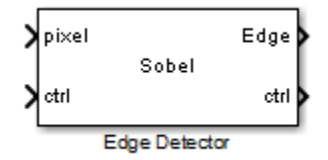

## Signal Attributes

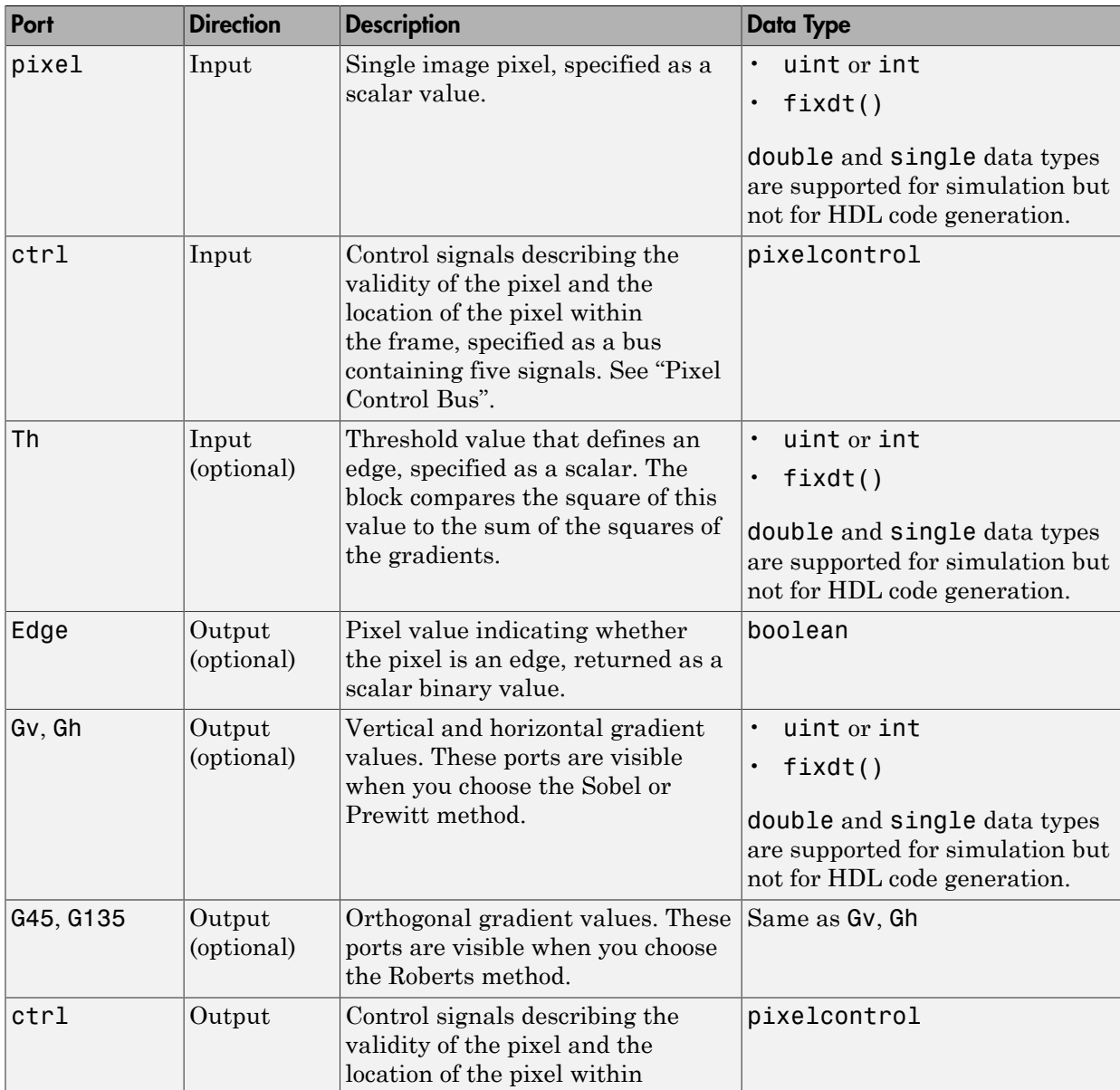

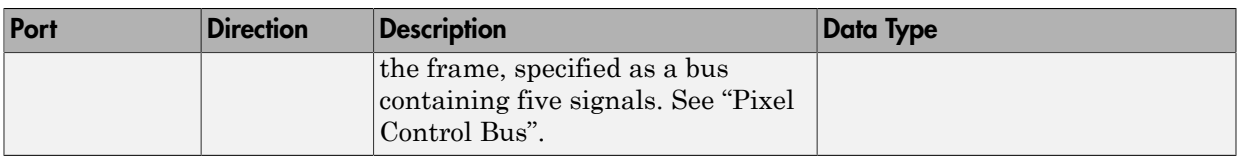

# Dialog Box and Parameters

## Main

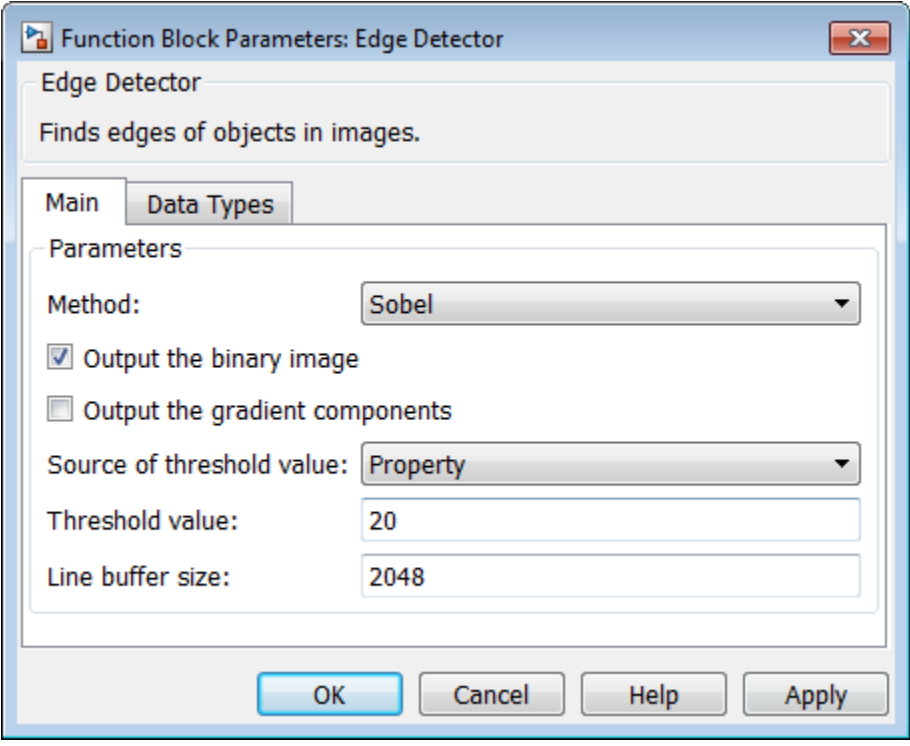

## **Method**

Edge detection algorithm.

Select Sobel, Prewitt, or Roberts method.

#### **Output the binary image**

Enable the Edge output port.

When selected, the block returns a stream of binary pixels representing the edges detected in the input frame. By default, this check box is selected. You must select at least one of **Output the binary image** and **Output the gradient components**.

#### **Output the gradient components**

Enable the gradient output ports.

When selected, two output ports return values representing the gradients calculated in the two orthogonal directions. By default, this check box is not selected. When you set **Method** to Sobel or Prewitt, the output ports Gv and Gh appear on the block. When you set **Method** to Roberts, the output ports G45 and G135 appear on the block.

You must select at least one of **Output the binary image** and **Output the gradient components**.

#### **Source of threshold value**

Source for the gradient threshold value that indicates an edge.

You can set the threshold from an input port or from the dialog box. The default value is Property. If you select Input port, the Th port appears on the block icon.

#### **Threshold value**

Gradient threshold value that indicates an edge.

The block compares the square of this value to the sum of the squares of the gradients. The block casts this value to the data type of the gradients. The default value is 20. This option is visible when you set **Source of threshold value** to Property.

#### **Line buffer size**

Size of the line memory buffer, specified as a scalar integer.

Choose a power of two that accommodates the number of active pixels in a horizontal line. If you specify a value that is not a power of two, the block uses the next largest power of two. The block allocates (*N - 1*)-by-**Line buffer size** memory locations to store the pixels, where *N* is the number of lines in the differential approximation matrix. If you set **Method** to Sobel or Prewitt, then *N* is 3. If you set **Method** to Roberts, then *N* is 2. The default value is 20.
# Data Types

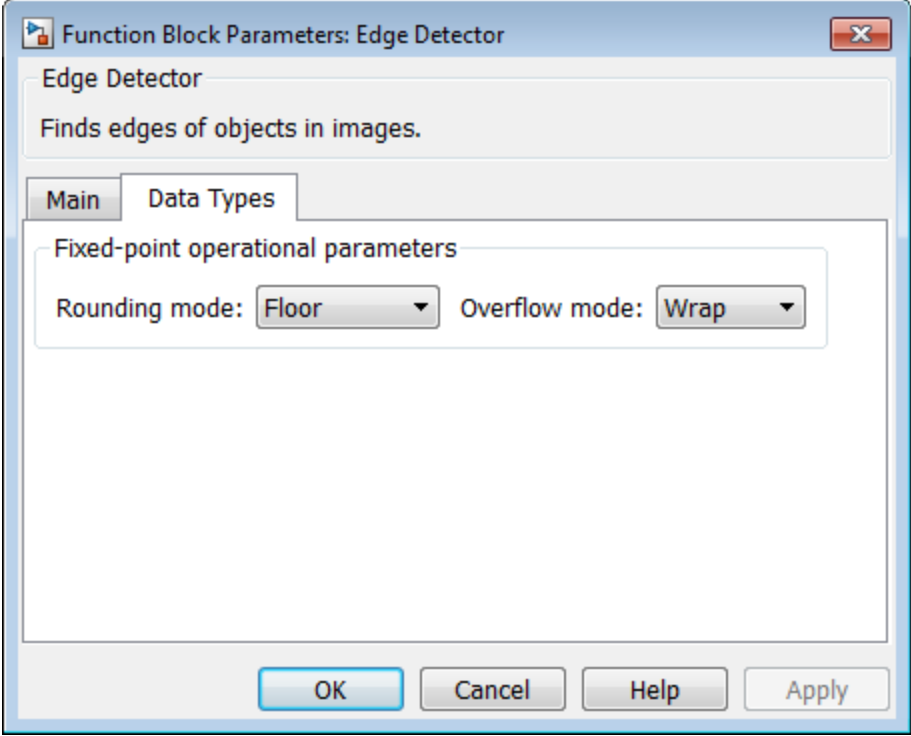

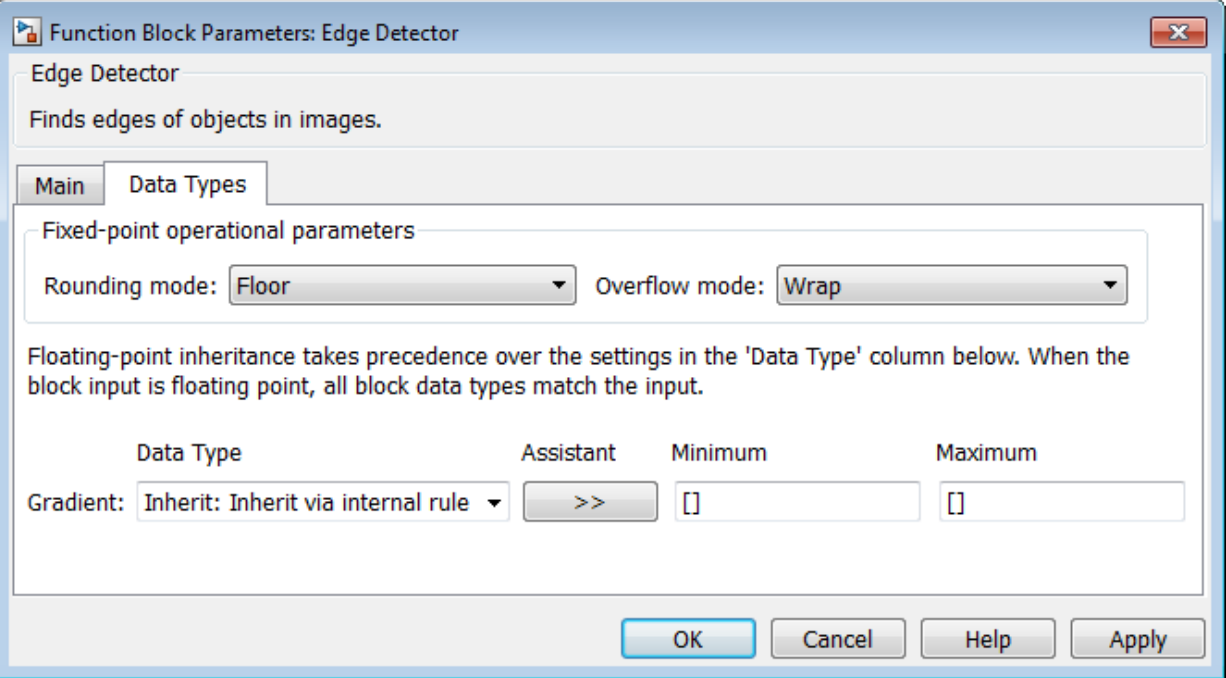

#### **Rounding mode**

Rounding mode for internal fixed-point calculations. The default is Floor.

#### **Overflow mode**

Overflow mode for internal fixed-point calculations. The default is Wrap.

#### **Gradient Data Type**

Data type for the two gradient output ports.

If you select the **Output the gradient components** check box on the **Main** tab, the **Gradient Data Type** appears on this tab. The default is **Inherit via internal rule**, which means the block automatically chooses full-precision data types.

## **Algorithm**

The Edge Detector block provides three methods for detecting edges in an input image. The methods use different derivative approximation matrices to find two orthogonal

gradients. The Sobel and Prewitt methods calculate the gradient in horizontal and vertical directions. The Roberts method calculates the gradients at 45 degrees and 135 degrees. The block uses the same matrices as the Edge Detection block in Computer Vision System Toolbox. 1 0 1

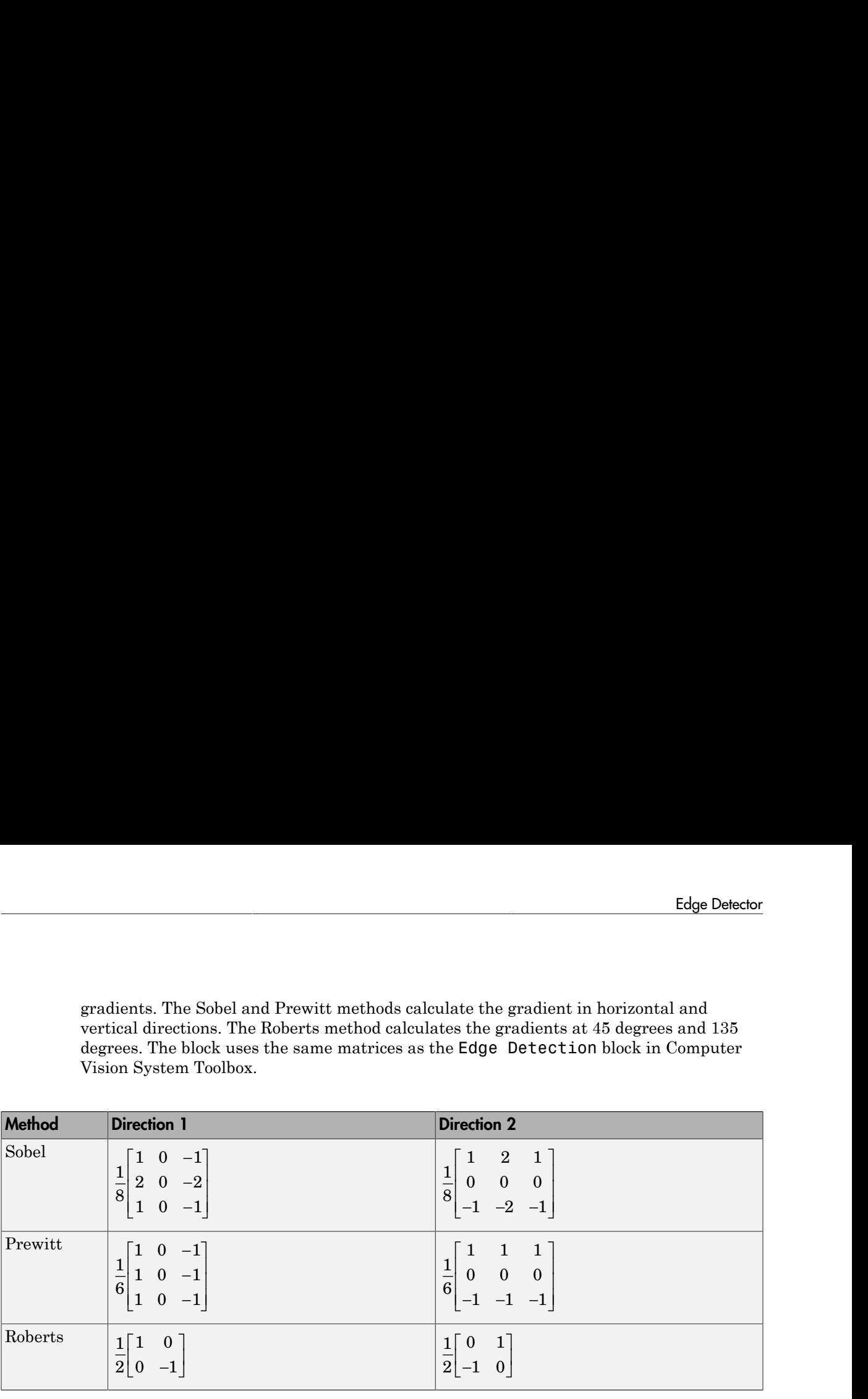

Note: The Prewitt coefficients require extra bits of precision because they are not powers of two. The block uses 16 bits to represent the Prewitt coefficients. For 8-bit input, the default size of the full-precision gradients is 27 bits. When using the Prewitt method, a good practice is to reduce the word length used for the gradient calculation. Select the **Output the gradient components** check box, and then on the **Data Types** tab, specify a smaller word length using **Gradient Data Type**.

The block convolves the neighborhood of the input pixel with the derivative matrices, D1 and D2. It then compares the sum of the squares of the gradients to the square of the threshold. Computing the square of the threshold avoids constructing a square root circuit. The block casts the gradients to the type you specified on the **Data Types** tab. The type conversion on the square of the threshold matches the type of the sum of the squares of the gradients.

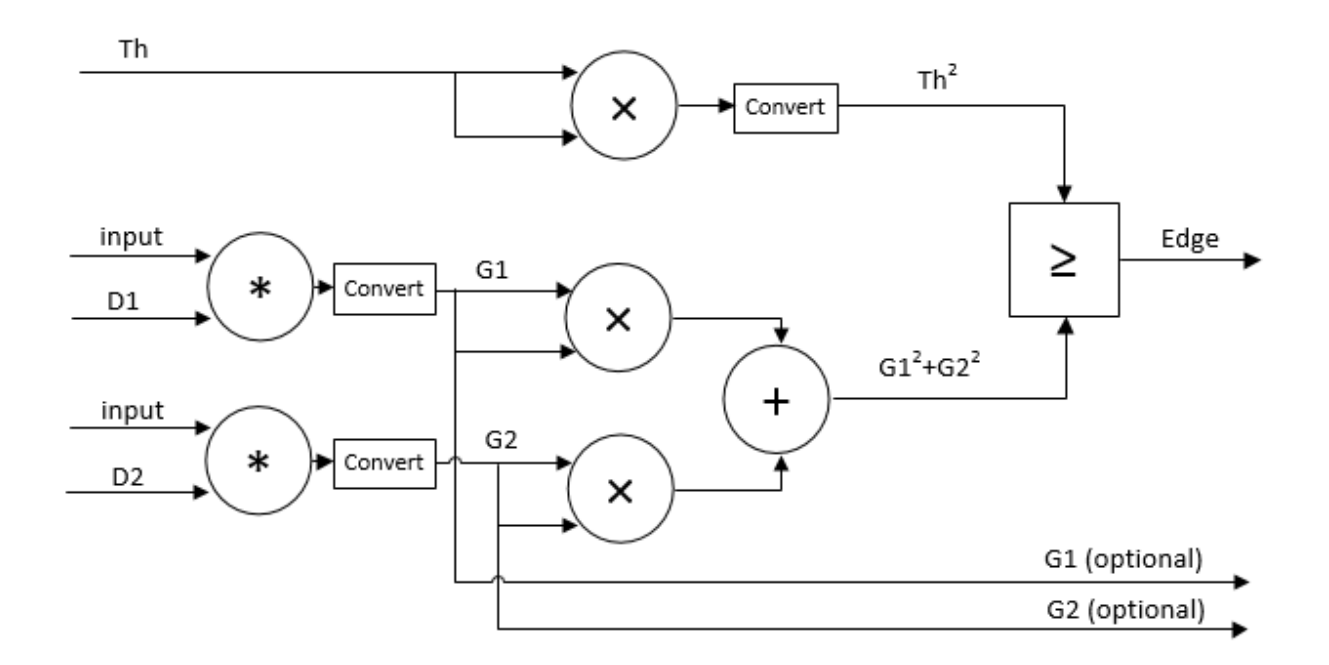

The block pads the edge of the image with symmetric pixel values. See "Edge Padding".

#### **Latency**

The latency of the block is the line buffer latency plus the latency of the kernel calculation. The line buffer latency includes edge padding. To determine the exact latency for any configuration of the block, you can measure the number of time steps between the input control signals and the output control signals .

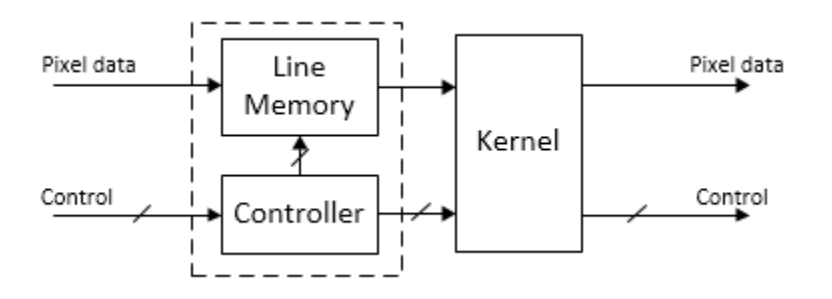

Note: The horizontal blanking interval of the pixel stream format must be greater than the latency of the block. This interval enables the block to finish processing one line before it starts processing the next one. If you are using a custom video format, set the horizontal blanking interval using the Frame To Pixels block parameters. The horizontal blanking interval is equal to **Total pixels per line** – **Active pixels per line**, or, equivalently, **Front porch** + **Back porch**. Standard streaming video formats use a horizontal blanking interval of about 25% of the frame width. This interval is much larger than the filters applied to each frame.

#### See Also

visionhdl.EdgeDetector | Edge Detection | Frame To Pixels

### Related Examples

• "Edge Detection and Image Overlay"

#### Introduced in R2015a

# Erosion

Morphological erosion of binary pixel data

# Library

visionhdlmorph

# **Description**

The Erosion block replaces each pixel with the local minimum of the neighborhood around the pixel. The block operates on a stream of binary intensity values.

This block uses a streaming pixel interface with a bus for synchronization control signals. This interface enables the block to operate independently of image size and format, and to connect easily with other Vision HDL Toolbox blocks. The block accepts and returns a scalar pixel value and a bus containing five control signals. These signals indicate the validity of each pixel and the location of each pixel in the frame. To convert a pixel matrix into a pixel stream and these control signals, use the Frame To Pixels block. For a full description of the interface, see "Streaming Pixel Interface".

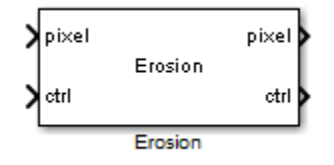

## Signal Attributes

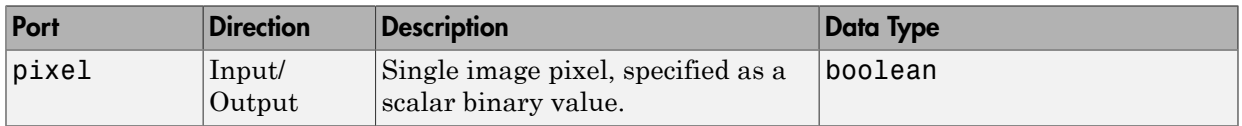

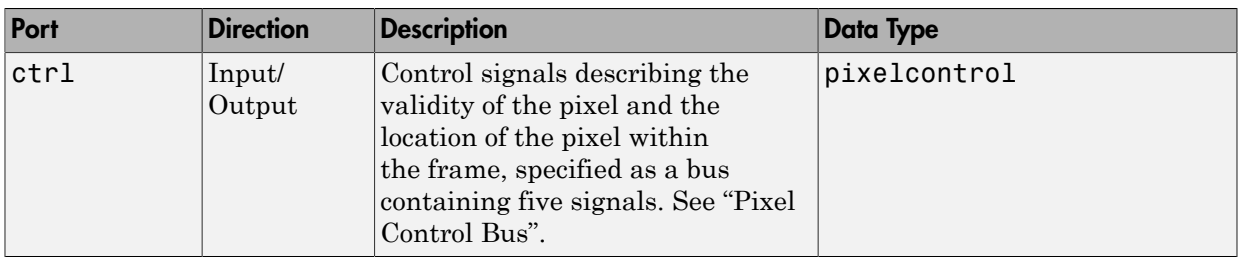

## Dialog Box and Parameters

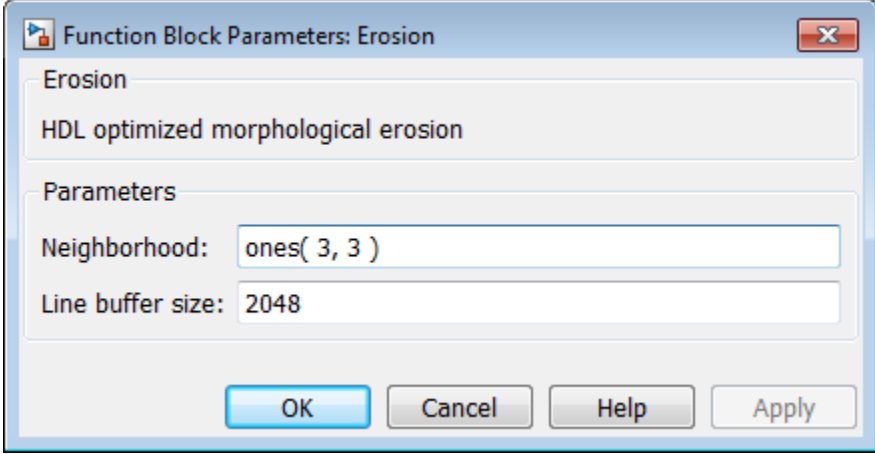

#### **Neighborhood**

Pixel neighborhood, specified as a matrix or vector of ones and zeros.

The block supports neighborhoods of up to  $32 \times 32$  pixels. To use a structuring element, specify **Neighborhood** as getnhood(strel(*shape*)).

```
The default is ones(3,3).
```
#### **Line buffer size**

Size of the line memory buffer, specified as a scalar integer.

Choose a power of two that accommodates the number of active pixels in a horizontal line. If you specify a value that is not a power of two, the block uses the next largest

power of two. The block allocates (*neighborhood lines* – 1)-by-**Line buffer size** memory locations to store the pixels. The default is 2048.

## Algorithm

The block pads the edge of the image with ones for the erosion operation. See "Edge Padding".

#### **Latency**

The latency of the block is the line buffer latency plus the latency of the kernel calculation. The line buffer latency includes edge padding. To determine the exact latency for any configuration of the block, you can measure the number of time steps between the input control signals and the output control signals .

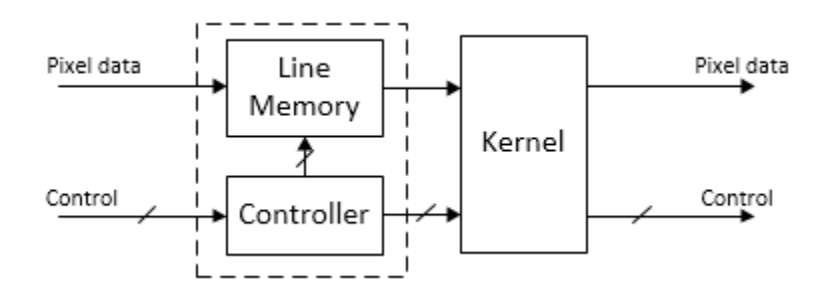

The latency of the kernel depends on the neighborhood size.

**Note:** The horizontal blanking interval of the pixel stream format must be greater than the latency of the block. This interval enables the block to finish processing one line before it starts processing the next one. If you are using a custom video format, set the horizontal blanking interval using the Frame To Pixels block parameters. The horizontal blanking interval is equal to **Total pixels per line** – **Active pixels per line**, or, equivalently, **Front porch** + **Back porch**. Standard streaming video formats use a horizontal blanking interval of about 25% of the frame width. This interval is much larger than the filters applied to each frame.

## See Also

visionhdl.Erosion | Dilation | Erosion | Frame To Pixels

## More About

- "Morphological Dilation and Erosion"
- "Structuring Elements"

Introduced in R2015a

# FIL Frame To Pixels

Convert full-frame video to pixel stream for FPGA-in-the-loop

# Library

visionhdlio

# **Description**

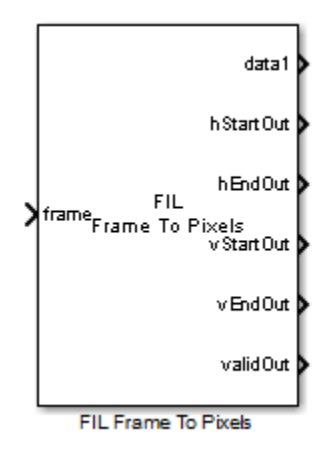

The FIL Frame To Pixels block performs the same frame-to-pixel conversion as the Frame To Pixels block. In addition, you can configure the width of the output vector to be a single pixel, a line, or an entire frame. The block returns control signals in vectors of the same width as the pixel data. This optimization makes more efficient use of the communication link between the FPGA board and your Simulink simulation when using FPGA-in-the-loop (FIL). To run FPGA-in-the-loop, you must have an HDL Verifier™ license.

When you generate a programming file for a FIL target in Simulink, the tool creates a model to compare the FIL simulation with your Simulink design. For Vision HDL Toolbox designs, the FIL block in that model replicates the pixel-streaming interface to send one pixel at a time to the FPGA. You can modify the autogenerated model to use the FIL Frame To Pixels and FIL Pixels To Frame blocks to improve communication

bandwidth with the FPGA board by sending one frame at a time. For how to modify the autogenerated model, see "FPGA-in-the-Loop".

Specify the same video format and vector size for the FIL Frames To Pixels block and the FIL Pixels To Frame block.

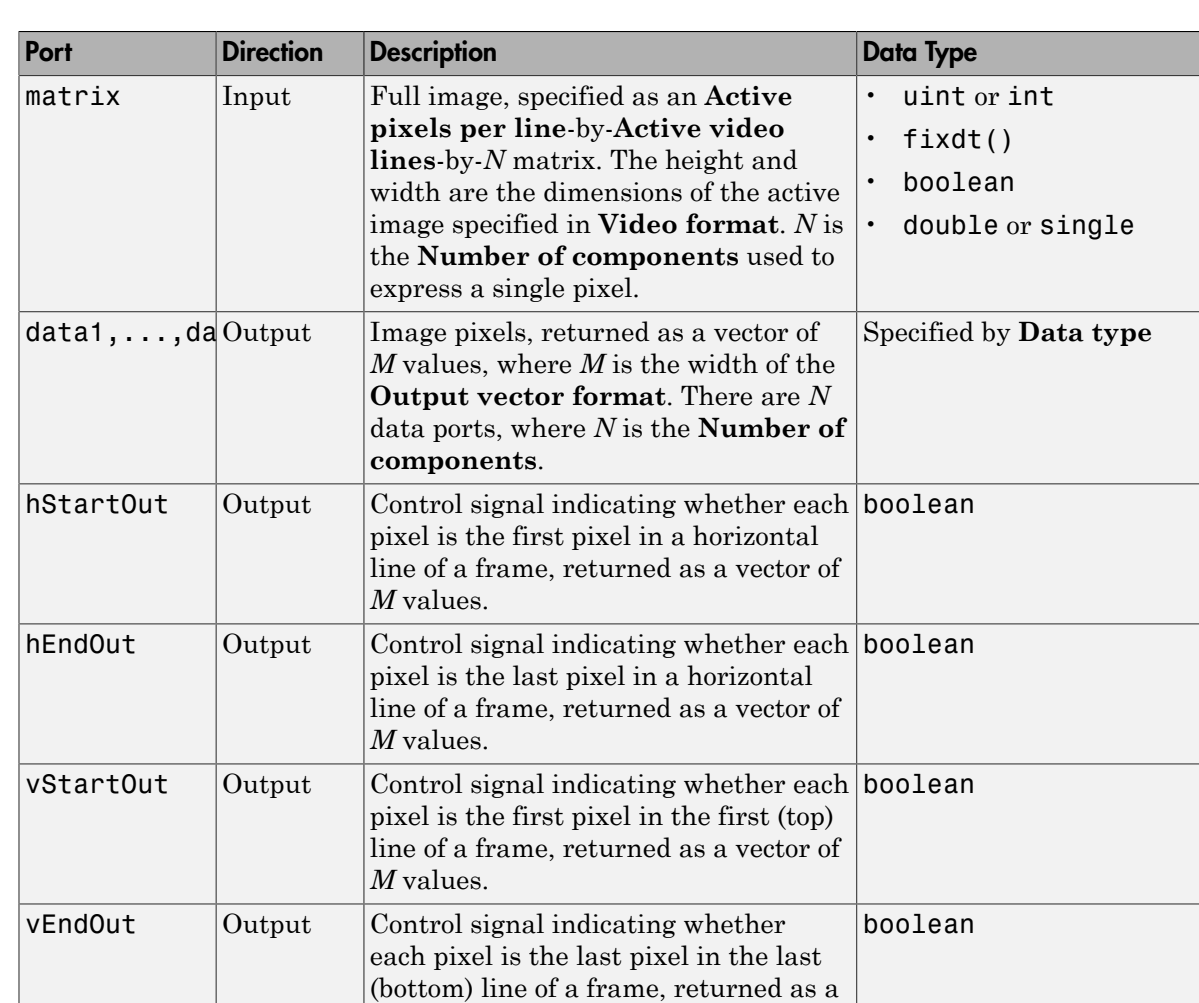

vector of *M* values.

## Signal Attributes

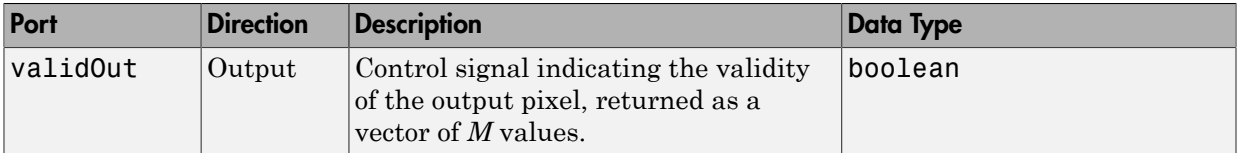

## Dialog Box and Parameters

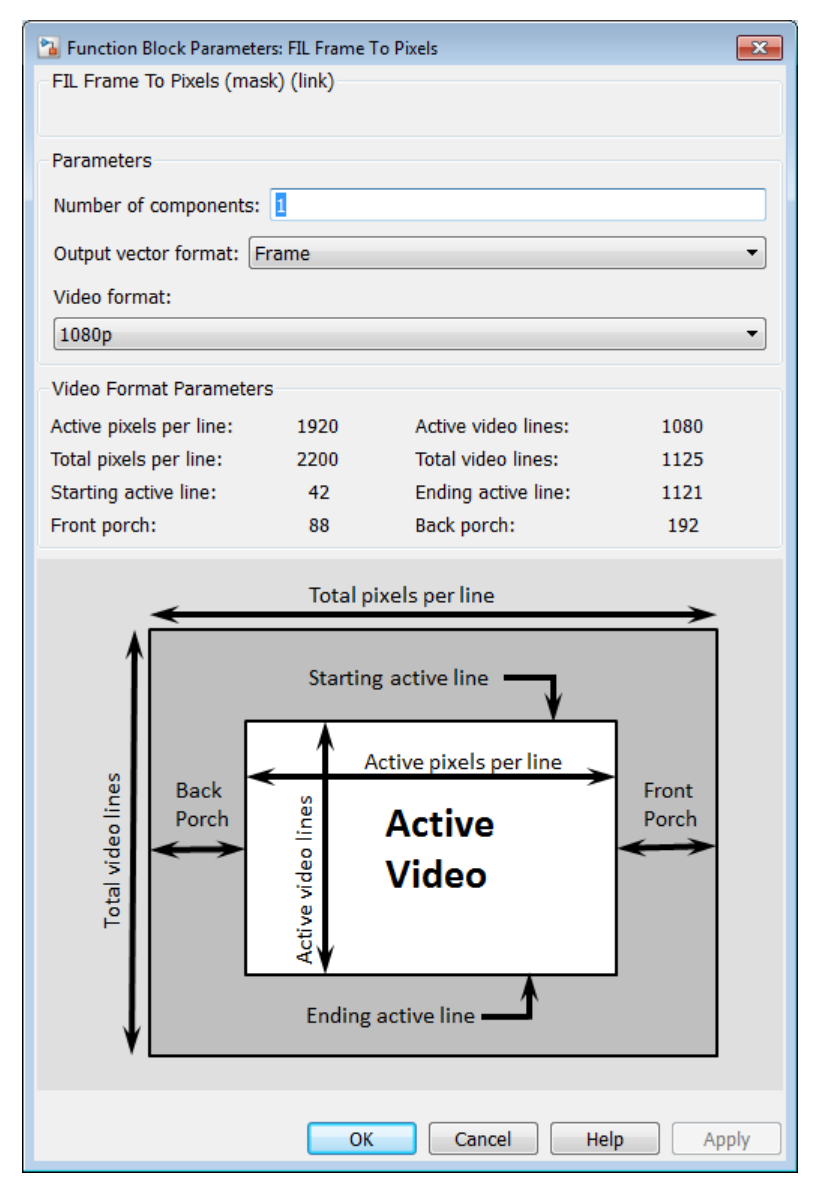

#### **Number of components**

Component values of each pixel. The pixel can be represented by 1, 3, or 4 components. Set to 1 for grayscale video. Set to 3 for color video, for example,  $\{R,G,B\}$ or {Y,Cb,Cr}. Set to 4 to use color with an alpha channel for transparency. The output is an **Active pixels per line**-by-**Active video lines**-by-**Number of components** image matrix.

#### **Data type**

Output pixel data type. The default is uint8.

#### **Output vector format**

Size of the vector used to communicate with the FPGA subsystem. The block outputs pixels and control signals in vectors of the same length. The block calculates the length of the vectors based on the **Video format** parameter.

- Pixel  $-$  Output scalar values for pixel and control signals.
- Line Output vectors contain **Total pixels per line** values.
- Frame Output vectors contain **Total pixels per line** × **Total video lines** values.

A larger value results in faster communication between the FPGA board and Simulink. Choose the largest option that is supported by the I/O and memory resources on your board.

#### **Video format**

Dimensions of active and inactive regions of a video frame. To select a predefined format, use the **Video format** list. For a custom format, select Custom, and then specify the dimensions as integers.

**Note:** The sample time of your video source must match the total number of pixels in the frame size you select in the Frame To Pixels block. Set the sample time to *Total pixels per line* × *Total lines*.

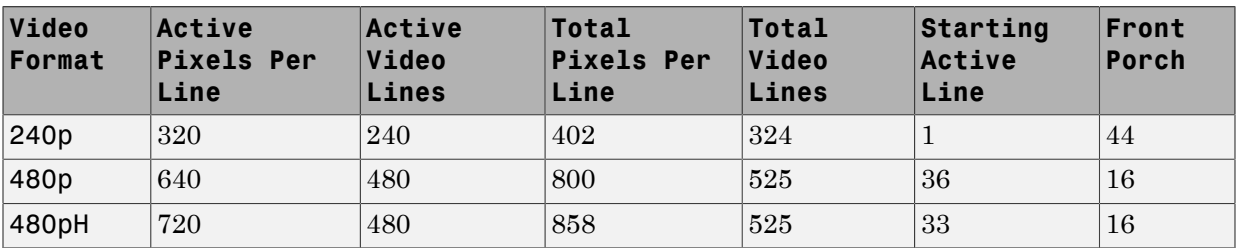

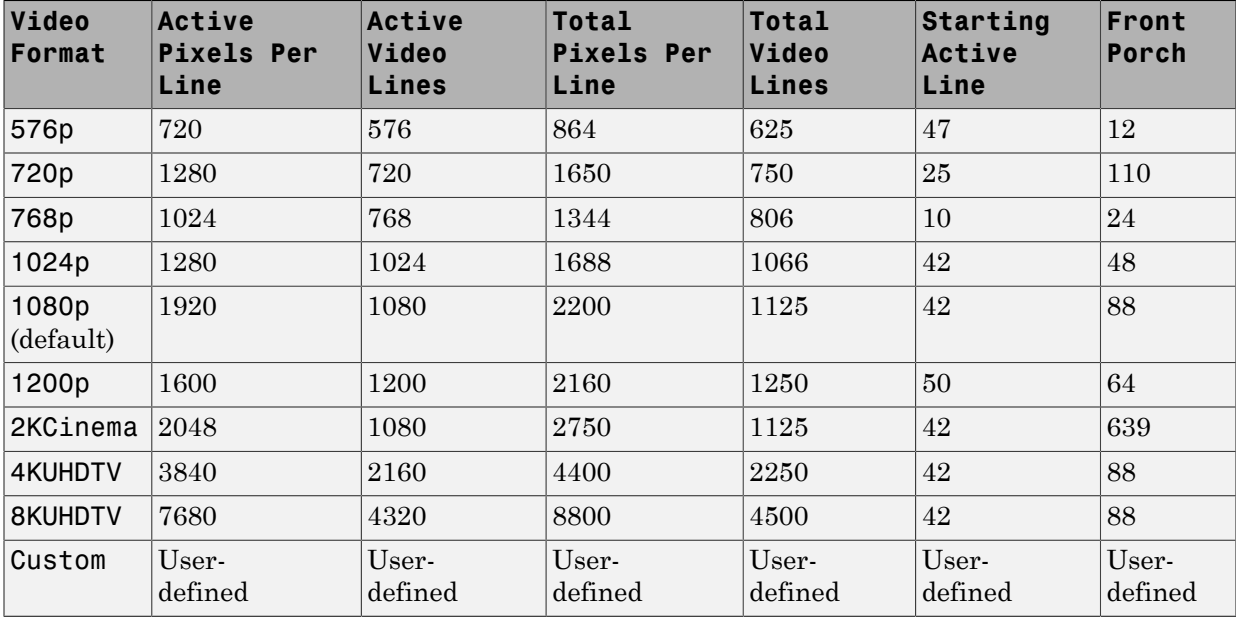

**Note:** When using a custom format, the values you enter for the active and inactive dimensions of the image must add up to the total frame dimensions.

For the horizontal direction, **Total pixels per line** must be greater than or equal to **Front porch** + **Active pixels per line**. The block calculates **Back porch** = **Total pixels per line** − **Front porch** − **Active pixels per line**.

For the vertical direction, **Total video lines** must be greater than or equal to **Starting active line** + **Active video lines** − 1. The block calculates **Ending active line** = **Starting active line** + **Active video lines** − 1.

If you specify a format that does not conform to these rules, the block reports an error.

Note: When using a custom format, **Active pixels per line** must be greater than 1. Also, set the horizontal blanking interval, or **Back porch** + **Front porch**, according to these guidelines.

- The total of **Back porch** + **Front porch** must be at least 2 times the largest *kernel size* of the algorithm in the blocks following the Frame To Pixel block. If the *kernel size* is < 4, the total porch must be at least 8 pixels.
- The **Back porch** must be at least 6 pixels. This parameter is the number of inactive pixels before the first valid pixel in a frame.

#### See Also

FIL Pixels To Frame | Frame To Pixels

### More About

- "Streaming Pixel Interface"
- "FPGA Verification"

#### Introduced in R2015a

# FIL Pixels To Frame

Convert pixel stream from FPGA-in-the-loop to full-frame video

# Library

visionhdlio

## **Description**

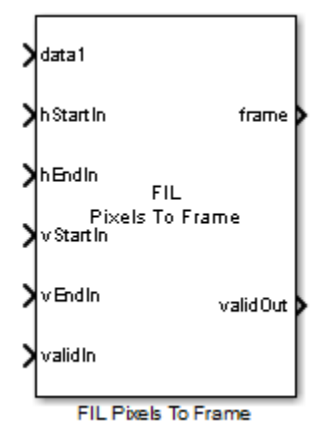

The FIL Pixels To Frame block performs the same pixel-to-frame conversion as the Pixels To Frame block. In addition, you can configure the width of the input to be a single pixel, a line, or an entire frame per step. The block expects control signal input vectors of the same width as the pixel data. This optimization can speed up the communication link between the FPGA board and your Simulink simulation when using FPGA-in-the-loop. To run FPGA-in-the-loop, you must have an HDL Verifier license.

When you generate a programming file for a FIL target in Simulink, the tool creates a model to compare the FIL simulation with your Simulink design. For Vision HDL Toolbox designs, the FIL block in that model replicates the pixel-streaming interface to send one pixel at a time to the FPGA. You can modify the autogenerated model to use the FIL Frame To Pixels and FIL Pixels To Frame blocks to improve communication bandwidth with the FPGA board by sending one frame at a time. For how to modify the autogenerated model, see "FPGA-in-the-Loop".

Specify the same video format for the FIL Frames To Pixels block and the FIL Pixels To Frame block.

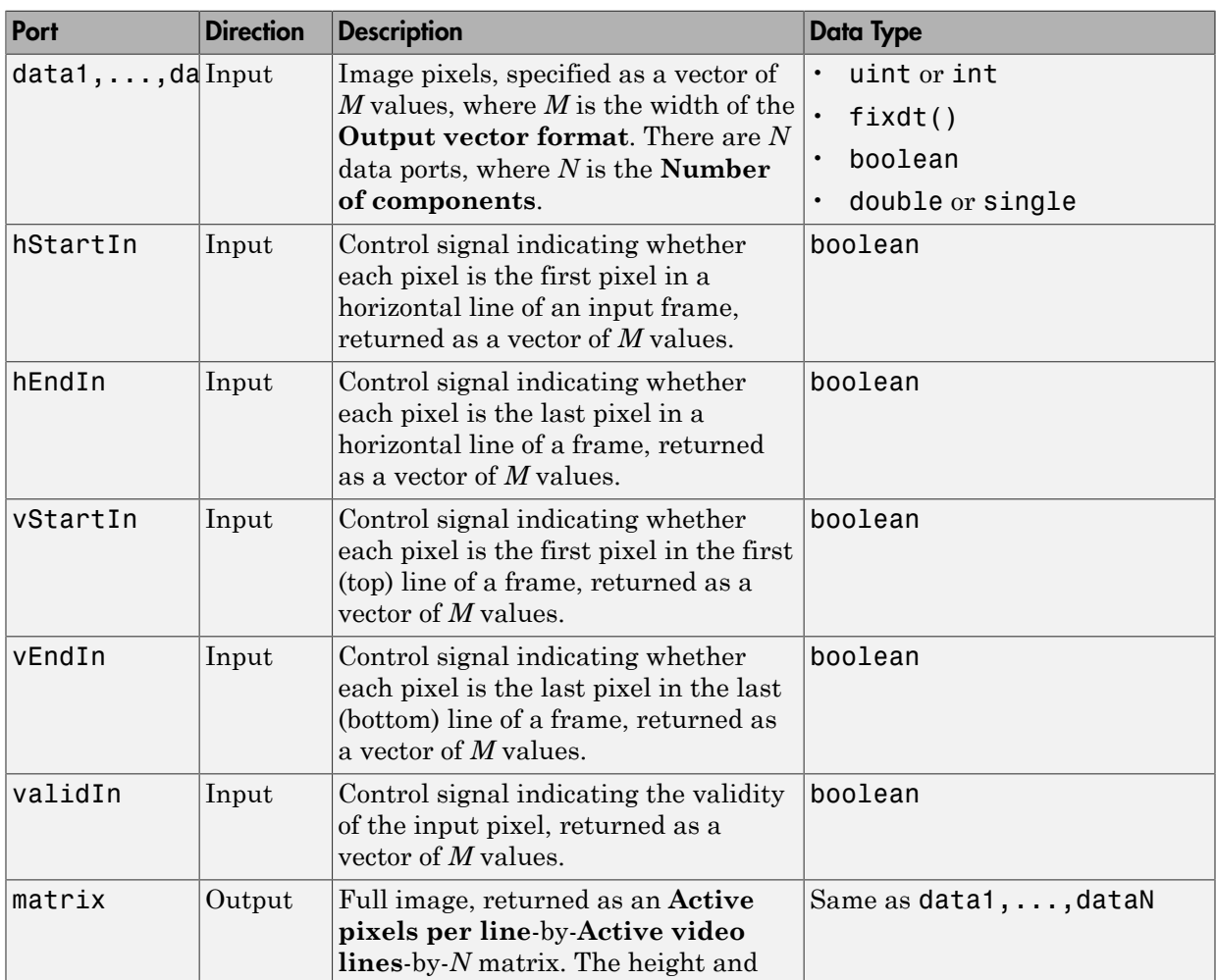

### Signal Attributes

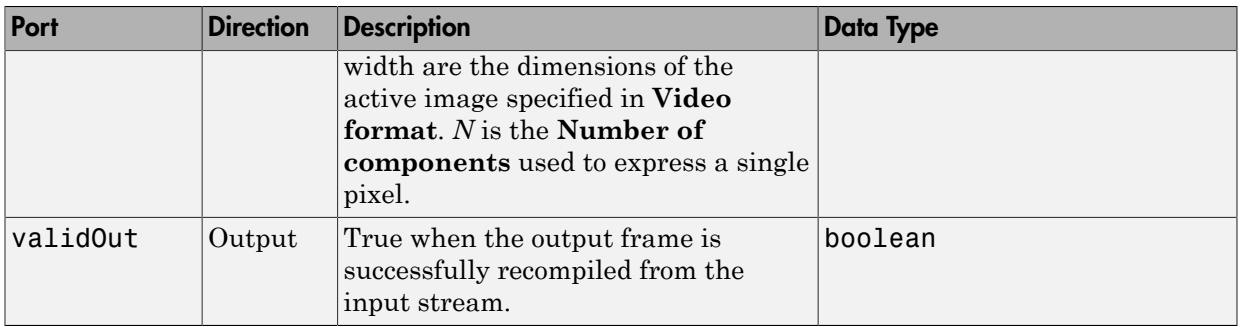

## Dialog Box and Parameters

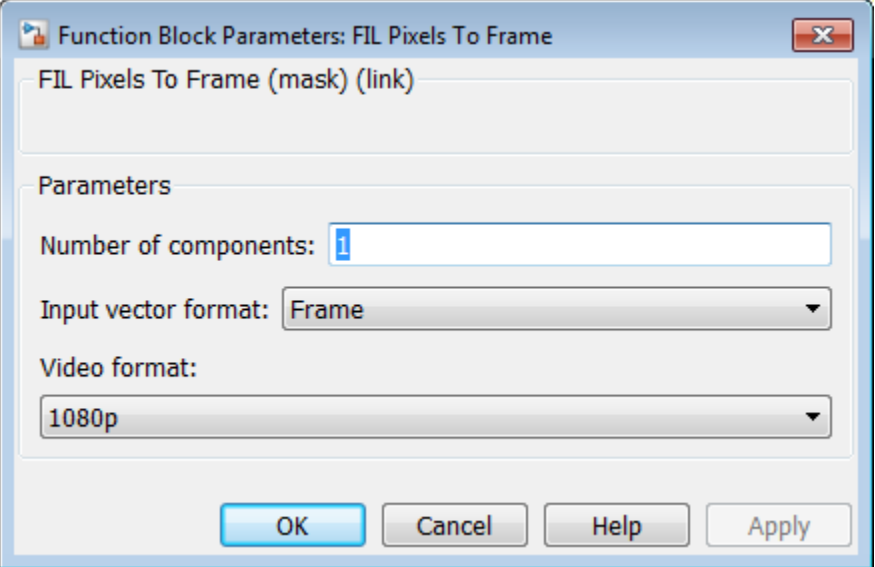

#### **Number of components**

Component values of each pixel. The pixel can be represented by 1, 3, or 4 components. Set to 1 for grayscale video. Set to 3 for color video, for example, {R,G,B} or {Y,Cb,Cr}. Set to 4 to use color with an alpha channel for transparency. The output is an **Active pixels per line**-by-**Active video lines**-by-**Number of components** image matrix.

#### **Input vector format**

Size of the vector used to communicate with the FPGA subsystem. The block accepts input pixels and control signals in vectors of the same length. The block calculates the length of the vectors based on the **Video format** parameter.

- Pixel Accept scalar values for pixel and control signals.
- Line Accept input vectors containing **Total pixels per line** values.
- Frame Accept input vectors containing **Total pixels per line** × **Total video lines** values.

A larger value results in faster communication between the FPGA board and Simulink. Choose the largest option that is supported by the I/O and memory resources on your board.

#### **Video format**

Dimensions of active and inactive regions of a video frame. To select a predefined format, use the **Video format** list. For a custom format, select Custom, and then specify the dimensions as integers.

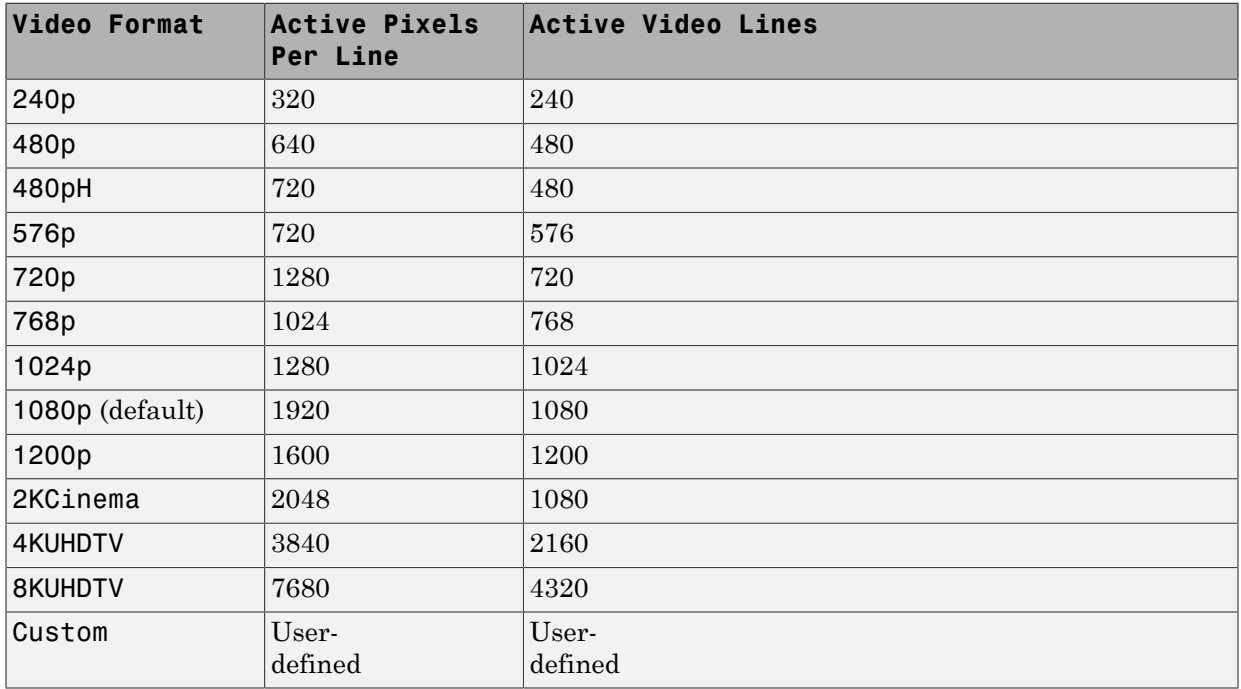

## See Also

FIL Frame To Pixels | Pixels To Frame

### More About

- "Streaming Pixel Interface"
- "FPGA Verification"

Introduced in R2015a

# Frame To Pixels

Convert full-frame video to pixel stream

# Library

visionhdlio

## **Description**

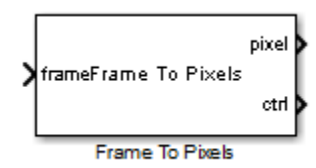

The Frame To Pixels block converts color or grayscale full-frame video to a pixel stream and control signals. The control signals indicate the validity of each pixel and its location in the frame. The pixel stream format can include padding pixels around the active frame. You can configure the frame and padding dimensions by selecting a common video format or specifying custom dimensions. See "Streaming Pixel Interface" for details of the pixel stream format.

Use this block to generate input for a subsystem targeted for HDL code generation. This block does not support HDL code generation.

If your model converts frames to a pixel stream and later converts the stream back to frames, specify the same video format for the Frame To Pixels block and the Pixels To Frame block.

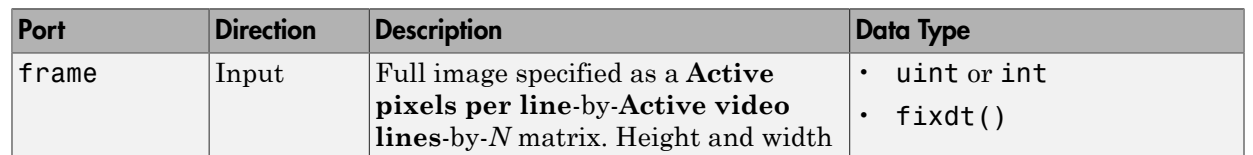

### Signal Attributes

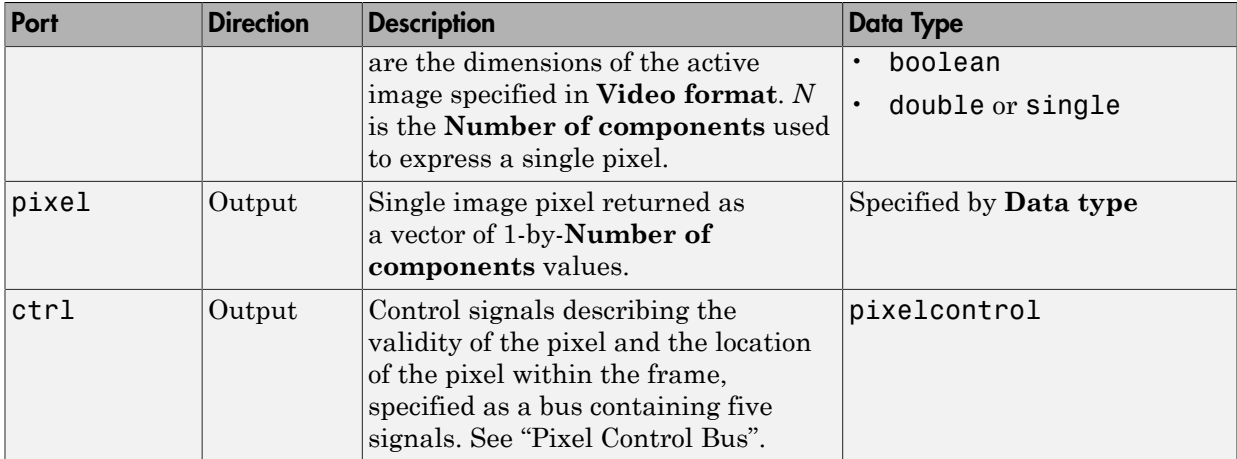

# Dialog Box and Parameters

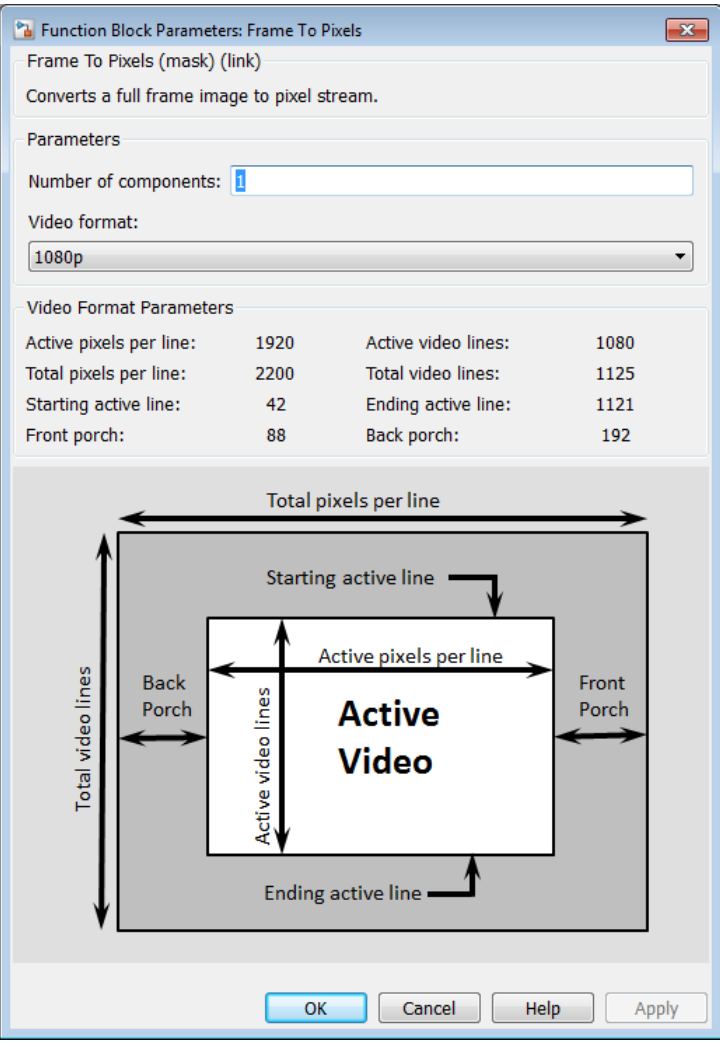

#### **Number of components**

Component values of each pixel. The pixel can be represented by 1, 3, or 4 components. Set to 1 for grayscale video. Set to 3 for color video, for example, {R,G,B} or {Y,Cb,Cr}. Set to 4 to use color with an alpha channel for transparency. The output is an **Active pixels per line**-by-**Active video lines**-by-**Number of components** image matrix.

#### **Data type**

Output pixel data type. The default is uint8.

#### **Video format**

Dimensions of active and inactive regions of a video frame. To select a predefined format, use the **Video format** list. For a custom format, select Custom, and then specify the dimensions as integers.

Note: The sample time of your video source must match the total number of pixels in the frame size you select in the Frame To Pixels block. Set the sample time to *Total pixels per line* × *Total lines*.

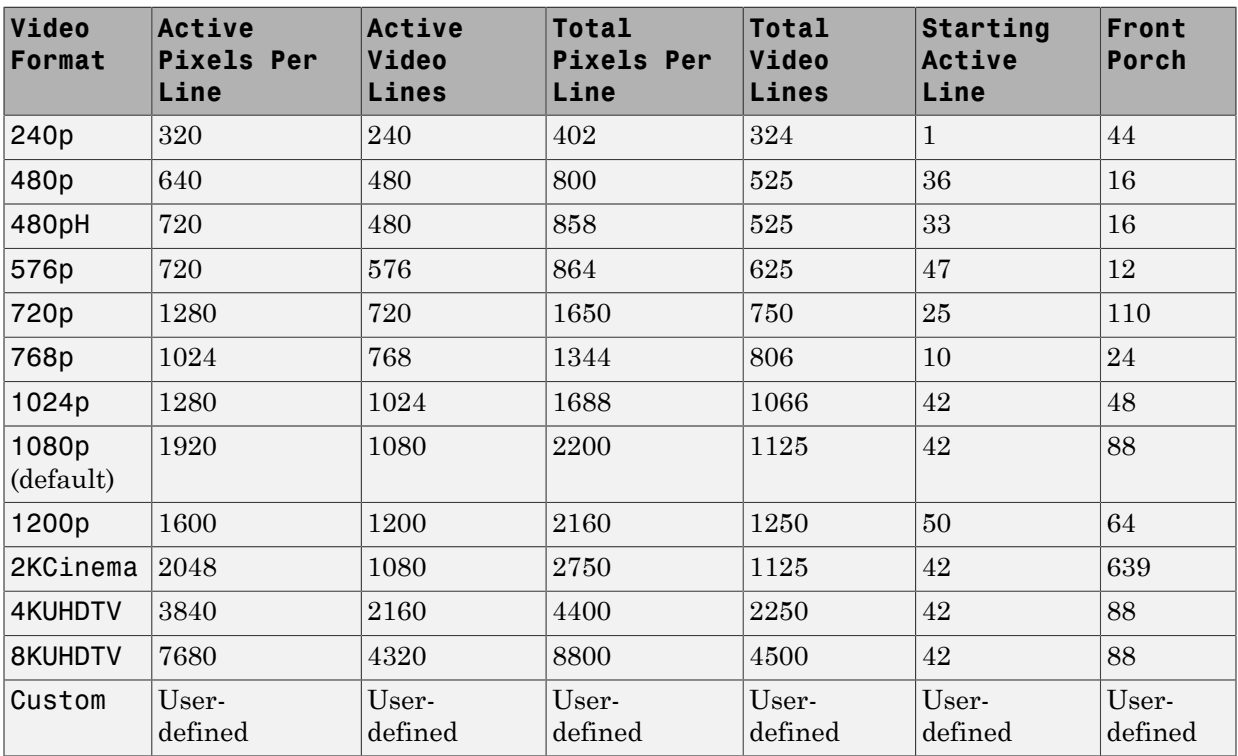

**Note:** When using a custom format, the values you enter for the active and inactive dimensions of the image must add up to the total frame dimensions.

For the horizontal direction, **Total pixels per line** must be greater than or equal to **Front porch** + **Active pixels per line**. The block calculates **Back porch** = **Total pixels per line** − **Front porch** − **Active pixels per line**.

For the vertical direction, **Total video lines** must be greater than or equal to **Starting active line** + **Active video lines** − 1. The block calculates **Ending active line** = **Starting active line** + **Active video lines** − 1.

If you specify a format that does not conform to these rules, the block reports an error.

Note: When using a custom format, **Active pixels per line** must be greater than 1. Also, set the horizontal blanking interval, or **Back porch** + **Front porch**, according to these guidelines.

- The total of **Back porch** + **Front porch** must be at least 2 times the largest *kernel size* of the algorithm in the blocks following the Frame To Pixel block. If the *kernel size* is  $\leq 4$ , the total porch must be at least 8 pixels.
- The **Back porch** must be at least 6 pixels. This parameter is the number of inactive pixels before the first valid pixel in a frame.

#### See Also

visionhdl.FrameToPixels | Pixels To Frame

### More About

• "Streaming Pixel Interface"

#### Introduced in R2015a

# Gamma Corrector

Apply or remove gamma correction

# Library

visionhdlconversions

## **Description**

Gamma Corrector applies or removes gamma correction on a stream of pixels. Gamma correction adjusts linear pixel values so that the modified values fit a curve. The degamma operation performs the opposite operation to obtain linear pixel values.

This block uses a streaming pixel interface with a bus for synchronization control signals. This interface enables the block to operate independently of image size and format, and to connect easily with other Vision HDL Toolbox blocks. The block accepts and returns a scalar pixel value and a bus containing five control signals. These signals indicate the validity of each pixel and the location of each pixel in the frame. To convert a pixel matrix into a pixel stream and these control signals, use the Frame To Pixels block. For a full description of the interface, see "Streaming Pixel Interface".

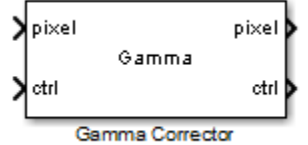

### Signal Attributes

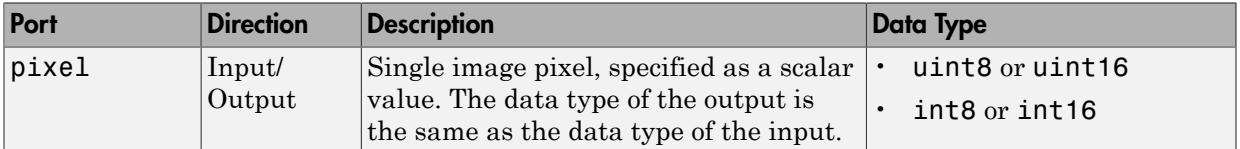

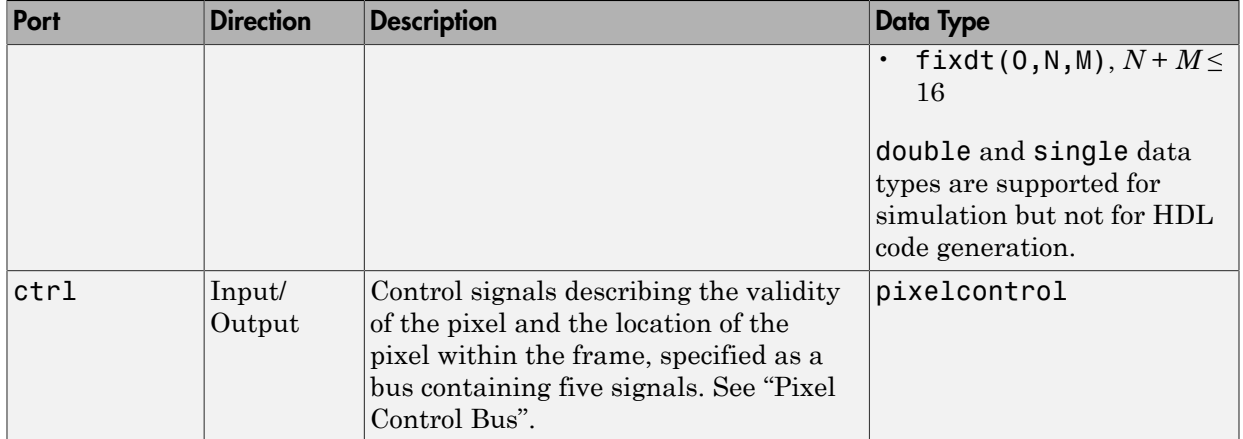

# Dialog Box and Parameters

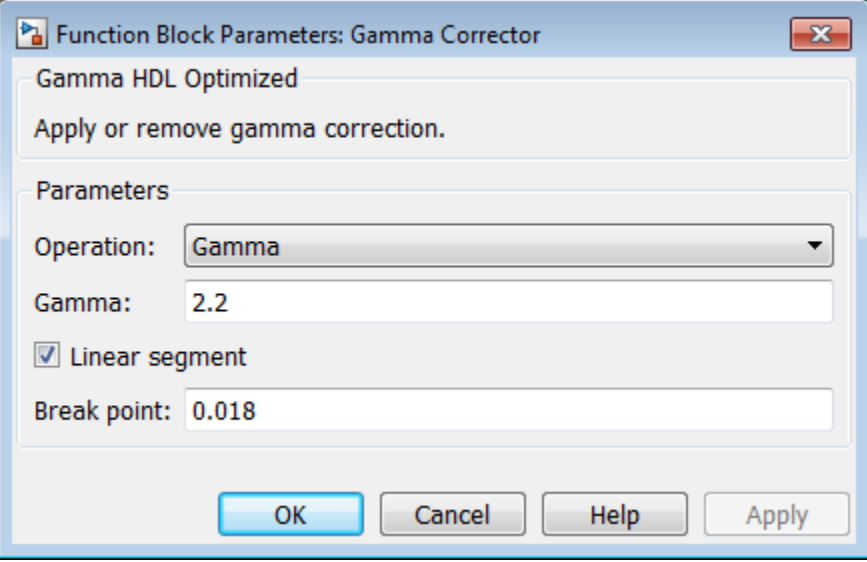

#### **Operation**

Direction of pixel value adjustment.

- Gamma (default) Apply gamma correction.
- De-gamma Remove gamma correction.

#### **Gamma**

Target gamma value, specified as a scalar greater than or equal to 1.

- When you set **Operation** to Gamma, specify **Gamma** as the target gamma value of the output video stream.
- When you set **Operation** to De-gamma, specify **Gamma** as the gamma value of the input video stream.

The default value is 2.2.

#### **Linear segment**

Option to include a linear segment in the gamma curve. When you select this check box, the gamma curve has a linear portion near the origin. By default, this check box is selected.

#### **Break point**

Pixel value that corresponds to the point where the gamma curve and linear segment meet. Specify **Break point** as a scalar value between 0 and 1, exclusive. This parameter applies only when you select the **Linear segment** check box.

The default value is 0.018.

## Algorithm

For the equations used for gamma correction, see Gamma Correction in the Computer Vision System Toolbox documentation.

To save hardware resources, the block implements the gamma correction equation as a lookup table. The lookup table maps each input pixel value to a corrected output value.

#### **Latency**

The latency of the Gamma Corrector block is 2 cycles.

#### See Also

visionhdl.GammaCorrector | Frame To Pixels | Gamma Correction

## Related Examples

• "Gamma Correction"

Introduced in R2015a

# Grayscale Closing

Morphological closing of grayscale pixel data

# Library

visionhdlmorph

# **Description**

The Grayscale Closing block performs morphological dilation, followed by morphological erosion, using the same neighborhood for both calculations. The block operates on a stream of pixel intensity values. You can specify a neighborhood, or structuring element, of up to 32×32 pixels. The block implements the minimum and maximum operations in two stages. The block finds the minimum or maximum of each row of the neighborhood by implementing pipelined comparison trees. An additional comparison tree finds the minimum or maximum value of the row results. If the structuring element contains zeros that mask off pixels, the algorithm saves hardware resources by not implementing comparators for those pixel locations.

This block uses a streaming pixel interface with a bus for synchronization control signals. This interface enables the block to operate independently of image size and format, and to connect easily with other Vision HDL Toolbox blocks. The block accepts and returns a scalar pixel value and a bus containing five control signals. These signals indicate the validity of each pixel and the location of each pixel in the frame. To convert a pixel matrix into a pixel stream and these control signals, use the Frame To Pixels block. For a full description of the interface, see "Streaming Pixel Interface".

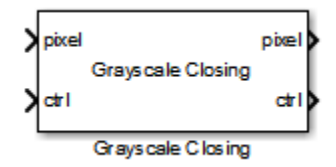

## Signal Attributes

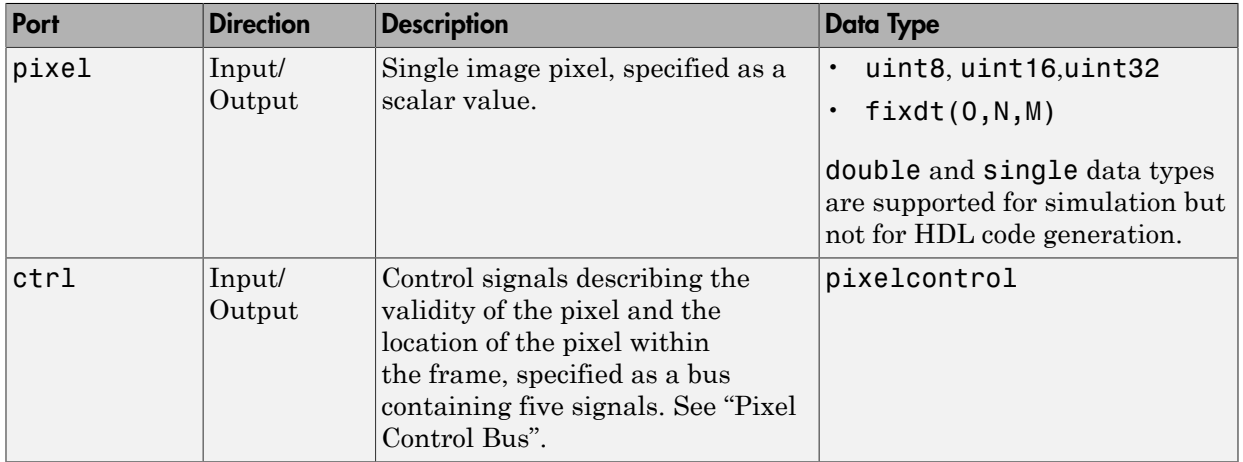

# Dialog Box and Parameters

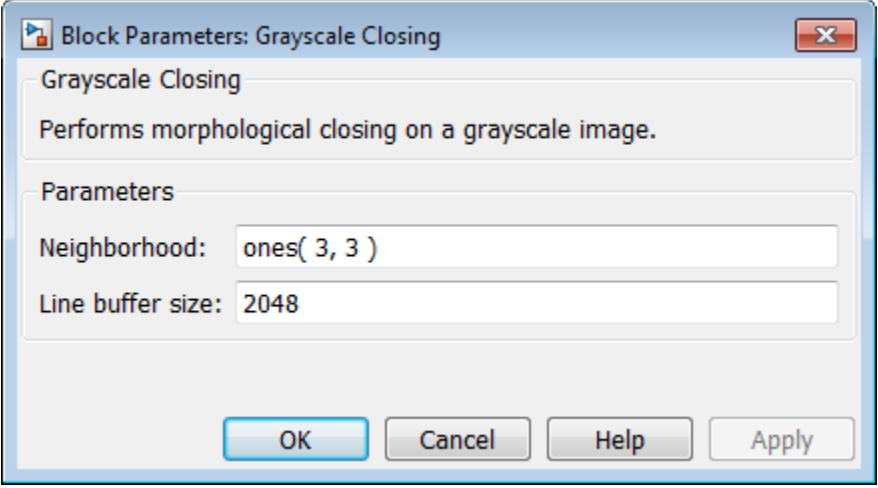

#### **Neighborhood**

Pixel neighborhood, specified as a matrix or vector of ones and zeros.

The block supports flat neighborhoods of up to  $32\times32$  pixels. To use a structuring element, specify the **Neighborhood** as getnhood(strel(*shape*)).

The default is ones(3,3).

#### **Line buffer size**

Size of the line memory buffer, specified as a scalar integer.

Choose a power of two that accommodates the number of active pixels in a horizontal line. If you specify a value that is not a power of two, the block uses the next largest power of two. The block allocates (*neighborhood lines* – 1)-by-**Line buffer size** memory locations to store the pixels. The default is 2048.

# Algorithm

The closing algorithm is morphological dilation followed by morphological erosion. See the Grayscale Dilation and Grayscale Erosion reference pages for the respective kernel architectures.

The block pads the image with zeroes for the dilation operation, and with ones for the erosion operation. See "Edge Padding".

#### **Latency**

The total latency of the block is the line buffer latency plus the latency of the kernel calculation. Morphological closing is a compound operation. Therefore, this block contains a second line buffer between the dilation kernel and the erosion kernel. You can monitor the number of timesteps between the input control signals and the output control signals to determine the exact latency for any configuration of the block.

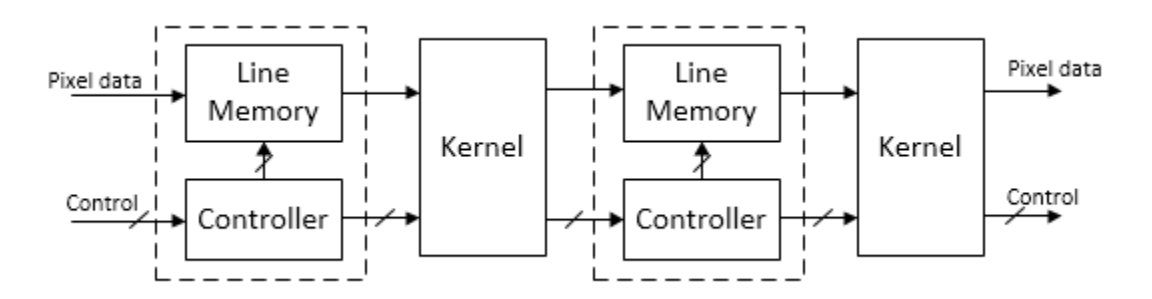

The latency of the line memory includes edge padding. The latency of each comparison kernel for a neighborhood of  $m \times n$  pixels is  $\log_2(m) + \log_2(n)$ .

Note: The horizontal blanking interval of the pixel stream format must be greater than the latency of the block. This interval enables the block to finish processing one line before it starts processing the next one. If you are using a custom video format, set the horizontal blanking interval using the Frame To Pixels block parameters. The horizontal blanking interval is equal to **Total pixels per line** – **Active pixels per line**, or, equivalently, **Front porch** + **Back porch**. Standard streaming video formats use a horizontal blanking interval of about 25% of the frame width. This interval is much larger than the filters applied to each frame.

### See Also

visionhdl.GrayscaleClosing | Closing | Frame To Pixels | Grayscale Dilation | Grayscale Erosion

### More About

- "Morphological Dilation and Erosion"
- "Structuring Elements"

#### Introduced in R2016a

# Grayscale Dilation

Morphological dilation of grayscale pixel data

# Library

visionhdlmorph

# **Description**

The Grayscale Dilation block performs morphological dilation on a stream of pixel intensity values. You can specify a neighborhood, or structuring element, of up to 32×32 pixels. The block finds the maximum of each row of the neighborhood by implementing pipelined comparison trees. An additional comparison tree finds the maximum value of the row results. If the structuring element contains zeros that mask off pixels, the algorithm saves hardware resources by not implementing comparators for those pixel locations.

This block uses a streaming pixel interface with a bus for synchronization control signals. This interface enables the block to operate independently of image size and format, and to connect easily with other Vision HDL Toolbox blocks. The block accepts and returns a scalar pixel value and a bus containing five control signals. These signals indicate the validity of each pixel and the location of each pixel in the frame. To convert a pixel matrix into a pixel stream and these control signals, use the Frame To Pixels block. For a full description of the interface, see "Streaming Pixel Interface".

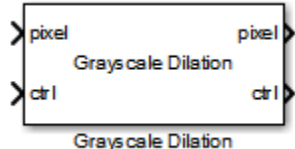

## Signal Attributes

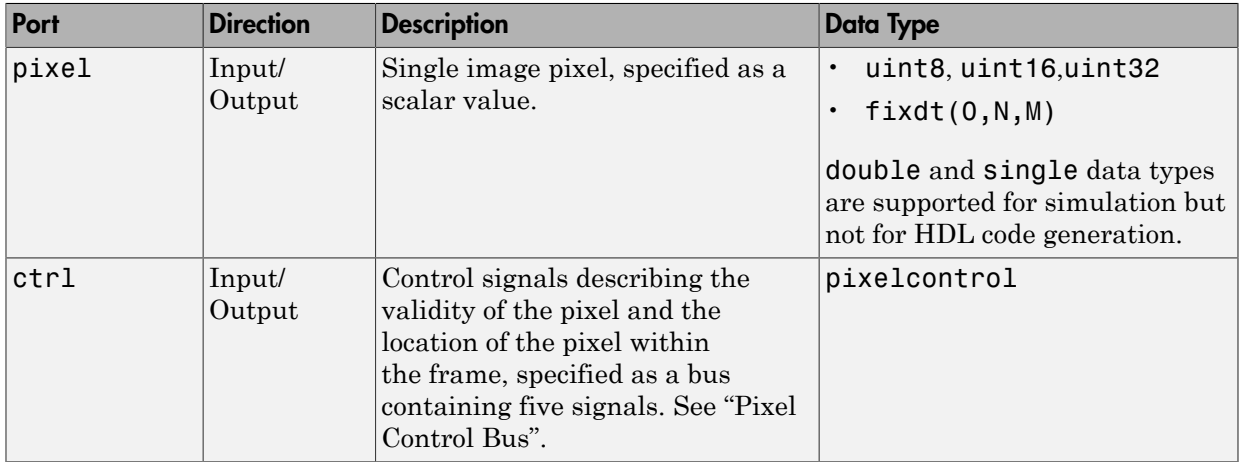

# Dialog Box and Parameters

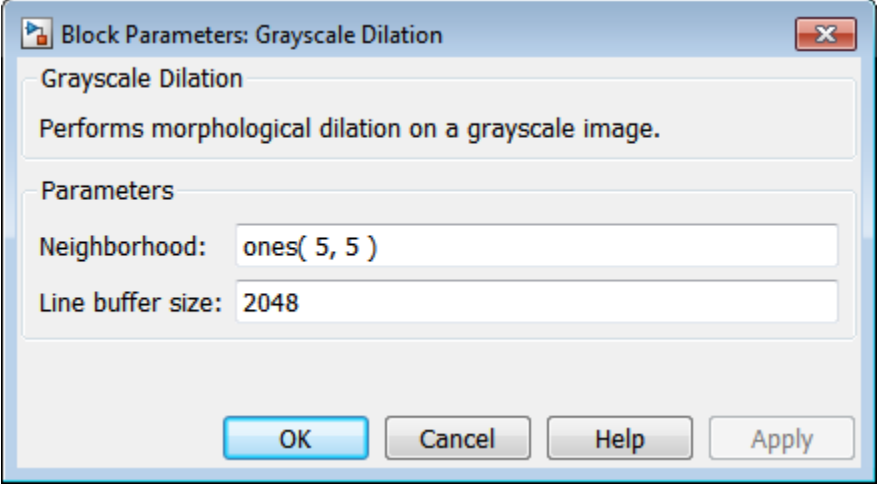

#### **Neighborhood**

Pixel neighborhood, specified as a matrix or vector of ones and zeros.
The block supports flat neighborhoods of up to  $32\times32$  pixels. To use a structuring element, specify the **Neighborhood** as getnhood(strel(*shape*)).

The default is ones(5,5).

#### **Line buffer size**

Size of the line memory buffer, specified as a scalar integer.

Choose a power of two that accommodates the number of active pixels in a horizontal line. If you specify a value that is not a power of two, the block uses the next largest power of two. The block allocates (*neighborhood lines* – 1)-by-**Line buffer size** memory locations to store the pixels. The default is 2048.

## **Algorithm**

The diagram shows the architecture of the dilation operation. The algorithm finds the maximum of each row of the neighborhood in parallel. Then it calculates the maximum of the rows using another comparison tree.

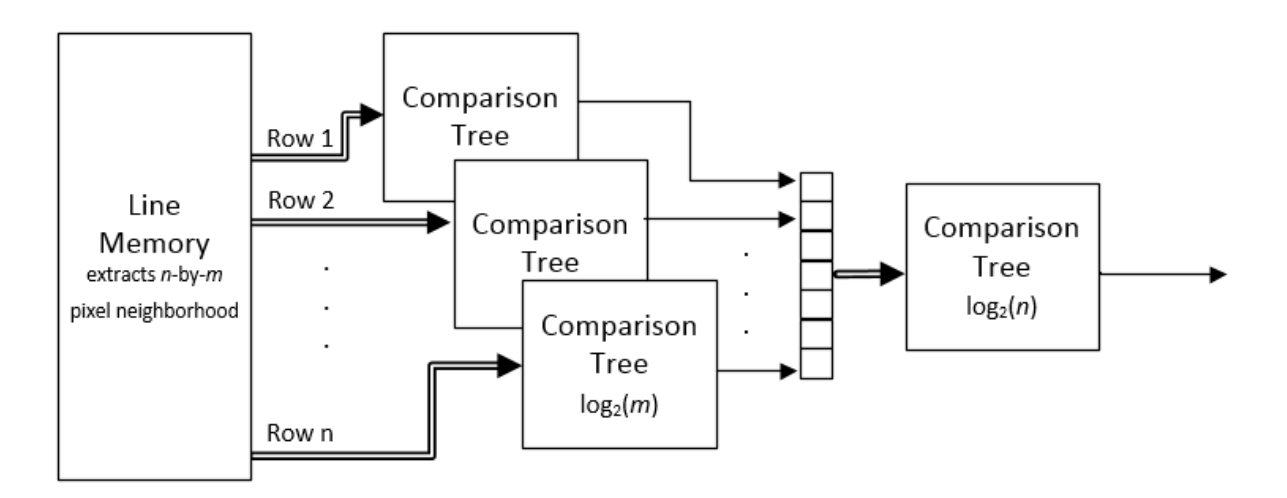

For a rectangular neighborhood that is *m* pixels wide, the first-stage comparison trees contain  $m-1$  comparators over  $log<sub>2</sub>(m)$  clock cycles. For instance, for a rectangular neighborhood that is 7 pixels wide, the comparison tree has 6 comparators over 3 clock cycles.

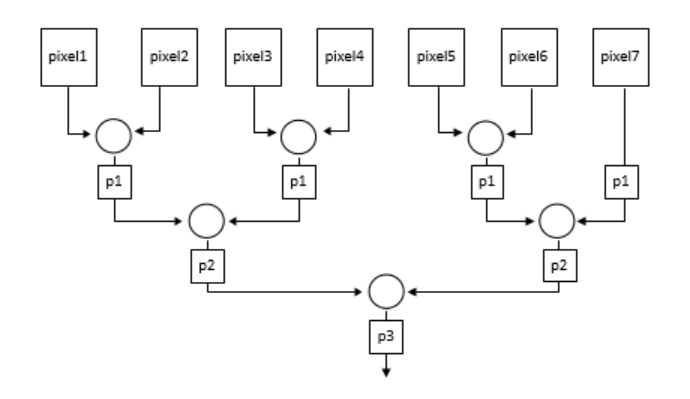

However, if the neighborhood you specify contains zeroes, the generated HDL excludes the comparator for the zero locations. The pipeline delay through the comparison tree does not change. For instance, for a nonrectangular neighborhood with a row of [0 0 1 1 0 0 1], the comparison tree for that row contains 2 comparators and still uses 3 clock cycles.

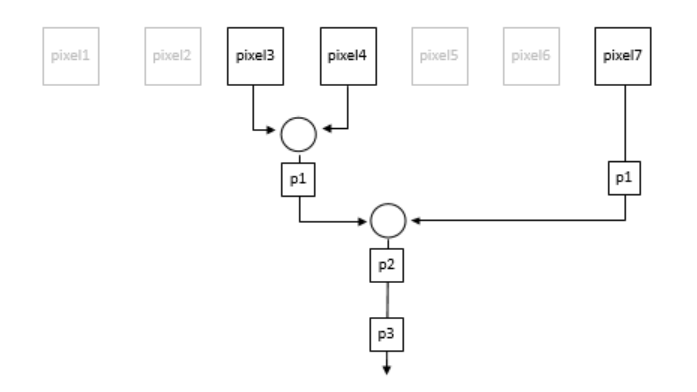

The block pads the image with zeroes for the dilation operation. See "Edge Padding".

#### **Latency**

The latency of the operation is the line buffer latency plus the latency of the kernel calculation. The line buffer latency includes edge padding. The latency of the kernel for a neighborhood of  $m \times n$  pixels is  $\log_2(m) + \log_2(n)$ .

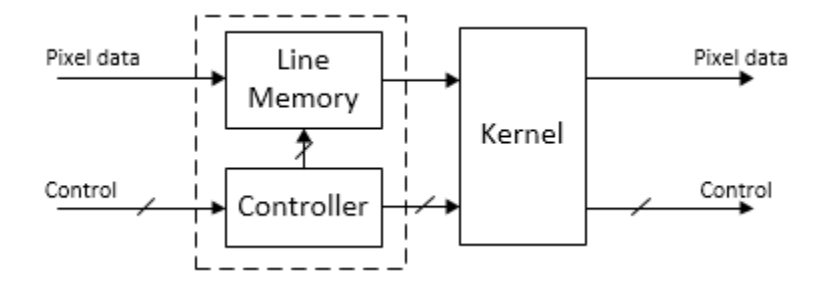

Note: The horizontal blanking interval of the pixel stream format must be greater than the latency of the block. This interval enables the block to finish processing one line before it starts processing the next one. If you are using a custom video format, set the horizontal blanking interval using the Frame To Pixels block parameters. The horizontal blanking interval is equal to **Total pixels per line** – **Active pixels per line**, or, equivalently, **Front porch** + **Back porch**. Standard streaming video formats use a horizontal blanking interval of about 25% of the frame width. This interval is much larger than the filters applied to each frame.

### See Also

visionhdl.GrayscaleDilation | Dilation | Frame To Pixels | Grayscale Erosion

### More About

- "Morphological Dilation and Erosion"
- "Structuring Elements"

### Introduced in R2016a

# Grayscale Erosion

Morphological erosion of grayscale pixel data

# Library

visionhdlmorph

## **Description**

The Grayscale Erosion block performs morphological erosion on a stream of pixel intensity values. You can specify a neighborhood, or structuring element, of up to 32×32 pixels. The block finds the minimum of each row of the neighborhood by implementing pipelined comparison trees. An additional comparison tree finds the minimum value of the row results. If the structuring element contains zeros that mask off pixels, the algorithm saves hardware resources by not implementing comparators for those pixel locations.

This block uses a streaming pixel interface with a bus for synchronization control signals. This interface enables the block to operate independently of image size and format, and to connect easily with other Vision HDL Toolbox blocks. The block accepts and returns a scalar pixel value and a bus containing five control signals. These signals indicate the validity of each pixel and the location of each pixel in the frame. To convert a pixel matrix into a pixel stream and these control signals, use the Frame To Pixels block. For a full description of the interface, see "Streaming Pixel Interface".

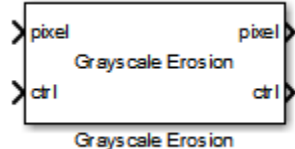

### Signal Attributes

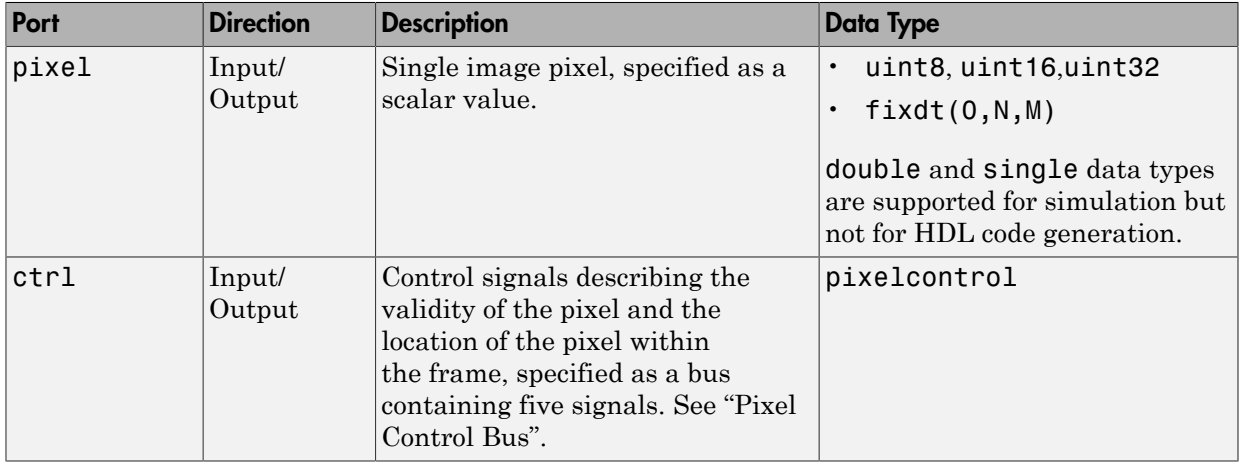

# Dialog Box and Parameters

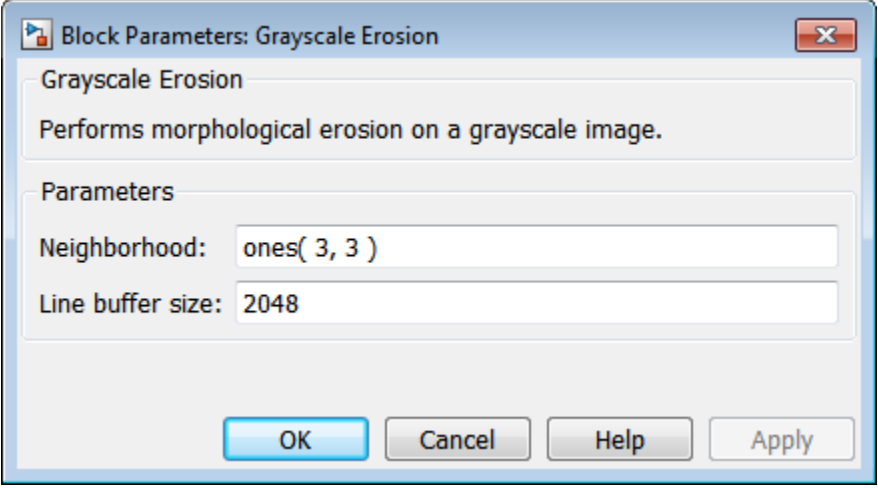

**Neighborhood**

Pixel neighborhood, specified as a matrix or vector of ones and zeros.

The block supports flat neighborhoods of up to 32×32 pixels. To use a structuring element, specify the **Neighborhood** as getnhood(strel(*shape*)).

The default is ones(3,3).

#### **Line buffer size**

Size of the line memory buffer, specified as a scalar integer.

Choose a power of two that accommodates the number of active pixels in a horizontal line. If you specify a value that is not a power of two, the block uses the next largest power of two. The block allocates (*neighborhood lines* – 1)-by-**Line buffer size** memory locations to store the pixels. The default is 2048.

## Algorithm

The diagram shows the architecture of the erosion operation. The algorithm finds the minimum of each row of the neighborhood in parallel. Then it calculates the minimum of the rows using another comparison tree.

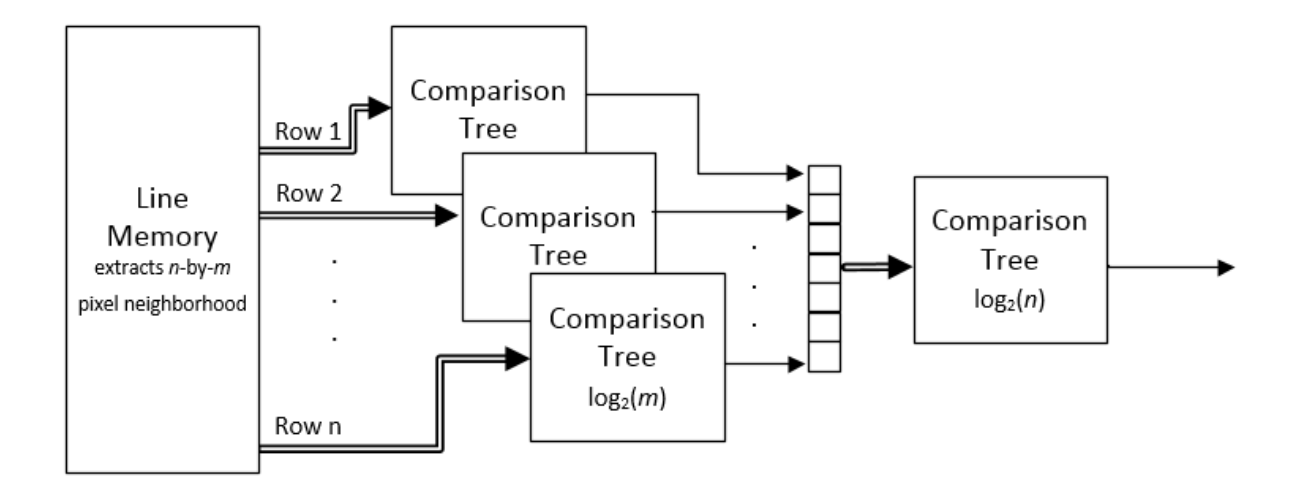

For a rectangular neighborhood that is *m* pixels wide, the first-stage comparison trees contain  $m-1$  comparators over  $log<sub>2</sub>(m)$  clock cycles. For instance, for a rectangular neighborhood that is 7 pixels wide, the comparison tree has 6 comparators over 3 clock cycles.

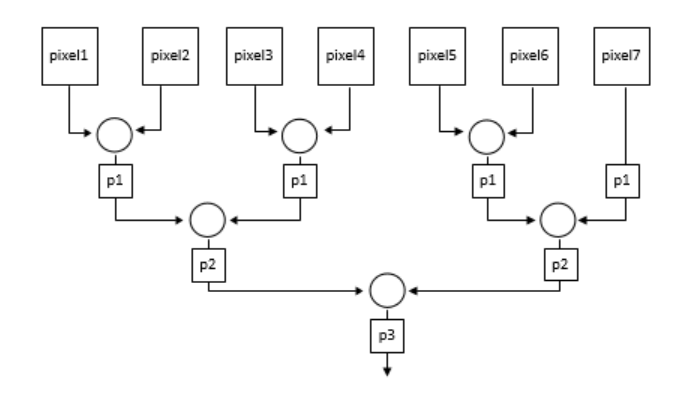

However, if the neighborhood you specify contains zeroes, the generated HDL excludes the comparator for the zero locations. The pipeline delay through the comparison tree does not change. For instance, for a nonrectangular neighborhood with a row of [0 0 1 1 0 0 1], the comparison tree for that row contains 2 comparators and still uses 3 clock cycles.

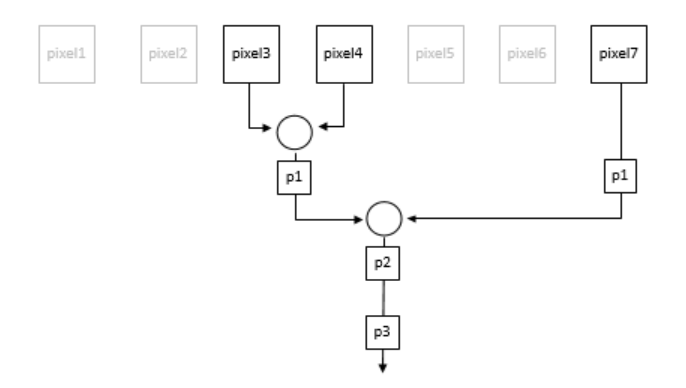

The line memory pads the image with zeroes for the erosion operation. See "Edge Padding".

### **Latency**

The latency of the operation is the line buffer latency plus the latency of the kernel calculation. The line buffer latency includes edge padding. The latency of the kernel for a neighborhood of  $m \times n$  pixels is  $\log_2(m) + \log_2(n)$ .

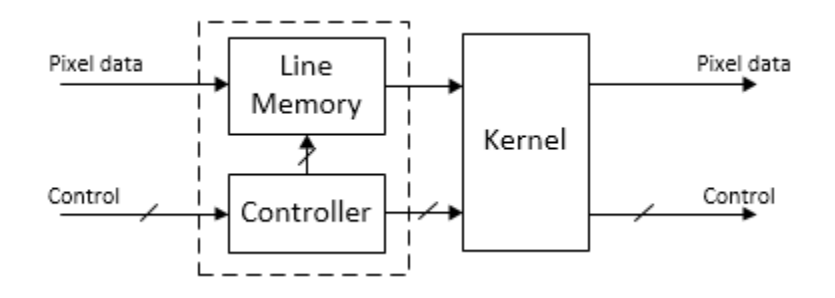

**Note:** The horizontal blanking interval of the pixel stream format must be greater than the latency of the block. This interval enables the block to finish processing one line before it starts processing the next one. If you are using a custom video format, set the horizontal blanking interval using the Frame To Pixels block parameters. The horizontal blanking interval is equal to **Total pixels per line** – **Active pixels per line**, or, equivalently, **Front porch** + **Back porch**. Standard streaming video formats use a horizontal blanking interval of about 25% of the frame width. This interval is much larger than the filters applied to each frame.

### See Also

visionhdl.GrayscaleErosion | Erosion | Frame To Pixels | Grayscale Dilation

### More About

- "Morphological Dilation and Erosion"
- "Structuring Elements"

### Introduced in R2016a

# Grayscale Opening

Morphological opening of grayscale pixel data

## Library

visionhdlmorph

## **Description**

The Grayscale Opening block performs morphological erosion, followed by morphological dilation, using the same neighborhood for both calculations. The block operates on a stream of pixel intensity values. You can specify a neighborhood, or structuring element, of up to 32×32 pixels. The block implements the minimum and maximum operations in two stages. The block finds the minimum or maximum of each row of the neighborhood by implementing pipelined comparison trees. An additional comparison tree finds the minimum or maximum value of the row results. If the structuring element contains zeros that mask off pixels, the algorithm saves hardware resources by not implementing comparators for those pixel locations.

This block uses a streaming pixel interface with a bus for synchronization control signals. This interface enables the block to operate independently of image size and format, and to connect easily with other Vision HDL Toolbox blocks. The block accepts and returns a scalar pixel value and a bus containing five control signals. These signals indicate the validity of each pixel and the location of each pixel in the frame. To convert a pixel matrix into a pixel stream and these control signals, use the Frame To Pixels block. For a full description of the interface, see "Streaming Pixel Interface".

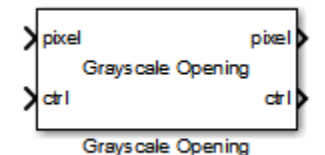

### Signal Attributes

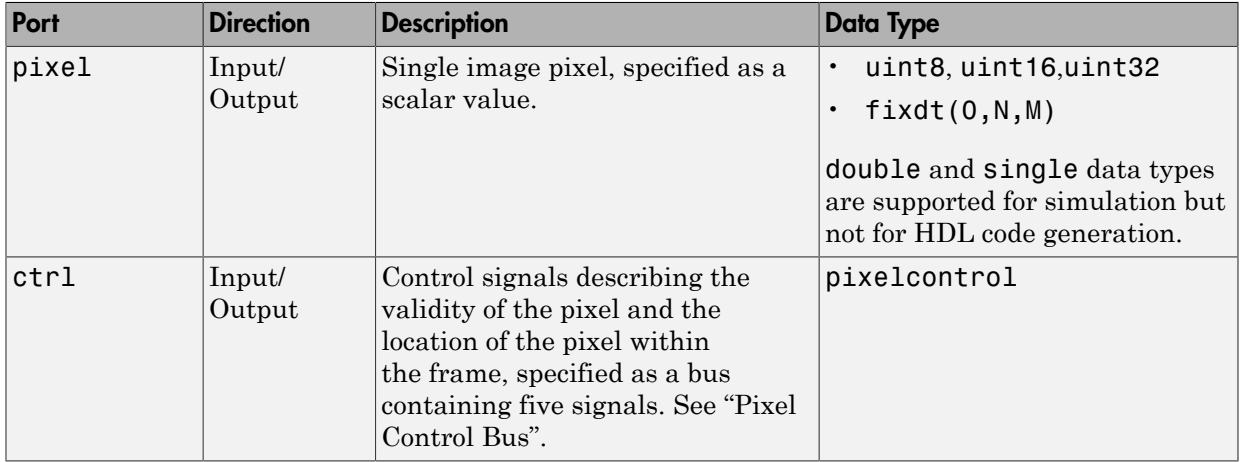

# Dialog Box and Parameters

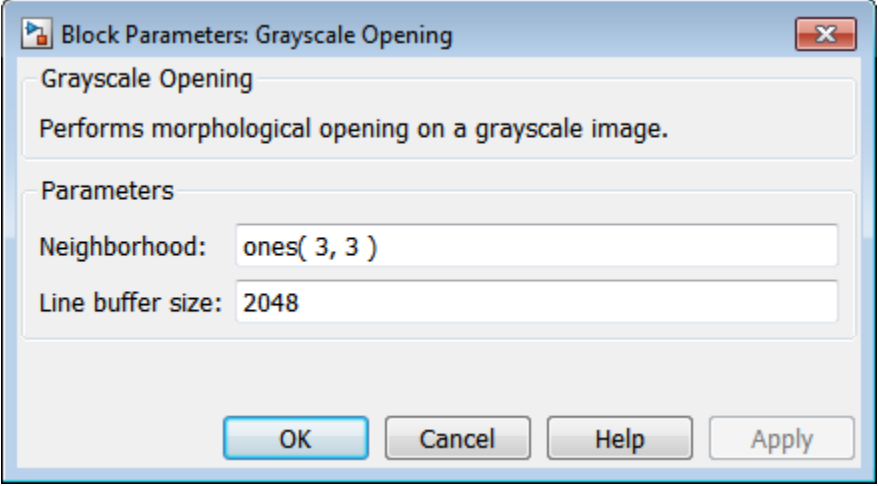

### **Neighborhood**

Pixel neighborhood, specified as a matrix or vector of ones and zeros.

The block supports flat neighborhoods of up to  $32\times32$  pixels. To use a structuring element, specify the **Neighborhood** as getnhood(strel(*shape*)).

The default is ones(3,3).

#### **Line buffer size**

Size of the line memory buffer, specified as a scalar integer.

Choose a power of two that accommodates the number of active pixels in a horizontal line. If you specify a value that is not a power of two, the block uses the next largest power of two. The block allocates (*neighborhood lines* – 1)-by-**Line buffer size** memory locations to store the pixels. The default is 2048.

## **Algorithm**

The opening algorithm is morphological erosion followed by morphological dilation. See the Grayscale Erosion and Grayscale Dilation reference pages for the respective kernel architectures.

The line memory pads the image with zeroes for the dilation operation, and with ones for the erosion operation. See "Edge Padding".

### **Latency**

The total latency of the block is the line buffer latency plus the latency of the kernel calculation. Morphological opening is a compound operation. Therefore, this block contains a second line buffer between the erosion kernel and the dilation kernel. You can monitor the number of timesteps between the input control signals and the output control signals to determine the exact latency for any configuration of the block.

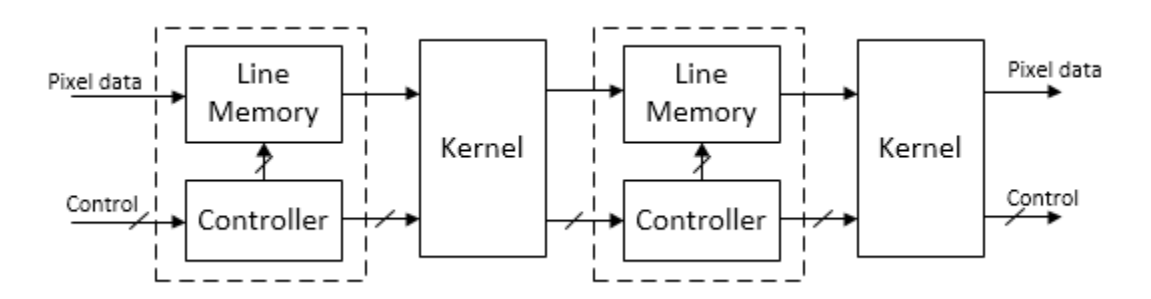

The latency of the line memory includes edge padding. The latency of each comparison kernel for a neighborhood of  $m \times n$  pixels is  $\log_2(m) + \log_2(n)$ .

Note: The horizontal blanking interval of the pixel stream format must be greater than the latency of the block. This interval enables the block to finish processing one line before it starts processing the next one. If you are using a custom video format, set the horizontal blanking interval using the Frame To Pixels block parameters. The horizontal blanking interval is equal to **Total pixels per line** – **Active pixels per line**, or, equivalently, **Front porch** + **Back porch**. Standard streaming video formats use a horizontal blanking interval of about 25% of the frame width. This interval is much larger than the filters applied to each frame.

### See Also

visionhdl.GrayscaleOpening | Frame To Pixels | Grayscale Dilation | Grayscale Erosion | Opening

### More About

- "Morphological Dilation and Erosion"
- "Structuring Elements"

#### Introduced in R2016a

# Histogram

Frequency distribution

# Library

visionhdlstatistics

## **Description**

The Histogram block computes the frequency distribution of pixel values in a video stream. You can configure the number and size of the bins. The block provides a read interface for accessing each bin. The block keeps a running histogram until you reset the bin values.

This block uses a streaming pixel interface with a bus for synchronization control signals. This interface enables the block to operate independently of image size and format, and to connect easily with other Vision HDL Toolbox blocks. The block accepts a scalar pixel value and a bus containing five control signals. These signals indicate the validity of each pixel and the location of each pixel in the frame. To convert a pixel matrix into a pixel stream and these control signals, use the Frame To Pixels block. For a full description of the interface, see "Streaming Pixel Interface".

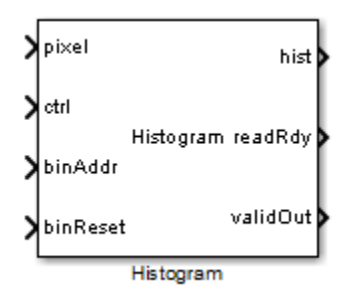

## Signal Attributes

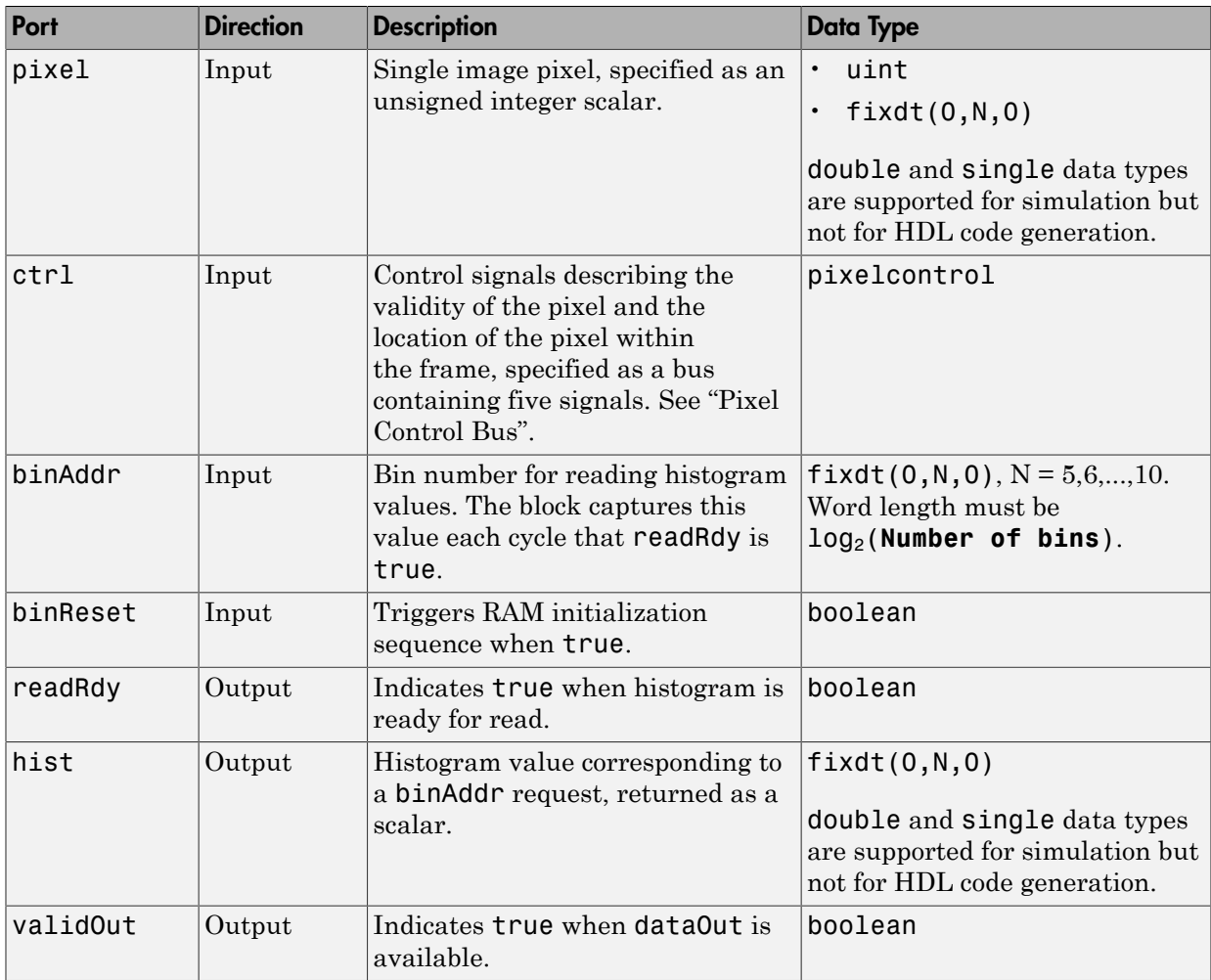

### Dialog Box and Parameters

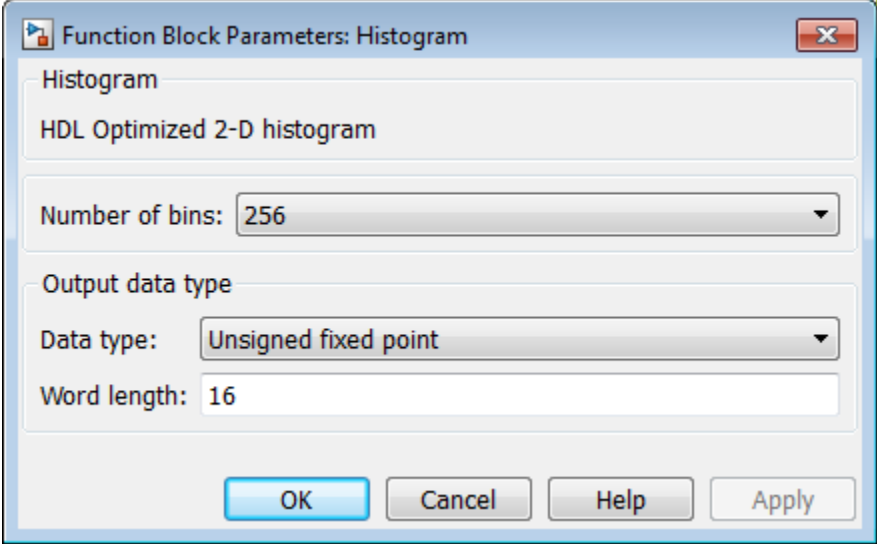

#### **Number of bins**

Number of bins for the histogram.

Choose the number of bins depending on the input word length (WL). If the number of bins is less than  $2^{WL}$ , the block truncates the least-significant bits of each pixel. If the number of bins is greater than  $2^{WL}$ , the block warns about an inefficient use of hardware resources. The default is 256.

#### **Data type**

Data type of the histogram bin values.

- double
- single
- Unsigned fixed point (default)

double and single data types are supported for simulation but not for HDL code generation.

#### **Word length**

Word length of the histogram bins when **Data type** is Unsigned fixed point. If a bin overflows, the count saturates and the block shows a warning. The default is 16.

## Algorithm

### RAM Reset and Ready Sequence

At startup, you must wait **Number of bins** cycles for the block to reset the RAM, before sending input data. This initial reset happens without asserting binReset.

You cannot read histogram bins and apply pixel data at the same time. When you want to read the bin values, wait for readRdy and then apply each bin address of interest. The block provides the corresponding histogram values on the dataOut port, with accompanying validOut signal.

The histogram values persist and accumulate across frames until you assert binReset. When you assert binReset, the block takes **Number of bins** cycles to clear the RAM and be ready for new input. Other input signals are ignored during reset.

The diagram shows an overview of the reset sequence. vStart and vEnd are control signals in the pixelcontrol input bus.

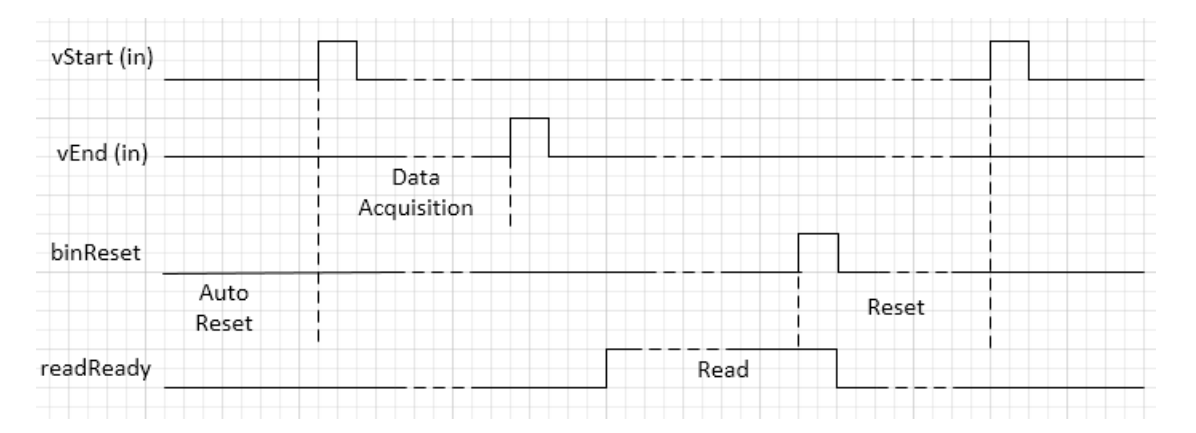

The diagram shows the automatic startup reset, followed by a frame of video input. The read window starts when readReady is asserted. The binReset signal initiates a bin reset. The next input frame is not applied until after the reset is complete.

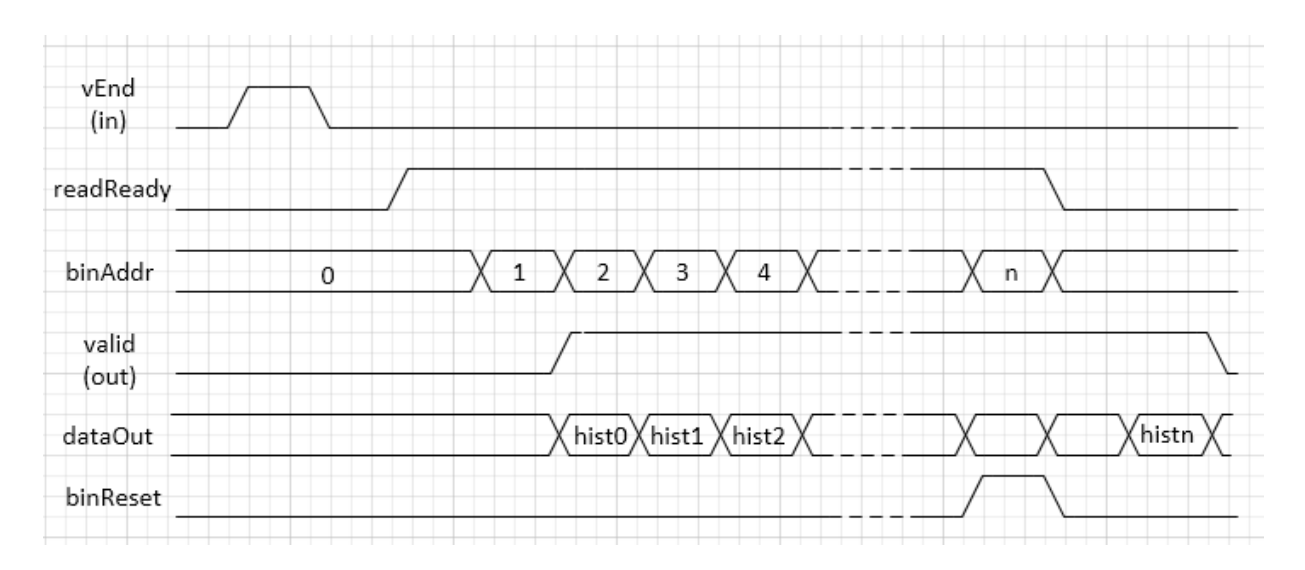

The diagram illustrates a bin read sequence. vEnd is a control signal in the pixelcontrol input bus. valid is a control signal in the pixelcontrol output bus.

After the last pixel of a video frame, indicated by  $vEnd = true$ , the block asserts readRdy to show that the histogram is ready for reading. Two cycles after applying a bin address, the block provides the value of that bin on dataOut, with a corresponding valid signal. You can request the last bin address and assert binReset at the same time.

### **Latency**

The block sets readRdy to true 2 cycles after receiving the last pixel of a frame. The input pixelcontrol bus indicates the last pixel of a frame by vEnd = true. While readRdy is true, the block captures binAddr requests on each cycle. The block provides the corresponding histogram bin values on dataOut two cycles later.

### See Also

visionhdl.Histogram | 2-D Histogram | Frame To Pixels | imhist

### Related Examples

• "Histogram Equalization"

Introduced in R2015a

# Image Filter

2-D FIR filtering

# Library

visionhdlfilter

## **Description**

The Image Filter block performs two-dimensional FIR filtering on a pixel stream.

This block uses a streaming pixel interface with a bus for synchronization control signals. This interface enables the block to operate independently of image size and format, and to connect easily with other Vision HDL Toolbox blocks. The block accepts and returns a scalar pixel value and a bus containing five control signals. These signals indicate the validity of each pixel and the location of each pixel in the frame. To convert a pixel matrix into a pixel stream and these control signals, use the Frame To Pixels block. For a full description of the interface, see "Streaming Pixel Interface".

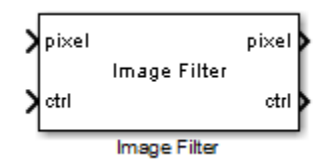

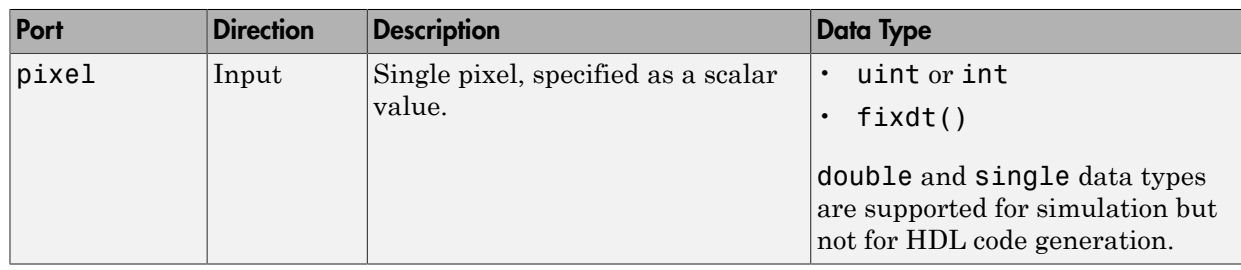

### Signal Attributes

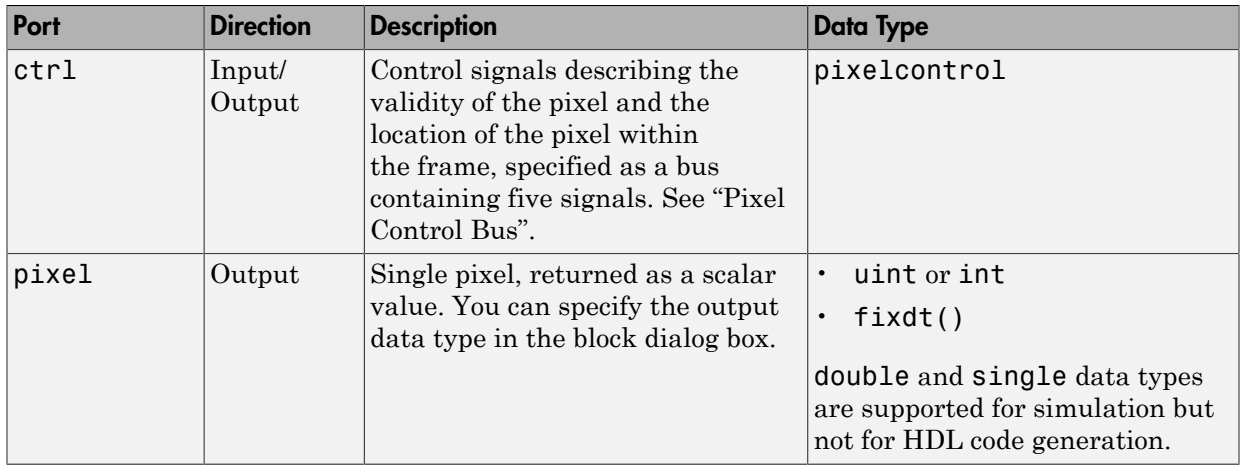

## Dialog Box and Parameters

**Main** 

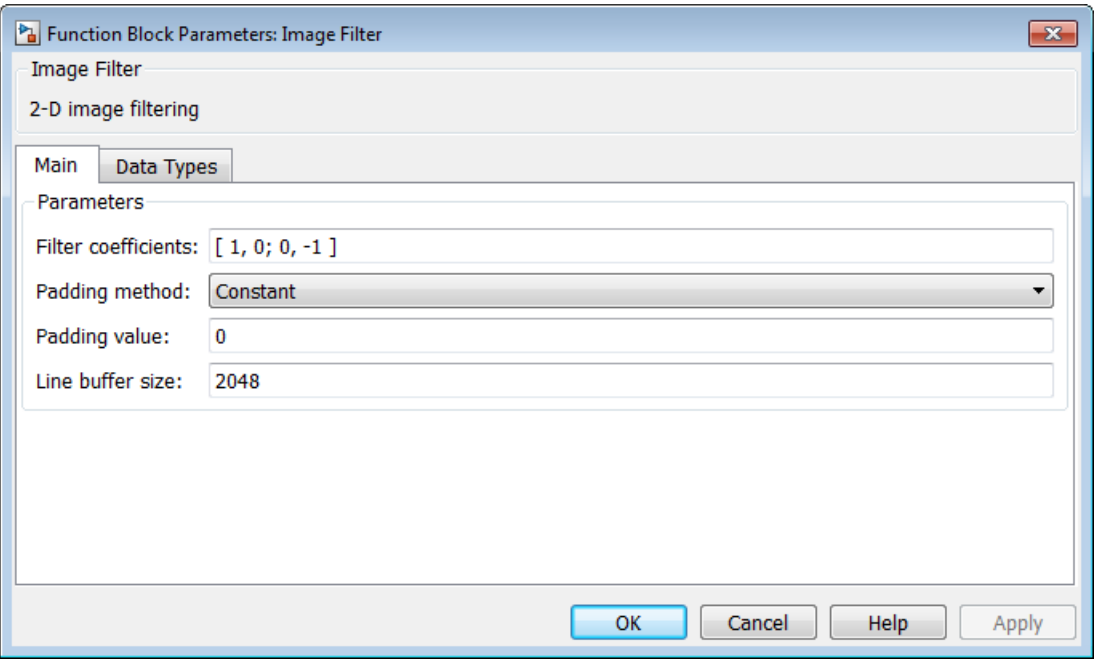

#### **Filter coefficients**

Coefficients of the filter, specified as a vector or matrix of any numeric type.

The maximum size along any dimension of a matrix or vector is 16.

#### **Padding method**

Method for padding the boundary of the input image. See "Edge Padding".

- Constant (default) Interpret pixels outside the image frame as having a constant value.
- Replicate Repeat the value of pixels at the edge of the image.
- Symmetric Pad the input matrix with its mirror image.

#### **Padding value**

Constant value used to pad the boundary of the input image.

This parameter is visible when you set **Padding method** to Constant. The block casts this value to the same data type as the input pixel. The default value is 0.

#### **Line buffer size**

Size of the line memory buffer, specified as a scalar integer.

Choose a power of two that accommodates the number of active pixels in a horizontal line. If you specify a value that is not a power of two, the block uses the next largest power of two. The block allocates (*coefficient rows – 1*)-by-**Line buffer size** memory locations to store the pixels. The default value is 2048.

### Data Types

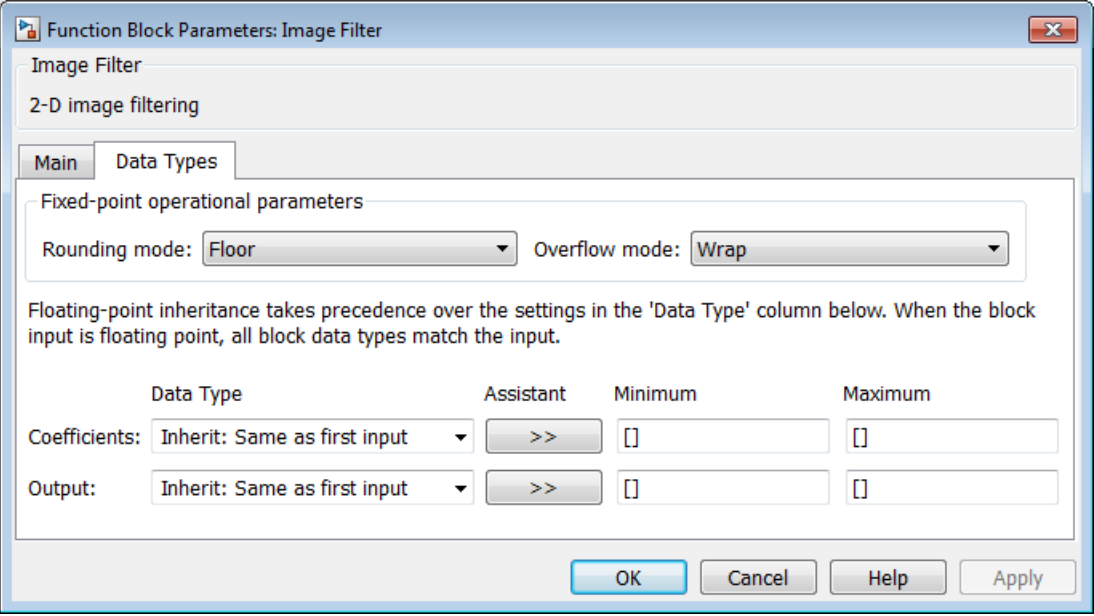

#### **Rounding mode**

Rounding mode for internal fixed-point calculations. The default is Floor.

#### **Overflow mode**

Overflow mode for internal fixed-point calculations. The default is Wrap.

### **Coefficients Data Type**

Method for determining the data type of the filter coefficients.

The default is Inherit: Same as first input.

When converting the coefficients to this data type, the block always uses Saturate overflow mode and Nearest rounding mode.

### **Output Data Type**

Method for determining the data type of the output pixels.

The default is Inherit: Same as first input.

# Algorithm

The block implements the filter with a fully-pipelined architecture. Each multiplier has two pipeline stages on each input and two pipeline stages on each output. The adder is a pipelined tree structure. HDL code generation takes advantage of symmetric, unity, or zero-value coefficients to reduce the number of multipliers.

You can optimize the multipliers for HDL code generation using canonical signed digit (CSD) or factored CSD. Right-click the block, select **HDL Code** > **HDL Properties**, and set the **ConstMultiplierOptimization** parameter to csd or fcsd.

### **Latency**

The latency of the block is the line buffer latency plus the latency of the kernel calculation. The line buffer latency includes edge padding. To determine the exact latency for any configuration of the block, you can measure the number of time steps between the input control signals and the output control signals .

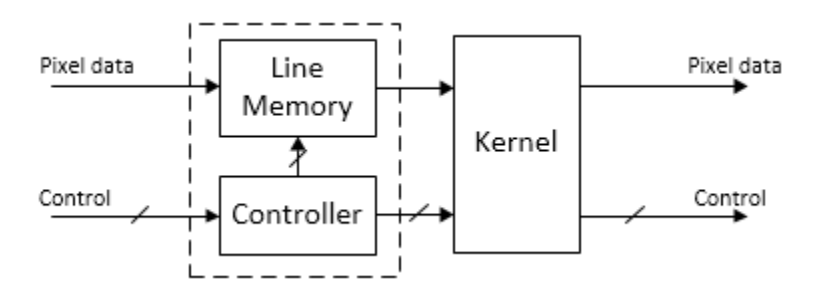

The latency of the kernel varies depending on the coefficients you choose.

**Note:** The horizontal blanking interval of the pixel stream format must be greater than the latency of the block. This interval enables the block to finish processing one line before it starts processing the next one. If you are using a custom video format, set the horizontal blanking interval using the Frame To Pixels block parameters. The horizontal blanking interval is equal to **Total pixels per line** – **Active pixels per line**, or, equivalently, **Front porch** + **Back porch**. Standard streaming video formats use a horizontal blanking interval of about 25% of the frame width. This interval is much larger than the filters applied to each frame.

### See Also

visionhdl.ImageFilter | 2-D FIR Filter | Frame To Pixels

Introduced in R2015a

# Lookup Table

Map input pixel to output pixel using custom rule

## Library

visionhdlconversions

## **Description**

The Lookup Table block provides a custom one-to-one map between input pixel values and output pixel values.

This block uses a streaming pixel interface with a bus for synchronization control signals. This interface enables the block to operate independently of image size and format, and to connect easily with other Vision HDL Toolbox blocks. The block accepts and returns a scalar pixel value and a bus containing five control signals. These signals indicate the validity of each pixel and the location of each pixel in the frame. To convert a pixel matrix into a pixel stream and these control signals, use the Frame To Pixels block. For a full description of the interface, see "Streaming Pixel Interface".

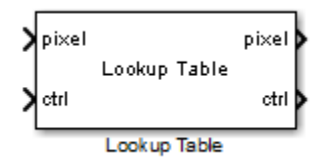

### Signal Attributes

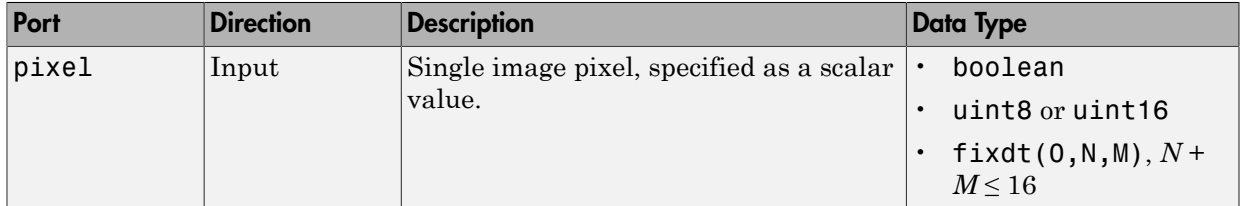

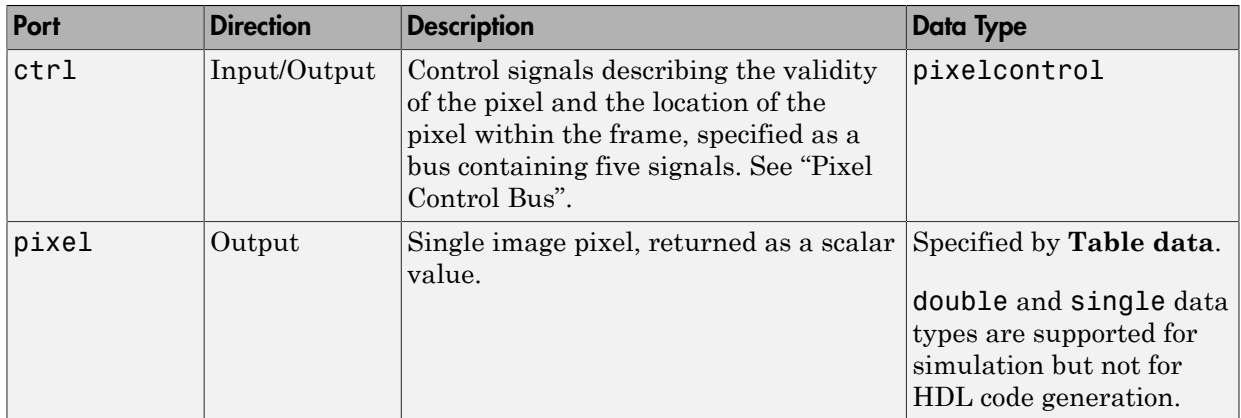

### Dialog Box and Parameters

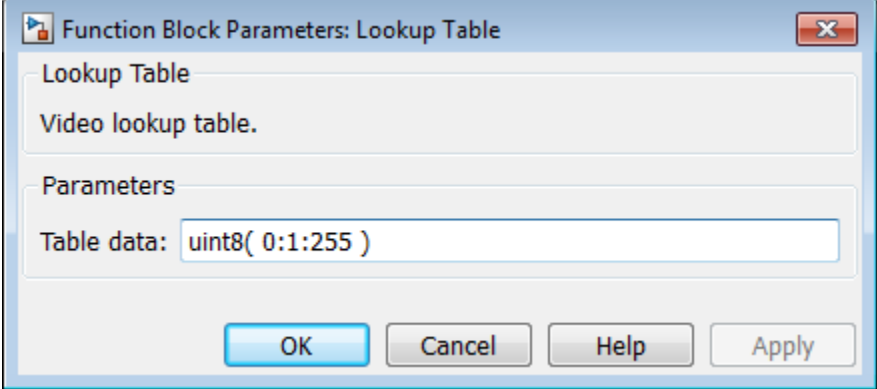

#### **Table data**

Determines the one-to-one correspondence between an input pixel value and an output pixel value.

- The table data is a row or column vector of any data type. The data type of the table data determines that of the output pixel.
- The length of the vector must be 2*WordLength*, where *WordLength* is the size, in bits, of the input pixel.

• The smallest representable value of the input data type maps to the first element of the table, the second smallest value maps to the second element, and so on. For example, if the input pixel has a data type of  $firstdt(0,3,1)$ , the input value 0 maps to the first element of the table, 0.5 maps to the second element, 1 maps to the third, and so on.

The default value is  $uint8(0:1:255)$ .

## **Algorithm**

### **Latency**

The latency of the Lookup Table block is 2 cycles.

### See Also

visionhdl.LookupTable | Frame To Pixels

### Introduced in R2015a

# Median Filter

2-D median filtering

# Library

visionhdlfilter

# **Description**

Median Filter replaces each pixel with the median value of the surrounding *N*-by-*N* neighborhood. The median is less sensitive to extreme values than the mean. Use this block to remove salt-and-pepper noise from an image without significantly reducing the sharpness of the image. You can specify the neighborhood size and the padding values for the edges of the input image.

This block uses a streaming pixel interface with a bus for synchronization control signals. This interface enables the block to operate independently of image size and format, and to connect easily with other Vision HDL Toolbox blocks. The block accepts and returns a scalar pixel value and a bus containing five control signals. These signals indicate the validity of each pixel and the location of each pixel in the frame. To convert a pixel matrix into a pixel stream and these control signals, use the Frame To Pixels block. For a full description of the interface, see "Streaming Pixel Interface".

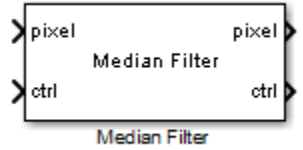

### Signal Attributes

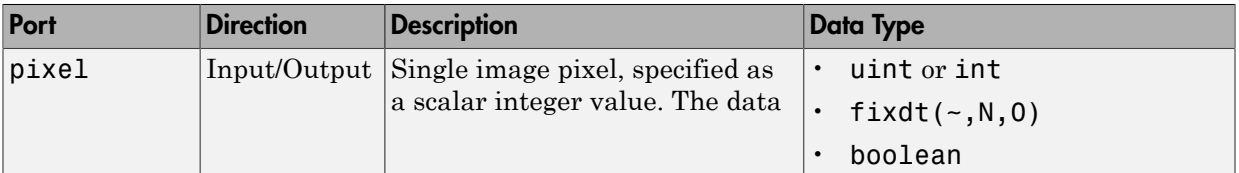

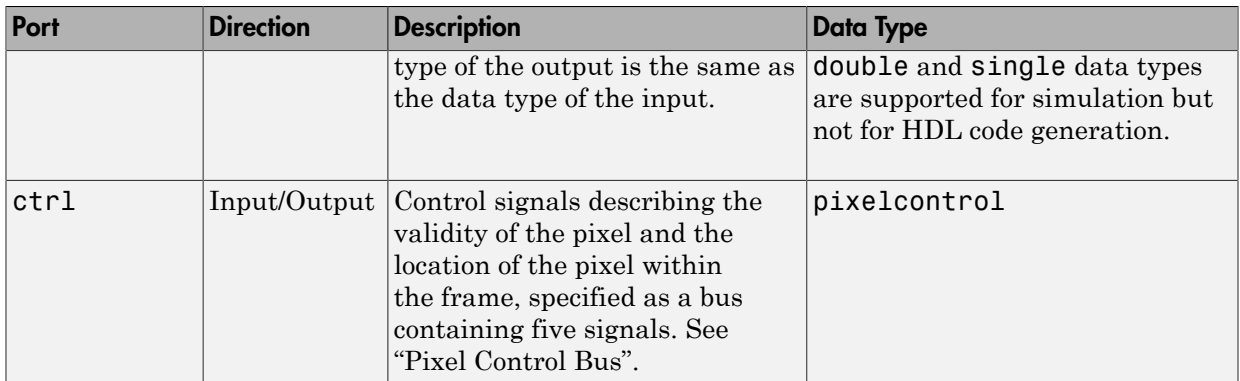

## Dialog Box and Parameters

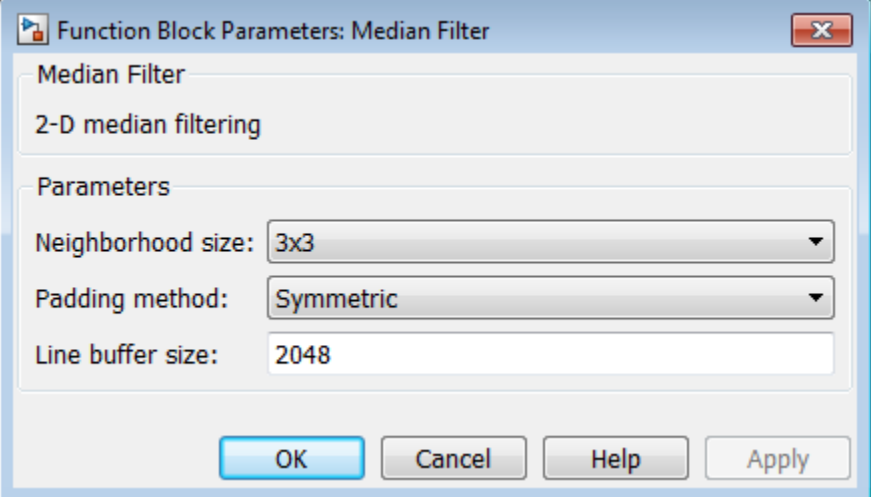

#### **Neighborhood size**

Size in pixels of the image region used to compute the median.

- 3×3 (default)
- $\cdot$  5×5
- $\cdot$  7×7

### **Padding method**

Method for padding the boundary of the input image. See "Edge Padding".

- Constant Pad input matrix with a constant value.
- Replicate Repeat the value of pixels at the edge of the image.
- **Symmetric** (default)  $-$  Pad image edge with its mirror image.

#### **Padding value**

Constant value used to pad the boundary of the input image.

This parameter is visible when you set **Padding method** to Constant. The block casts this value to the same data type as the input pixel. The default value is 0.

#### **Line buffer size**

Size of the line memory buffer, specified as a scalar integer.

Choose a power of 2 that accommodates the number of active pixels in a horizontal line. If you specify a value that is not a power of two, the object uses the next largest power of two. The block allocates *N - 1*-by-**Line buffer size** memory locations to store the pixels used to compute the median value. *N* is the dimension of the square region specified in **Neighborhood size**. The default value is 2048.

## Algorithm

### **Latency**

The latency of the block is the line buffer latency plus the latency of the kernel calculation. The line buffer latency includes edge padding. To determine the exact latency for any configuration of the block, you can measure the number of time steps between the input control signals and the output control signals .

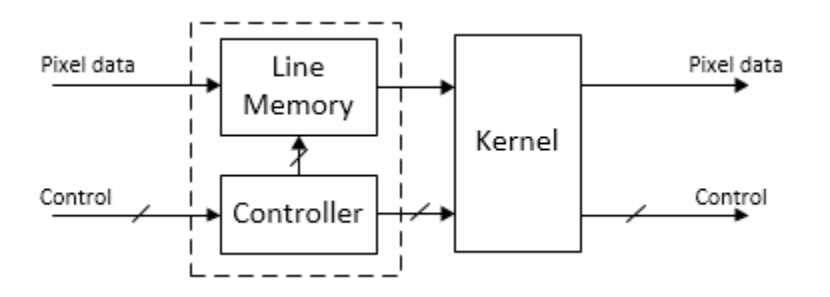

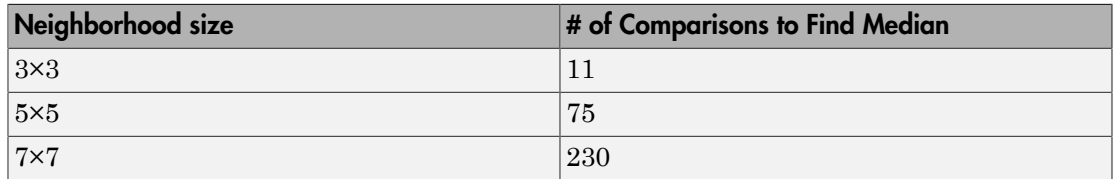

The latency of the filter kernel depends on the neighborhood size as shown in the table.

Note: The horizontal blanking interval of the pixel stream format must be greater than the latency of the block. This interval enables the block to finish processing one line before it starts processing the next one. If you are using a custom video format, set the horizontal blanking interval using the Frame To Pixels block parameters. The horizontal blanking interval is equal to **Total pixels per line** – **Active pixels per line**, or, equivalently, **Front porch** + **Back porch**. Standard streaming video formats use a horizontal blanking interval of about 25% of the frame width. This interval is much larger than the filters applied to each frame.

### See Also

visionhdl.MedianFilter | Frame To Pixels | Median Filter

### Introduced in R2015a

# **Opening**

Morphological opening of binary pixel data

# Library

visionhdlmorph

# **Description**

The Opening block performs morphological erosion, followed by morphological dilation, using the same neighborhood for both calculations. The block operates on a stream of binary intensity values.

This block uses a streaming pixel interface with a bus for synchronization control signals. This interface enables the block to operate independently of image size and format, and to connect easily with other Vision HDL Toolbox blocks. The block accepts and returns a scalar pixel value and a bus containing five control signals. These signals indicate the validity of each pixel and the location of each pixel in the frame. To convert a pixel matrix into a pixel stream and these control signals, use the Frame To Pixels block. For a full description of the interface, see "Streaming Pixel Interface".

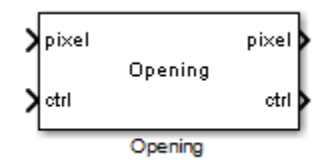

### Signal Attributes

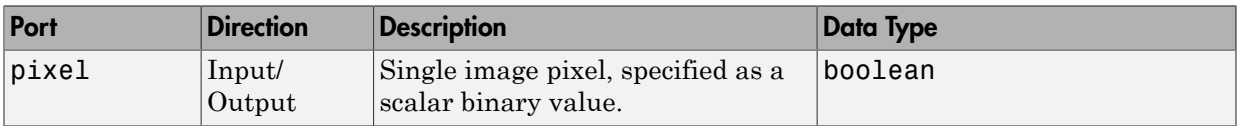

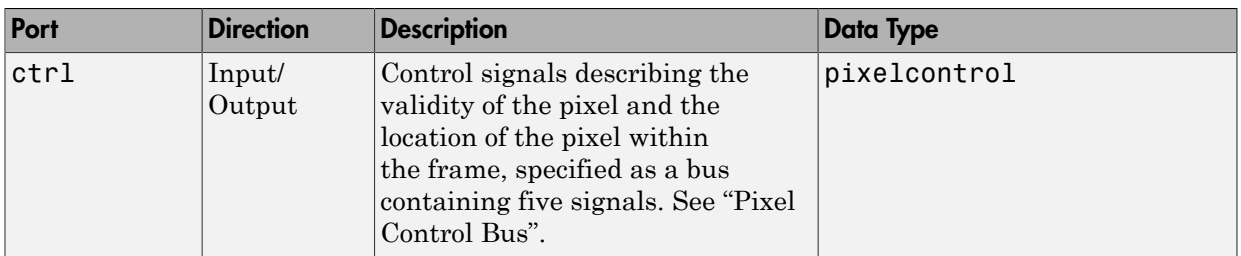

### Dialog Box and Parameters

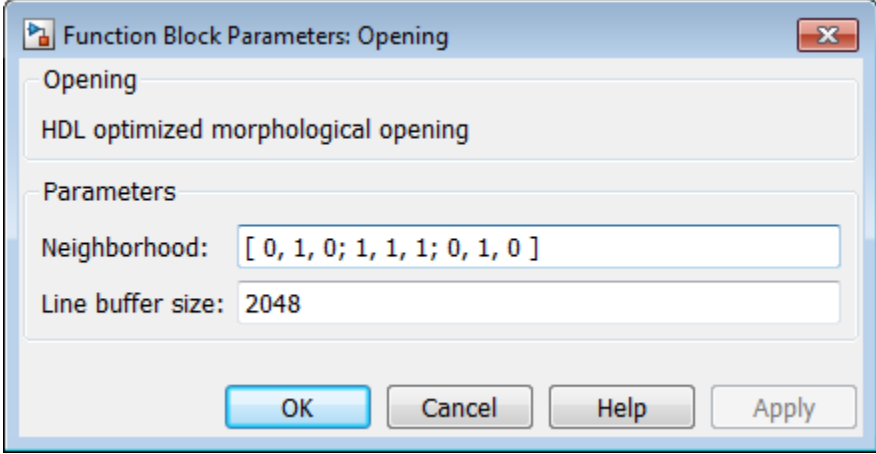

#### **Neighborhood**

Pixel neighborhood, specified as a matrix or vector of ones and zeros.

The block supports neighborhoods of up to  $32 \times 32$  pixels. To use a structuring element, specify **Neighborhood** as getnhood(strel(*shape*)).

The default is [0,1,0;1,1,1;0,1,0].

#### **Line buffer size**

Size of the line memory buffer, specified as a scalar integer.

Choose a power of two that accommodates the number of active pixels in a horizontal line. If you specify a value that is not a power of two, the block uses the next largest

power of two. The block allocates (*neighborhood lines* – 1)-by-**Line buffer size** memory locations to store the pixels. The default is 2048.

## Algorithm

The block pads the image with zeroes for the dilation operation, and with ones for the erosion operation. See "Edge Padding".

### **Latency**

The total latency of the block is the line buffer latency plus the latency of the kernel calculation. Morphological opening is a compound operation. Therefore, this block contains a second line buffer between the erosion kernel and the dilation kernel. To determine the exact latency for any configuration of the block, monitor the number of time steps between the input control signals and the output control signals.

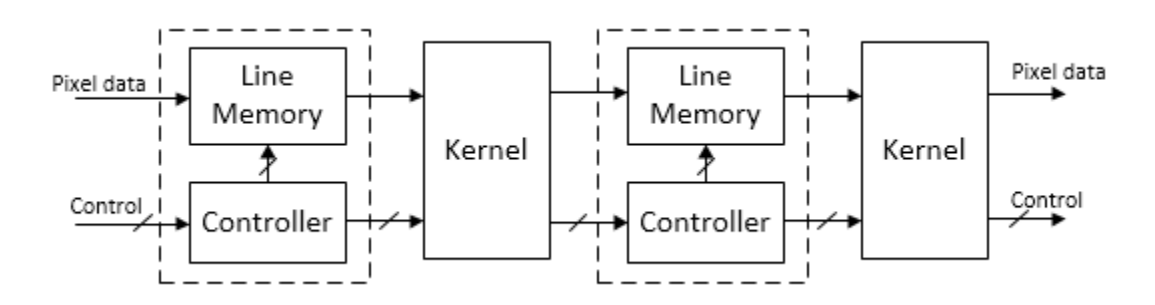

The latency of the line memory includes edge padding. The latency of the kernel depends on the neighborhood size.

**Note:** The horizontal blanking interval of the pixel stream format must be greater than the latency of the block. This interval enables the block to finish processing one line before it starts processing the next one. If you are using a custom video format, set the horizontal blanking interval using the Frame To Pixels block parameters. The horizontal blanking interval is equal to **Total pixels per line** – **Active pixels per line**, or, equivalently, **Front porch** + **Back porch**. Standard streaming video formats use a horizontal blanking interval of about 25% of the frame width. This interval is much larger than the filters applied to each frame.

### See Also

visionhdl.Opening | Closing | Dilation | Erosion | Frame To Pixels | Opening

### More About

- "Morphological Dilation and Erosion"
- "Structuring Elements"

Introduced in R2015a

# Pixels To Frame

Convert pixel stream to full-frame video

## Library

visionhdlio

## **Description**

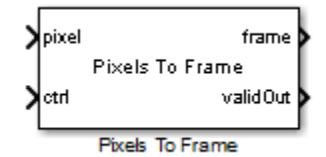

The Pixels To Frame block converts a color or grayscale pixel stream and control signals to full-frame video. The control signal bus indicates the validity of each pixel and its location within the frame. The pixel stream format can include padding pixels around the active frame. You can configure the frame and padding dimensions by selecting a common video format or specifying custom dimensions. See "Streaming Pixel Interface" for details of the pixel stream format.

Use this block to convert the output of a subsystem targeted for HDL code generation back to frames. This block does not support HDL code generation.

If your model converts frames to a pixel stream and later converts the stream back to frames, specify the same video format for the Frame To Pixels block and the Pixels To Frame block.

### Signal Attributes

The Pixels To Frame block has the following input and output ports.
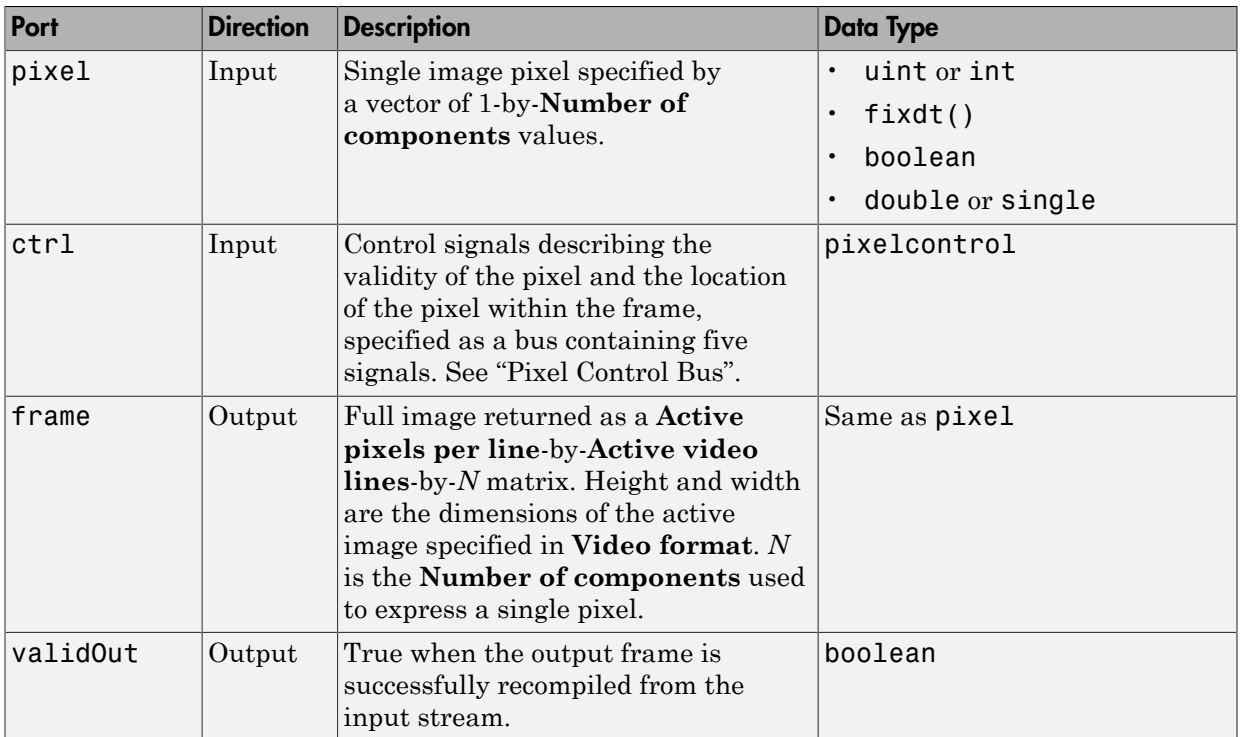

### Dialog Box and Parameters

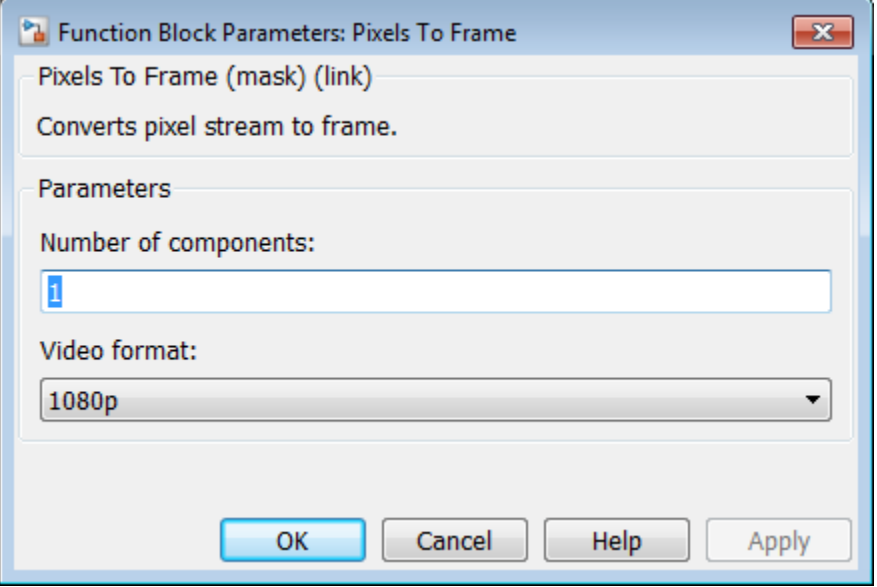

#### **Number of components**

Component values of each pixel. The pixel can be represented by 1, 3, or 4 components. Set to 1 for grayscale video. Set to 3 for color video, for example, {R,G,B} or {Y,Cb,Cr}. Set to 4 to use color with an alpha channel for transparency. The output is an **Active pixels per line**-by-**Active video lines**-by-**Number of components** image matrix.

#### **Video format**

Dimensions of active and inactive regions of a video frame. To select a predefined format, use the **Video format** pull-down menu. For a custom format, select Custom, then specify the dimensions as integers.

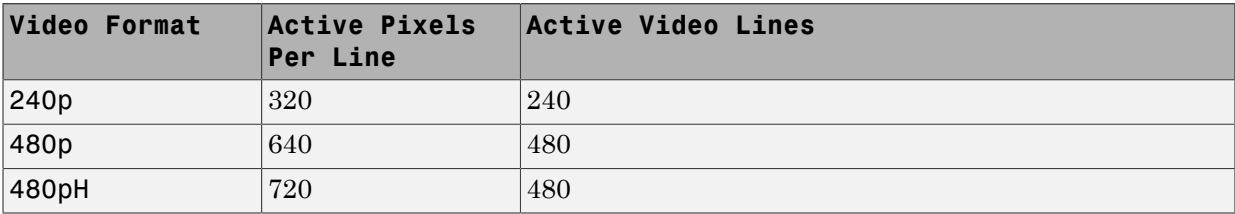

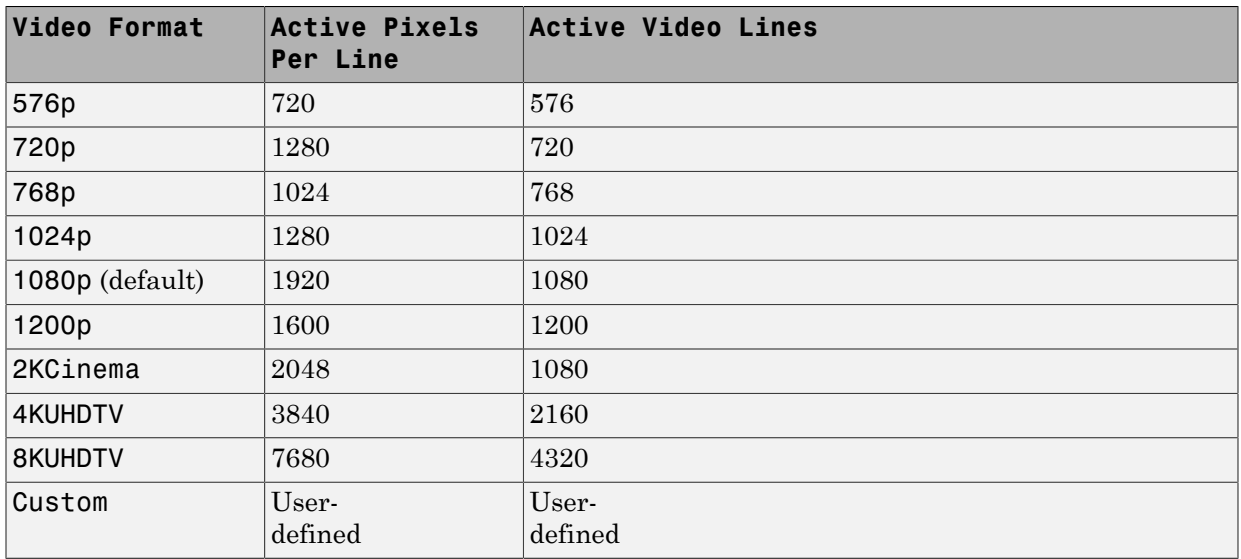

### See Also

visionhdl.PixelsToFrame | Frame To Pixels

### More About

• "Streaming Pixel Interface"

# ROI Selector

Select a region of interest (ROI) from pixel stream

# Library

visionhdlutilities

# **Description**

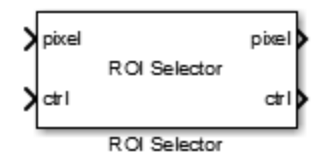

The ROI Selector block selects a portion of the active frame from a video stream. The total size of the frame remains the same. The control signals indicate a new active region of the frame. The diagram shows the inactive pixel regions in blue and the requested output region outlined in orange.

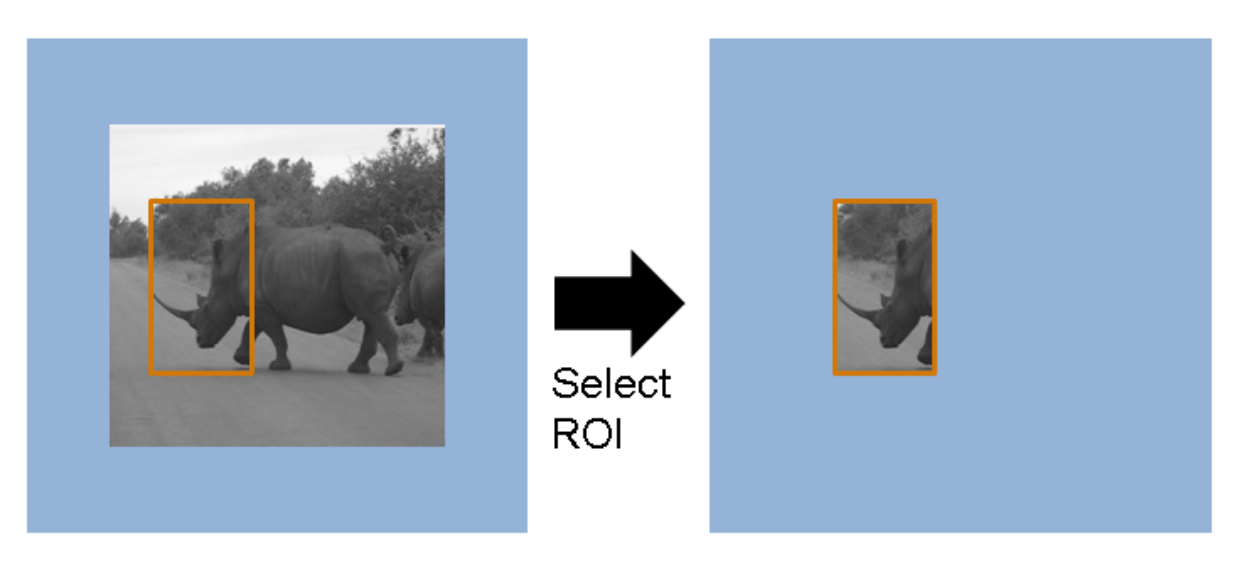

You can specify a fixed size and location for the new frame, or select the frame location in real time via an input port. You can select more than one region. Define each region by the upper-left corner coordinates and the dimensions. The block returns one set of pixels and control signals for each region you specify. The block sets the inactive pixels in the output frame to zero.

Regions are independent from each other, so they can overlap. If you specify a region that includes the edge of the active frame, the block returns only the active portion of the region. The diagram shows the output frames for three requested regions. The second output region (treetops) does not include the inactive region above the frame.

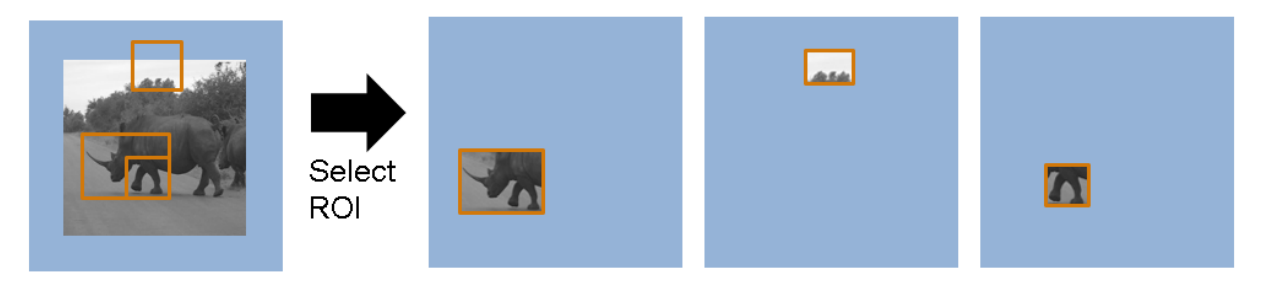

This block uses a streaming pixel interface with a bus for synchronization control signals. This interface enables the block to operate independently of image size and format, and to connect easily with other Vision HDL Toolbox blocks. The block accepts and returns

a scalar pixel value and a bus containing five control signals. These signals indicate the validity of each pixel and the location of each pixel in the frame. To convert a pixel matrix into a pixel stream and these control signals, use the Frame To Pixels block. For a full description of the interface, see "Streaming Pixel Interface".

### Signal Attributes

The diagram shows the additional ports on the block when you select three regions. The regionN input ports are optional.

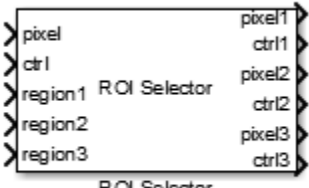

ROI Selector

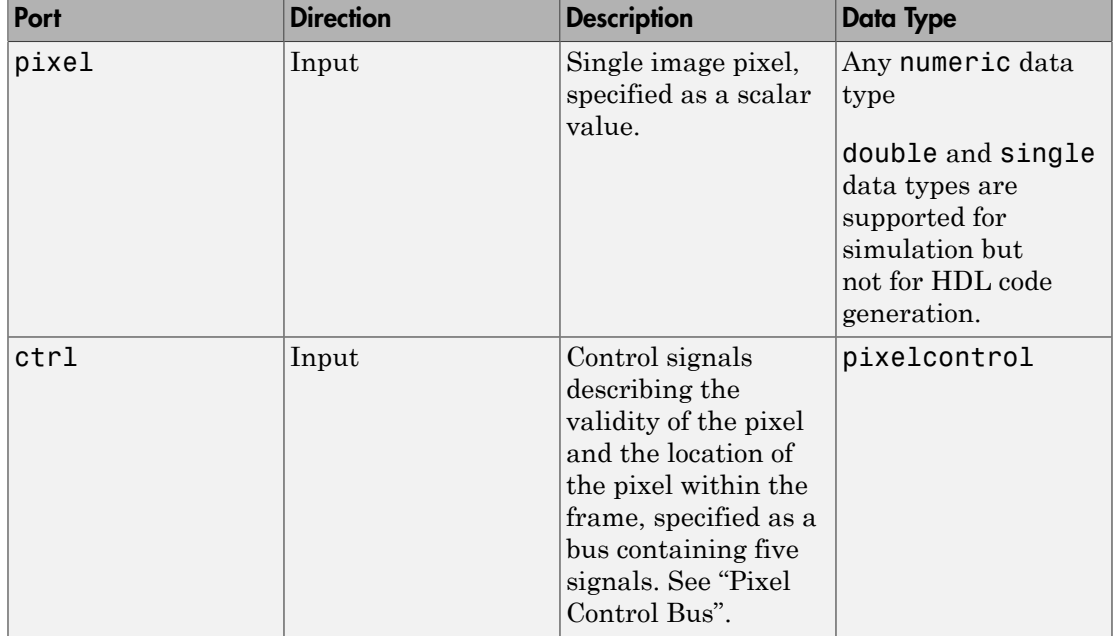

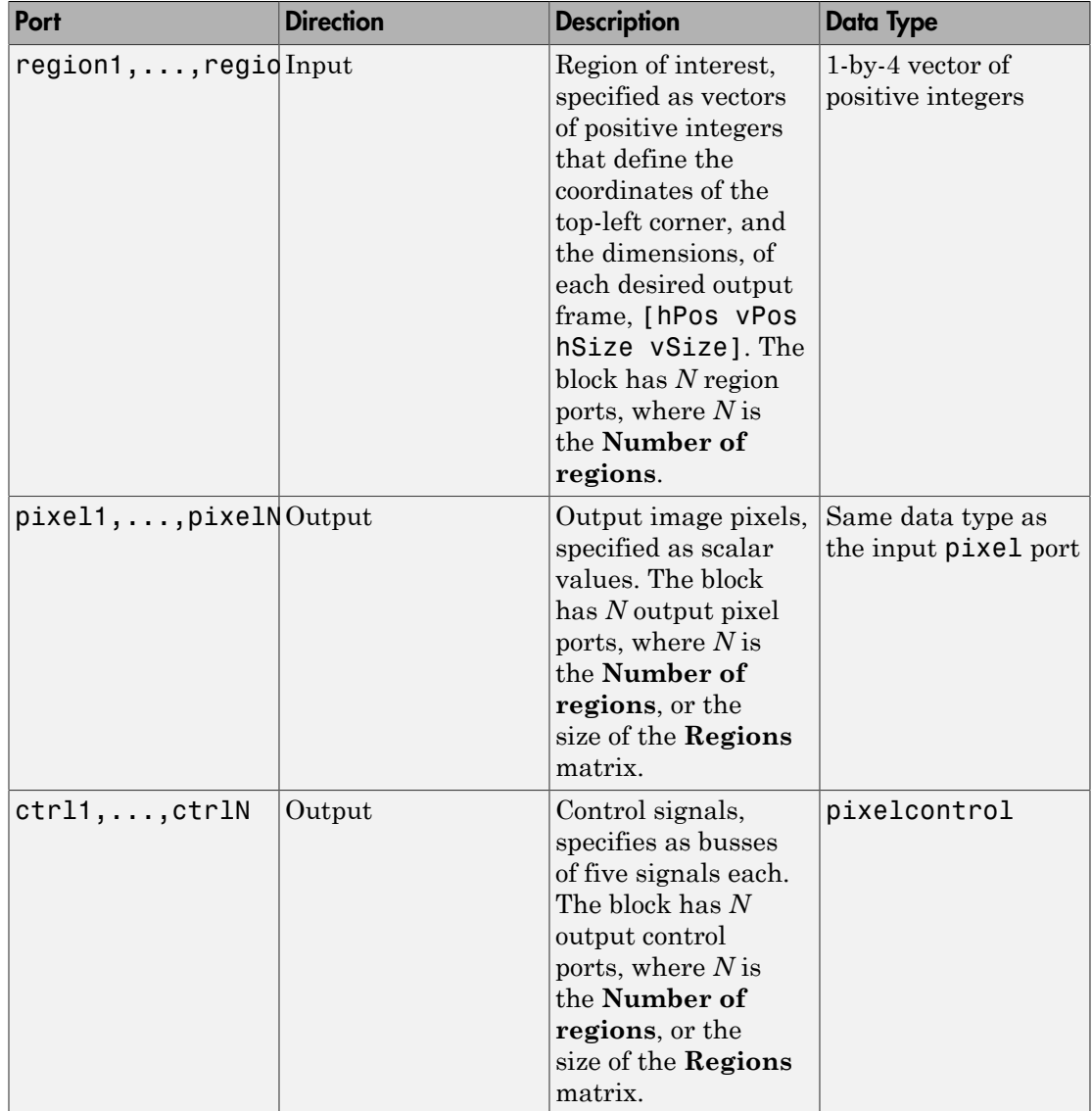

### Dialog Box and Parameters

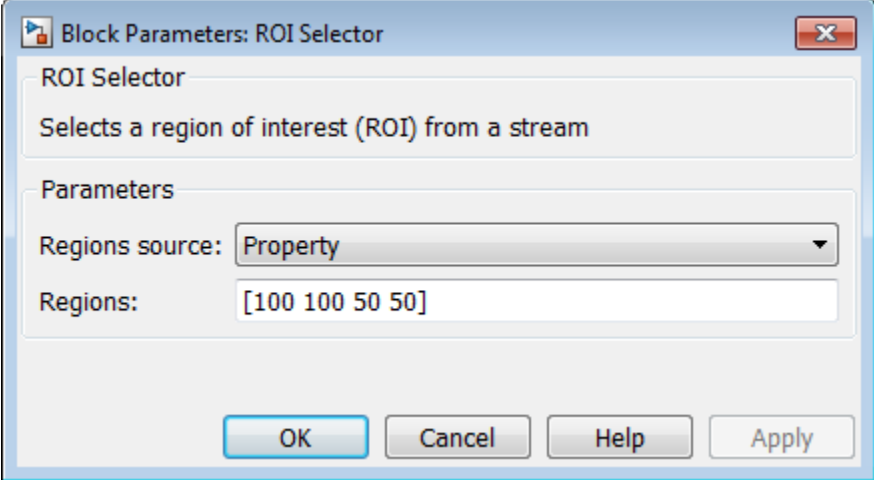

#### **Regions source**

Location of the output region definitions

Select Property to specify the region(s) in the **Regions** mask parameter. Select Input port to specify the region(s) on input ports. There is one input port for each region. The block samples the region input ports when vStart is set in the input control bus.

#### **Regions**

Rectangular regions of interest to select from the input frame, specified as a *N*-by-4 matrix.

*N* is the number of regions. You can select up to 16 regions. The four elements that define each region are the top-left starting coordinates and the dimensions, [hPos vPos hSize vSize]. The coordinates count from the upper left corner of the active frame, defined as [1,1]. hSize must be greater than 1. The regions are independent of each other, so they can overlap. This parameter applies when you set **Regions source** to Property.

#### **Number of regions**

Number of region input ports, specified as an integer from 1 to 16.

This parameter applies when you set **Regions source** to Input port.

# Algorithm

The generated HDL code for the ROI Selector block uses two 32-bit counters. It does not use additional counters for additional regions.

### **Latency**

The block has a latency of three cycles.

See Also visionhdl.ROISelector | Frame To Pixels

# Image Statistics

Mean, variance, and standard deviation

# Library

visionhdlstatistics

# **Description**

The Image Statistics block calculates the mean, variance, and standard deviation of streaming video data. Each calculation is performed over all pixels in the input region of interest (ROI). The block implements the calculations using hardware-efficient algorithms.

This block uses a streaming pixel interface with a bus for synchronization control signals. This interface enables the block to operate independently of image size and format, and to connect easily with other Vision HDL Toolbox blocks. The block accepts a scalar pixel value and a bus containing five control signals. These signals indicate the validity of each pixel and the location of each pixel in the frame. To convert a pixel matrix into a pixel stream and these control signals, use the Frame To Pixels block. For a full description of the interface, see "Streaming Pixel Interface".

- To change the size and dimensions of the ROI, you can manipulate the input video stream control signals. See ["Regions of Interest" on page 1-121.](#page-124-0)
- The number of valid pixels in the input image affects the accuracy of the mean approximation. To avoid approximation error, use an image that contains fewer than 64 pixels, a multiple of 64 pixels up to 64<sup>2</sup> pixels, a multiple of 64<sup>2</sup> pixels up to 64<sup>3</sup> pixels, or a multiple of 64<sup>3</sup> pixels up to 64<sup>4</sup> pixels. For details of the mean approximation, see ["Algorithm" on page 1-117](#page-120-0).
- The block calculates statistics over frames up to  $64<sup>4</sup>$  (16,777,216) pixels in size. This size supports HD frames.

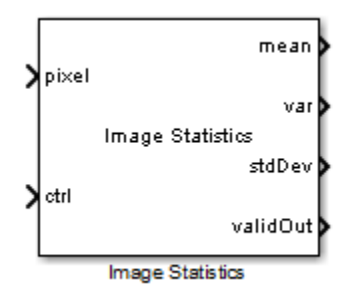

# Signal Attributes

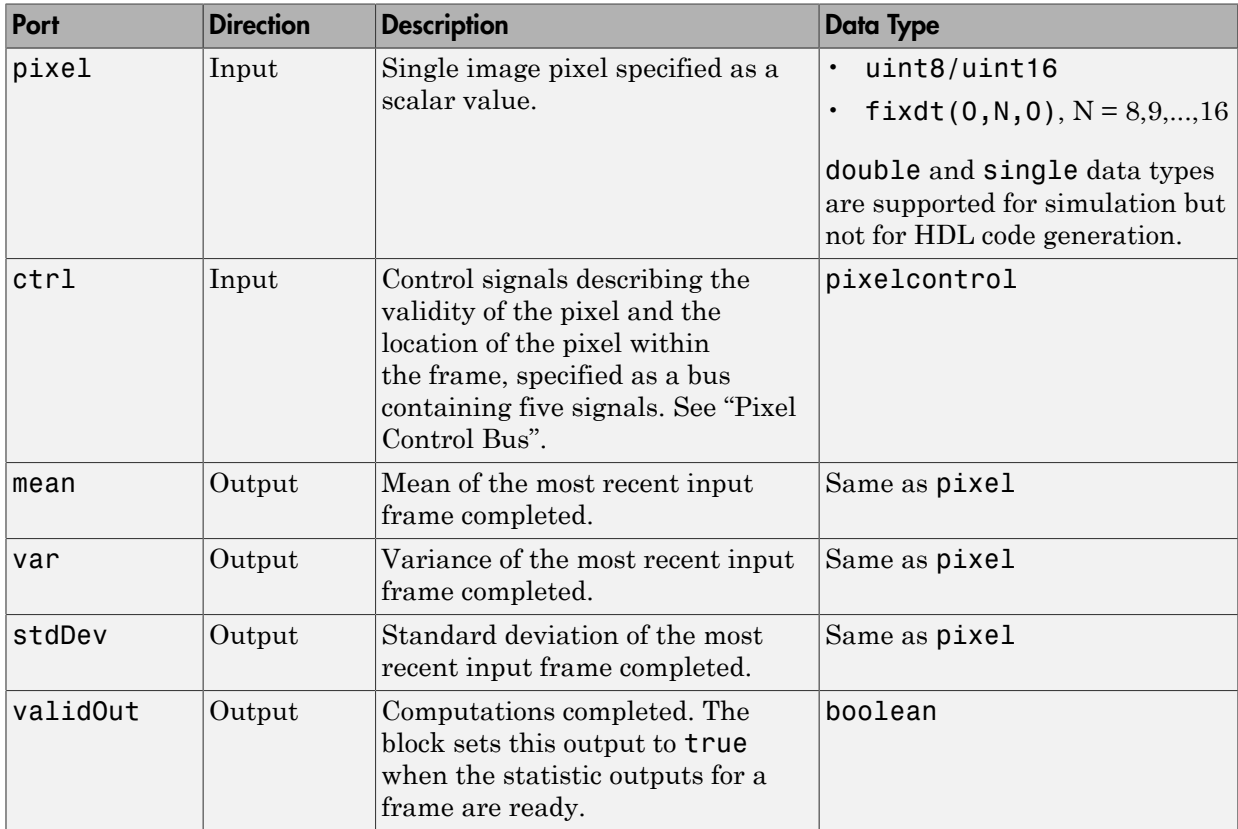

Note: The block uses full-precision arithmetic for internal calculation. At the output, intermediate data is cast back to the input type using the following fixed-point settings: RoundingMethod = Nearest, and OverflowAction = Saturate. The table shows the output word length for each calculation, relative to the input word length (IWL).

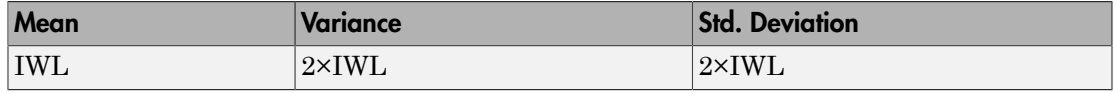

### Dialog Box and Parameters

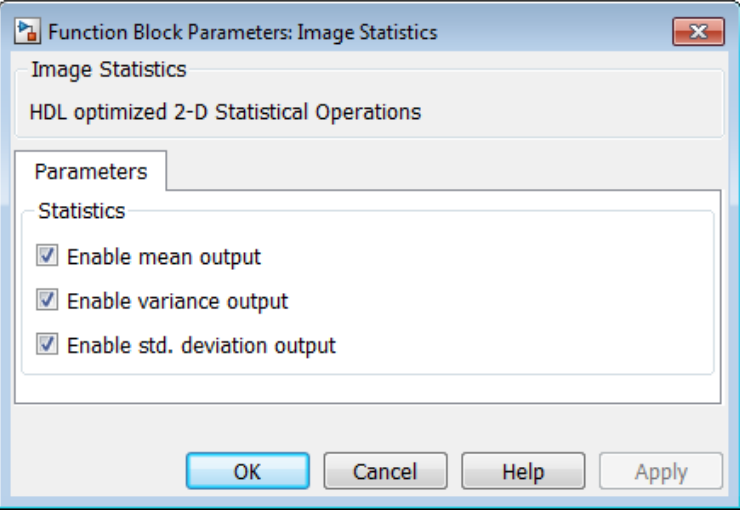

#### **Enable mean output**

Select this check box to calculate the mean of each input frame. If you clear this check box, the mean output does not show on the block.

#### **Enable variance output**

Select this check box to calculate the variance of each input frame. If you clear this check box, the var output does not show on the block.

#### **Enable std. deviation**

Select this check box to calculate the standard deviation of each input frame. If you clear this check box, the stdDev output does not show on the block.

### <span id="page-120-0"></span>**Algorithm**

### **Architecture**

The calculations of mean, variance, and standard deviation build off each other. For hardware efficiency, the calculation logic is shared as shown.

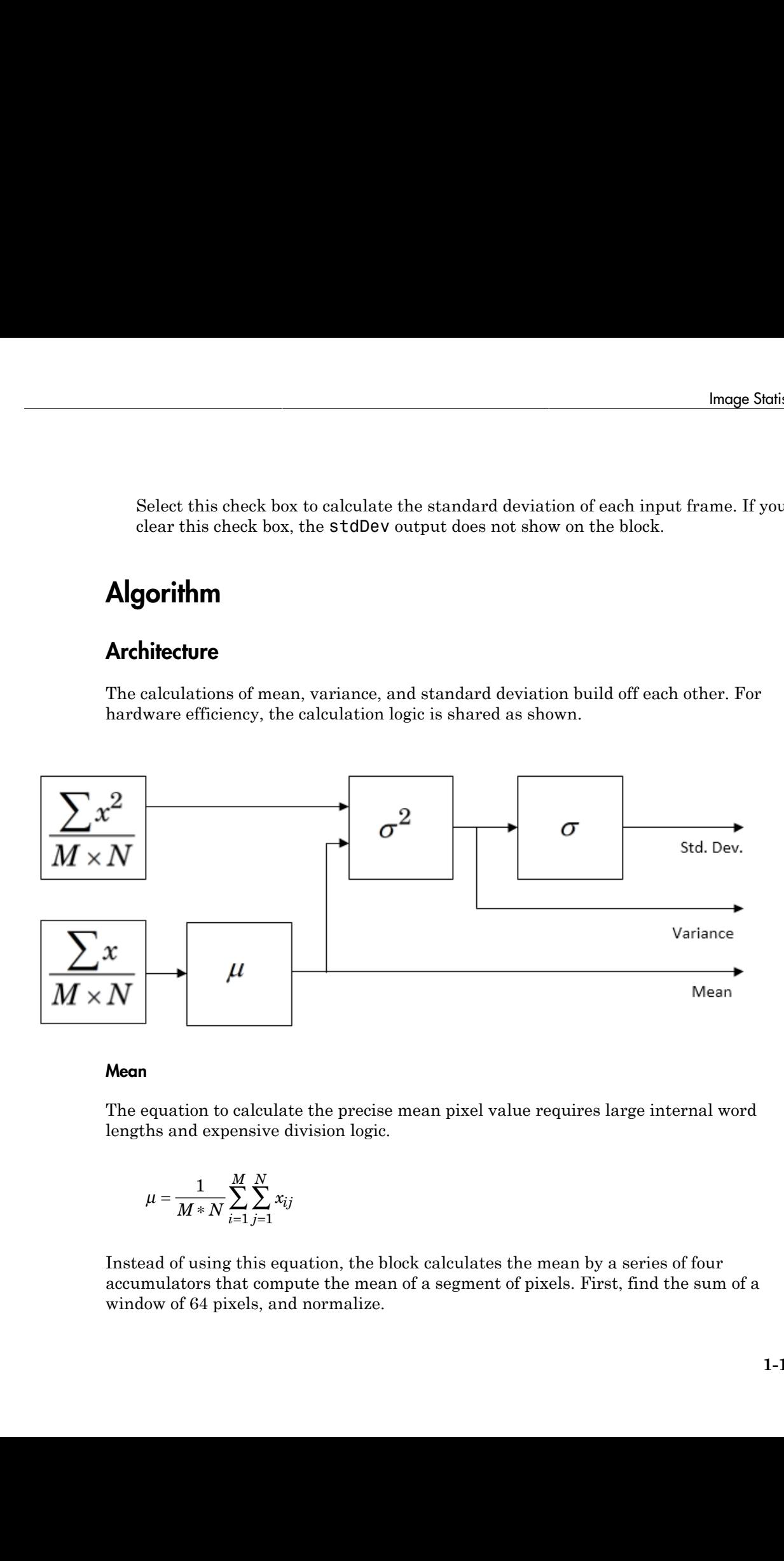

#### **Mean**

The equation to calculate the precise mean pixel value requires large internal word lengths and expensive division logic.

$$
\mu = \frac{1}{M*N}\sum_{i=1}^M\sum_{j=1}^N x_{ij}
$$

Instead of using this equation, the block calculates the mean by a series of four accumulators that compute the mean of a segment of pixels. First, find the sum of a window of 64 pixels, and normalize.

habetical List  

$$
\mu_{L_1} = \frac{1}{64} \sum_{n=1}^{64} x_n
$$

Then accumulate 64 of the previous windows, and normalize.

*h*Abetical List  
\n
$$
\mu_{L_1} = \frac{1}{64} \sum_{n=1}^{64} x_n
$$
\n
$$
1 \text{ accumulate } 64 \text{ of the previous windows}
$$
\n
$$
\mu_{L_2} = \frac{1}{64} \sum_{n=1}^{64} \mu_{n} \mu_{n}
$$
\n
$$
\text{irrd accumulator sums } 64 \text{ of the } 64 \times 64 \text{ wi}
$$
\n
$$
\mu_{L_3} = \frac{1}{64} \sum_{n=1}^{64} \mu_{n} \mu_{n}
$$
\n
$$
\text{fourth accumulator sums } 64 \text{ of the } 64 \times 64
$$
\n
$$
\mu_{L_4} = \frac{1}{64} \sum_{n=1}^{64} \mu_{n} \mu_{n} \mu_{n}
$$

 $\mu_{L_1} = \frac{1}{64} \sum_{n=1}^{64} x_n$ <br>
accumulate 64 of the previous windows, and normalize.<br>  $\mu_{L_2} = \frac{1}{64} \sum_{n=1}^{64} \mu_{nL_n}$ <br>
ard accumulator sums 64 of the 64×64 windows, and normalize<br>  $\mu_{L_2} = \frac{1}{64} \sum_{n=1}^{64} \mu_{nL_$ A third accumulator sums 64 of the 64×64 windows, and normalizes the same way.

$$
\mu_{L_3} = \frac{1}{64} \sum_{n=1}^{64} \mu_{nL_2}
$$

The fourth accumulator sums 64 of the 64×64×64 windows and normalizes.

$$
\mu_{L_4}=\frac{1}{64}\sum_{n=1}^{64}\mu_{nL_3}
$$

Each valid pixel is accumulated as it arrives. Its location within a line or frame does not affect the accumulation logic.

soletical list<br>  $\mu_{L_1} = \frac{1}{64} \sum_{n=1}^{64} x_n$ <br>
accumulate 64 of the previous windows, and normalize.<br>  $\mu_{L_2} = \frac{1}{64} \sum_{n=1}^{64} \mu_{nL_1}$ <br>
ard accumulator sums 64 of the 64×64 windows, and normalizes<br>  $\mu_{L_3} = \frac{1}{64$ *M<sub>L<sub>n</sub>*</sub> =  $\frac{1}{64} \sum_{n=1}^{64} x_n$ <br>
accumulate 64 of the previous windows, and normalize.<br>  $\mu_{L_2} = \frac{1}{64} \sum_{n=1}^{64} \mu_{nL_n}$ <br>
accumulator sums 64 of the 64×64 windows, and normalizes<br>  $\mu_{L_2} = \frac{1}{64} \sum_{n=1}^{64} \mu_{nL$ When vEnd is received, the block promotes any remaining data in the four levels of mean calculation to calculate the final output. If an accumulator counter is not at 64 when vEnd arrives, that level normalizes by the actual value of the counter. The constants for this multiplication are in a lookup table (LUT). The four accumulators share a single LUT and multiplier.

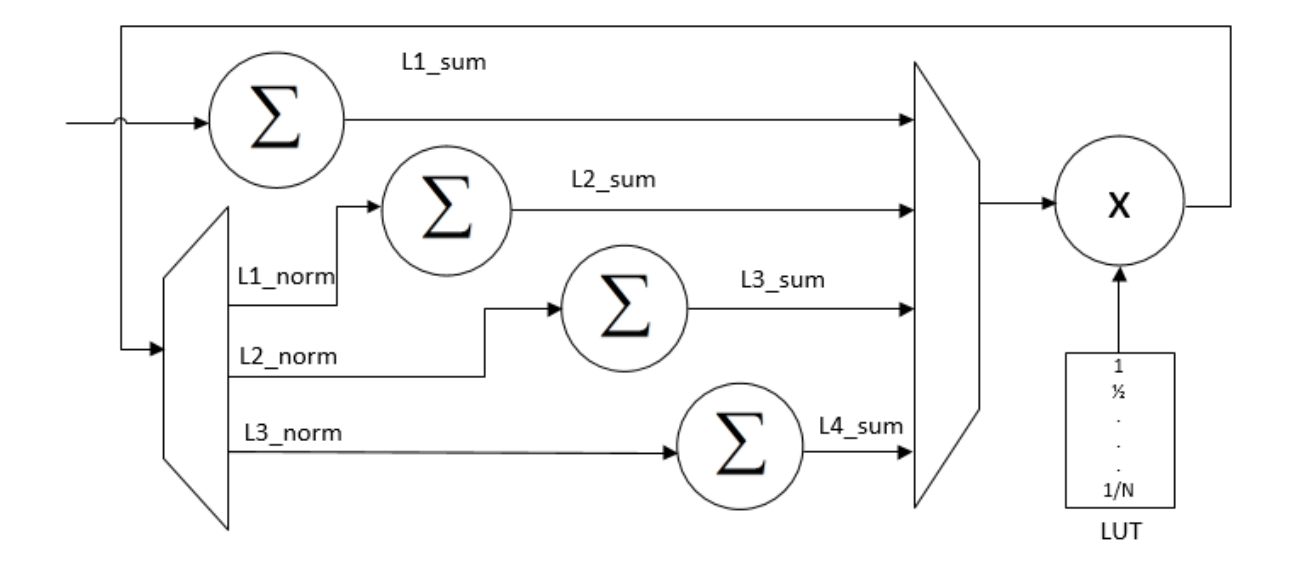

This method of mean calculation is accurate when the number of pixels in the frame aligns vEnd with the final accumulator rollover. This alignment occurs at level two when the frame contains a multiple of 64 pixels, and fewer than  $64^2(4096)$  pixels. It occurs at level three when the frame contains a multiple of 4096 pixels. It occurs at level four when the frame contains a multiple of  $64^3$  pixels. This method is also accurate when the frame has fewer than 64 pixels, because only the first accumulator is needed.

However, when the number of pixels in the frame does not fit these conditions, the block must normalize the final accumulation before the counter reaches 64. This introduces an error in the normalization calculation at subsequent levels. The figure shows the normalization error introduced in the mean calculation by image sizes under 4096 pixels. The spikes occur where an image size is just over a multiple of 64 pixels.

For images larger than 4096 pixels, the same effect occurs at multiples of 4096 pixels, and at multiples of  $64^3$  pixels.

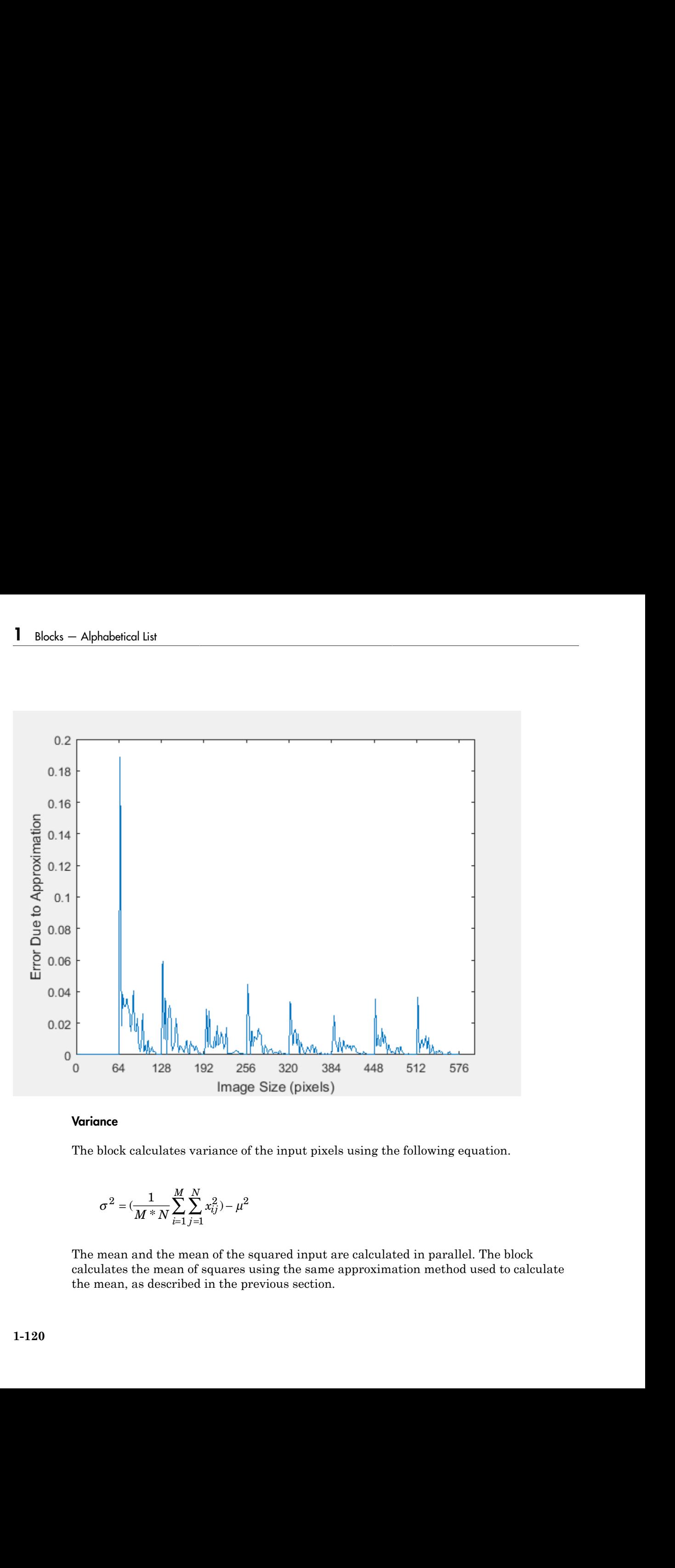

### Variance

The block calculates variance of the input pixels using the following equation.

$$
\sigma^2 = (\frac{1}{M*N}\sum_{i=1}^M\sum_{j=1}^N x_{ij}^2) - \mu^2
$$

The mean and the mean of the squared input are calculated in parallel. The block calculates the mean of squares using the same approximation method used to calculate the mean, as described in the previous section.

### Standard Deviation

The block calculates the square root of the variance using a pipelined bit-set-and-check algorithm. This algorithm computes the square root using addition and shifts rather than multipliers. For an *N*-bit input, the result has *N* bits of accuracy.

This method is hardware efficient for general inputs. If your data has known characteristics that allow for a more efficient square root implementation, you can disable the calculation in this block and construct your own logic from HDL-supported blocks.

### <span id="page-124-0"></span>Regions of Interest

Statistics are often calculated on small regions of interest (ROI) rather than an entire video frame. This block performs calculations on all valid pixels between vStart and vEnd signals in the ctrl bus, and does not track pixel location within the frame. You can manipulate the streaming control signals to reduce the size of a frame and delineate the boundaries of a region of interest before passing the video stream to this block. For an example that selects multiple small ROIs from a larger image, see "Multi-Zone Metering".

The <code>Image Statistics</code> block calculates statistics over frames up to 64 $^4$  (16,777,216) pixels in size. If you provide an image with more than  $64<sup>4</sup>$  pixels, the block calculates the requested statistics on only the first 16,777,216 pixels and then asserts validOut. The block ignores extra pixels until it receives a vEnd signal.

### **Latency**

The latency from vEnd to validOut depends on the calculations you select.

When the block receives a vEnd signal that is true, it combines the remaining data in the four levels of mean calculation to calculate the final output. This final step takes 4 cycles per level, resulting in a maximum of 16 cycles of latency between the input vEnd signal and the validOut signal. Once the mean is available, the variance calculation takes 4 cycles. The square root logic requires input word length (IWL) cycles of latency.

If a calculation is not selected, and is not needed for other selected calculations, that logic is excluded from the generated HDL code.

The table shows the calculation logic and latency for various block configurations.

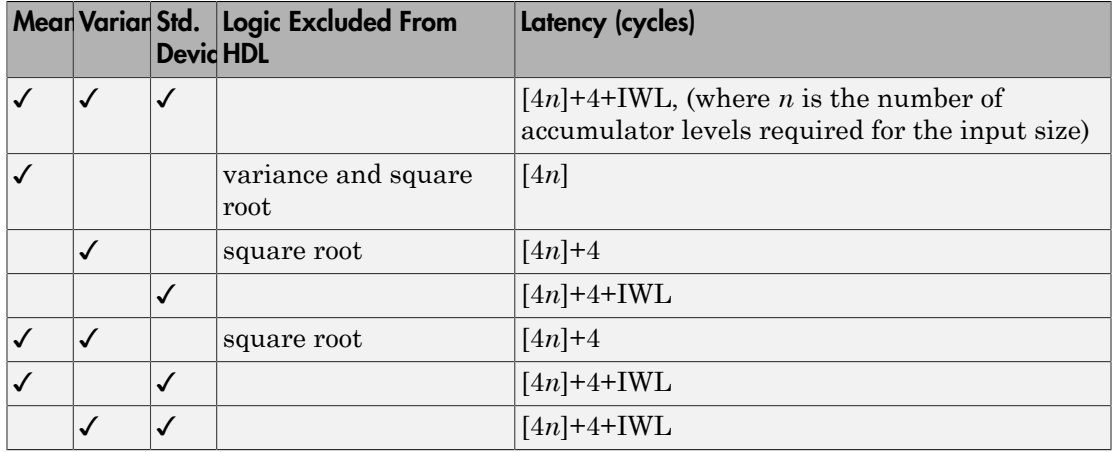

Note: There must be at least 16 cycles between the vEnd signals on the input. This timing restriction enables the block to finish processing the current frame before the new one arrives.

If you are using a custom video format, set the horizontal blanking interval using the parameters of the Frame To Pixels block. The horizontal blanking interval is equal to **Total pixels per line** – **Active pixels per line**, or, equivalently, **Front porch** + **Back porch**. Standard streaming video formats use a horizontal blanking interval of about 25% of the frame width. This interval is much larger than the latency of the statistics operations.

### See Also

visionhdl.ImageStatistics | 2-D Standard Deviation | 2-D Mean | 2-D Variance | Frame To Pixels

### Related Examples

• "Multi-Zone Metering"

# System Objects — Alphabetical List

# visionhdl.ChromaResampler System object

**Package:** visionhdl

Downsample or upsample chrominance component

# **Description**

visionhdl.ChromaResampler downsamples or upsamples a pixel stream.

- Downsampling reduces bandwidth and storage requirements in a video system by combining pixel chrominance components over multiple pixels. You can specify a filter to prevent aliasing, by selecting the default filter or by entering coefficients.
- Upsampling restores a signal to its original rate. You can use interpolation or replication to calculate the extra sample.

This object uses a streaming pixel interface with a structure for synchronization control signals. This interface enables the object to operate independently of image size and format, and to connect easily with other Vision HDL Toolbox objects. The step method accepts and returns a scalar pixel value. step also accepts and returns control signals as a structure containing five signals. These signals indicate the validity of each pixel and the location of each pixel in the frame.

The object accepts luma and the chrominance components. The object does not modify the luma component and applies delay to align with the resampled chrominance outputs. The rate of the output luma component is the same as the input.

# **Construction**

 $CR = visionhd1.ChromaResampler returns a System object<sup>TM</sup>, CR, that downsamples$ from 4:4:4 to 4:2:2 and applies the default antialiasing filter.

CR = visionhdl.ChromaResampler(Name,Value) returns a chroma resampler System object, CR, with additional options specified by one or more Name,Value pair arguments. Name is a [property name](#page-128-0) and Value is the corresponding value. Name must appear inside single quotes (''). You can specify several name-value pair arguments in

<span id="page-128-0"></span>any order as Name1, Value1, ..., NameN, ValueN. Properties not specified retain their default values.

### **Properties**

#### **Resampling**

Resampling format.

- 4:4:4 to 4:2:2 (default) Perform a downsampling operation.
- 4:2:2 to 4:4:4 Perform an upsampling operation.

#### **AntialiasingFilterSource**

Lowpass filter to accompany a downsample operation.

- Auto (default) Built-in lowpass filter.
- Property Filter using the coefficients in HorizontalFilterCoefficients property.
- None  $-$  No filtering of the input signal.

This property applies when you set Resampling to 4:4:4 to 4:2:2.

#### **HorizontalFilterCoefficients**

Coefficients for the antialiasing filter.

Enter the coefficients as a vector. This property applies when you set Resampling to 4:4:4 to 4:2:2 and Antialiasing filter to Property.

**Default:** [0.2,0.6,0.2]

#### **InterpolationFilter**

Interpolation method for an upsample operation.

- Linear (default) Linear interpolation to calculate the missing values.
- Pixel replication Repeat the chrominance value of the preceding pixel to create the missing pixel.

This property applies when you set Resampling to 4:2:2 to 4:4:4.

### **RoundingMethod**

Rounding mode used for fixed-point operations.

The object uses fixed-point arithmetic for internal calculations when the input is any integer or fixed-point data type. This option does not apply when the input data type is single or double.

**Default:** Floor

### **OverflowAction**

Overflow action used for fixed-point operations.

The object uses fixed-point arithmetic for internal calculations when the input is any integer or fixed-point data type. This option does not apply when the input data type is single or double.

### **Default:** Wrap

### **CustomCoefficientsDataType**

Data type for the antialiasing filter coefficients.

Specify a custom data type as a string. This parameter applies when you set Antialiasing filter to Property or Auto.

**Default:** fixdt(1,16,0)

# **Methods**

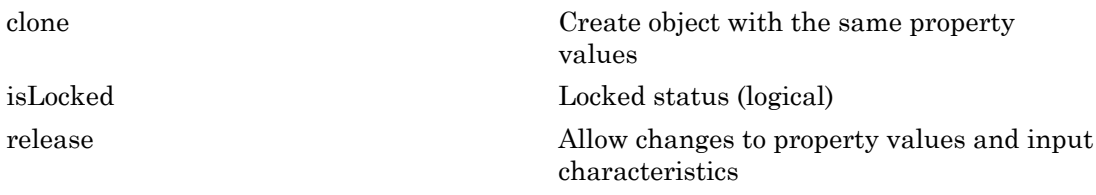

[step](#page-137-0) Compute next pixel in upsampled or downsampled pixel stream

### Examples

### Downsample a Y'CbCr Image

Resample a 4:4:4 Y'CbCr image to 4:2:2. The example also shows how to convert a R'G'B' input image to Y'CbCr color space.

Prepare a test image by selecting a portion of an image file.

```
frmActivePixels = 64;
frmActiveLines = 48;
frmOrig = imread('fabric.png');
frmInput = frmOrig(1:frmActiveLines,1:frmActivePixels,:);
```
Create a serializer and specify the size of inactive pixel regions. The number of padding pixels on each line must be greater than the latency of each pixel-processing object.

```
frm2pix = visionhdl.FrameToPixels(...
       'NumComponents',3,...
       'VideoFormat','custom',...
       'ActivePixelsPerLine',frmActivePixels,...
      'ActiveVideoLines',frmActiveLines,...
       'TotalPixelsPerLine',frmActivePixels+40,...
       'TotalVideoLines',frmActiveLines+10,...
       'StartingActiveLine',6,...
       'FrontPorch',5);
```
Create a color space converter and resampler, using the default property values. The default conversion is 'RGB to YCbCr'. The default resampling mode is '4:4:4 to 4:2:2'. The default anti-aliasing filter is a 29-tap lowpass filter. This gives the object a latency of 30 cycles.

```
convert2ycbcr = visionhdl.ColorSpaceConverter();
downsampler = visionhdl.ChromaResampler();
```
Serialize the test image using the serializer object. pixIn is a numPixelsPerFrame by-3 matrix. ctrlIn is a vector of control signal structures. Preallocate vectors for the output signals.

```
[pixIn,ctrlIn] = step(frm2pix,frmInput);
```

```
[~,~,numPixelsPerFrame] = getparamfromfrm2pix(frm2pix);
pix444 = zeros(numPixelsPerFrame,3,'uint8');
ctrl444 = repmat(pixelcontrolstruct,numPixelsPerFrame,1);
pix422 = zeros(numPixelsPerFrame,3,'uint8');
ctrl422 = repmat(pixelcontrolstruct,numPixelsPerFrame,1);
```
For each pixel in the stream, convert to YCbCr, then downsample.

```
for p = 1:numPixelsPerFrame
      {\lceil \text{pix444}(\text{p},:), \text{ctrl444}(\text{p}) \rceil} = \text{step}(\text{convert2ycbcr}, \text{pixIn}(\text{p},:), \text{ctrlIn}(\text{p}));
      [pix422(p,:), ctr1422(p)] = step(down sampler, pix444(p,:), ctr1444(p));end
```
Create deserializers with a format matching that of the serializer. Convert the 4:4:4 and 4:2:2 pixel streams back to image frames.

```
pix2frm444 = visionhdl.PixelsToFrame(...
       'NumComponents',3,...
       'VideoFormat','custom',...
       'ActivePixelsPerLine',frmActivePixels,...
       'ActiveVideoLines',frmActiveLines);
pix2frm422 = visionhdl.PixelsToFrame(...
      'NumComponents',3,...
      'VideoFormat','custom',...
      'ActivePixelsPerLine',frmActivePixels,...
      'ActiveVideoLines',frmActiveLines);
[frm444, frmValid] = step(pix2frm444, pix444, ctr1444);[frm422, frmValid] = step(pix2frm422,pix422,ctr1422);
```
There are the same number of pixels in the 4:2:2 and 4:4:4 pixel-streams and frames. To examine the resampled data, regroup the pixel data for the first 8 pixels of the first line. The first row is the Y elements of the pixels, the second row is the Cb elements, and the third row is the Cr elements. Notice that, in the 4:2:2 data, the Cb and Cr elements change only every second sample.

```
YCbCr444 = [fm444(1,1:8,1); frm444(1,1:8,2); frm444(1,1:8,3)]YCbCr422 = [frm422(1,1:8,1); frm422(1,1:8,2); frm422(1,1:8,3)]
```
figure

```
imshow(frm422,'InitialMagnification',300)
title '4:2:2'
figure
imshow(frm444,'InitialMagnification',300)
title '4:4:4'
```
 $YCbCr444 =$ 

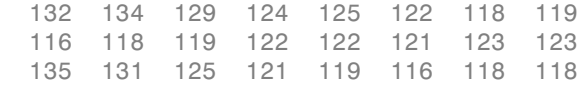

 $YCbCr422 =$ 

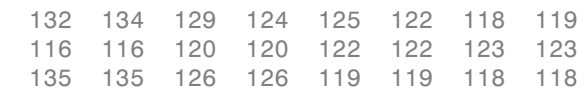

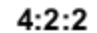

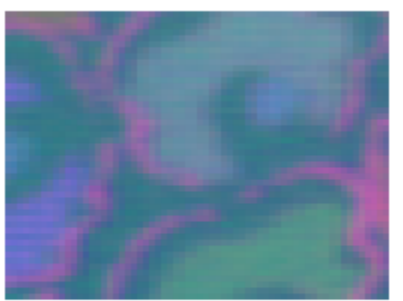

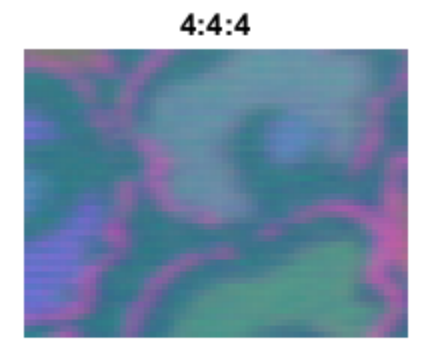

# Algorithm

This object implements the algorithms described on the Chroma Resampler block reference page.

### See Also

Chroma Resampler | visionhdl.FrameToPixels | vision.ChromaResampler

# <span id="page-134-0"></span>clone

**System object:** visionhdl.ChromaResampler **Package:** visionhdl

Create object with the same property values

# **Syntax**

newCR = clone(CR)

# **Description**

newCR = clone(CR) creates another instance of the ChromaResampler System object, CR, that has the same property values. The new object is unlocked and contains uninitialized states.

# Input Arguments

**CR**

visionhdl.ChromaResampler System object

# Output Arguments

### **newCR**

New ChromaResampler System object that has the same property values as the original System object.

# <span id="page-135-0"></span>isLocked

**System object:** visionhdl.ChromaResampler **Package:** visionhdl

Locked status (logical)

# **Syntax**

 $TF = isLocked(CR)$ 

# **Description**

TF = isLocked(CR) returns the locked status, TF, of the ChromaResampler System object, CR.

# <span id="page-136-0"></span>release

**System object:** visionhdl.ChromaResampler **Package:** visionhdl

Allow changes to property values and input characteristics

# **Syntax**

release(CR)

# **Description**

release(CR) releases system resources (such as memory, file handles, or hardware connections), allowing you to change System object properties and input characteristics.

# Input Arguments

**CR**

visionhdl.ChromaResampler System object

# <span id="page-137-0"></span>step

**System object:** visionhdl.ChromaResampler **Package:** visionhdl

Compute next pixel in upsampled or downsampled pixel stream

# **Syntax**

[pixelOut,ctrlOut] = step(CR,pixelIn,ctrlIn)

# **Description**

[pixelOut,ctrlOut] = step(CR,pixelIn,ctrlIn) computes the next output pixel, pixelOut, in the resampled video stream. The pixel data arguments, pixelIn and pixelOut, are vectors of three values representing a pixel in Y'CbCr color space. The luma component and control signals, ctrlIn, are passed through and aligned with the output pixel stream.

This object uses a streaming pixel interface with a structure for synchronization control signals. This interface enables the object to operate independently of image size and format, and to connect easily with other Vision HDL Toolbox objects. The step method accepts and returns a scalar pixel value. step also accepts and returns control signals as a structure containing five signals. These signals indicate the validity of each pixel and the location of each pixel in the frame.

Note: The System object performs an initialization the first time you call the step method. This initialization locks nontunable properties and input specifications, such as dimensions, complexity, and data type of the input data. If you change a nontunable property or an input specification, the object issues an error. To change nontunable properties or inputs, first call the release method to unlock the object.

# Input Arguments

### **CR**

visionhdl.ChromaResampler System object.

### **pixelIn**

Single pixel in gamma-corrected Y'CbCr color space, specified as a vector of three values.

Supported data types:

- uint8 or uint16
- fixdt(0, N, 0),  $N = 8, 9, ..., 16$
- double and single data types are supported for simulation but not for HDL code generation.

### **ctrlIn**

Control signals indicating the validity of the input pixel and the location of the pixel within the frame, specified as a structure containing five logical signals. See "Pixel Control Structure".

### Output Arguments

### **pixelOut**

Single pixel in gamma-corrected Y'CbCr color space, returned as a vector of three values.

Supported data types:

- uint8 or uint16
- fixdt(0,  $N$ , 0),  $N = 8, 9, \ldots, 16$
- double and single data types are supported for simulation but not for HDL code generation.

### **ctrlOut**

Control signals indicating the validity of the output pixel and the location of the pixel within the frame, returned as a structure containing five logical signals. See "Pixel Control Structure".

# visionhdl.ColorSpaceConverter System object

**Package:** visionhdl

Convert color information between color spaces

### **Description**

visionhdl.ColorSpaceConverter converts between R'G'B' and Y'CbCr color spaces, and also converts R'G'B' to intensity.

This object uses a streaming pixel interface with a structure for synchronization control signals. This interface enables the object to operate independently of image size and format, and to connect easily with other Vision HDL Toolbox objects. The step method accepts and returns a scalar pixel value. step also accepts and returns control signals as a structure containing five signals. These signals indicate the validity of each pixel and the location of each pixel in the frame.

Note: The ColorSpaceConverter System object operates on gamma-corrected color spaces. However, to simplify use of the System object, the property arguments do not include the prime notation.

### **Construction**

CSC = visionhdl.ColorSpaceConverter returns a System object, CSC, that converts R'G'B' to Y'CbCr using the Rec. 601 (SDTV) standard.

CSC = visionhdl.ColorSpaceConverter(Name,Value) returns a System object, CSC, with additional options specified by one or more Name,Value pair arguments. Name is a [property name](#page-140-0) and Value is the corresponding value. Name must appear inside single quotes (''). You can specify several name-value pair arguments in any order as Name1,Value1,...,NameN,ValueN. Properties not specified retain their default values.

### <span id="page-140-0"></span>**Properties**

### **Conversion**

Conversion that the object performs on the input video stream.

- RGB to YCbCr (default)
- YCbCr to RGB
- RGB to intensity

The step method accepts input as a vector of three values representing a single pixel. If you choose RGB to intensity, the output is a scalar value. Otherwise, the output is a vector of three values.

### **ConversionStandard**

Conversion equation to use on the input video stream.

- Rec. 601 (SDTV) (default)
- Rec. 709 (HDTV)

This property does not apply when you set Conversion to RGB to intensity.

### **ScanningStandard**

Scanning standard to use for HDTV conversion.

- $1250/50/2:1$  (default)
- $\cdot$  1125/60/2:1

This property applies when you set ConversionStandard to Rec. 709 (HDTV).

### **Methods**

[clone](#page-144-0) Create object having the same property values

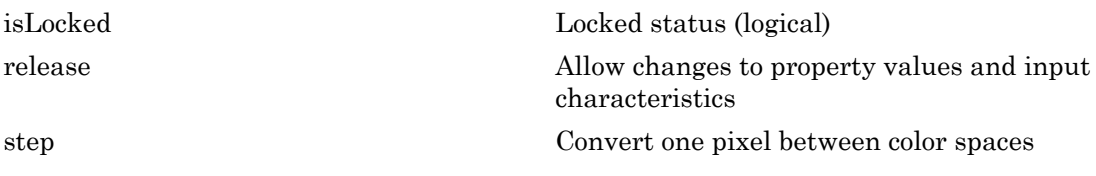

### Examples

#### Convert a Color Image to Grayscale

```
% Set the dimensions of the test image
frmActivePixels = 64;
frmActiveLines = 48;
% Load the color source image
frmOrig = imread('fabric.png');
% Select a portion of the image matching the desired test size
frmInput = frmOrig(1:frmActiveLines,1:frmActivePixels,:);
figure
imshow(frmInput,'InitialMagnification',300)
title 'Input Image'
% Create serializer and specify size of inactive pixel regions
frm2pix = visionhdl.FrameToPixels(...
       'NumComponents',3,...
       'VideoFormat','custom',...
       'ActivePixelsPerLine',frmActivePixels,...
       'ActiveVideoLines',frmActiveLines,...
       'TotalPixelsPerLine',frmActivePixels+10,...
       'TotalVideoLines',frmActiveLines+10,...
       'StartingActiveLine',6,...
       'FrontPorch',5);
% Create color space converter
convertrgb2gray = visionhdl.ColorSpaceConverter(...
       'Conversion','RGB to intensity');
% Serialize the test image
% pixIn is a numPixelsPerFrame-by-3 matrix.
% ctrlIn is a vector of control signal structures
[pixIn,ctrlIn] = step(frm2pix,frmInput);
```

```
% Prepare to process pixels
[~,~,numPixelsPerFrame] = getparamfromfrm2pix(frm2pix);
pixOut = zeros(numPixelsPerFrame,1,'uint8');
ctrlOut = repmat(pixelcontrolstruct,numPixelsPerFrame,1);
% For each pixel in the stream,
for p = 1:numPixelsPerFrame
    [pixOut(p),ctrl(0)] = step(convertrgb2grav,pixIn(p, :),ctrlIn(p));end
% Create deserializer with format matching that of the serializer
pix2frm = visionhdl.PixelsToFrame(...
       'NumComponents',1,...
       'VideoFormat','custom',...
       'ActivePixelsPerLine',frmActivePixels,...
       'ActiveVideoLines',frmActiveLines);
% Convert the pixel stream to an image frame
[frmOutput,frmValid] = step(pix2frm,pixOut,ctrlOut);
% Display the grayscale output image
if frmValid
     figure
     imshow(frmOutput,'InitialMagnification',300)
     title 'Output Image'
end
```
#### Input Image

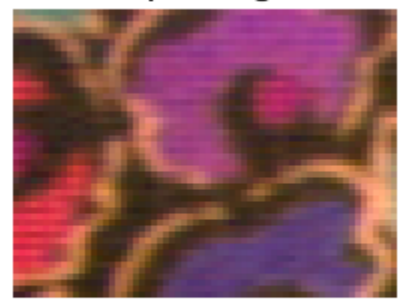

### **Output Image**

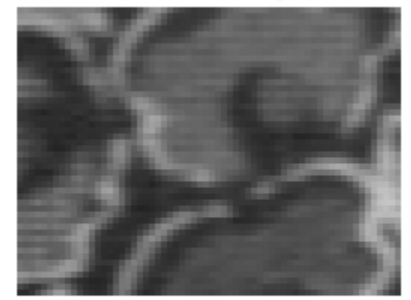

# Algorithm

This object implements the algorithms described on the Color Space Converter block reference page.

### See Also

Colorspace Converter | vision.ColorSpaceConverter | rgb2ycbcr | visionhdl.FrameToPixels | ycbcr2rgb | rgb2gray
## clone

**System object:** visionhdl.ColorSpaceConverter **Package:** visionhdl

Create object having the same property values

### **Syntax**

newCSC = clone(CSC)

## **Description**

newCSC = clone(CSC) creates another instance of the ColorSpaceConverter System object, CSC, that has the same property values. The new object is unlocked and contains uninitialized states.

### Input Arguments

**CSC**

visionhdl.ColorSpaceConverter System object

### Output Arguments

### **newCSC**

New ColorSpaceConverter System object that has the same property values as the original System object.

# isLocked

**System object:** visionhdl.ColorSpaceConverter **Package:** visionhdl

Locked status (logical)

## **Syntax**

TF = isLocked(CSC)

## **Description**

TF = isLocked(CSC) returns the locked status, TF, of the ColorSpaceConverter System object, CSC.

# release

**System object:** visionhdl.ColorSpaceConverter **Package:** visionhdl

Allow changes to property values and input characteristics

## **Syntax**

release(CSC)

## **Description**

release(CSC) releases system resources (such as memory, file handles, or hardware connections), allowing you to change System object properties and input characteristics.

### Input Arguments

**CSC**

visionhdl.ColorSpaceConverter System object

## step

**System object:** visionhdl.ColorSpaceConverter **Package:** visionhdl

Convert one pixel between color spaces

### **Syntax**

[pixelOut,ctrlOut] = step(CSC,pixelIn,ctrlIn)

## **Description**

[pixelOut,ctrlOut] = step(CSC,pixelIn,ctrlIn) converts a single pixel from one color space to another. The input, pixelIn is a vector of three values representing one pixel in R'G'B' or Y'CbCr color space. If the Conversion property is set to RGB to YCbCr or YCbCr to RGB, then pixelOut is a vector of three values representing one pixel. If the Conversion property is set to RGB to intensity, then pixelOut is a scalar value representing one pixel.

This object uses a streaming pixel interface with a structure for synchronization control signals. This interface enables the object to operate independently of image size and format, and to connect easily with other Vision HDL Toolbox objects. The step method accepts and returns a scalar pixel value. step also accepts and returns control signals as a structure containing five signals. These signals indicate the validity of each pixel and the location of each pixel in the frame.

Note: The ColorSpaceConverter System object operates on gamma-corrected color spaces. However, to simplify use of the System object, the property arguments do not include the prime notation.

Note: The System object performs an initialization the first time you call the step method. This initialization locks nontunable properties and input specifications, such as dimensions, complexity, and data type of the input data. If you change a nontunable property or an input specification, the object issues an error. To change nontunable properties or inputs, first call the release method to unlock the object.

### Input Arguments

**CSC**

visionhdl.ColorSpaceConverter System object.

#### **pixelIn**

Input pixel in gamma-corrected R'G'B' or Y'CbCr color space, specified as a vector of unsigned integer values.

Supported data types:

- uint8 or uint16
- fixdt(0, N, 0),  $N = 8.9,...16$
- double and single data types are supported for simulation but not for HDL code generation.

#### **ctrlIn**

Control signals indicating the validity of the input pixel and the location of the pixel within the frame, specified as a structure containing five logical signals. See "Pixel Control Structure".

### Output Arguments

### **pixelOut**

Output pixel specified as a vector of three unsigned integer values, or a scalar unsigned integer value.

- If you set the Conversion property to RGB to YCbCr or YCbCr to RGB, then pixelOut is a vector representing the pixel in gamma-corrected color space.
- If you set the Conversion property to RGB to intensity, then pixelOut is a scalar representing pixel intensity.

Supported data types:

• uint8 or uint16

- fixdt(0, N, 0),  $N = 8, 9, \ldots, 16$
- double and single data types are supported for simulation but not for HDL code generation.

#### **ctrlOut**

Control signals indicating the validity of the output pixel and the location of the pixel within the frame, returned as a structure containing five logical signals. See "Pixel Control Structure".

# visionhdl.Closing System object

**Package:** visionhdl

Morphological closing of binary pixel data

### **Description**

visionhdl.Closing performs morphological dilation, followed by morphological erosion, using the same neighborhood for both calculations. The object operates on a stream of binary intensity values.

This object uses a streaming pixel interface with a structure for synchronization control signals. This interface enables the object to operate independently of image size and format, and to connect easily with other Vision HDL Toolbox objects. The step method accepts and returns a scalar pixel value. step also accepts and returns control signals as a structure containing five signals. These signals indicate the validity of each pixel and the location of each pixel in the frame.

### **Construction**

C = visionhdl.Closing returns a System object, C, that performs morphological closing on a binary pixel stream.

C = visionhdl.Closing(Name,Value) returns a System object, C, with additional options specified by one or more Name,Value pair arguments. Name is a [property](#page-247-0) [name](#page-247-0) and Value is the corresponding value. Name must appear inside single quotes (''). You can specify several name-value pair arguments in any order as Name1,Value1,...,NameN,ValueN. Properties not specified retain their default values.

### **Properties**

#### **Neighborhood**

Pixel neighborhood, specified as a matrix or vector of ones and zeros.

The object supports neighborhoods of up to  $32 \times 32$  pixels. To use a structuring element, specify Neighborhood as getnhood(strel(*shape*)).

**Default:** [0,1,0;1,1,1;0,1,0]

#### **LineBufferSize**

Size of the line memory buffer, specified as a scalar integer.

Choose a power of two that accommodates the number of active pixels in a horizontal line. If you specify a value that is not a power of two, the object uses the next largest power of two. The object allocates (*neighborhood lines* – 1)-by-LineBufferSize memory locations to store the pixels.

**Default:** 2048

### **Methods**

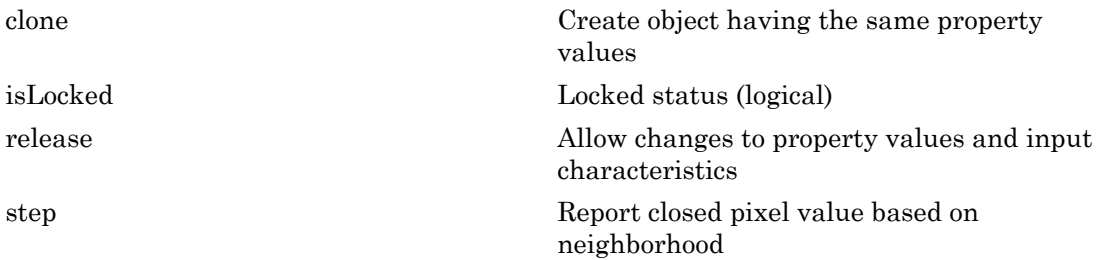

### Examples

#### Morphological Close

Perform morphological close on a thumbnail image.

Load a source image from a file. Select a portion of the image that matches the desired test size. This source image contains uint8 pixel intensity values. Apply a threshold to convert to binary pixel data.

frmOrig = imread('rice.png');

```
frmActivePixels = 64;
frmActiveLines = 48;
frmInput = frmOrig(1:frmActiveLines,1:frmActivePixels);
frmInput = frmInput>128;
figure
imshow(frmInput,'InitialMagnification',300)
title 'Input Image'
```
#### Input Image

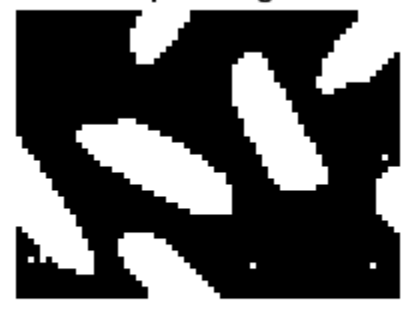

Create a serializer object and define inactive pixel regions. Make the number of inactive pixels following each active line at least double the horizontal size of the neighborhood. Make the number of lines following each frame at least double the vertical size of the neighborhood.

```
frm2pix = visionhdl.FrameToPixels(...
```

```
 'NumComponents',1,...
 'VideoFormat','custom',...
 'ActivePixelsPerLine',frmActivePixels,...
'ActiveVideoLines',frmActiveLines,...
 'TotalPixelsPerLine',frmActivePixels+20,...
 'TotalVideoLines',frmActiveLines+10,...
 'StartingActiveLine',3,...
 'FrontPorch',10);
```
Create a filter object.

```
 mclose = visionhdl.Closing( ...
          'Neighborhood',getnhood(strel('disk',4)));
```
Serialize the test image by calling step on the serializer object. pixIn is a vector of intensity values. ctrlIn is a vector of control signal structures.

```
{\lceil \text{pixIn}, \text{ctrlIn} \rceil = \text{step}(\text{frm2pix}, \text{frmInput};
```
Prepare to process pixels by preallocating output vectors.

```
[~,~,numPixelsPerFrame] = getparamfromfrm2pix(frm2pix);
pixOut = false(numPixelsPerFrame,1);
ctrlOut = repmat(pixelcontrolstruct,numPixelsPerFrame,1);
```
For each pixel in the padded frame, compute the morphed value. Monitor the control signals to determine latency of the object. The latency of a configuration depends on the number of active pixels in a line and the size of the neighborhood

```
foundValIn = false;
foundValOut = false;
for p = 1:numPixelsPerFrame
     if (ctrlIn(p).valid && foundValIn==0)
        foundValIn = p; end
    [pixOut(p),ctrlOut(p)] = step(mclose,pixIn(p),ctrlIn(p)); if (ctrlOut(p).valid && foundValOut==0)
        foundValOut = p; end
end
sprintf('object latency is %d cycles',foundValOut-foundValIn)
ans =object latency is 546 cycles
```
Create a deserializer object with a format matching that of the serializer. Convert the pixel stream to an image frame by calling step on the deserializer object. Display the resulting image.

```
pix2frm = visionhdl.PixelsToFrame(...
       'NumComponents',1,...
       'VideoFormat','custom',...
       'ActivePixelsPerLine',frmActivePixels,...
       'ActiveVideoLines',frmActiveLines);
[frmOutput,frmValid] = step(pix2frm,pixOut,ctrlOut);
if frmValid
```

```
 figure
     imshow(frmOutput, 'InitialMagnification',300)
     title 'Output Image'
end
```
**Output Image** 

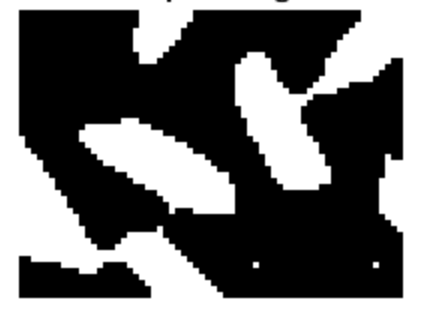

# Algorithm

This object implements the algorithms described on the Closing block reference page.

### See Also

visionhdl.Opening | vision.MorphologicalClose | visionhdl.FrameToPixels | visionhdl.Erosion | visionhdl.Dilation | Closing | imclose

# <span id="page-155-0"></span>clone

**System object:** visionhdl.Closing **Package:** visionhdl

Create object having the same property values

## **Syntax**

 $newC = clone(C)$ 

## **Description**

 $newC = clone(C) creates another instance of the Closing System object, C, that has$ the same property values. The new object is unlocked and contains uninitialized states.

### Input Arguments

**C**

visionhdl.Closing System object

### Output Arguments

#### **newC**

New Closing System object that has the same property values as the original System object.

## <span id="page-156-0"></span>isLocked

**System object:** visionhdl.Closing **Package:** visionhdl

Locked status (logical)

### **Syntax**

 $TF = isLocked(C)$ 

## **Description**

TF = isLocked(C) returns the locked status, TF, of the Closing System object, C.

# <span id="page-157-0"></span>release

**System object:** visionhdl.Closing **Package:** visionhdl

Allow changes to property values and input characteristics

## **Syntax**

release(C)

## **Description**

release(C) releases system resources (such as memory, file handles, or hardware connections), allowing you to change System object properties and input characteristics.

### Input Arguments

**C**

visionhdl.Closing System object

### <span id="page-158-0"></span>step

**System object:** visionhdl.Closing **Package:** visionhdl

Report closed pixel value based on neighborhood

## **Syntax**

[pixelOut,ctrlOut] = step(C,pixelIn,ctrlIn)

## **Description**

[pixelOut,ctrlOut] = step(C,pixelIn,ctrlIn) returns the next binary pixel value, pixelOut, resulting from a morphological close operation on the neighborhood around each input binary pixel, pixelIn.

This object uses a streaming pixel interface with a structure for synchronization control signals. This interface enables the object to operate independently of image size and format, and to connect easily with other Vision HDL Toolbox objects. The step method accepts and returns a scalar pixel value. step also accepts and returns control signals as a structure containing five signals. These signals indicate the validity of each pixel and the location of each pixel in the frame.

**Note:** The System object performs an initialization the first time you call the step method. This initialization locks nontunable properties and input specifications, such as dimensions, complexity, and data type of the input data. If you change a nontunable property or an input specification, the object issues an error. To change nontunable properties or inputs, first call the release method to unlock the object.

## Input Arguments

**C**

visionhdl.Closing System object

#### **pixelIn**

Single pixel, specified as a scalar logical value.

### **ctrlIn**

Control signals indicating the validity of the input pixel and the location of the pixel within the frame, specified as a structure containing five logical signals. See "Pixel Control Structure".

### **Output Arguments**

#### **pixelOut**

Single pixel transformed by a morphological operation, returned as a scalar logical value.

#### **ctrlOut**

Control signals indicating the validity of the output pixel and the location of the pixel within the frame, returned as a structure containing five logical signals. See "Pixel Control Structure".

# visionhdl.GrayscaleClosing System object

**Package:** visionhdl

Morphological closing of grayscale pixel data

## **Description**

visionhdl.GrayscaleClosing performs a morphological dilation operation, followed by a morphological erosion operation, using the same neighborhood for both calculations. The object operates on a stream of pixel intensity values. You can specify a neighborhood, or structuring element, of up to  $32\times32$  pixels. The object implements the minimum and maximum operations in two stages. The object finds the minimum or maximum of each row of the neighborhood by implementing pipelined comparison trees. An additional comparison tree finds the minimum or maximum value of the row results. If the structuring element contains zeros that mask off pixels, the algorithm saves hardware resources by not implementing comparators for those pixel locations.

This object uses a streaming pixel interface with a structure for synchronization control signals. This interface enables the object to operate independently of image size and format, and to connect easily with other Vision HDL Toolbox objects. The step method accepts and returns a scalar pixel value. step also accepts and returns control signals as a structure containing five signals. These signals indicate the validity of each pixel and the location of each pixel in the frame.

### **Construction**

C = visionhdl.GrayscaleClosing returns a System object, C, that performs morphological closing on a pixel stream.

 $C = \text{visionhdl.GrayscaleClosing}$  (Name, Value) returns a System object, C, with additional options specified by one or more Name, Value pair arguments. Name is a [property name](#page-161-0) and Value is the corresponding value. Name must appear inside single quotes (''). You can specify several name-value pair arguments in any order as Name1, Value1, ..., NameN, ValueN. Properties not specified retain their default values.

### <span id="page-161-0"></span>**Properties**

### **Neighborhood**

Pixel neighborhood, specified as a matrix or vector of ones and zeros.

The object supports neighborhoods of up to  $32 \times 32$  pixels. To use a structuring element, specify Neighborhood as getnhood(strel(*shape*)).

**Default:** ones(3,3)

#### **LineBufferSize**

Size of the line memory buffer, specified as a scalar integer.

Choose a power of two that accommodates the number of active pixels in a horizontal line. If you specify a value that is not a power of two, the object uses the next largest power of two. The object allocates (*neighborhood lines* – 1)-by-LineBufferSize memory locations to store the pixels.

### **Default:** 2048

## **Methods**

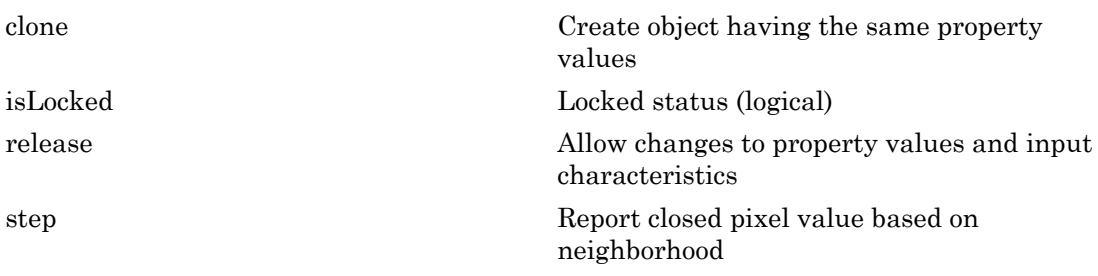

### Examples

### Grayscale Morphological Closing

Perform morphological closing on a grayscale thumbnail image.

Load a source image from a file. Select a portion of the image matching the desired test size.

```
frmOrig = imread('rice.png');
frmActivePixels = 64;
frmActiveLines = 48;
frmInput = frmOrig(1:frmActiveLines,1:frmActivePixels);
imshow(frmInput,'InitialMagnification',300)
title 'Input Image'
```
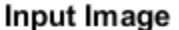

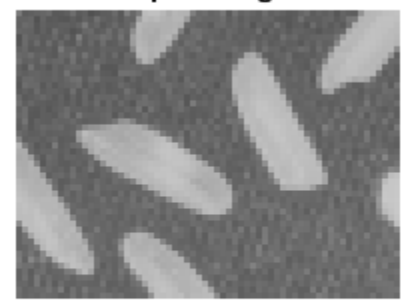

Create a serializer object and define the inactive pixel regions. Make the number of inactive pixels following each active line at least double the horizontal size of the neighborhood. Make the number of lines following each frame at least double the vertical size of the neighborhood.

```
frm2pix = visionhdl.FrameToPixels(...
```

```
 'NumComponents',1,...
 'VideoFormat','custom',...
 'ActivePixelsPerLine',frmActivePixels,...
'ActiveVideoLines',frmActiveLines,...
 'TotalPixelsPerLine',frmActivePixels+20,...
 'TotalVideoLines',frmActiveLines+20,...
 'StartingActiveLine',3,...
 'FrontPorch',10);
```
Create a filter object.

```
mclose = visionhdl.GrayscaleClosing(...
           'Neighborhood',ones(5,5));
```
Serialize the test image by calling step on the serializer object. pixIn is a vector of intensity values. ctrlIn is a vector of control signal structures.

```
[pixIn,ctrlIn] = step(frm2pix,frmInput);
```
Prepare to process pixels by preallocating output vectors.

```
[-, -],numPixelsPerFrame] = getparamfromfrm2pix(frm2pix);
pixOut = uint8(zeros(numPixelsPerFrame,1));
ctrlOut = repmat(pixelcontrolstruct,numPixelsPerFrame,1);
```
For each pixel in the padded frame, compute the morphed value. Monitor the control signals to determine the latency of the object. The latency of a configuration depends on the number of active pixels in a line and the size of the neighborhood.

```
foundValIn = false;
foundValOut = false;
for p = 1:numPixelsPerFrame
     if (ctrlIn(p).valid && foundValIn==0)
        foundValIn = p; end
    [pixOut(p),ctrlOut(p)] = step(mclose,pixIn(p),ctrlIn(p)); if (ctrlOut(p).valid && foundValOut==0)
        foundValOut = p; end
end
sprintf('object latency is %d cycles',foundValOut-foundValIn)
ans =object latency is 388 cycles
```
Create a deserializer object with a format matching that of the serializer. Convert the pixel stream to an image frame by calling step on the deserializer object. Display the resulting image.

```
pix2frm = visionhdl.PixelsToFrame(...
       'NumComponents',1,...
       'VideoFormat','custom',...
       'ActivePixelsPerLine',frmActivePixels,...
```

```
 'ActiveVideoLines',frmActiveLines);
[frmOutput,frmValid] = step(pix2frm,pixOut,ctrlOut);
if frmValid
     figure
     imshow(frmOutput, 'InitialMagnification',300)
     title 'Output Image'
end
```
#### **Output Image**

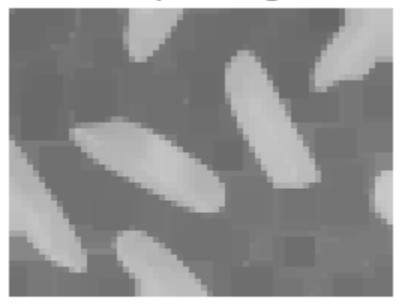

## **Algorithm**

This object implements the algorithms described on the Grayscale Closing block reference page.

### See Also

visionhdl.GrayscaleDilation | visionhdl.GrayscaleOpening | Grayscale Closing | vision.MorphologicalClose | imclose | visionhdl.GrayscaleErosion | visionhdl.FrameToPixels

# <span id="page-165-0"></span>clone

**System object:** visionhdl.GrayscaleClosing **Package:** visionhdl

Create object having the same property values

## **Syntax**

 $newC = clone(C)$ 

## **Description**

newC = clone(C) creates another instance of the GrayscaleClosing System object, C, that has the same property values. The new object is unlocked and contains uninitialized states.

### Input Arguments

**C**

visionhdl.GrayscaleClosing System object

### Output Arguments

### **newC**

New GrayscaleClosing System object that has the same property values as the original System object.

# <span id="page-166-0"></span>isLocked

**System object:** visionhdl.GrayscaleClosing **Package:** visionhdl

Locked status (logical)

## **Syntax**

 $TF = isLocked(C)$ 

## **Description**

TF = isLocked(C) returns the locked status, TF, of the GrayscaleClosing System object, C.

# <span id="page-167-0"></span>release

**System object:** visionhdl.GrayscaleClosing **Package:** visionhdl

Allow changes to property values and input characteristics

## **Syntax**

release(C)

# **Description**

release(C) releases system resources (such as memory, file handles, or hardware connections), allowing you to change System object properties and input characteristics.

## Input Arguments

**C**

visionhdl.GrayscaleClosing System object

### <span id="page-168-0"></span>step

**System object:** visionhdl.GrayscaleClosing **Package:** visionhdl

Report closed pixel value based on neighborhood

### **Syntax**

[pixelOut,ctrlOut] = step(C,pixelIn,ctrlIn)

## **Description**

[pixelOut,ctrlOut] = step(C,pixelIn,ctrlIn) returns the next pixel value, pixelOut, resulting from morphological closing on the neighborhood around each input pixel intensity value, pixelIn.

This object uses a streaming pixel interface with a structure for synchronization control signals. This interface enables the object to operate independently of image size and format, and to connect easily with other Vision HDL Toolbox objects. The step method accepts and returns a scalar pixel value. step also accepts and returns control signals as a structure containing five signals. These signals indicate the validity of each pixel and the location of each pixel in the frame.

**Note:** The System object performs an initialization the first time you call the step method. This initialization locks nontunable properties and input specifications, such as dimensions, complexity, and data type of the input data. If you change a nontunable property or an input specification, the object issues an error. To change nontunable properties or inputs, first call the release method to unlock the object.

## Input Arguments

**C**

visionhdl.Closing System object

#### **pixelIn**

Single pixel, specified as a scalar value.

Supported data types:

- uint8, uint16,uint32
- $\cdot$  fixdt(0, N, M)
- double and single data types are supported for simulation but not for HDL code generation.

### **ctrlIn**

Control signals indicating the validity of the input pixel and the location of the pixel within the frame, specified as a structure containing five logical signals. See "Pixel Control Structure".

### Output Arguments

### **pixelOut**

Single pixel transformed by a morphological operation, returned as a scalar value.

The data type is the same as the data type of pixelIn.

#### **ctrlOut**

Control signals indicating the validity of the output pixel and the location of the pixel within the frame, returned as a structure containing five logical signals. See "Pixel Control Structure".

# visionhdl.DemosaicInterpolator System object

**Package:** visionhdl

Construct full RGB pixel data from Bayer pattern pixels

## **Description**

visionhdl.DemosaicInterpolator provides a Bayer pattern interpolation filter for streaming video data. You can select a low complexity bilinear interpolation, or a moderate complexity gradient-corrected bilinear interpolation. The object implements the calculations using hardware-efficient algorithms for HDL code generation.

- The object performs bilinear interpolation on a 3×3 pixel window using only additions and bit shifts.
- The object performs gradient correction on a  $5\times 5$  pixel window. The object implements the calculation using bit shift, addition, and low order Canonical Signed Digit (CSD) multiply.

## **Construction**

 $D = \nu$ isionhdl.DemosaicInterpolator returns a System object, D, that interpolates R'G'B' data from a Bayer pattern pixel stream.

D = visionhdl.DemosaicInterpolator(Name,Value) returns a System object, D, with additional options specified by one or more Name,Value pair arguments. Name is a [property name](#page-247-0) and Value is the corresponding value. Name must appear inside single quotes (''). You can specify several name-value pair arguments in any order as Name1,Value1,...,NameN,ValueN. Properties not specified retain their default values.

### **Properties**

### **InterpolationAlgorithm**

Algorithm the object uses to calculate the missing pixel values.

- Bilinear Average of the pixel values in the surrounding  $3\times 3$  neighborhood.
- Gradient-corrected linear (default) Bilinear average, corrected for intensity gradient.

#### **SensorAlignment**

Color sequence of the pixels in the input stream.

Specify the sequence of R, G, and B pixels that correspond to the 2-by-2 block of pixels in the top-left corner of the input image. Specify the sequence in left-to-right, top-to-bottom order. For instance, the default value, RGGB, represents an image with this pattern.

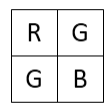

#### **LineBufferSize**

Size of the line memory buffer, specified as a scalar integer.

Choose a power of 2 that accommodates the number of active pixels in a horizontal line. If you specify a value that is not a power of two, the object uses the next largest power of two. When you set InterpolationAlgorithm to Bilinear, the object allocates 2 by-LineBufferSize memory locations. When you set InterpolationAlgorithm to Gradient-corrected linear, the object allocates 4-by-LineBufferSize memory locations.

**Default:** 2048

### **Methods**

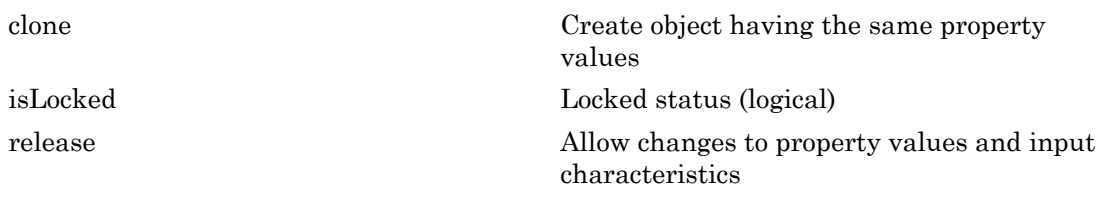

[step](#page-180-0) Demosaic a Bayer pattern video stream

### Examples

#### Demosaic a Bayer Pattern Image

This example constructs full RGB pixel data from a Bayer pattern thumbnail image.

```
% Set the dimensions of the test image
frmActivePixels = 256;
frmActiveLines = 192;
% Load the source image
% This image is in Bayer pattern: each pixel is represented by one value,
% alternating green values with red and blue values.
fromOrig = imread('mandi.tif');figure
imshow(frmOrig,'InitialMagnification',20)
title 'Full Image (Scaled Down)'
% Select a portion of the image matching the desired test size.
% These offsets select the face of the woman in the image.
frmInput = frmOrig(900:899+frmActiveLines, 2350:2349+frmActivePixels);
figure
imshow(frmInput)
title 'Input Image'
% Create serializer and specify size of inactive pixel regions
frm2pix = visionhdl.FrameToPixels(...
       'NumComponents',1,...
       'VideoFormat','custom',...
       'ActivePixelsPerLine',frmActivePixels,...
      'ActiveVideoLines',frmActiveLines,...
       'TotalPixelsPerLine',frmActivePixels+10,...
       'TotalVideoLines',frmActiveLines+10,...
       'StartingActiveLine',6,...
      'FrontPorch', 5);
% Create interpolator
% Specify the sequence of color values matching the 2-by-2 pixels in the top-left corne
BayerInterpolator = visionhd1.DemosaicInterpolator( \dots 'SensorAlignment', 'RGGB');
```

```
% Serialize the test image
% pixIn is a vector of pixel values
% ctrlIn is a vector of control signal structures
[pixIn,ctrlIn] = step(frm2pix,frmInput);
% Prepare to process pixels
[pixels,lines,numPixelsPerFrame] = getparamfromfrm2pix(frm2pix);
ctrlOut = repmat(pixelcontrolstruct,numPixelsPerFrame,1);
pixOut = zeros(numPixelsPerFrame,3,'uint8');
% For each pixel in the stream, generate the {R,G,B} triplet
% Print a progress message every 32 lines
lineCount = 1:
for p = 1:numPixelsPerFrame
     if ctrlIn(p).hEnd
           lineCount = lineCount+1;
           if mod(lineCount,32)==0
                fprintf('Processing... line %d\n',lineCount);
           end
     end
    {\lceil \text{pixOut}(\text{p},:),\text{ctrlOut}(\text{p}) \rceil} = {\text{step}}({\text{Bayer}}{\text{Interpolator}},\text{pixIn}(\text{p}),\text{ctrlIn}(\text{p}));end
% Create deserializer with format matching that of the serializer
pix2frm = visionhdl.PixelsToFrame(...
       'NumComponents',3,...
       'VideoFormat','custom',...
       'ActivePixelsPerLine',frmActivePixels,...
       'ActiveVideoLines',frmActiveLines);
 % Convert the pixel stream to an image frame
[frmOutput,frmValid] = step(pix2frm,pixOut,ctrlOut);
if frmValid
     figure
     imshow(frmOutput)
     title 'Output Image'
end
Processing... line 32
Processing... line 64
Processing... line 96
Processing... line 128
Processing... line 160
Processing... line 192
```
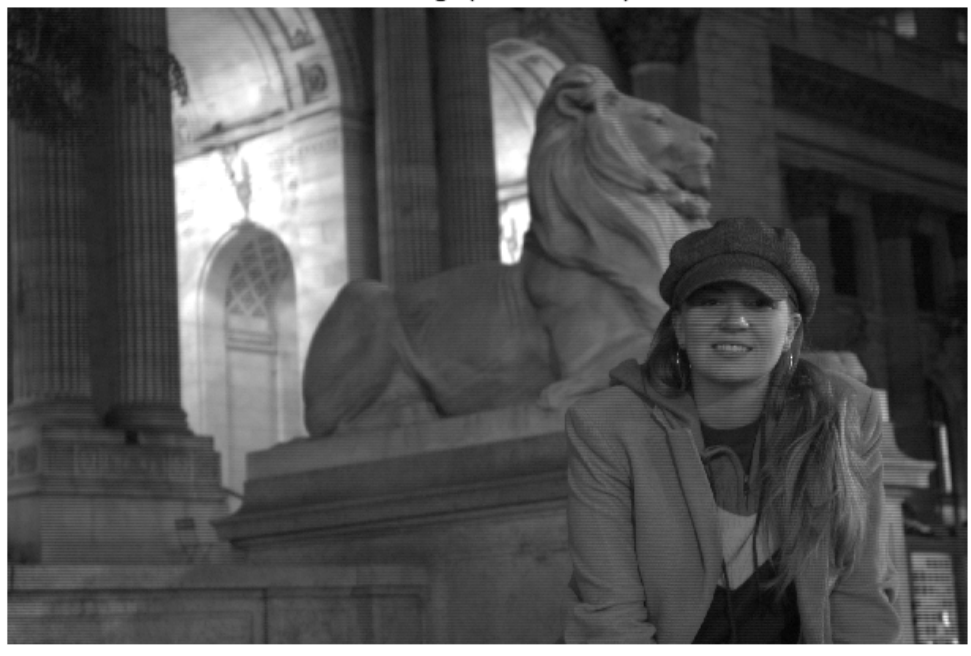

Full Image (Scaled Down)

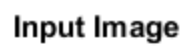

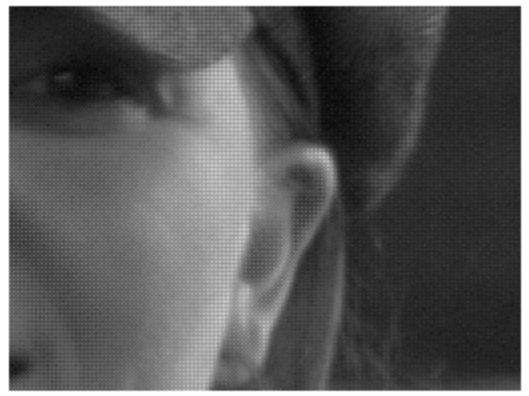

#### **Output Image**

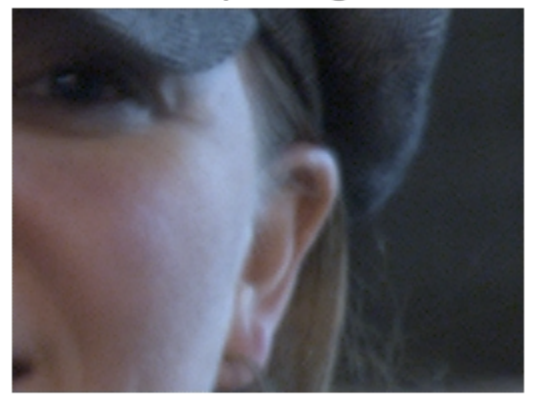

## Algorithm

This object implements the algorithms described on the Demosaic Interpolator block reference page.

### See Also

Demosaic Interpolator | vision.DemosaicInterpolator | demosaic | visionhdl.FrameToPixels

# <span id="page-177-0"></span>clone

**System object:** visionhdl.DemosaicInterpolator **Package:** visionhdl

Create object having the same property values

## **Syntax**

 $newD = clone(D)$ 

## **Description**

newD = clone(D) creates another instance of the DemosaicInterpolator System object, D, that has the same property values. The new object is unlocked and contains uninitialized states.

### Input Arguments

**D**

visionhdl.DemosaicInterpolator System object

### Output Arguments

#### **newD**

New DemosaicInterpolator System object that has the same property values as the original System object.

# <span id="page-178-0"></span>isLocked

**System object:** visionhdl.DemosaicInterpolator **Package:** visionhdl

Locked status (logical)

## **Syntax**

 $TF = isLocked(D)$ 

## **Description**

TF = isLocked(D) returns the locked status, TF, of the DemosiacInterpolator System object, D.

# <span id="page-179-0"></span>release

**System object:** visionhdl.DemosaicInterpolator **Package:** visionhdl

Allow changes to property values and input characteristics

## **Syntax**

release(D)

# **Description**

release(D) releases system resources (such as memory, file handles, or hardware connections), allowing you to change System object properties and input characteristics.

## Input Arguments

**D**

visionhdl.DemosaicInterpolator System object
### step

**System object:** visionhdl.DemosaicInterpolator **Package:** visionhdl

Demosaic a Bayer pattern video stream

## **Syntax**

[pixelOut,ctrlOut] = step(D,pixelIn,ctrlIn)

# **Description**

[pixelOut,ctrlOut] = step(D,pixelIn,ctrlIn) interpolates the missing color values of a Bayer pattern input pixel stream, and returns the next pixel value, pixelOut, as a vector of R'G'B' values. pixelIn represents one pixel in a Bayer pattern image.

This object uses a streaming pixel interface with a structure for synchronization control signals. This interface enables the object to operate independently of image size and format, and to connect easily with other Vision HDL Toolbox objects. The step method accepts and returns a scalar pixel value. step also accepts and returns control signals as a structure containing five signals. These signals indicate the validity of each pixel and the location of each pixel in the frame.

**Note:** The System object performs an initialization the first time you call the step method. This initialization locks nontunable properties and input specifications, such as dimensions, complexity, and data type of the input data. If you change a nontunable property or an input specification, the object issues an error. To change nontunable properties or inputs, first call the release method to unlock the object.

# Input Arguments

#### **D**

visionhdl.DemosaicInterpolator System object.

#### **pixelIn**

Single pixel, specified as a scalar value.

Supported data types:

- uint or int
- $\cdot$  fixdt(0,N,0)
- double and single data types are supported for simulation but not for HDL code generation.

#### **ctrlIn**

Control signals indicating the validity of the input pixel and the location of the pixel within the frame, specified as a structure containing five logical signals. See "Pixel Control Structure".

### Output Arguments

#### **pixelOut**

Single pixel, returned as a vector of three values in R'G'B' color space.

The data type of pixelOut is the same as the data type of pixelIn.

#### **ctrlOut**

Control signals indicating the validity of the output pixel and the location of the pixel within the frame, returned as a structure containing five logical signals. See "Pixel Control Structure".

# visionhdl.Dilation System object

**Package:** visionhdl

Morphological dilation of binary pixel data

### **Description**

visionhdl.Dilation replaces each pixel with the local maximum of the neighborhood around the pixel. The object operates on a stream of binary intensity values.

This object uses a streaming pixel interface with a structure for synchronization control signals. This interface enables the object to operate independently of image size and format, and to connect easily with other Vision HDL Toolbox objects. The step method accepts and returns a scalar pixel value. step also accepts and returns control signals as a structure containing five signals. These signals indicate the validity of each pixel and the location of each pixel in the frame.

### **Construction**

 $D = \nu$ isionhdl. Dilation returns a System object, D, that performs morphological dilation on a binary video stream.

D = visionhdl.Dilation(Name,Value) returns a System object, D, with additional options specified by one or more Name,Value pair arguments. Name is a [property name](#page-182-0) and Value is the corresponding value. Name must appear inside single quotes (''). You can specify several name-value pair arguments in any order as Name1,Value1,...,NameN,ValueN. Properties not specified retain their default values.

### <span id="page-182-0"></span>**Properties**

#### **Neighborhood**

Pixel neighborhood, specified as a matrix or vector of ones and zeros.

The object supports neighborhoods of up to  $32 \times 32$  pixels. To use a structuring element, specify Neighborhood as getnhood(strel(*shape*)).

**Default:** [0,1,0;1,1,1;0,1,0]

#### **LineBufferSize**

Size of the line memory buffer, specified as a scalar integer.

Choose a power of two that accommodates the number of active pixels in a horizontal line. If you specify a value that is not a power of two, the object uses the next largest power of two. The object allocates (*neighborhood lines* – 1)-by-LineBufferSize memory locations to store the pixels.

**Default:** 2048

### **Methods**

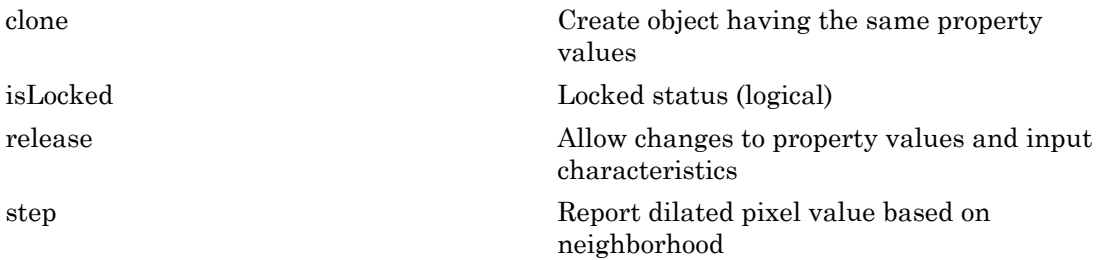

### Examples

#### Morphological Dilate

Perform morphological dilate on a thumbnail image.

Load a source image from a file. Select a portion of the image that matches the desired test size. This source image contains uint8 pixel intensity values. Apply a threshold to convert to binary pixel data.

```
frmOrig = imread('rice.png');
```

```
frmActivePixels = 64;
frmActiveLines = 48;
frmInput = frmOrig(1:frmActiveLines,1:frmActivePixels);
frmInput = frmInput>128;
figure
imshow(frmInput,'InitialMagnification',300)
title 'Input Image'
```
#### Input Image

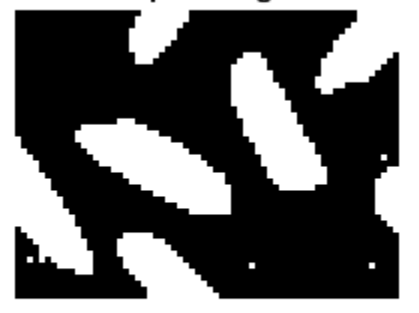

Create a serializer object and define inactive pixel regions. Make the number of inactive pixels following each active line at least double the horizontal size of the neighborhood. Make the number of lines following each frame at least double the vertical size of the neighborhood.

```
frm2pix = visionhdl.FrameToPixels(...
```

```
 'NumComponents',1,...
 'VideoFormat','custom',...
 'ActivePixelsPerLine',frmActivePixels,...
'ActiveVideoLines',frmActiveLines,...
 'TotalPixelsPerLine',frmActivePixels+20,...
 'TotalVideoLines',frmActiveLines+10,...
 'StartingActiveLine',3,...
 'FrontPorch',10);
```
Create a filter object.

```
 mdilate = visionhdl.Dilation( ...
      'Neighborhood',getnhood(strel('disk',3)));
```
Serialize the test image by calling step on the serializer object. pixIn is a vector of intensity values. ctrlIn is a vector of control signal structures.

```
{\lceil \text{pixIn}, \text{ctrlIn} \rceil = \text{step}(\text{frm2pix}, \text{frmInput});
```
Prepare to process pixels by preallocating output vectors.

```
[~,~,numPixelsPerFrame] = getparamfromfrm2pix(frm2pix);
pixOut = false(numPixelsPerFrame,1);
ctrlOut = repmat(pixelcontrolstruct,numPixelsPerFrame,1);
```
For each pixel in the padded frame, compute the morphed value. Monitor the control signals to determine latency of the object. The latency of a configuration depends on the number of active pixels in a line and the size of the neighborhood

```
foundValIn = false;
foundValOut = false;
for p = 1:numPixelsPerFrame
     if (ctrlIn(p).valid && foundValIn==0)
        foundValIn = p; end
    [pixOut(p),ctrlOut(p)] = step(mdilate,pixIn(p),ctrlIn(p)); if (ctrlOut(p).valid && foundValOut==0)
        foundValOut = p; end
end
sprintf('object latency is %d cycles',foundValOut-foundValIn)
ans =object latency is 186 cycles
```
Create a deserializer object with a format matching that of the serializer. Convert the pixel stream to an image frame by calling step on the deserializer object. Display the resulting image.

```
pix2frm = visionhdl.PixelsToFrame(...
       'NumComponents',1,...
       'VideoFormat','custom',...
       'ActivePixelsPerLine',frmActivePixels,...
       'ActiveVideoLines',frmActiveLines);
[frmOutput,frmValid] = step(pix2frm,pixOut,ctrlOut);
if frmValid
```

```
 figure
     imshow(frmOutput, 'InitialMagnification',300)
     title 'Output Image'
end
```
**Output Image** 

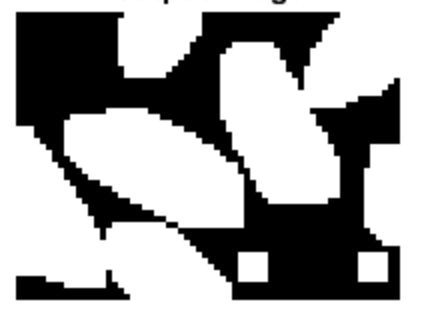

# **Algorithm**

This object implements the algorithms described on the Dilation block reference page.

#### See Also

Dilation | visionhdl.FrameToPixels | visionhdl.Erosion | vision.MorphologicalDilate | imdilate

# <span id="page-187-0"></span>clone

**System object:** visionhdl.Dilation **Package:** visionhdl

Create object having the same property values

## **Syntax**

 $newD = clone(D)$ 

## **Description**

 $newD = clone(D)$  creates another instance of the Dilation System object, D, that has the same property values. The new object is unlocked and contains uninitialized states.

### Input Arguments

**D**

visionhdl.Dilation System object

## Output Arguments

#### **newD**

New Dilation System object that has the same property values as the original System object.

# <span id="page-188-0"></span>isLocked

**System object:** visionhdl.Dilation **Package:** visionhdl

Locked status (logical)

### **Syntax**

 $TF = isLocked(D)$ 

### **Description**

TF = isLocked(D) returns the locked status, TF, of the Dilation System object, D.

# <span id="page-189-0"></span>release

**System object:** visionhdl.Dilation **Package:** visionhdl

Allow changes to property values and input characteristics

# **Syntax**

release(D)

# **Description**

release(D) releases system resources (such as memory, file handles, or hardware connections), allowing you to change System object properties and input characteristics.

### Input Arguments

**D**

visionhdl.Dilation System object

### <span id="page-190-0"></span>step

**System object:** visionhdl.Dilation **Package:** visionhdl

Report dilated pixel value based on neighborhood

## **Syntax**

[pixelOut,ctrlOut] = step(D,pixelIn,ctrlIn)

## **Description**

[pixelOut,ctrlOut] = step(D,pixelIn,ctrlIn) returns the next pixel value, pixelOut, resulting from a morphological dilation operation on the neighborhood around each input pixel, pixelIn.

This object uses a streaming pixel interface with a structure for synchronization control signals. This interface enables the object to operate independently of image size and format, and to connect easily with other Vision HDL Toolbox objects. The step method accepts and returns a scalar pixel value. step also accepts and returns control signals as a structure containing five signals. These signals indicate the validity of each pixel and the location of each pixel in the frame.

**Note:** The System object performs an initialization the first time you call the step method. This initialization locks nontunable properties and input specifications, such as dimensions, complexity, and data type of the input data. If you change a nontunable property or an input specification, the object issues an error. To change nontunable properties or inputs, first call the release method to unlock the object.

# Input Arguments

**D**

visionhdl.Dilation System object

#### **pixelIn**

Single pixel, specified as a scalar logical value.

#### **ctrlIn**

Control signals indicating the validity of the input pixel and the location of the pixel within the frame, specified as a structure containing five logical signals. See "Pixel Control Structure".

### Output Arguments

#### **pixelOut**

Single pixel transformed by a morphological operation, returned as a scalar logical value.

#### **ctrlOut**

Control signals indicating the validity of the output pixel and the location of the pixel within the frame, returned as a structure containing five logical signals. See "Pixel Control Structure".

# visionhdl.GrayscaleDilation System object

**Package:** visionhdl

Morphological dilation of grayscale pixel data

### **Description**

visionhdl.GrayscaleDilation performs morphological dilation on a stream of pixel intensity values. You can specify a neighborhood, or structuring element, of up to 32×32 pixels. The algorithm implements a pipelined tree structure to find the maximum value of each row of the neighborhood. An additional comparison tree finds the maximum value of the row results. If the structuring element contains zeros that mask off pixels, the algorithm saves hardware resources by not implementing comparators for those pixel locations.

This object uses a streaming pixel interface with a structure for synchronization control signals. This interface enables the object to operate independently of image size and format, and to connect easily with other Vision HDL Toolbox objects. The step method accepts and returns a scalar pixel value. step also accepts and returns control signals as a structure containing five signals. These signals indicate the validity of each pixel and the location of each pixel in the frame.

### **Construction**

 $D = \nu$ isionhdl.GravscaleDilation returns a System object, D, that performs morphological dilation on a pixel stream.

D = visionhdl.GrayscaleDilation(Name,Value) returns a System object, D, with additional options specified by one or more Name,Value pair arguments. Name is a [property name](#page-247-0) and Value is the corresponding value. Name must appear inside single quotes (''). You can specify several name-value pair arguments in any order as Name1,Value1,...,NameN,ValueN. Properties not specified retain their default values.

### **Properties**

#### **Neighborhood**

Pixel neighborhood, specified as a matrix or vector of ones and zeros.

The object supports neighborhoods of up to  $32 \times 32$  pixels. To use a structuring element, specify Neighborhood as getnhood(strel(*shape*)).

**Default:** ones(5,5)

#### **LineBufferSize**

Size of the line memory buffer, specified as a scalar integer.

Choose a power of two that accommodates the number of active pixels in a horizontal line. If you specify a value that is not a power of two, the object uses the next largest power of two. The object allocates (*neighborhood lines* – 1)-by-LineBufferSize memory locations to store the pixels.

#### **Default:** 2048

## **Methods**

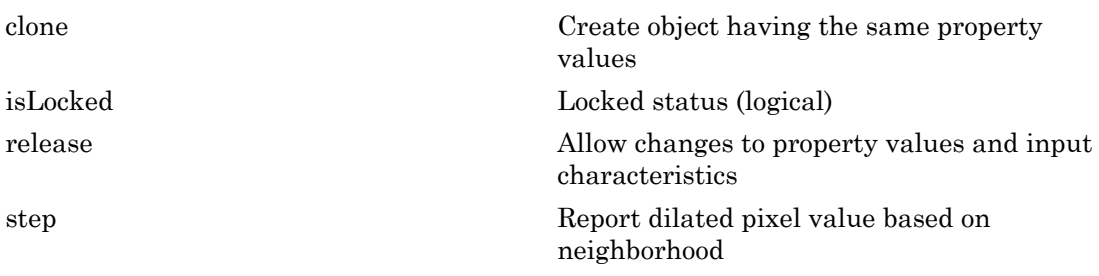

### Examples

#### Grayscale Morphological Dilation

Perform morphological dilation on a grayscale thumbnail image.

Load a source image from a file. Select a portion of the image matching the desired test size.

```
frmOrig = imread('rice.png');
frmActivePixels = 64;
frmActiveLines = 48;
frmInput = frmOrig(1:frmActiveLines,1:frmActivePixels);
imshow(frmInput,'InitialMagnification',300)
title 'Input Image'
```
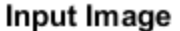

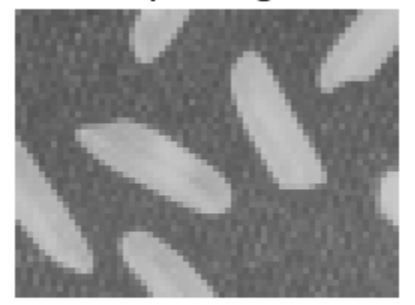

Create a serializer object and define the inactive pixel regions. Make the number of inactive pixels following each active line at least double the horizontal size of the neighborhood. Make the number of lines following each frame at least double the vertical size of the neighborhood.

```
frm2pix = visionhdl.FrameToPixels(...
```

```
 'NumComponents',1,...
 'VideoFormat','custom',...
 'ActivePixelsPerLine',frmActivePixels,...
'ActiveVideoLines',frmActiveLines,...
 'TotalPixelsPerLine',frmActivePixels+20,...
 'TotalVideoLines',frmActiveLines+20,...
 'StartingActiveLine',3,...
 'FrontPorch',10);
```
Create a filter object.

```
mdilate = visionhdl.GrayscaleDilation( ...
           'Neighborhood',ones(4,4));
```
Serialize the test image by calling step on the serializer object. pixIn is a vector of intensity values. ctrlIn is a vector of control signal structures.

```
[pixIn,ctrlIn] = step(frm2pix,frmInput);
```
Prepare to process pixels by preallocating output vectors.

```
[-, -],numPixelsPerFrame] = getparamfromfrm2pix(frm2pix);
pixOut = uint8(zeros(numPixelsPerFrame,1));
ctrlOut = repmat(pixelcontrolstruct,numPixelsPerFrame,1);
```
For each pixel in the padded frame, compute the morphed value. Monitor the control signals to determine the latency of the object. The latency of a configuration depends on the number of active pixels in a line and the size of the neighborhood.

```
foundValIn = false;
foundValOut = false;
for p = 1:numPixelsPerFrame
     if (ctrlIn(p).valid && foundValIn==0)
        foundValIn = p; end
    [pixOut(p),ctrlOut(p)] = step(mdilate,pixIn(p),ctrlIn(p)); if (ctrlOut(p).valid && foundValOut==0)
        foundValOut = p; end
end
sprintf('object latency is %d cycles',foundValOut-foundValIn)
ans =object latency is 190 cycles
```
Create a deserializer object with a format matching that of the serializer. Convert the pixel stream to an image frame by calling step on the deserializer object. Display the resulting image.

```
pix2frm = visionhdl.PixelsToFrame(...
       'NumComponents',1,...
       'VideoFormat','custom',...
       'ActivePixelsPerLine',frmActivePixels,...
```

```
 'ActiveVideoLines',frmActiveLines);
[frmOutput,frmValid] = step(pix2frm,pixOut,ctrlOut);
if frmValid
     figure
     imshow(frmOutput, 'InitialMagnification',300)
     title 'Output Image'
end
```
#### **Output Image**

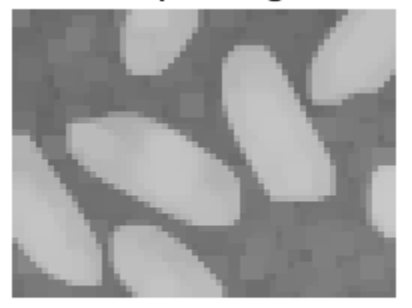

## **Algorithm**

This object implements the algorithms described on the Grayscale Dilation block reference page.

#### See Also

vision.MorphologicalDilate | visionhdl.FrameToPixels | visionhdl.GrayscaleErosion | Grayscale Dilation | imdilate

# <span id="page-197-0"></span>clone

**System object:** visionhdl.GrayscaleDilation **Package:** visionhdl

Create object having the same property values

## **Syntax**

 $newD = clone(D)$ 

## **Description**

newD = clone(D) creates another instance of the GrayscaleDilation System object, C, that has the same property values. The new object is unlocked and contains uninitialized states.

### Input Arguments

**D**

visionhdl.GrayscaleDilation System object

### Output Arguments

#### **newD**

New GrayscaleDilation System object that has the same property values as the original System object.

# <span id="page-198-0"></span>isLocked

**System object:** visionhdl.GrayscaleDilation **Package:** visionhdl

Locked status (logical)

### **Syntax**

 $TF = isLocked(D)$ 

### **Description**

TF = isLocked(D) returns the locked status, TF, of the GrayscaleDilation System object, D.

# <span id="page-199-0"></span>release

**System object:** visionhdl.GrayscaleDilation **Package:** visionhdl

Allow changes to property values and input characteristics

## **Syntax**

release(D)

# **Description**

release(D) releases system resources (such as memory, file handles, or hardware connections), allowing you to change System object properties and input characteristics.

## Input Arguments

**D**

visionhdl.GrayscaleDilation System object

### <span id="page-200-0"></span>step

**System object:** visionhdl.GrayscaleDilation **Package:** visionhdl

Report dilated pixel value based on neighborhood

### **Syntax**

[pixelOut,ctrlOut] = step(D,pixelIn,ctrlIn)

## **Description**

[pixelOut,ctrlOut] = step(D,pixelIn,ctrlIn) returns the next pixel value, pixelOut, resulting from morphological dilation on the neighborhood around each input pixel intensity value, pixelIn.

This object uses a streaming pixel interface with a structure for synchronization control signals. This interface enables the object to operate independently of image size and format, and to connect easily with other Vision HDL Toolbox objects. The step method accepts and returns a scalar pixel value. step also accepts and returns control signals as a structure containing five signals. These signals indicate the validity of each pixel and the location of each pixel in the frame.

**Note:** The System object performs an initialization the first time you call the step method. This initialization locks nontunable properties and input specifications, such as dimensions, complexity, and data type of the input data. If you change a nontunable property or an input specification, the object issues an error. To change nontunable properties or inputs, first call the release method to unlock the object.

# Input Arguments

**D**

visionhdl.GrayscaleDilation System object

#### **pixelIn**

Single pixel, specified as a scalar value.

Supported data types:

- uint8, uint16,uint32
- $\cdot$  fixdt(0, N, M)
- double and single data types are supported for simulation but not for HDL code generation.

#### **ctrlIn**

Control signals indicating the validity of the input pixel and the location of the pixel within the frame, specified as a structure containing five logical signals. See "Pixel Control Structure".

### Output Arguments

#### **pixelOut**

Single pixel transformed by a morphological operation, returned as a scalar value.

The data type is the same as the data type of pixelIn.

#### **ctrlOut**

Control signals indicating the validity of the output pixel and the location of the pixel within the frame, returned as a structure containing five logical signals. See "Pixel Control Structure".

# visionhdl.EdgeDetector System object

**Package:** visionhdl

Find edges of objects

## **Description**

visionhdl.EdgeDetector finds the edges in a grayscale pixel stream using the Sobel, Prewitt, or Roberts method. The object convolves the input pixels with derivative approximation matrices to find the gradient of pixel magnitude along two orthogonal directions. It then compares the sum of the squares of the gradients to a configurable threshold to determine if the gradients represent an edge. The Sobel and Prewitt methods calculate the gradient in horizontal and vertical directions. The Roberts method calculates the gradients at 45 and 135 degrees.

The object returns a binary image, as a stream of pixel values. A pixel value of 1 indicates that the pixel is an edge. You can optionally enable output of the gradient values in the two orthogonal directions at each pixel.

### **Construction**

ED = visionhdl.EdgeDetector returns a System object, ED, that detects edges using the Sobel method.

ED = visionhdl.EdgeDetector(Name,Value) returns a System object, ED, with additional options specified by one or more Name,Value pair arguments. Name is a [property name](#page-247-0) and Value is the corresponding value. Name must appear inside single quotes (''). You can specify several name-value pair arguments in any order as Name1,Value1,...,NameN,ValueN. Properties not specified retain their default values.

### **Properties**

#### **Method**

Edge detection algorithm.

Specify 'Sobel', 'Prewitt', or 'Roberts' method.

#### **Default:** 'Sobel'

#### **BinaryImageOutputPort**

Enable the Edge output of the step method.

When this property is true, the step method returns a binary pixel value representing whether the object detected an edge at each location in the frame.

#### **Default:** true

#### **GradientComponentOutputPorts**

Enable the G1 and G2 outputs of the step method.

When this property is **true**, the **step** method returns two values representing the gradients calculated in two orthogonal directions at each pixel. Set the data type for this argument in the GradientDataType property.

#### **Default:** false

#### **ThresholdSource**

Source for the gradient threshold value that indicates an edge.

Set this property to 'Input port' to set the threshold as an input argument to the step method. When this property is set to 'Property', set the threshold in the Threshold property.

#### **Default:** 'Property'

#### **Threshold**

Gradient threshold value that indicates an edge, specified as a numeric scalar value.

The object compares the square of this to the sum of the squares of the gradients. The object casts this value to the data type of the gradients. This property applies when you set ThresholdSource to 'Property'.

#### **Default:** 20

#### **LineBufferSize**

Size of the line memory buffer, specified as a scalar integer.

Choose a power of two that accommodates the number of active pixels in a horizontal line. If you specify a value that is not a power of two, the object uses the next largest power of two. The object allocates (*N - 1*)-by-LineBufferSize memory locations to store the pixels, where *N* is the number of lines in the differential approximation matrix. If you set the Method property to 'Sobel' or 'Prewitt', then *N* is 3. If you set the Method property to 'Roberts', then *N* is 2.

#### **Default:** 2048

#### **RoundingMethod**

Rounding mode used for fixed-point operations.

The object uses fixed-point arithmetic for internal calculations when the input is any integer or fixed-point data type. This option does not apply when the input data type is single or double.

#### **Default:** Floor

#### **OverflowAction**

Overflow action used for fixed-point operations.

The object uses fixed-point arithmetic for internal calculations when the input is any integer or fixed-point data type. This option does not apply when the input data type is single or double.

#### **Default:** Wrap

#### **GradientDataType**

Data type for the gradient output values, specified as numerictype (signed, WL, FL), where *WL* is the word length and *FL* is the fraction length in bits.

• 'Full precision' (default) — Use full-precision rules based on the data type of the pixelIn argument of the step method, and the coefficients of the derivative approximation matrices.

• 'custom' — Use the data type defined in theCustomGradientDataType property.

#### **CustomGradientDataType**

Data type for the gradient output values, specified as numerictype (signed, WL, FL), where *WL* is the word length and *FL* is the fraction length in bits.

**Default:** numerictype(1,8,0)

### **Methods**

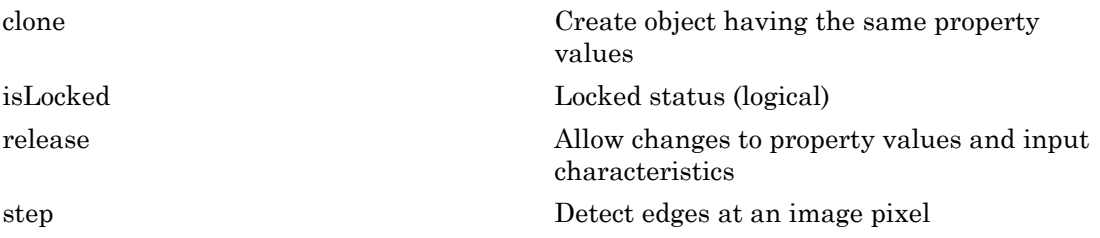

### Examples

#### Edge Detection Using Sobel Method

Detect edges in a thumbnail image using the Sobel method.

Prepare a test image by selecting a portion of an image file.

```
frmActivePixels = 64;
frmActiveLines = 48;
frmOrig = imread('rice.png');
frmInput = frmOrig(1:frmActiveLines,1:frmActivePixels);
figure
imshow(frmInput,'InitialMagnification',300)
title 'Input Image'
```
#### Input Image

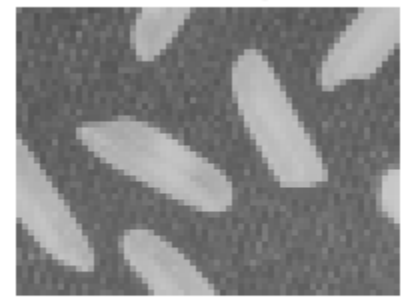

Create a serializer and specify the size of inactive pixel regions.

```
frm2pix = visionhdl.FrameToPixels(...
       'NumComponents',1,...
       'VideoFormat','custom',...
       'ActivePixelsPerLine',frmActivePixels,...
      'ActiveVideoLines',frmActiveLines,...
       'TotalPixelsPerLine',frmActivePixels+10,...
       'TotalVideoLines',frmActiveLines+10,...
       'StartingActiveLine',6,...
       'FrontPorch',5);
```
Create an edge detection object with the default property values. The default detection method is Sobel.

edgeDetectSobel = visionhdl.EdgeDetector();

Serialize the test image using the object you created. pixIn is a vector of intensity values. ctrlIn is a vector of control signal structures. Preallocate vectors for the output signals.

```
[pixIn,ctrlIn] = step(frm2pix,frmInput);
[~,~,numPixelsPerFrame] = getparamfromfrm2pix(frm2pix);
ctrlOut = repmat(pixelcontrolstruct,numPixelsPerFrame,1);
edgeOut = false(numPixelsPerFrame,1);
```
For each pixel in the stream, compute whether it represents an edge.

```
for p = 1:numPixelsPerFrame
  [edgeOut(p),ctrl(0)]=step(edgeDetectSobel,pixIn(p),ctrl(0));end
```
Create a deserializer with a format matching that of the serializer. Use the deserializer to convert the output pixel stream to an image frame.

```
pix2frm = visionhdl.PixelsToFrame(...
       'NumComponents',1,...
       'VideoFormat','custom',...
       'ActivePixelsPerLine',frmActivePixels,...
       'ActiveVideoLines',frmActiveLines);
[frmOutput,frmValid] = step(pix2frm,edgeOut,ctrlOut);
if frmValid
     figure
     imshow(frmOutput, 'InitialMagnification',300)
     title 'Output Image'
end
```
**Output Image** 

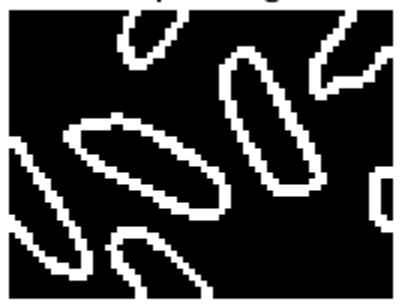

• "Pixel-Streaming Design in MATLAB"

# Algorithm

This object implements the algorithms described on the Edge Detector block reference page.

### See Also

Edge Detector | visionhdl.FrameToPixels | vision.EdgeDetector | edge

# <span id="page-209-0"></span>clone

**System object:** visionhdl.EdgeDetector **Package:** visionhdl

Create object having the same property values

## **Syntax**

newED = clone(ED)

## **Description**

newED = clone(ED) creates another instance of the EdgeDetector System object, ED, that has the same property values. The new object is unlocked and contains uninitialized states.

### Input Arguments

**ED**

visionhdl.EdgeDetector System object

### Output Arguments

#### **newED**

New EdgeDetector System object that has the same property values as the original System object.

# <span id="page-210-0"></span>isLocked

**System object:** visionhdl.EdgeDetector **Package:** visionhdl

Locked status (logical)

### **Syntax**

 $TF = isLocked(ED)$ 

### **Description**

TF = isLocked(ED) returns the locked status, TF, of the EdgeDetector System object, ED.

# <span id="page-211-0"></span>release

**System object:** visionhdl.EdgeDetector **Package:** visionhdl

Allow changes to property values and input characteristics

# **Syntax**

release(ED)

## **Description**

release(ED) releases system resources (such as memory, file handles, or hardware connections), allowing you to change System object properties and input characteristics.

### Input Arguments

**ED**

visionhdl.EdgeDetector System object

### <span id="page-212-0"></span>step

**System object:** visionhdl.EdgeDetector **Package:** visionhdl

Detect edges at an image pixel

## **Syntax**

```
[edge,ctrlOut] = step(ED,pixelIn,ctrlIn)
[G1,G2,ctrlOut] = step(ED,pixelIn,ctrlIn)
[edge,ctrlOut] = step(ED,pixelIn,ctrlIn,thresh)
```
# **Description**

[edge,ctrlOut] = step(ED,pixelIn,ctrlIn) detects edges in the neighborhood of pixelIn by computing the gradient in two orthogonal directions. The edge output argument is a binary value indicating whether the sum of the squares of the gradients for the input pixel is above the threshold indicating an edge.

[G1,G2,ctrlOut] = step(ED,pixelIn,ctrlIn) detects edges in the neighborhood of pixelIn by computing the gradient in two orthogonal directions. Use this syntax when you set GradientComponentOutputPorts property to true. The G1 and G2 output arguments are the gradients calculated in the two orthogonal directions. When you set the Method property to 'Sobel' or 'Prewitt', the first argument is the vertical gradient, and the second argument is the horizontal gradient. When you set the Method property to 'Roberts', the first argument is the 45 degree gradient, and the second argument is the 135 degree gradient.

[edge,ctrlOut] = step(ED,pixelIn,ctrlIn,thresh) detects edges in the neighborhood of pixelIn by computing the gradient in two orthogonal directions. Use this syntax when you set ThresholdSource property to 'InputPort'. The edge output argument is a binary value indicating whether the sum of the squares of the gradients was above the threshold, thresh, squared.

You can use any combination of the optional port syntaxes.

This object uses a streaming pixel interface with a structure for synchronization control signals. This interface enables the object to operate independently of image size and

format, and to connect easily with other Vision HDL Toolbox objects. The step method accepts and returns a scalar pixel value. step also accepts and returns control signals as a structure containing five signals. These signals indicate the validity of each pixel and the location of each pixel in the frame.

Note: The System object performs an initialization the first time you call the step method. This initialization locks nontunable properties and input specifications, such as dimensions, complexity, and data type of the input data. If you change a nontunable property or an input specification, the object issues an error. To change nontunable properties or inputs, first call the release method to unlock the object.

### Input Arguments

#### **ED**

visionhdl.EdgeDetector System object.

#### **pixelIn**

Intensity of a single pixel, specified as a scalar value.

Supported data types:

- uint or int
- fixdt()
- double and single data types are supported for simulation but not for HDL code generation.

#### **ctrlIn**

Control signals indicating the validity of the input pixel and the location of the pixel within the frame, specified as a structure containing five logical signals. See "Pixel Control Structure".

#### **thresh**

Gradient threshold value that indicates an edge, specified as a scalar numeric value.

The object compares this value squared to the sum of the squares of the gradients. This argument is accepted when you set ThresholdSource property to 'InputPort'.

### Output Arguments

#### **edge**

Pixel value indicating an edge at this pixel, returned as a scalar binary value.

#### **G1**

Gradient calculated in the first direction, returned as a scalar value.

This argument is returned when you set GradientComponentOutputPorts property to true. If you set the Method property to 'Sobel' or 'Prewitt', this argument is the vertical gradient. When you set the Method property to 'Roberts', this argument is the 45 degree gradient.

Configure the data type of the gradients by using the GradientComponentDataType and CustomGradientComponent properties.

#### **G2**

Gradient calculated in the second direction, returned as a scalar value.

This argument is returned when you set GradientComponentOutputPorts property to true. If you set the Method property to 'Sobel' or 'Prewitt', this argument is the horizontal gradient. When you set the Method property to 'Roberts', this argument is the 135 degree gradient.

Configure the data type of the gradients by using the GradientComponentDataType and CustomGradientComponent properties.

#### **ctrlOut**

Control signals indicating the validity of the output pixel and the location of the pixel within the frame, returned as a structure containing five logical signals. See "Pixel Control Structure".

# visionhdl.Erosion System object

**Package:** visionhdl

Morphological erosion of binary pixel data

### **Description**

visionhdl.Erosion replaces each pixel with the local minimum of the neighborhood around the pixel. The object operates on a stream of binary intensity values.

This object uses a streaming pixel interface with a structure for synchronization control signals. This interface enables the object to operate independently of image size and format, and to connect easily with other Vision HDL Toolbox objects. The step method accepts and returns a scalar pixel value. step also accepts and returns control signals as a structure containing five signals. These signals indicate the validity of each pixel and the location of each pixel in the frame.

### **Construction**

 $E = \nu$ isionhdl. Erosion returns a System object, E, that performs morphological erosion on a binary pixel stream.

E = visionhdl.Erosion(Name,Value) returns a System object, E, with additional options specified by one or more Name,Value pair arguments. Name is a [property](#page-215-0) [name](#page-215-0) and Value is the corresponding value. Name must appear inside single quotes (''). You can specify several name-value pair arguments in any order as Name1, Value1, ..., NameN, ValueN. Properties not specified retain their default values.

### <span id="page-215-0"></span>**Properties**

#### **Neighborhood**

Pixel neighborhood, specified as a matrix or vector of ones and zeros.
The object supports neighborhoods of up to  $32 \times 32$  pixels. To use a structuring element, specify Neighborhood as getnhood(strel(*shape*)).

**Default:** ones(3,3)

#### **LineBufferSize**

Size of the line memory buffer, specified as a scalar integer.

Choose a power of two that accommodates the number of active pixels in a horizontal line. If you specify a value that is not a power of two, the object uses the next largest power of two. The object allocates (*neighborhood lines* – 1)-by-LineBufferSize memory locations to store the pixels.

**Default:** 2048

### Methods

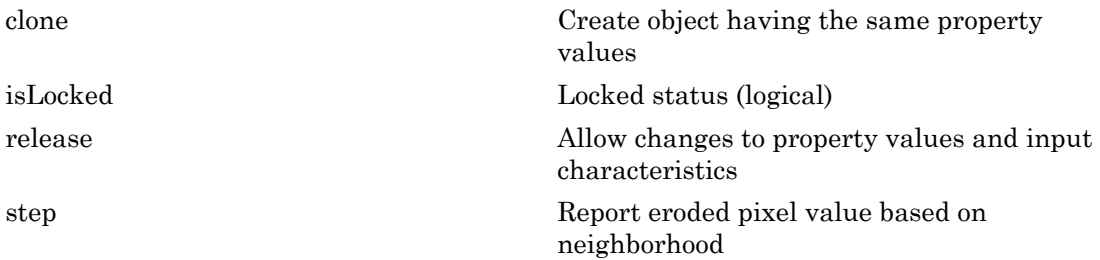

### Examples

#### Morphological Erode

Perform morphological erode on a thumbnail image.

Load a source image from a file. Select a portion of the image that matches the desired test size. This source image contains uint8 pixel intensity values. Apply a threshold to convert to binary pixel data.

```
frmOrig = imread('rice.png');
```

```
frmActivePixels = 64;
frmActiveLines = 48;
frmInput = frmOrig(1:frmActiveLines,1:frmActivePixels);
frmInput = frmInput>128;
figure
imshow(frmInput,'InitialMagnification',300)
title 'Input Image'
```
#### Input Image

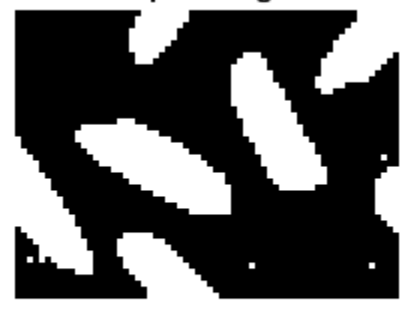

Create a serializer object and define inactive pixel regions. Make the number of inactive pixels following each active line at least double the horizontal size of the neighborhood. Make the number of lines following each frame at least double the vertical size of the neighborhood.

```
frm2pix = visionhdl.FrameToPixels(...
```

```
 'NumComponents',1,...
 'VideoFormat','custom',...
 'ActivePixelsPerLine',frmActivePixels,...
 'ActiveVideoLines',frmActiveLines,...
 'TotalPixelsPerLine',frmActivePixels+20,...
 'TotalVideoLines',frmActiveLines+10,...
 'StartingActiveLine',3,...
 'FrontPorch',10);
```
Create a filter object.

```
 merode = visionhdl.Erosion( ...
          'Neighborhood',ones(2,7));
```
Serialize the test image by calling step on the serializer object. pixIn is a vector of intensity values. ctrlIn is a vector of control signal structures.

[pixIn,ctrlIn] = step(frm2pix,frmInput);

Prepare to process pixels by preallocating output vectors.

```
[~,~,numPixelsPerFrame] = getparamfromfrm2pix(frm2pix);
pixOut = false(numPixelsPerFrame,1);
ctrlOut = repmat(pixelcontrolstruct,numPixelsPerFrame,1);
```
For each pixel in the padded frame, compute the morphed value. Monitor the control signals to determine latency of the object. The latency of a configuration depends on the number of active pixels in a line and the size of the neighborhood

```
foundValIn = false;
foundValOut = false;
for p = 1:numPixelsPerFrame
     if (ctrlIn(p).valid && foundValIn==0)
        foundValIn = p;
     end
    [pixOut(p),ctrlOut(p)] = step(merode,pixIn(p),ctrlIn(p)); if (ctrlOut(p).valid && foundValOut==0)
        foundValOut = p; end
end
sprintf('object latency is %d cycles',foundValOut-foundValIn)
ans =object latency is 105 cycles
```
Create a deserializer object with a format matching that of the serializer. Convert the pixel stream to an image frame by calling step on the deserializer object. Display the resulting image.

```
pix2frm = visionhdl.PixelsToFrame(...
       'NumComponents',1,...
       'VideoFormat','custom',...
       'ActivePixelsPerLine',frmActivePixels,...
       'ActiveVideoLines',frmActiveLines);
[frmOutput,frmValid] = step(pix2frm,pixOut,ctrlOut);
if frmValid
```

```
 figure
     imshow(frmOutput, 'InitialMagnification',300)
     title 'Output Image'
end
```
#### **Output Image**

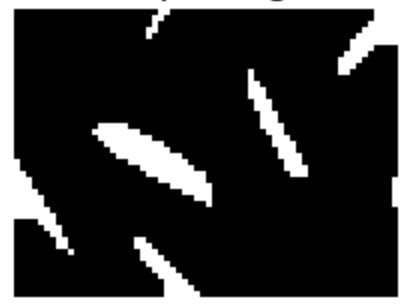

## **Algorithm**

This object implements the algorithms described on the Erosion block reference page.

### See Also

Erosion | vision.MorphologicalDilate | visionhdl.FrameToPixels | vision.MorphologicalErode | imerode

### <span id="page-220-0"></span>clone

**System object:** visionhdl.Erosion **Package:** visionhdl

Create object having the same property values

## **Syntax**

 $newE = clone(E)$ 

## **Description**

 $newE = clone(E) creates another instance of the Erosion System object, E, that has$ the same property values. The new object is unlocked and contains uninitialized states.

### Input Arguments

**E**

visionhdl.Erosion System object

## Output Arguments

#### **newE**

New Erosion System object that has the same property values as the original System object. The new unlocked object contains uninitialized states.

# <span id="page-221-0"></span>isLocked

**System object:** visionhdl.Erosion **Package:** visionhdl

Locked status (logical)

## **Syntax**

 $TF = isLocked(E)$ 

### **Description**

TF = isLocked(E) returns the locked status, TF, of the DemosiacInterpolator System object, E.

# <span id="page-222-0"></span>release

**System object:** visionhdl.Erosion **Package:** visionhdl

Allow changes to property values and input characteristics

## **Syntax**

release(E)

## **Description**

release(E) releases system resources (such as memory, file handles, or hardware connections), allowing you to change System object properties and input characteristics.

### Input Arguments

**E**

visionhdl.Erosion System object

### <span id="page-223-0"></span>step

**System object:** visionhdl.Erosion **Package:** visionhdl

Report eroded pixel value based on neighborhood

### **Syntax**

[pixelOut,ctrlOut] = step(E,pixelIn,ctrlIn)

### **Description**

[pixelOut,ctrlOut] = step(E,pixelIn,ctrlIn) returns the next pixel value, pixelOut, in the pixel stream resulting from a morphological erosion operation on the neighborhood around each input pixel, pixelIn.

This object uses a streaming pixel interface with a structure for synchronization control signals. This interface enables the object to operate independently of image size and format, and to connect easily with other Vision HDL Toolbox objects. The step method accepts and returns a scalar pixel value. step also accepts and returns control signals as a structure containing five signals. These signals indicate the validity of each pixel and the location of each pixel in the frame.

**Note:** The System object performs an initialization the first time you call the step method. This initialization locks nontunable properties and input specifications, such as dimensions, complexity, and data type of the input data. If you change a nontunable property or an input specification, the object issues an error. To change nontunable properties or inputs, first call the release method to unlock the object.

## Input Arguments

#### **E**

visionhdl.Erosion System object

#### **pixelIn**

Single pixel, specified as a scalar logical value.

#### **ctrlIn**

Control signals indicating the validity of the input pixel and the location of the pixel within the frame, specified as a structure containing five logical signals. See "Pixel Control Structure".

### Output Arguments

#### **pixelOut**

Single pixel transformed by a morphological operation, returned as a scalar logical value.

#### **ctrlOut**

Control signals indicating the validity of the output pixel and the location of the pixel within the frame, returned as a structure containing five logical signals. See "Pixel Control Structure".

# visionhdl.GrayscaleErosion System object

**Package:** visionhdl

Morphological erosion of grayscale pixel data

### **Description**

visionhdl.GrayscaleErosion performs morphological erosion on a stream of pixel intensity values. You can specify a neighborhood, or structuring element, of up to 32×32 pixels. The algorithm implements a pipelined tree structure to find the minimum value of each row of the neighborhood. An additional comparison tree finds the minimum value of the row results. If the structuring element contains zeros that mask off pixels, the algorithm saves hardware resources by not implementing comparators for those pixel locations.

This object uses a streaming pixel interface with a structure for synchronization control signals. This interface enables the object to operate independently of image size and format, and to connect easily with other Vision HDL Toolbox objects. The step method accepts and returns a scalar pixel value. step also accepts and returns control signals as a structure containing five signals. These signals indicate the validity of each pixel and the location of each pixel in the frame.

### **Construction**

E = visionhdl.GrayscaleErosion returns a System object, E, that performs a morphological erosion on a pixel stream.

 $E = \nu$ isionhdl.GrayscaleErosion(Name,Value) returns a System object, E, with additional options specified by one or more Name,Value pair arguments. Name is a [property name](#page-226-0) and Value is the corresponding value. Name must appear inside single quotes (''). You can specify several name-value pair arguments in any order as Name1, Value1, ..., NameN, ValueN. Properties not specified retain their default values.

### <span id="page-226-0"></span>**Properties**

#### **Neighborhood**

Pixel neighborhood, specified as a matrix or vector of ones and zeros.

The object supports neighborhoods of up to  $32 \times 32$  pixels. To use a structuring element, specify Neighborhood as getnhood(strel(*shape*)).

**Default:** ones(3,3)

#### **LineBufferSize**

Size of the line memory buffer, specified as a scalar integer.

Choose a power of two that accommodates the number of active pixels in a horizontal line. If you specify a value that is not a power of two, the object uses the next largest power of two. The object allocates (*neighborhood lines* – 1)-by-LineBufferSize memory locations to store the pixels.

#### **Default:** 2048

## **Methods**

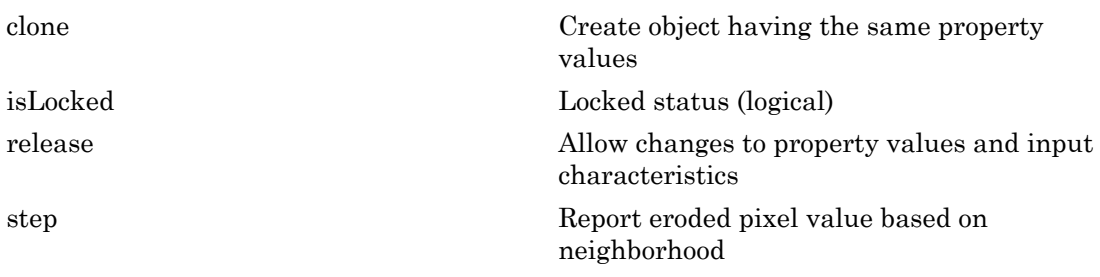

### Examples

#### Grayscale Morphological Erosion

Perform morphological erosion on a grayscale thumbnail image.

Load a source image from a file. Select a portion of the image matching the desired test size.

```
frmOrig = imread('rice.png');
frmActivePixels = 64;
frmActiveLines = 48;
frmInput = frmOrig(1:frmActiveLines,1:frmActivePixels);
imshow(frmInput,'InitialMagnification',300)
title 'Input Image'
```
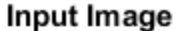

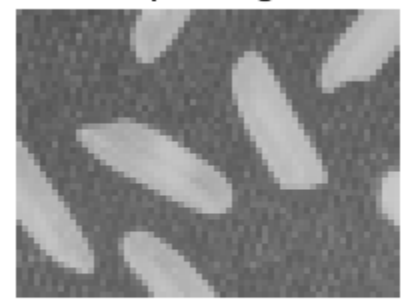

Create a serializer object and define the inactive pixel regions. Make the number of inactive pixels following each active line at least double the horizontal size of the neighborhood. Make the number of lines following each frame at least double the vertical size of the neighborhood.

```
frm2pix = visionhdl.FrameToPixels(...
       'NumComponents',1,...
       'VideoFormat','custom',...
```

```
 'ActivePixelsPerLine',frmActivePixels,...
'ActiveVideoLines',frmActiveLines,...
 'TotalPixelsPerLine',frmActivePixels+20,...
 'TotalVideoLines',frmActiveLines+20,...
 'StartingActiveLine',3,...
 'FrontPorch',10);
```
Create a filter object.

```
merode = visionhdl.GrayscaleErosion( ...
           'Neighborhood',ones(2,5));
```
Serialize the test image by calling step on the serializer object. pixIn is a vector of intensity values. ctrlIn is a vector of control signal structures.

```
[pixIn,ctrlIn] = step(frm2pix,frmInput);
```
Prepare to process pixels by preallocating output vectors.

```
[~,~,numPixelsPerFrame] = getparamfromfrm2pix(frm2pix);
pixOut = uint8(zeros(numPixelsPerFrame,1));
ctrlOut = repmat(pixelcontrolstruct,numPixelsPerFrame,1);
```
For each pixel in the padded frame, compute the morphed value. Monitor the control signals to determine the latency of the object. The latency of a configuration depends on the number of active pixels in a line and the size of the neighborhood.

```
foundValIn = false;
foundValOut = false;
for p = 1:numPixelsPerFrame
     if (ctrlIn(p).valid && foundValIn==0)
        foundValIn = p; end
    [pixOut(p),ctrlOut(p)] = step(merode,pixIn(p),ctrlIn(p)); if (ctrlOut(p).valid && foundValOut==0)
        foundValOut = p; end
end
sprintf('object latency is %d cycles',foundValOut-foundValIn)
ans =object latency is 109 cycles
```
Create a deserializer object with a format matching that of the serializer. Convert the pixel stream to an image frame by calling step on the deserializer object. Display the resulting image.

```
pix2frm = visionhdl.PixelsToFrame(...
       'NumComponents',1,...
       'VideoFormat','custom',...
       'ActivePixelsPerLine',frmActivePixels,...
```

```
 'ActiveVideoLines',frmActiveLines);
[frmOutput,frmValid] = step(pix2frm,pixOut,ctrlOut);
if frmValid
     figure
     imshow(frmOutput, 'InitialMagnification',300)
     title 'Output Image'
end
```
#### **Output Image**

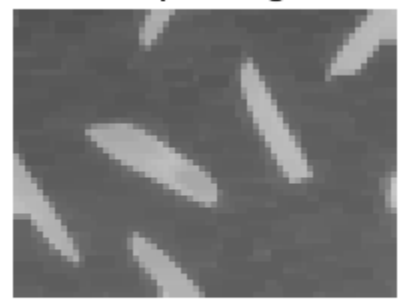

## **Algorithm**

This object implements the algorithms described on the Grayscale Erosion block reference page.

### See Also

visionhdl.FrameToPixels | vision.MorphologicalErode | imerode | visionhdl.GrayscaleDilation | Grayscale Erosion

### <span id="page-230-0"></span>clone

**System object:** visionhdl.GrayscaleErosion **Package:** visionhdl

Create object having the same property values

### **Syntax**

 $newE = clone(E)$ 

### **Description**

 $newE = clone(E) creates another instance of the GrayscaleErosion System$ object, E, that has the same property values. The new object is unlocked and contains uninitialized states.

### Input Arguments

**E**

visionhdl.GrayscaleErosion System object

### Output Arguments

#### **newE**

New GrayscaleErosion System object that has the same property values as the original System object.

# <span id="page-231-0"></span>isLocked

**System object:** visionhdl.GrayscaleErosion **Package:** visionhdl

Locked status (logical)

## **Syntax**

 $TF = isLocked(E)$ 

## **Description**

TF = isLocked(E) returns the locked status, TF, of the GrayscaleErosion System object, E.

# <span id="page-232-0"></span>release

**System object:** visionhdl.GrayscaleErosion **Package:** visionhdl

Allow changes to property values and input characteristics

## **Syntax**

release(E)

## **Description**

release(E) releases system resources (such as memory, file handles, or hardware connections), allowing you to change System object properties and input characteristics.

### Input Arguments

**E**

visionhdl.GrayscaleErosion System object

### <span id="page-233-0"></span>step

**System object:** visionhdl.GrayscaleErosion **Package:** visionhdl

Report eroded pixel value based on neighborhood

### **Syntax**

[pixelOut,ctrlOut] = step(E,pixelIn,ctrlIn)

### **Description**

[pixelOut,ctrlOut] = step(E,pixelIn,ctrlIn) returns the next pixel value, pixelOut, resulting from a morphological erosion of the neighborhood around each input pixel intensity value, pixelIn.

This object uses a streaming pixel interface with a structure for synchronization control signals. This interface enables the object to operate independently of image size and format, and to connect easily with other Vision HDL Toolbox objects. The step method accepts and returns a scalar pixel value. step also accepts and returns control signals as a structure containing five signals. These signals indicate the validity of each pixel and the location of each pixel in the frame.

**Note:** The System object performs an initialization the first time you call the step method. This initialization locks nontunable properties and input specifications, such as dimensions, complexity, and data type of the input data. If you change a nontunable property or an input specification, the object issues an error. To change nontunable properties or inputs, first call the release method to unlock the object.

## Input Arguments

**E**

visionhdl.GrayscaleErosion System object

#### **pixelIn**

Single pixel, specified as a scalar value.

Supported data types:

- uint8, uint16,uint32
- $\cdot$  fixdt(0, N, M)
- double and single data types are supported for simulation but not for HDL code generation.

#### **ctrlIn**

Control signals indicating the validity of the input pixel and the location of the pixel within the frame, specified as a structure containing five logical signals. See "Pixel Control Structure".

### Output Arguments

#### **pixelOut**

Single pixel transformed by a morphological operation, returned as a scalar value.

The data type is the same as the data type of pixelIn.

#### **ctrlOut**

Control signals indicating the validity of the output pixel and the location of the pixel within the frame, returned as a structure containing five logical signals. See "Pixel Control Structure".

# visionhdl.FrameToPixels System object

**Package:** visionhdl

Convert full-frame video to pixel stream

### **Description**

visionhdl.FrameToPixels converts color or grayscale full-frame video to a pixel stream and control structure. The control structure indicates the validity of each pixel and its location in the frame. The pixel stream format can include padding pixels around the active frame. You can configure the frame and padding dimensions by selecting a common video format or specifying custom dimensions. See "Streaming Pixel Interface" for details of the pixel stream format.

Use this object to generate input for a function targeted for HDL code generation. This block does not support HDL code generation.

If your design converts frames to a pixel stream and later converts the stream back to frames, specify the same video format for the FrameToPixels object and the PixelsToFrame object.

### **Construction**

F2P = visionhdl.FrameToPixels returns a System object, F2P, that serializes a grayscale 1080×1920 frame into a 1080p pixel stream with standard padding around the active data.

F2P = visionhdl.FrameToPixels(Name,Value) returns a System object, F2P, with additional options specified by one or more Name, Value pair arguments. Name is a [property name](#page-236-0) and Value is the corresponding value. Name must appear inside single quotes (''). You can specify several name-value pair arguments in any order as Name1,Value1,...,NameN,ValueN. Properties not specified retain their default values.

### <span id="page-236-0"></span>**Properties**

#### **NumComponents**

Components of each pixel, specified as 1, 3, or 4. Set to 1 for grayscale video. Set to 3 for color video, for example,  ${R,G,B}$  or  ${Y,Cb,Cr}$ . Set to 4 to use color with an alpha channel for transparency. The step method returns a *P*-by-NumComponents matrix, where *P* is the total number of pixels. The default is 1.

#### **VideoFormat**

Dimensions of active and inactive regions of a video frame. To select a predefined format, specify the VideoFormat property as a string from the options in the first column of the table. For a custom format, set VideoFormat to Custom, and specify the dimension properties as integers.

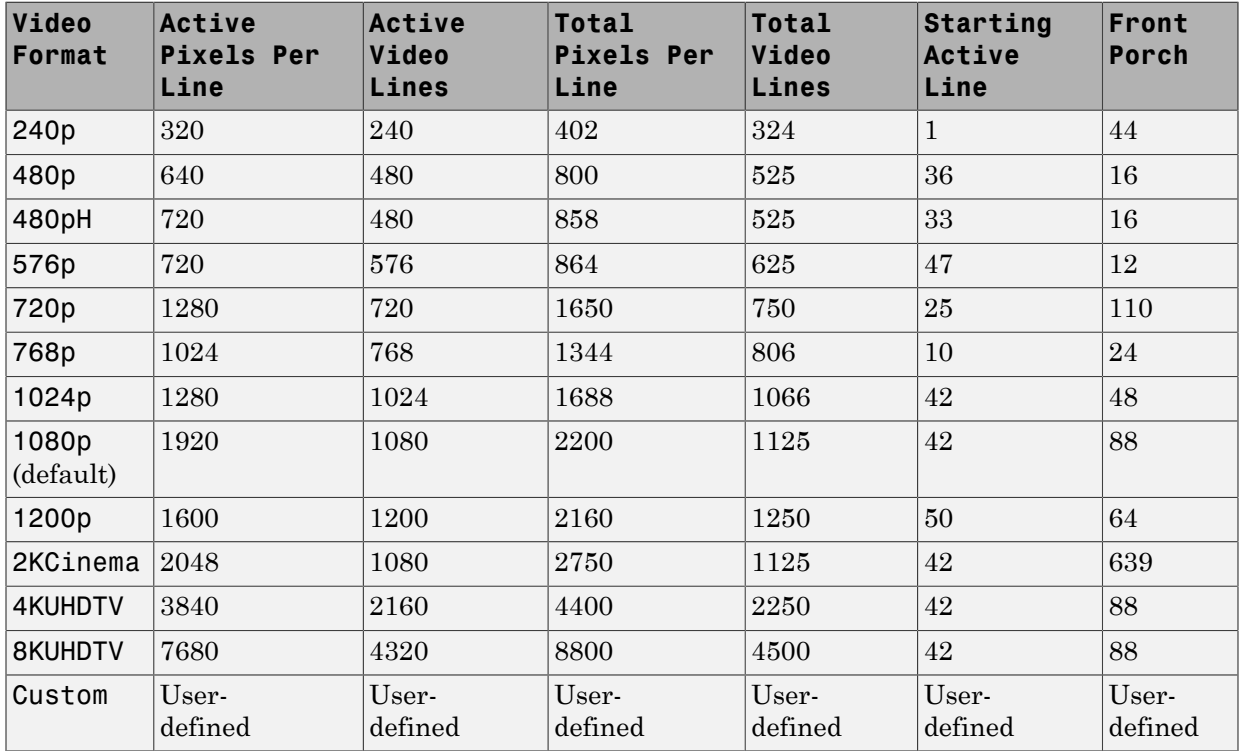

**Note:** When using a custom format, the properties you enter for the active and inactive dimensions of the image must add up to the total frame dimensions.

For the horizontal direction, TotalPixelsPerLine must be greater than or equal to FrontPorch + ActivePixelsPerLine. The block calculates *BackPorch* = TotalPixelsPerLine − FrontPorch − ActivePixelsPerLine.

For the vertical direction, TotalVideoLines must be greater than or equal to StartingActiveLine + ActiveVideoLines − 1. The block calculates *EndingActiveLine* = StartingActiveLine + ActiveVideoLines − 1.

If you specify a format that does not conform to these rules, the object reports an error.

Note: When using a custom format, ActivePixelsPerLine must be greater than 1. Also, set the horizontal blanking interval, or BackPorch + FrontPorch, according to these guidelines.

- The total of BackPorch + FrontPorch must be at least 2 times the largest *kernel size* of the algorithm in the objects following the visionhdl.FrameToPixels object. If the *kernel size* is < 4, the total porch must be at least 8 pixels.
- The BackPorch must be at least 6 pixels. This parameter is the number of inactive pixels before the first valid pixel in a frame.

### Methods

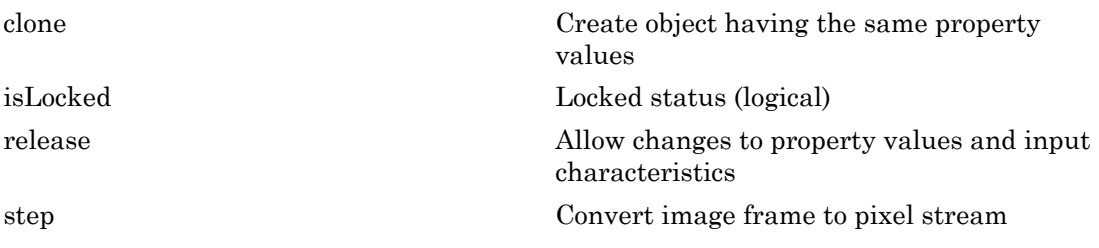

### Examples

#### Convert Between Full-Frame and Pixel-Streaming Data

```
% This example converts a custom-size grayscale image to a pixel stream. It
% uses the visionhdl.LookupTable object to obtain the negative image. Then
% it converts the pixel-stream back to a full-frame image.
% Set the dimensions of the test image
frmActivePixels = 64;
frmActiveLines = 48;
% Load the source image
fromOrig = imread('rice.png');
% Select a portion of the image matching the desired test size
frmInput = frmOrig(1:frmActiveLines,1:frmActivePixels);
figure
imshow(frmInput,'InitialMagnification',300)
title 'Input Image'
% Create serializer and specify size of inactive pixel regions
frm2pix = visionhdl.FrameToPixels(...
       'NumComponents',1,...
       'VideoFormat','custom',...
       'ActivePixelsPerLine',frmActivePixels,...
      'ActiveVideoLines',frmActiveLines,...
       'TotalPixelsPerLine',frmActivePixels+10,...
       'TotalVideoLines',frmActiveLines+10,...
       'StartingActiveLine',6,...
       'FrontPorch',5);
% Create LUT to generate the negative of the input image
tabledata = linespace(255, 0, 256);
inverter = visionhdl.LookupTable(tabledata);
% Serialize the test image
% pixIn is a vector of intensity values
% ctrlIn is a vector of control signal structures
[pixIn,ctrlIn] = step(frm2pix, frmInput);% Prepare to process pixels
[~,~,numPixelsPerFrame] = getparamfromfrm2pix(frm2pix);
pixOut = zeros(numPixelsPerFrame,1,'uint8');
```

```
ctrlOut = repmat(pixelcontrolstruct,numPixelsPerFrame,1);
% For each pixel in the stream, look up the negative of the pixel value
for p = 1:numPixelsPerFrame
    [pixOut(p),ctrlOut(p)] = step(inverter,pixIn(p),ctrlIn(p));end
% Create deserializer with format matching that of the serializer
pix2frm = visionhdl.PixelsToFrame(...
       'NumComponents',1,...
       'VideoFormat','custom',...
       'ActivePixelsPerLine',frmActivePixels,...
       'ActiveVideoLines',frmActiveLines);
% Convert the pixel stream to an image frame
[frmOutput,frmValid] = step(pix2frm,pixOut,ctrlOut);
if frmValid
   figure
     imshow(frmOutput,'InitialMagnification',300)
     title 'Output Image'
end
```
Input Image

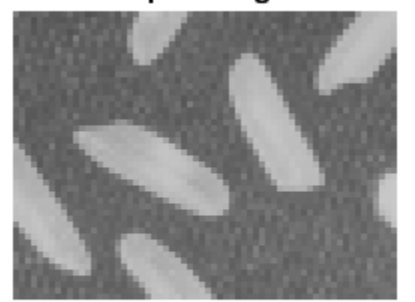

#### **Output Image**

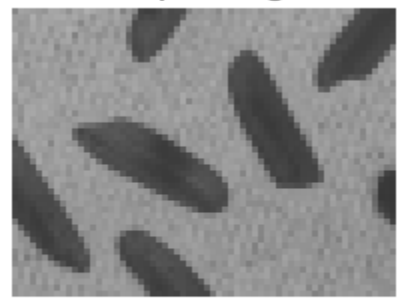

• "Pixel-Streaming Design in MATLAB"

### See Also

visionhdl.PixelsToFrame | Frame To Pixels

### More About

• "Streaming Pixel Interface"

# <span id="page-241-0"></span>clone

**System object:** visionhdl.FrameToPixels **Package:** visionhdl

Create object having the same property values

## **Syntax**

newF2P = clone(F2P)

## **Description**

newF2P = clone(F2P) creates another instance of the FrameToPixels System object, F2P, that has the same property values. The new object is unlocked and contains uninitialized states.

### Input Arguments

**F2P**

visionhdl.FrameToPixels System object

### Output Arguments

#### **newF2P**

New FrameToPixels System object that has the same property values as the original object.

# <span id="page-242-0"></span>isLocked

**System object:** visionhdl.FrameToPixels **Package:** visionhdl

Locked status (logical)

### **Syntax**

TF = isLocked(F2P)

## **Description**

TF = isLocked(F2P) returns the locked status, TF, of the FrameToPixels System object, F2P.

# <span id="page-243-0"></span>release

**System object:** visionhdl.FrameToPixels **Package:** visionhdl

Allow changes to property values and input characteristics

## **Syntax**

release(F2P)

## **Description**

release(F2P) releases system resources (such as memory, file handles, or hardware connections), allowing you to change System object properties and input characteristics.

### Input Arguments

**F2P**

visionhdl.FrameToPixels System object

### <span id="page-244-0"></span>step

**System object:** visionhdl.FrameToPixels **Package:** visionhdl

Convert image frame to pixel stream

## **Syntax**

[pixels,ctrlOut] = step(F2P,frm)

# **Description**

[pixels,ctrlOut] = step(F2P,frm)

Converts the input image matrix, frm, to a vector of pixel values, pixels, and an associated vector of control structures, ctrlOut. The control structure indicates the validity of each pixel and its location in the frame. The output pixels include padding around the active image, specified by the VideoFormat property.

See "Streaming Pixel Interface" for details of the pixel stream format.

**Note:** The System object performs an initialization the first time you call the step method. This initialization locks nontunable properties and input specifications, such as dimensions, complexity, and data type of the input data. If you change a nontunable property or an input specification, the object issues an error. To change nontunable properties or inputs, first call the release method to unlock the object.

# Input Arguments

**F2P**

visionhdl.FrameToPixels System object

### **frm**

Input image, specified as an ActiveVideoLines-by-ActivePixelsPerLineby-NumComponents matrix, where:

- ActiveVideoLines is the height of the active image
- ActivePixelsPerLine is the width of the active image
- NumComponents is the number of components used to express a single pixel

Set the size of the active image using the VideoFormat property. If the dimensions of im do not match that specified by VideoFormat, the object returns a warning.

Supported data types:

- uint or int
- $\cdot$  fixdt()
- logical
- double or single

### Output Arguments

#### **pixels**

Pixel values, returned as a *P*-by-NumComponents matrix, where:

- *P* is the total number of pixels in the padded image, calculated as TotalPixelsPerLine × TotalVideoLines
- NumComponents is the number of components used to express a single pixel

Set the size of the padded image using the VideoFormat property. The data type of the pixel values is the same as im.

#### **ctrlOut**

Control structures associated with the output pixels, returned as a *P*-by-1 vector. *P* is the total number of pixels in the padded image, calculated as  $TotalPixelsPerLine \times$ TotalVideoLines. Each structure contains five control signals indicating the validity of the pixel and its location in the frame. See "Pixel Control Structure".

# visionhdl.GammaCorrector System object

**Package:** visionhdl

Apply or remove gamma correction

### **Description**

visionhdl.GammaCorrector applies or removes gamma correction on a stream of pixels. Gamma correction adjusts linear pixel values so that the modified values fit a curve. The de-gamma operation performs the opposite operation to obtain linear pixel values.

### **Construction**

G = visionhdl.GammaCorrector returns a System object that applies or removes gamma correction on a stream of pixels.

G = visionhdl.GammaCorrector(Name,Value) returns a System object, G, with additional options specified by one or more Name,Value pair arguments. Name is a [property name](#page-247-0) and Value is the corresponding value. Name must appear inside single quotes (''). You can specify several name-value pair arguments in any order as Name1,Value1,...,NameN,ValueN. Properties not specified retain their default values.

G = visionhdl.GammaCorrector(operation,gammaValue,Name,Value) returns a System object with the Correction property set to operation, the Gamma property set to gammaValue, and additional options specified by one or more Name,Value pair arguments.

### Input Arguments

#### **operation**

Type of correction, specified as either Gamma or De-gamma. This argument sets the [Correction](#page-247-0) property value.

#### **gammaValue**

Target or current gamma value, specified as a scalar value greater than or equal to 1. This argument sets the [Gamma](#page-247-0) property value.

### Output Arguments

#### **G**

<span id="page-247-0"></span>visionhdl.GammaCorrector System object

### **Properties**

#### **Correction**

Direction of intensity curve adjustment

- Gamma (default) Apply gamma correction.
- De-gamma Remove gamma correction.

#### **Gamma**

Target or current gamma value, specified as a scalar greater than or equal to 1.

- When you set Correction to Gamma, set this property to the target gamma value of the output video stream.
- When you set Correction to De-gamma, set this property to the gamma value of the input video stream.

#### **Default:** 2.2

#### **LinearSegment**

Option to include a linear segment in the gamma curve, specified as a logical value. When you set this property to  $true$ , the gamma curve has a linear portion near the origin.

#### **Default:** true

#### **BreakPoint**

Pixel value that corresponds to the point where the gamma curve and linear segment meet. Specify Breakpoint as a scalar value between 0 and 1, exclusive. This property applies only when the LinearSegment property is set to true.

**Default:** 0.018

### **Methods**

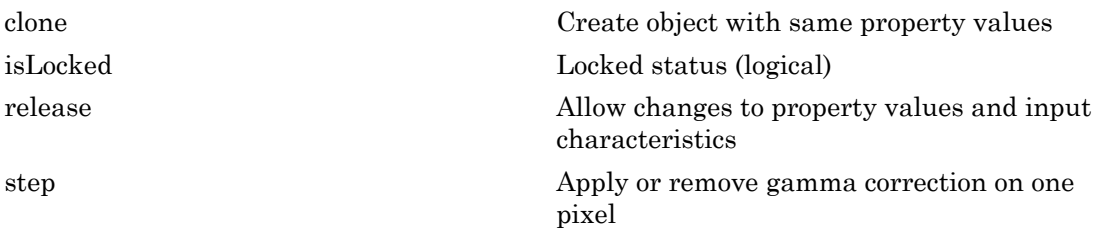

### Examples

#### Gamma Correction

This example performs gamma correction on a thumbnail image.

```
% Set dimensions of the test image
frmActivePixels = 64;
frmActiveLines = 48;
% Load the source image
frmOrig = imread('rice.png');
% Select a portion of the image matching the desired test size
frmInput = frmOrig(1:frmActiveLines,1:frmActivePixels);
figure
imshow(frmInput,'InitialMagnification',300)
title 'Input Image'
% Create serializer and specify size of inactive pixel regions
frm2pix = visionhdl.FrameToPixels(...
       'NumComponents',1,...
       'VideoFormat','custom',...
```

```
 'ActivePixelsPerLine',frmActivePixels,...
      'ActiveVideoLines',frmActiveLines,...
       'TotalPixelsPerLine',frmActivePixels+10,...
       'TotalVideoLines',frmActiveLines+10,...
       'StartingActiveLine',6,...
       'FrontPorch',5);
% Create gamma corrector object
gammacorr = visionhdl.GammaCorrector(...
       'Gamma', 1.75);
% Serialize the test image
% pixIn is a vector of intensity values
% ctrlIn is a vector of control signal structures
[pixIn,ctrlIn] = step(frm2pix, frmInput);% Prepare to process pixels
[~,~,numPixelsPerFrame] = getparamfromfrm2pix(frm2pix);
pixOut = zeros(numPixelsPerFrame,1,'uint8');
ctrlOut = repmat(pixelcontrolstruct,numPixelsPerFrame,1);
% For each pixel in the stream, compute the gamma corrected pixel value
for p = 1:numPixelsPerFrame
    [pixOut(p),ctrl(0)] = step(gammacorr,pixIn(p),ctrl(0));end
% Create deserializer with format matching that of the serializer
pix2frm = visionhdl.PixelsToFrame(...
       'NumComponents',1,...
       'VideoFormat','custom',...
       'ActivePixelsPerLine',frmActivePixels,...
       'ActiveVideoLines',frmActiveLines);
% Convert the pixel stream to an image frame
[frmOutput,frmValid] = step(pix2frm,pixOut,ctrlOut);
if frmValid
     figure
     imshow(frmOutput, 'InitialMagnification',300)
     title 'Output Image'
end
```
#### Input Image

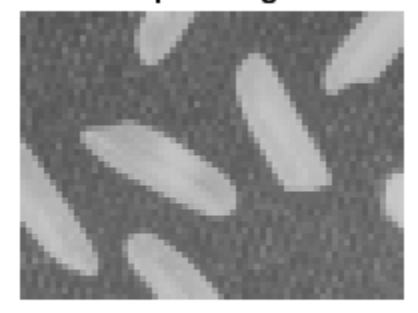

#### **Output Image**

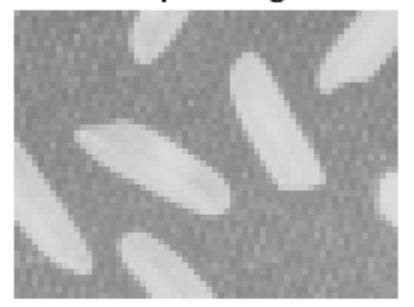

• "Accelerate a Pixel-Streaming Design Using MATLAB Coder"

## **Algorithm**

This object implements the algorithms described on the Gamma Corrector block reference page.

### See Also

Gamma Corrector | visionhdl.FrameToPixels | vision.GammaCorrector | imadjust
## clone

**System object:** visionhdl.GammaCorrector **Package:** visionhdl

Create object with same property values

### **Syntax**

 $newG = clone(G)$ 

## **Description**

newG = clone(G) creates another instance of the GammaCorrector System object, newG, with the same property values as input argument G. The new object is unlocked and contains uninitialized states.

### Input Arguments

**G**

visionhdl.GammaCorrector System object

### Output Arguments

#### **newG**

New GammaCorrector System object with the same property values as the original System object.

# isLocked

**System object:** visionhdl.GammaCorrector **Package:** visionhdl

Locked status (logical)

## **Syntax**

 $TF = isLocked(G)$ 

## **Description**

TF = isLocked(G) returns the locked status, TF, of the GammaCorrector System object, G.

# release

**System object:** visionhdl.GammaCorrector **Package:** visionhdl

Allow changes to property values and input characteristics

## **Syntax**

release(G)

## **Description**

release(G) releases system resources (such as memory, file handles, or hardware connections), allowing you to change System object properties and input characteristics.

## Input Arguments

**G**

visionhdl.GammaCorrector System object

## step

**System object:** visionhdl.GammaCorrector **Package:** visionhdl

Apply or remove gamma correction on one pixel

### **Syntax**

[pixelOut,ctrlOut] = step(G,pixelIn,ctrlIn)

### **Description**

[pixelOut,ctrlOut] = step(G,pixelIn,ctrlIn) returns the intensity value of a pixel after gamma correction, and the control signals associated with the pixel. The input, pixelIn, and output, pixelOut, are scalar values representing a single pixel.

This object uses a streaming pixel interface with a structure for synchronization control signals. This interface enables the object to operate independently of image size and format, and to connect easily with other Vision HDL Toolbox objects. The step method accepts and returns a scalar pixel value. step also accepts and returns control signals as a structure containing five signals. These signals indicate the validity of each pixel and the location of each pixel in the frame.

**Note:** The System object performs an initialization the first time you call the step method. This initialization locks nontunable properties and input specifications, such as dimensions, complexity, and data type of the input data. If you change a nontunable property or an input specification, the object issues an error. To change nontunable properties or inputs, first call the release method to unlock the object.

## Input Arguments

#### **G**

visionhdl.GammaCorrector System object.

#### **pixelIn**

Intensity of a single pixel, specified as a scalar value. For fixed-point data types, the input word length must be less than or equal to 16.

Supported data types:

- int8 and int16
- uint8 and uint16
- fixdt()

double and single data types are supported for simulation but not for HDL code generation.

#### **ctrlIn**

Control signals indicating the validity of the input pixel and the location of the pixel within the frame, specified as a structure containing five logical signals. See "Pixel Control Structure".

### Output Arguments

#### **pixelOut**

Gamma-corrected intensity of a single pixel, specified as a scalar value. The data type of the output pixel is the same as the data type of pixelIn.

#### **ctrlOut**

Control signals indicating the validity of the output pixel and the location of the pixel within the frame, returned as a structure containing five logical signals. See "Pixel Control Structure".

# visionhdl.Histogram System object

**Package:** visionhdl

Frequency distribution

## **Description**

visionhdl.Histogram computes the frequency distribution of pixel values in a video stream. You can configure the number and size of the bins. The object provides a read interface for accessing each bin. The object keeps a running histogram until you clear the bin values.

This object uses a streaming pixel interface with a structure for synchronization control signals. This interface allows object operation independent of image size and format, and easy connection with other Vision HDL Toolbox objects. The step method accepts pixel data as integer, fixed-point, or floating-point data types. The step method accepts control signals as a structure containing five signals. These signals indicate the validity of each pixel and the location of each pixel in the frame.

### **Construction**

H = visionhdl.Histogram returns a System object, H, that computes image histograms over 256 bins, with a bin size of 16 bits.

H = visionhdl.Histogram(Name,Value) returns a System object, H, with additional options specified by one or more Name, Value pair arguments. Name is a [property name](#page-247-0) and Value is the corresponding value. Name must appear inside single quotes (''). You can specify several name-value pair arguments in any order as Name1,Value1,...,NameN,ValueN. Properties not specified retain their default values.

## **Properties**

#### **NumBins**

Number of bins for the histogram.

Choose the number of bins depending on the input word length (WL). If the number of bins is less than  $2^{WL}$ , the object truncates the least-significant bits of each pixel. If the number of bins is greater than  $2^{WL}$ , the object warns about an inefficient use of hardware resources.

#### **Default:** 256

#### **OutputDataType**

Data type of the histogram values.

- double
- single
- Unsigned fixed point (default)

double and single data types are supported for simulation but not for HDL code generation.

#### **OutputWordLength**

Histogram bin value word length when OutputDataType is Unsigned fixed point. If a bin overflows, the count saturates and the object shows a warning.

#### **Default:** 16

### **Methods**

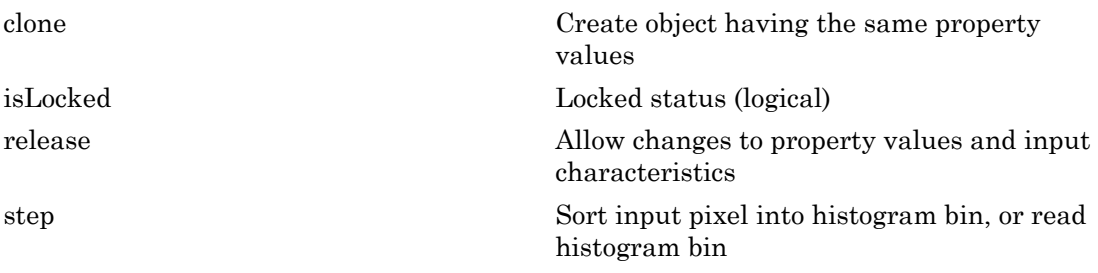

### Examples

#### Compute Histogram of an Image

```
% Set dimensions of the test image
frmActivePixels = 64;
frmActiveLines = 48;
% Load source image
fromOrig = imread('rice.png');% Select portion of the image matching the desired test size
frmInput = frmOrig(1:frmActiveLines,1:frmActivePixels);
figure
imshow(frmInput,'InitialMagnification',300)
title 'Input Image'
% Create serializer and define inactive pixel regions
frm2pix = visionhdl.FrameToPixels(...
       'NumComponents',1,...
       'VideoFormat','custom',...
       'ActivePixelsPerLine',frmActivePixels,...
      'ActiveVideoLines',frmActiveLines,...
       'TotalPixelsPerLine',frmActivePixels+10,...
       'TotalVideoLines',frmActiveLines+10,...
       'StartingActiveLine',6,...
       'FrontPorch',5);
% Create histogram object
% The default setting is 256 bins
histo = visionhdl.Histogram();
bins = str2double(histo.NumBins);
% Serialize the test image
% pixIn is a vector of intensity values
% ctrlIn is a vector of control signal structures
[pixIn,ctrlIn] = step(frm2pix,frmInput);
% Prepare to process pixels
[~,~,numPixelsPerFrame] = getparamfromfrm2pix(frm2pix);
readRdy = false(numPixelsPerFrame,1);
dataOut = zeros(bins-1,1,'uint8');validOut = false(bins-1,1);noOpCtrl = pixel controls true (0, 0, 0, 0, 0);
```

```
nodor = uint8(0);noReset = false;
% Call the object with noOp input to initialize the bin memory
for p = 1:bins step(histo,uint8(0),noOpCtrl,noAddr,noReset)
end
% For each pixel in the padded frame, sort the pixel into a bin
% readRdy is returned true 2 cycles after the active frame is complete
for p = 1:numPixelsPerFrame
   [\sim, \text{readRdy}(p), \sim] = \text{step}(histo, \text{pixIn}(p), \text{ctrlIn}(p), \text{nodadr}, \text{noReset});end
% Read the bin values
if readRdy(numPixelsPerFrame)
  for p = 1:bins+1if (p < bin s-1) % Read a normal bin
         % Bin addresses are 0:bins-1
        [dataOut(p), \sim, validOut(p)] = step(histo,uint8(0),noOpt1,uint8(p-1),noReset);elseif (p == bins - 1) % Read the final bin value and initiate binReset
        [dataOut(p), \sim, validOut(p)] = step(histo,uint8(0),noOptcl,uint8(bins-1), true); elseif (p >= bins)
         % Flush final bin values with 2 more calls to step
        [dataOut(p), \sim, validOut(p)] = step(histo,uint8(0),noOptcl,noAddr,noReset); end
   end
end
% Graph the bin values
dataOut = dataOut(validOut==1);figure
bar(dataOut)
title('Histogram of Input Image')
% Call the object with noOp input to clear the bin memory
for p = 1:bins-2 step(histo,uint8(0),noOpCtrl,noAddr,noReset);
end
```

```
ans =
```

```
 0
           DataTypeMode: Fixed-point: binary point scaling
             Signedness: Unsigned
             WordLength: 16
         FractionLength: 0
ans =\Omega DataTypeMode: Fixed-point: binary point scaling
             Signedness: Unsigned
             WordLength: 16
         FractionLength: 0
ans = 0
           DataTypeMode: Fixed-point: binary point scaling
             Signedness: Unsigned
             WordLength: 16
         FractionLength: 0
ans =\Omega DataTypeMode: Fixed-point: binary point scaling
             Signedness: Unsigned
             WordLength: 16
         FractionLength: 0
ans = 0
           DataTypeMode: Fixed-point: binary point scaling
             Signedness: Unsigned
             WordLength: 16
         FractionLength: 0
```

```
ans =\bigcap DataTypeMode: Fixed-point: binary point scaling
              Signedness: Unsigned
             WordLength: 16
         FractionLength: 0
ans = 0
           DataTypeMode: Fixed-point: binary point scaling
              Signedness: Unsigned
             WordLength: 16
         FractionLength: 0
ans =\Omega DataTypeMode: Fixed-point: binary point scaling
              Signedness: Unsigned
             WordLength: 16
         FractionLength: 0
ans = 0
           DataTypeMode: Fixed-point: binary point scaling
             Signedness: Unsigned
             WordLength: 16
         FractionLength: 0
ans =\bigcap DataTypeMode: Fixed-point: binary point scaling
             Signedness: Unsigned
             WordLength: 16
         FractionLength: 0
```

```
ans =\bigcap DataTypeMode: Fixed-point: binary point scaling
             Signedness: Unsigned
             WordLength: 16
         FractionLength: 0
ans = 0
           DataTypeMode: Fixed-point: binary point scaling
             Signedness: Unsigned
             WordLength: 16
         FractionLength: 0
ans = 0
           DataTypeMode: Fixed-point: binary point scaling
             Signedness: Unsigned
             WordLength: 16
         FractionLength: 0
ans =\Omega DataTypeMode: Fixed-point: binary point scaling
             Signedness: Unsigned
             WordLength: 16
         FractionLength: 0
ans = 0
           DataTypeMode: Fixed-point: binary point scaling
             Signedness: Unsigned
             WordLength: 16
```

```
 FractionLength: 0
ans = 0
           DataTypeMode: Fixed-point: binary point scaling
              Signedness: Unsigned
              WordLength: 16
         FractionLength: 0
ans =\bigcap DataTypeMode: Fixed-point: binary point scaling
              Signedness: Unsigned
              WordLength: 16
         FractionLength: 0
ans =\Omega DataTypeMode: Fixed-point: binary point scaling
              Signedness: Unsigned
             WordLength: 16
         FractionLength: 0
ans =\Omega DataTypeMode: Fixed-point: binary point scaling
              Signedness: Unsigned
              WordLength: 16
         FractionLength: 0
ans =\bigcap DataTypeMode: Fixed-point: binary point scaling
              Signedness: Unsigned
```

```
 WordLength: 16
         FractionLength: 0
ans =\bigcap DataTypeMode: Fixed-point: binary point scaling
              Signedness: Unsigned
             WordLength: 16
         FractionLength: 0
ans = 0
           DataTypeMode: Fixed-point: binary point scaling
              Signedness: Unsigned
             WordLength: 16
         FractionLength: 0
ans =\bigcap DataTypeMode: Fixed-point: binary point scaling
              Signedness: Unsigned
             WordLength: 16
         FractionLength: 0
ans = 0
           DataTypeMode: Fixed-point: binary point scaling
              Signedness: Unsigned
             WordLength: 16
         FractionLength: 0
ans =\Omega DataTypeMode: Fixed-point: binary point scaling
```

```
 Signedness: Unsigned
              WordLength: 16
         FractionLength: 0
ans =\bigcap DataTypeMode: Fixed-point: binary point scaling
              Signedness: Unsigned
              WordLength: 16
         FractionLength: 0
ans =\Omega DataTypeMode: Fixed-point: binary point scaling
              Signedness: Unsigned
              WordLength: 16
         FractionLength: 0
ans = 0
           DataTypeMode: Fixed-point: binary point scaling
              Signedness: Unsigned
              WordLength: 16
         FractionLength: 0
ans =\Omega DataTypeMode: Fixed-point: binary point scaling
              Signedness: Unsigned
              WordLength: 16
         FractionLength: 0
ans = 0
```

```
 DataTypeMode: Fixed-point: binary point scaling
              Signedness: Unsigned
             WordLength: 16
         FractionLength: 0
ans = 0
           DataTypeMode: Fixed-point: binary point scaling
              Signedness: Unsigned
             WordLength: 16
         FractionLength: 0
ans = 0
           DataTypeMode: Fixed-point: binary point scaling
              Signedness: Unsigned
             WordLength: 16
         FractionLength: 0
ans =\Omega DataTypeMode: Fixed-point: binary point scaling
              Signedness: Unsigned
             WordLength: 16
         FractionLength: 0
ans = 0
           DataTypeMode: Fixed-point: binary point scaling
              Signedness: Unsigned
             WordLength: 16
         FractionLength: 0
ans =\bigcap
```

```
 DataTypeMode: Fixed-point: binary point scaling
              Signedness: Unsigned
             WordLength: 16
         FractionLength: 0
ans =\bigcap DataTypeMode: Fixed-point: binary point scaling
              Signedness: Unsigned
             WordLength: 16
         FractionLength: 0
ans =\Omega DataTypeMode: Fixed-point: binary point scaling
              Signedness: Unsigned
             WordLength: 16
         FractionLength: 0
ans =\bigcap DataTypeMode: Fixed-point: binary point scaling
              Signedness: Unsigned
             WordLength: 16
         FractionLength: 0
ans =\Omega DataTypeMode: Fixed-point: binary point scaling
              Signedness: Unsigned
             WordLength: 16
         FractionLength: 0
ans =
```

```
 0
           DataTypeMode: Fixed-point: binary point scaling
             Signedness: Unsigned
             WordLength: 16
         FractionLength: 0
ans = 0
           DataTypeMode: Fixed-point: binary point scaling
             Signedness: Unsigned
             WordLength: 16
         FractionLength: 0
ans =\bigcap DataTypeMode: Fixed-point: binary point scaling
             Signedness: Unsigned
             WordLength: 16
         FractionLength: 0
ans = 0
           DataTypeMode: Fixed-point: binary point scaling
             Signedness: Unsigned
             WordLength: 16
         FractionLength: 0
ans = 0
           DataTypeMode: Fixed-point: binary point scaling
             Signedness: Unsigned
             WordLength: 16
         FractionLength: 0
ans =
```

```
\Omega DataTypeMode: Fixed-point: binary point scaling
              Signedness: Unsigned
             WordLength: 16
         FractionLength: 0
ans =\Omega DataTypeMode: Fixed-point: binary point scaling
              Signedness: Unsigned
             WordLength: 16
         FractionLength: 0
ans = 0
           DataTypeMode: Fixed-point: binary point scaling
              Signedness: Unsigned
             WordLength: 16
         FractionLength: 0
ans =\bigcap DataTypeMode: Fixed-point: binary point scaling
              Signedness: Unsigned
             WordLength: 16
         FractionLength: 0
ans =\bigcap DataTypeMode: Fixed-point: binary point scaling
              Signedness: Unsigned
             WordLength: 16
         FractionLength: 0
```

```
ans = 0
           DataTypeMode: Fixed-point: binary point scaling
             Signedness: Unsigned
             WordLength: 16
         FractionLength: 0
ans = 0
           DataTypeMode: Fixed-point: binary point scaling
             Signedness: Unsigned
             WordLength: 16
         FractionLength: 0
ans =\Omega DataTypeMode: Fixed-point: binary point scaling
             Signedness: Unsigned
             WordLength: 16
         FractionLength: 0
ans = 0
           DataTypeMode: Fixed-point: binary point scaling
             Signedness: Unsigned
             WordLength: 16
         FractionLength: 0
ans =\bigcap DataTypeMode: Fixed-point: binary point scaling
             Signedness: Unsigned
             WordLength: 16
         FractionLength: 0
```

```
ans =\bigcap DataTypeMode: Fixed-point: binary point scaling
              Signedness: Unsigned
             WordLength: 16
         FractionLength: 0
ans =\Omega DataTypeMode: Fixed-point: binary point scaling
              Signedness: Unsigned
             WordLength: 16
         FractionLength: 0
ans =\bigcap DataTypeMode: Fixed-point: binary point scaling
             Signedness: Unsigned
             WordLength: 16
         FractionLength: 0
ans =\Omega DataTypeMode: Fixed-point: binary point scaling
              Signedness: Unsigned
             WordLength: 16
         FractionLength: 0
ans = 0
           DataTypeMode: Fixed-point: binary point scaling
              Signedness: Unsigned
             WordLength: 16
```

```
 FractionLength: 0
ans = 0
           DataTypeMode: Fixed-point: binary point scaling
              Signedness: Unsigned
             WordLength: 16
         FractionLength: 0
ans =\bigcap DataTypeMode: Fixed-point: binary point scaling
              Signedness: Unsigned
             WordLength: 16
         FractionLength: 0
ans =\Omega DataTypeMode: Fixed-point: binary point scaling
              Signedness: Unsigned
             WordLength: 16
         FractionLength: 0
ans = 0
           DataTypeMode: Fixed-point: binary point scaling
              Signedness: Unsigned
             WordLength: 16
         FractionLength: 0
ans =\bigcap DataTypeMode: Fixed-point: binary point scaling
              Signedness: Unsigned
```

```
 WordLength: 16
         FractionLength: 0
ans =\bigcap DataTypeMode: Fixed-point: binary point scaling
             Signedness: Unsigned
             WordLength: 16
         FractionLength: 0
ans = 0
           DataTypeMode: Fixed-point: binary point scaling
              Signedness: Unsigned
             WordLength: 16
         FractionLength: 0
ans =\Omega DataTypeMode: Fixed-point: binary point scaling
             Signedness: Unsigned
             WordLength: 16
         FractionLength: 0
ans =\bigcap DataTypeMode: Fixed-point: binary point scaling
              Signedness: Unsigned
             WordLength: 16
         FractionLength: 0
ans =\Omega DataTypeMode: Fixed-point: binary point scaling
```

```
 Signedness: Unsigned
             WordLength: 16
         FractionLength: 0
ans = 0
           DataTypeMode: Fixed-point: binary point scaling
              Signedness: Unsigned
             WordLength: 16
         FractionLength: 0
ans =\Omega DataTypeMode: Fixed-point: binary point scaling
              Signedness: Unsigned
             WordLength: 16
         FractionLength: 0
ans = 0
           DataTypeMode: Fixed-point: binary point scaling
              Signedness: Unsigned
             WordLength: 16
         FractionLength: 0
ans =\bigcap DataTypeMode: Fixed-point: binary point scaling
              Signedness: Unsigned
             WordLength: 16
         FractionLength: 0
ans = 0
```

```
 DataTypeMode: Fixed-point: binary point scaling
              Signedness: Unsigned
             WordLength: 16
         FractionLength: 0
ans =\Omega DataTypeMode: Fixed-point: binary point scaling
              Signedness: Unsigned
             WordLength: 16
         FractionLength: 0
ans = 0
           DataTypeMode: Fixed-point: binary point scaling
              Signedness: Unsigned
             WordLength: 16
         FractionLength: 0
ans =\Omega DataTypeMode: Fixed-point: binary point scaling
              Signedness: Unsigned
             WordLength: 16
         FractionLength: 0
ans = 0
           DataTypeMode: Fixed-point: binary point scaling
              Signedness: Unsigned
             WordLength: 16
         FractionLength: 0
ans =\bigcap
```

```
 DataTypeMode: Fixed-point: binary point scaling
              Signedness: Unsigned
             WordLength: 16
         FractionLength: 0
ans =\bigcap DataTypeMode: Fixed-point: binary point scaling
              Signedness: Unsigned
             WordLength: 16
         FractionLength: 0
ans =\Omega DataTypeMode: Fixed-point: binary point scaling
              Signedness: Unsigned
             WordLength: 16
         FractionLength: 0
ans = 0
           DataTypeMode: Fixed-point: binary point scaling
              Signedness: Unsigned
             WordLength: 16
         FractionLength: 0
ans =\Omega DataTypeMode: Fixed-point: binary point scaling
              Signedness: Unsigned
             WordLength: 16
         FractionLength: 0
ans =
```

```
\Omega DataTypeMode: Fixed-point: binary point scaling
             Signedness: Unsigned
             WordLength: 16
         FractionLength: 0
ans = 0
           DataTypeMode: Fixed-point: binary point scaling
             Signedness: Unsigned
             WordLength: 16
         FractionLength: 0
ans =\bigcap DataTypeMode: Fixed-point: binary point scaling
             Signedness: Unsigned
             WordLength: 16
         FractionLength: 0
ans = 0
           DataTypeMode: Fixed-point: binary point scaling
             Signedness: Unsigned
             WordLength: 16
         FractionLength: 0
ans = 0
           DataTypeMode: Fixed-point: binary point scaling
             Signedness: Unsigned
             WordLength: 16
         FractionLength: 0
ans =
```

```
 0
           DataTypeMode: Fixed-point: binary point scaling
              Signedness: Unsigned
             WordLength: 16
         FractionLength: 0
ans =\Omega DataTypeMode: Fixed-point: binary point scaling
              Signedness: Unsigned
             WordLength: 16
         FractionLength: 0
ans = 0
           DataTypeMode: Fixed-point: binary point scaling
              Signedness: Unsigned
             WordLength: 16
         FractionLength: 0
ans =\Omega DataTypeMode: Fixed-point: binary point scaling
              Signedness: Unsigned
             WordLength: 16
         FractionLength: 0
ans =\bigcap DataTypeMode: Fixed-point: binary point scaling
              Signedness: Unsigned
             WordLength: 16
         FractionLength: 0
```

```
ans =\bigcap DataTypeMode: Fixed-point: binary point scaling
              Signedness: Unsigned
             WordLength: 16
         FractionLength: 0
ans = 0
           DataTypeMode: Fixed-point: binary point scaling
              Signedness: Unsigned
             WordLength: 16
         FractionLength: 0
ans =\Omega DataTypeMode: Fixed-point: binary point scaling
              Signedness: Unsigned
             WordLength: 16
         FractionLength: 0
ans = 0
           DataTypeMode: Fixed-point: binary point scaling
             Signedness: Unsigned
             WordLength: 16
         FractionLength: 0
ans =\bigcap DataTypeMode: Fixed-point: binary point scaling
              Signedness: Unsigned
             WordLength: 16
         FractionLength: 0
```

```
ans =\bigcap DataTypeMode: Fixed-point: binary point scaling
             Signedness: Unsigned
             WordLength: 16
         FractionLength: 0
ans = 0
           DataTypeMode: Fixed-point: binary point scaling
             Signedness: Unsigned
             WordLength: 16
         FractionLength: 0
ans = 0
           DataTypeMode: Fixed-point: binary point scaling
             Signedness: Unsigned
             WordLength: 16
         FractionLength: 0
ans =\Omega DataTypeMode: Fixed-point: binary point scaling
             Signedness: Unsigned
             WordLength: 16
         FractionLength: 0
ans = 0
           DataTypeMode: Fixed-point: binary point scaling
             Signedness: Unsigned
             WordLength: 16
```

```
 FractionLength: 0
ans = 0
           DataTypeMode: Fixed-point: binary point scaling
              Signedness: Unsigned
              WordLength: 16
         FractionLength: 0
ans =\bigcap DataTypeMode: Fixed-point: binary point scaling
              Signedness: Unsigned
              WordLength: 16
         FractionLength: 0
ans =\Omega DataTypeMode: Fixed-point: binary point scaling
              Signedness: Unsigned
             WordLength: 16
         FractionLength: 0
ans =\Omega DataTypeMode: Fixed-point: binary point scaling
              Signedness: Unsigned
              WordLength: 16
         FractionLength: 0
ans =\bigcap DataTypeMode: Fixed-point: binary point scaling
              Signedness: Unsigned
```

```
 WordLength: 16
         FractionLength: 0
ans =\bigcap DataTypeMode: Fixed-point: binary point scaling
              Signedness: Unsigned
             WordLength: 16
         FractionLength: 0
ans = 0
           DataTypeMode: Fixed-point: binary point scaling
              Signedness: Unsigned
             WordLength: 16
         FractionLength: 0
ans =\bigcap DataTypeMode: Fixed-point: binary point scaling
              Signedness: Unsigned
             WordLength: 16
         FractionLength: 0
ans = 0
           DataTypeMode: Fixed-point: binary point scaling
              Signedness: Unsigned
             WordLength: 16
         FractionLength: 0
ans =\Omega DataTypeMode: Fixed-point: binary point scaling
```

```
 Signedness: Unsigned
              WordLength: 16
         FractionLength: 0
ans =\bigcap DataTypeMode: Fixed-point: binary point scaling
              Signedness: Unsigned
              WordLength: 16
         FractionLength: 0
ans =\Omega DataTypeMode: Fixed-point: binary point scaling
              Signedness: Unsigned
              WordLength: 16
         FractionLength: 0
ans = 0
           DataTypeMode: Fixed-point: binary point scaling
              Signedness: Unsigned
              WordLength: 16
         FractionLength: 0
ans =\Omega DataTypeMode: Fixed-point: binary point scaling
              Signedness: Unsigned
              WordLength: 16
         FractionLength: 0
ans = 0
```

```
 DataTypeMode: Fixed-point: binary point scaling
              Signedness: Unsigned
             WordLength: 16
         FractionLength: 0
ans = 0
           DataTypeMode: Fixed-point: binary point scaling
              Signedness: Unsigned
             WordLength: 16
         FractionLength: 0
ans = 0
           DataTypeMode: Fixed-point: binary point scaling
              Signedness: Unsigned
             WordLength: 16
         FractionLength: 0
ans =\Omega DataTypeMode: Fixed-point: binary point scaling
              Signedness: Unsigned
             WordLength: 16
         FractionLength: 0
ans = 0
           DataTypeMode: Fixed-point: binary point scaling
              Signedness: Unsigned
             WordLength: 16
         FractionLength: 0
ans =\bigcap
```

```
 DataTypeMode: Fixed-point: binary point scaling
              Signedness: Unsigned
             WordLength: 16
         FractionLength: 0
ans =\bigcap DataTypeMode: Fixed-point: binary point scaling
              Signedness: Unsigned
             WordLength: 16
         FractionLength: 0
ans =\Omega DataTypeMode: Fixed-point: binary point scaling
              Signedness: Unsigned
             WordLength: 16
         FractionLength: 0
ans =\bigcap DataTypeMode: Fixed-point: binary point scaling
              Signedness: Unsigned
             WordLength: 16
         FractionLength: 0
ans =\Omega DataTypeMode: Fixed-point: binary point scaling
              Signedness: Unsigned
             WordLength: 16
         FractionLength: 0
ans =
```

```
 0
           DataTypeMode: Fixed-point: binary point scaling
             Signedness: Unsigned
             WordLength: 16
         FractionLength: 0
ans = 0
           DataTypeMode: Fixed-point: binary point scaling
             Signedness: Unsigned
             WordLength: 16
         FractionLength: 0
ans =\bigcap DataTypeMode: Fixed-point: binary point scaling
             Signedness: Unsigned
             WordLength: 16
         FractionLength: 0
ans = 0
           DataTypeMode: Fixed-point: binary point scaling
             Signedness: Unsigned
             WordLength: 16
         FractionLength: 0
ans = 0
           DataTypeMode: Fixed-point: binary point scaling
             Signedness: Unsigned
             WordLength: 16
         FractionLength: 0
ans =
```
```
\Omega DataTypeMode: Fixed-point: binary point scaling
              Signedness: Unsigned
             WordLength: 16
         FractionLength: 0
ans =\Omega DataTypeMode: Fixed-point: binary point scaling
              Signedness: Unsigned
             WordLength: 16
         FractionLength: 0
ans = 0
           DataTypeMode: Fixed-point: binary point scaling
              Signedness: Unsigned
             WordLength: 16
         FractionLength: 0
ans =\bigcap DataTypeMode: Fixed-point: binary point scaling
              Signedness: Unsigned
             WordLength: 16
         FractionLength: 0
ans =\bigcap DataTypeMode: Fixed-point: binary point scaling
              Signedness: Unsigned
             WordLength: 16
         FractionLength: 0
```

```
ans = 0
           DataTypeMode: Fixed-point: binary point scaling
             Signedness: Unsigned
             WordLength: 16
         FractionLength: 0
ans = 0
           DataTypeMode: Fixed-point: binary point scaling
             Signedness: Unsigned
             WordLength: 16
         FractionLength: 0
ans =\Omega DataTypeMode: Fixed-point: binary point scaling
             Signedness: Unsigned
             WordLength: 16
         FractionLength: 0
ans = 0
           DataTypeMode: Fixed-point: binary point scaling
             Signedness: Unsigned
             WordLength: 16
         FractionLength: 0
ans =\bigcap DataTypeMode: Fixed-point: binary point scaling
             Signedness: Unsigned
             WordLength: 16
         FractionLength: 0
```

```
ans =\bigcap DataTypeMode: Fixed-point: binary point scaling
              Signedness: Unsigned
             WordLength: 16
         FractionLength: 0
ans =\Omega DataTypeMode: Fixed-point: binary point scaling
              Signedness: Unsigned
             WordLength: 16
         FractionLength: 0
ans =\bigcap DataTypeMode: Fixed-point: binary point scaling
             Signedness: Unsigned
             WordLength: 16
         FractionLength: 0
ans =\Omega DataTypeMode: Fixed-point: binary point scaling
              Signedness: Unsigned
             WordLength: 16
         FractionLength: 0
ans = 0
           DataTypeMode: Fixed-point: binary point scaling
              Signedness: Unsigned
             WordLength: 16
```

```
 FractionLength: 0
ans = 0
           DataTypeMode: Fixed-point: binary point scaling
              Signedness: Unsigned
             WordLength: 16
         FractionLength: 0
ans =\bigcap DataTypeMode: Fixed-point: binary point scaling
              Signedness: Unsigned
             WordLength: 16
         FractionLength: 0
ans =\Omega DataTypeMode: Fixed-point: binary point scaling
              Signedness: Unsigned
             WordLength: 16
         FractionLength: 0
ans = 
      0
           DataTypeMode: Fixed-point: binary point scaling
              Signedness: Unsigned
             WordLength: 16
         FractionLength: 0
ans =\bigcap DataTypeMode: Fixed-point: binary point scaling
              Signedness: Unsigned
```

```
 WordLength: 16
         FractionLength: 0
ans =\bigcap DataTypeMode: Fixed-point: binary point scaling
              Signedness: Unsigned
             WordLength: 16
         FractionLength: 0
ans = 0
           DataTypeMode: Fixed-point: binary point scaling
              Signedness: Unsigned
             WordLength: 16
         FractionLength: 0
ans =\Omega DataTypeMode: Fixed-point: binary point scaling
             Signedness: Unsigned
             WordLength: 16
         FractionLength: 0
ans =\bigcap DataTypeMode: Fixed-point: binary point scaling
              Signedness: Unsigned
             WordLength: 16
         FractionLength: 0
ans =\Omega DataTypeMode: Fixed-point: binary point scaling
```

```
 Signedness: Unsigned
             WordLength: 16
         FractionLength: 0
ans = 0
           DataTypeMode: Fixed-point: binary point scaling
              Signedness: Unsigned
             WordLength: 16
         FractionLength: 0
ans =\Omega DataTypeMode: Fixed-point: binary point scaling
              Signedness: Unsigned
             WordLength: 16
         FractionLength: 0
ans = 0
           DataTypeMode: Fixed-point: binary point scaling
              Signedness: Unsigned
             WordLength: 16
         FractionLength: 0
ans =\bigcap DataTypeMode: Fixed-point: binary point scaling
              Signedness: Unsigned
             WordLength: 16
         FractionLength: 0
ans = 0
```

```
 DataTypeMode: Fixed-point: binary point scaling
              Signedness: Unsigned
             WordLength: 16
         FractionLength: 0
ans =\Omega DataTypeMode: Fixed-point: binary point scaling
              Signedness: Unsigned
             WordLength: 16
         FractionLength: 0
ans = 0
           DataTypeMode: Fixed-point: binary point scaling
              Signedness: Unsigned
             WordLength: 16
         FractionLength: 0
ans =\Omega DataTypeMode: Fixed-point: binary point scaling
              Signedness: Unsigned
             WordLength: 16
         FractionLength: 0
ans = 0
           DataTypeMode: Fixed-point: binary point scaling
              Signedness: Unsigned
             WordLength: 16
         FractionLength: 0
ans =\bigcap
```

```
 DataTypeMode: Fixed-point: binary point scaling
              Signedness: Unsigned
             WordLength: 16
         FractionLength: 0
ans =\bigcap DataTypeMode: Fixed-point: binary point scaling
              Signedness: Unsigned
             WordLength: 16
         FractionLength: 0
ans =\Omega DataTypeMode: Fixed-point: binary point scaling
              Signedness: Unsigned
             WordLength: 16
         FractionLength: 0
ans = 0
           DataTypeMode: Fixed-point: binary point scaling
              Signedness: Unsigned
             WordLength: 16
         FractionLength: 0
ans =\Omega DataTypeMode: Fixed-point: binary point scaling
              Signedness: Unsigned
             WordLength: 16
         FractionLength: 0
ans =
```

```
\Omega DataTypeMode: Fixed-point: binary point scaling
             Signedness: Unsigned
             WordLength: 16
         FractionLength: 0
ans = 0
           DataTypeMode: Fixed-point: binary point scaling
             Signedness: Unsigned
             WordLength: 16
         FractionLength: 0
ans =\bigcap DataTypeMode: Fixed-point: binary point scaling
             Signedness: Unsigned
             WordLength: 16
         FractionLength: 0
ans = 0
           DataTypeMode: Fixed-point: binary point scaling
             Signedness: Unsigned
             WordLength: 16
         FractionLength: 0
ans = 0
           DataTypeMode: Fixed-point: binary point scaling
             Signedness: Unsigned
             WordLength: 16
         FractionLength: 0
ans =
```

```
 0
           DataTypeMode: Fixed-point: binary point scaling
              Signedness: Unsigned
             WordLength: 16
         FractionLength: 0
ans =\Omega DataTypeMode: Fixed-point: binary point scaling
              Signedness: Unsigned
             WordLength: 16
         FractionLength: 0
ans = 0
           DataTypeMode: Fixed-point: binary point scaling
              Signedness: Unsigned
             WordLength: 16
         FractionLength: 0
ans =\Omega DataTypeMode: Fixed-point: binary point scaling
              Signedness: Unsigned
             WordLength: 16
         FractionLength: 0
ans =\bigcap DataTypeMode: Fixed-point: binary point scaling
              Signedness: Unsigned
             WordLength: 16
         FractionLength: 0
```

```
ans =\bigcap DataTypeMode: Fixed-point: binary point scaling
              Signedness: Unsigned
             WordLength: 16
         FractionLength: 0
ans = 0
           DataTypeMode: Fixed-point: binary point scaling
              Signedness: Unsigned
             WordLength: 16
         FractionLength: 0
ans =\Omega DataTypeMode: Fixed-point: binary point scaling
              Signedness: Unsigned
             WordLength: 16
         FractionLength: 0
ans = 0
           DataTypeMode: Fixed-point: binary point scaling
             Signedness: Unsigned
             WordLength: 16
         FractionLength: 0
ans =\bigcap DataTypeMode: Fixed-point: binary point scaling
              Signedness: Unsigned
             WordLength: 16
         FractionLength: 0
```

```
ans =\bigcap DataTypeMode: Fixed-point: binary point scaling
             Signedness: Unsigned
             WordLength: 16
         FractionLength: 0
ans = 0
           DataTypeMode: Fixed-point: binary point scaling
             Signedness: Unsigned
             WordLength: 16
         FractionLength: 0
ans = 0
           DataTypeMode: Fixed-point: binary point scaling
             Signedness: Unsigned
             WordLength: 16
         FractionLength: 0
ans =\Omega DataTypeMode: Fixed-point: binary point scaling
             Signedness: Unsigned
             WordLength: 16
         FractionLength: 0
ans = 0
           DataTypeMode: Fixed-point: binary point scaling
             Signedness: Unsigned
             WordLength: 16
```

```
 FractionLength: 0
ans = 0
           DataTypeMode: Fixed-point: binary point scaling
              Signedness: Unsigned
              WordLength: 16
         FractionLength: 0
ans =\bigcap DataTypeMode: Fixed-point: binary point scaling
              Signedness: Unsigned
              WordLength: 16
         FractionLength: 0
ans =\Omega DataTypeMode: Fixed-point: binary point scaling
              Signedness: Unsigned
             WordLength: 16
         FractionLength: 0
ans =\Omega DataTypeMode: Fixed-point: binary point scaling
              Signedness: Unsigned
              WordLength: 16
         FractionLength: 0
ans =\bigcap DataTypeMode: Fixed-point: binary point scaling
              Signedness: Unsigned
```

```
 WordLength: 16
         FractionLength: 0
ans =\bigcap DataTypeMode: Fixed-point: binary point scaling
              Signedness: Unsigned
             WordLength: 16
         FractionLength: 0
ans = 0
           DataTypeMode: Fixed-point: binary point scaling
              Signedness: Unsigned
             WordLength: 16
         FractionLength: 0
ans =\bigcap DataTypeMode: Fixed-point: binary point scaling
              Signedness: Unsigned
             WordLength: 16
         FractionLength: 0
ans = 0
           DataTypeMode: Fixed-point: binary point scaling
              Signedness: Unsigned
             WordLength: 16
         FractionLength: 0
ans =\Omega DataTypeMode: Fixed-point: binary point scaling
```

```
 Signedness: Unsigned
              WordLength: 16
         FractionLength: 0
ans =\bigcap DataTypeMode: Fixed-point: binary point scaling
              Signedness: Unsigned
              WordLength: 16
         FractionLength: 0
ans =\Omega DataTypeMode: Fixed-point: binary point scaling
              Signedness: Unsigned
              WordLength: 16
         FractionLength: 0
ans = 0
           DataTypeMode: Fixed-point: binary point scaling
              Signedness: Unsigned
              WordLength: 16
         FractionLength: 0
ans =\Omega DataTypeMode: Fixed-point: binary point scaling
              Signedness: Unsigned
              WordLength: 16
         FractionLength: 0
ans = 0
```

```
 DataTypeMode: Fixed-point: binary point scaling
              Signedness: Unsigned
             WordLength: 16
         FractionLength: 0
ans = 0
           DataTypeMode: Fixed-point: binary point scaling
              Signedness: Unsigned
             WordLength: 16
         FractionLength: 0
ans = 
      0
           DataTypeMode: Fixed-point: binary point scaling
              Signedness: Unsigned
             WordLength: 16
         FractionLength: 0
ans =\Omega DataTypeMode: Fixed-point: binary point scaling
              Signedness: Unsigned
             WordLength: 16
         FractionLength: 0
ans = 0
           DataTypeMode: Fixed-point: binary point scaling
              Signedness: Unsigned
             WordLength: 16
         FractionLength: 0
ans =\bigcap
```

```
 DataTypeMode: Fixed-point: binary point scaling
              Signedness: Unsigned
             WordLength: 16
         FractionLength: 0
ans =\bigcap DataTypeMode: Fixed-point: binary point scaling
              Signedness: Unsigned
             WordLength: 16
         FractionLength: 0
ans =\Omega DataTypeMode: Fixed-point: binary point scaling
              Signedness: Unsigned
             WordLength: 16
         FractionLength: 0
ans =\bigcap DataTypeMode: Fixed-point: binary point scaling
              Signedness: Unsigned
             WordLength: 16
         FractionLength: 0
ans =\Omega DataTypeMode: Fixed-point: binary point scaling
              Signedness: Unsigned
             WordLength: 16
         FractionLength: 0
ans =
```

```
 0
           DataTypeMode: Fixed-point: binary point scaling
             Signedness: Unsigned
             WordLength: 16
         FractionLength: 0
ans = 0
           DataTypeMode: Fixed-point: binary point scaling
             Signedness: Unsigned
             WordLength: 16
         FractionLength: 0
ans =\bigcap DataTypeMode: Fixed-point: binary point scaling
             Signedness: Unsigned
             WordLength: 16
         FractionLength: 0
ans = 0
           DataTypeMode: Fixed-point: binary point scaling
             Signedness: Unsigned
             WordLength: 16
         FractionLength: 0
ans = 0
           DataTypeMode: Fixed-point: binary point scaling
             Signedness: Unsigned
             WordLength: 16
         FractionLength: 0
ans =
```

```
\Omega DataTypeMode: Fixed-point: binary point scaling
              Signedness: Unsigned
             WordLength: 16
         FractionLength: 0
ans =\Omega DataTypeMode: Fixed-point: binary point scaling
              Signedness: Unsigned
             WordLength: 16
         FractionLength: 0
ans = 0
           DataTypeMode: Fixed-point: binary point scaling
              Signedness: Unsigned
             WordLength: 16
         FractionLength: 0
ans =\bigcap DataTypeMode: Fixed-point: binary point scaling
              Signedness: Unsigned
             WordLength: 16
         FractionLength: 0
ans =\bigcap DataTypeMode: Fixed-point: binary point scaling
              Signedness: Unsigned
             WordLength: 16
         FractionLength: 0
```

```
ans = 0
           DataTypeMode: Fixed-point: binary point scaling
             Signedness: Unsigned
             WordLength: 16
         FractionLength: 0
ans = 0
           DataTypeMode: Fixed-point: binary point scaling
             Signedness: Unsigned
             WordLength: 16
         FractionLength: 0
ans =\Omega DataTypeMode: Fixed-point: binary point scaling
             Signedness: Unsigned
             WordLength: 16
         FractionLength: 0
ans = 0
           DataTypeMode: Fixed-point: binary point scaling
             Signedness: Unsigned
             WordLength: 16
         FractionLength: 0
ans =\bigcap DataTypeMode: Fixed-point: binary point scaling
             Signedness: Unsigned
             WordLength: 16
         FractionLength: 0
```

```
ans =\bigcap DataTypeMode: Fixed-point: binary point scaling
              Signedness: Unsigned
             WordLength: 16
         FractionLength: 0
ans =\Omega DataTypeMode: Fixed-point: binary point scaling
              Signedness: Unsigned
             WordLength: 16
         FractionLength: 0
ans =\bigcap DataTypeMode: Fixed-point: binary point scaling
             Signedness: Unsigned
             WordLength: 16
         FractionLength: 0
ans =\Omega DataTypeMode: Fixed-point: binary point scaling
              Signedness: Unsigned
             WordLength: 16
         FractionLength: 0
ans = 0
           DataTypeMode: Fixed-point: binary point scaling
              Signedness: Unsigned
             WordLength: 16
```

```
 FractionLength: 0
ans = 0
           DataTypeMode: Fixed-point: binary point scaling
              Signedness: Unsigned
             WordLength: 16
         FractionLength: 0
ans =\bigcap DataTypeMode: Fixed-point: binary point scaling
              Signedness: Unsigned
             WordLength: 16
         FractionLength: 0
ans =\Omega DataTypeMode: Fixed-point: binary point scaling
              Signedness: Unsigned
             WordLength: 16
         FractionLength: 0
ans = 0
           DataTypeMode: Fixed-point: binary point scaling
              Signedness: Unsigned
             WordLength: 16
         FractionLength: 0
ans =\bigcap DataTypeMode: Fixed-point: binary point scaling
              Signedness: Unsigned
```

```
 WordLength: 16
         FractionLength: 0
ans =\bigcap DataTypeMode: Fixed-point: binary point scaling
              Signedness: Unsigned
             WordLength: 16
         FractionLength: 0
ans = 0
           DataTypeMode: Fixed-point: binary point scaling
              Signedness: Unsigned
             WordLength: 16
         FractionLength: 0
ans =\Omega DataTypeMode: Fixed-point: binary point scaling
             Signedness: Unsigned
             WordLength: 16
         FractionLength: 0
ans =\bigcap DataTypeMode: Fixed-point: binary point scaling
              Signedness: Unsigned
             WordLength: 16
         FractionLength: 0
ans =\Omega DataTypeMode: Fixed-point: binary point scaling
```

```
 Signedness: Unsigned
             WordLength: 16
         FractionLength: 0
ans = 0
           DataTypeMode: Fixed-point: binary point scaling
              Signedness: Unsigned
             WordLength: 16
         FractionLength: 0
ans =\Omega DataTypeMode: Fixed-point: binary point scaling
              Signedness: Unsigned
             WordLength: 16
         FractionLength: 0
ans = 0
           DataTypeMode: Fixed-point: binary point scaling
              Signedness: Unsigned
             WordLength: 16
         FractionLength: 0
ans =\bigcap DataTypeMode: Fixed-point: binary point scaling
              Signedness: Unsigned
             WordLength: 16
         FractionLength: 0
ans = 0
```

```
 DataTypeMode: Fixed-point: binary point scaling
              Signedness: Unsigned
             WordLength: 16
         FractionLength: 0
ans =\Omega DataTypeMode: Fixed-point: binary point scaling
              Signedness: Unsigned
             WordLength: 16
         FractionLength: 0
ans =\bigcap DataTypeMode: Fixed-point: binary point scaling
              Signedness: Unsigned
             WordLength: 16
         FractionLength: 0
ans =\Omega DataTypeMode: Fixed-point: binary point scaling
              Signedness: Unsigned
             WordLength: 16
         FractionLength: 0
ans = 0
           DataTypeMode: Fixed-point: binary point scaling
              Signedness: Unsigned
             WordLength: 16
         FractionLength: 0
ans =\bigcap
```

```
 DataTypeMode: Fixed-point: binary point scaling
             Signedness: Unsigned
             WordLength: 16
         FractionLength: 0
ans = 0
           DataTypeMode: Fixed-point: binary point scaling
             Signedness: Unsigned
             WordLength: 16
         FractionLength: 0
```
### Input Image

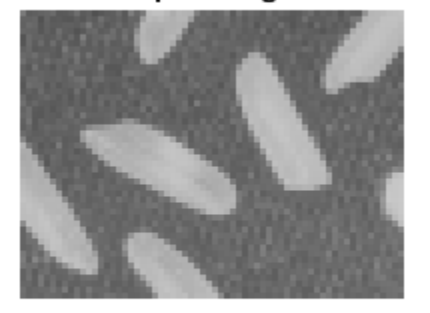

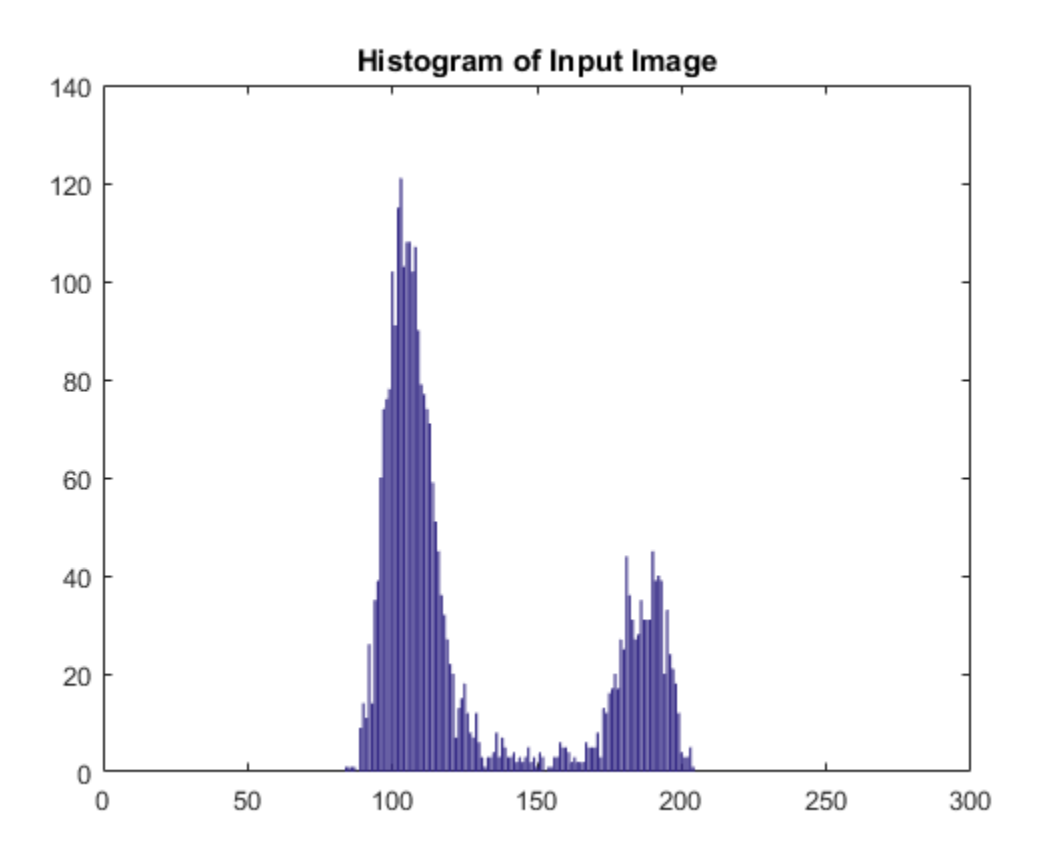

# **Algorithm**

This object implements the algorithms described on the Histogram block reference page.

### See Also

visionhdl.FrameToPixels | Histogram | vision.Histogram | imhist

# clone

**System object:** visionhdl.Histogram **Package:** visionhdl

Create object having the same property values

# **Syntax**

 $newH = clone(H)$ 

# **Description**

newH = clone(H) creates another instance of the Histogram System object, H, that has the same property values. The new object is unlocked and contains uninitialized states.

## Input Arguments

**H**

visionhdl.Histogram System object

## Output Arguments

### **newH**

New Histogram System object that has the same property values as the original System object. The new unlocked object contains uninitialized states.

# isLocked

**System object:** visionhdl.Histogram **Package:** visionhdl

Locked status (logical)

# **Syntax**

 $TF = isLocked(H)$ 

# **Description**

TF = isLocked(H) returns the locked status, TF, of the Histogram System object, H.

# release

**System object:** visionhdl.Histogram **Package:** visionhdl

Allow changes to property values and input characteristics

# **Syntax**

release(H)

# **Description**

release(H) releases system resources (such as memory, file handles, or hardware connections), allowing you to change System object properties and input characteristics.

# Input Arguments

**H**

visionhdl.Histogram System object

### step

**System object:** visionhdl.Histogram **Package:** visionhdl

Sort input pixel into histogram bin, or read histogram bin

# **Syntax**

```
step(H,~,~,~,~)
[dataOut,readRdy,validOut] = step(H,pixelIn,ctrlIn,~,0)
[dataOut,readRdy,validOut] = step(H, ~, ~, binAddr, 0)[dataOut,readRdy,validOut] = step(H,-,-,bindddr,binReset)
```
# **Description**

 $step(H, \sim, \sim, \sim)$  performs an initial reset phase before processing input data. After object creation or reset, call step with dummy arguments for NumberOfBins cycles before applying data. You do not have to assert binReset during this phase.

[dataOut,readRdy,validOut] = step(H,pixelIn,ctrlIn,~,0) adds the input pixel, pixelIn, to the internal histogram. Call step with this syntax for each pixel in a frame. The object returns readRdy true when the histogram for the frame is complete.

[dataOut,readRdy,validOut] = step(H,~,~,binAddr,0) reads the histogram bin specified by binAddr. Use this syntax when readRdy is returned true. Call step with this syntax for each histogram bin. The bin value at binAddr is returned in dataOut, with validOut set to true, after two further calls to step.

 $[dataOut,readRdy,validOut] = step(H, ~, ~, bindGdr,binReset) \; resets$ the histogram values when binReset is true. You can initiate the reset while simultaneously giving the final binAddr. Before applying more video data, complete the reset sequence by calling step with dummy arguments for NumBins cycles.

To visualize the sequence of operations, see the timing diagrams in the ["Algorithm" on](#page-87-0) [page 1-84](#page-87-0) section of the Histogram block page.

Note: The System object performs an initialization the first time you call the step method. This initialization locks nontunable properties and input specifications, such as dimensions, complexity, and data type of the input data. If you change a nontunable property or an input specification, the object issues an error. To change nontunable properties or inputs, first call the release method to unlock the object.

## Input Arguments

### **H**

visionhdl.Histogram System object.

#### **pixelIn**

Single pixel, specified by a scalar value.

Supported data types:

- uint
- $\cdot$  fixdt(0, N, 0)
- double and single data types are supported for simulation but not for HDL code generation.

#### **ctrlIn**

Control signals indicating the validity of the input pixel and the location of the pixel within the frame, specified as a structure containing five logical signals. See "Pixel Control Structure".

#### **binAddr**

Bin number request for reading histogram values. This input is captured after readRdy is returned true. The data type is  $fixdt(0,N,0)$ ,  $N = 5,6,...,10$ . The word length must be  $log_2(NumBins)$ .

#### **binReset**

Triggers histogram RAM reset when true. Reset takes NumBins cycles to clear all locations. Input signals are ignored during this interval. Data type is logical.

### **Output Arguments**

### **readRdy**

Flag indicating when the histogram bins are ready for read, returned as a logical value. The object returns readRdy set to true two cycles after the final pixel of a frame.

#### **dataOut**

Histogram value for the bin requested in binAddr. The OutputDataType property specifies the data type for this output.

#### **validOut**

Flag indicating the validity of dataOut, returned as a logical value.

# visionhdl.ImageFilter System object

**Package:** visionhdl

2-D FIR filtering

## **Description**

visionhdl.ImageFilter performs two-dimensional FIR filtering on a pixel stream.

### **Construction**

F = visionhdl.ImageFilter returns a System object, F, that performs twodimensional FIR filtering on an input pixel stream.

F = visionhdl.ImageFilter(Name,Value) returns a 2-D FIR filter System object, F, with additional options specified by one or more Name,Value pair arguments. Name is a [property name](#page-247-0) and Value is the corresponding value. Name must appear inside single quotes (''). You can specify several name-value pair arguments in any order as Name1,Value1,...,NameN,ValueN. Properties not specified retain their default values.

F = visionhdl.ImageFilter(coeff,lineSize,Name,Value) returns a 2- D FIR filter System object, F, with the Coefficients property set to coeff, the LineBufferSize property to lineSize, and additional options specified by one or more Name,Value pair arguments.

### Input Arguments

### **coeff**

Filter coefficients, specified as a vector or matrix. The maximum size along any dimension of this matrix or vector is 16. This argument sets the [Coefficients](#page-322-0) property value.

### **lineSize**

Size of the line memory buffer, specified as a power of two that accommodates the number of active pixels in a horizontal line. This argument sets the [LineBufferSize](#page-322-0) property value.

### Output Arguments

**F**

<span id="page-322-0"></span>visionhdl.ImageFilter System object

### **Properties**

### **Coefficients**

Coefficients of the filter, specified as a vector or matrix of any numeric type. The maximum size along any dimension of this matrix or vector is 16.

double and single data types are supported for simulation but not for HDL code generation.

**Default:** [1,0;0,-1]

### **CoefficientsDataType**

Method for determining the data type of the filter coefficients.

- 'Same as first input ' (default) Sets the data type of the coefficients to match the data type of the pixelIn argument of the step method.
- 'custom' Sets the data type of the coefficients to match the data type defined in the CustomCoefficientsDataType property.

### **CustomCoefficientsDataType**

Data type for the filter coefficients, specified as numerictype (signed, WL, FL), where *WL* is the word length and *FL* is the fraction length in bits. This property applies when you set CoefficientsDataType to 'custom'.

**Default:** numerictype(true,16,15)

### **CustomOutputDataType**

Data type for the output pixels, specified as numerictype(signed,WL,FL), where *WL* is the word length and *FL* is the fraction length in bits. This property applies only when you set OutputDataType to custom.

**Default:** numerictype(true,8,0)

#### **LineBufferSize**

Size of the line memory buffer, specified as a scalar integer.

Choose a power of two that accommodates the number of active pixels in a horizontal line. If you specify a value that is not a power of two, the object uses the next largest power of two. The object allocates (*coefficient rows – 1*)-by-LineBufferSize memory locations to store the pixels.

**Default:** 2048

#### **OutputDataType**

Method for determining the data type of the output pixels.

- 'Same as first input' (default) Sets the data type of the output pixels to match the data type of the pixelIn argument of the step method.
- 'full precision' Computes internal and output data types using full precision rules. These rules provide accurate fixed-point numerics and prevent quantization within the object. Bits are added, as needed, to prevent rounding and overflow.
- 'custom' Sets the data type of the output pixels to match the data type you define in the CustomOutputDataType property.

#### **OverflowAction**

Overflow action used for fixed-point operations.

The object uses fixed-point arithmetic for internal calculations when the input is any integer or fixed-point data type. This option does not apply when the input data type is single or double.

#### **Default:** Wrap
#### **PaddingMethod**

Method for padding the boundary of the input image. See "Edge Padding".

- 'Constant' (default) Pads the input matrix with a constant value.
- 'Replicate' Repeats the value of pixels at the edge of the image.
- 'Symmetric' Pads the input matrix with its mirror image.

#### **PaddingValue**

Constant value used to pad the boundary of the input image. This property applies when you set PaddingMethod to 'Constant'. The object casts this value to the same data type as the input pixel.

#### **Default:** 0

#### **RoundingMethod**

Rounding mode used for fixed-point operations.

The object uses fixed-point arithmetic for internal calculations when the input is any integer or fixed-point data type. This option does not apply when the input data type is single or double.

**Default:** Floor

### **Methods**

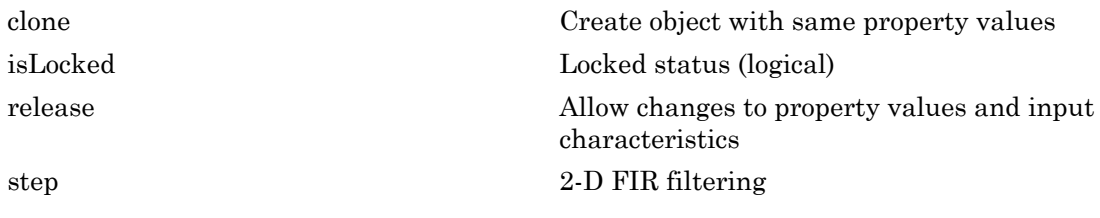

### Examples

#### Filter a Pixel-Stream

This example implements a 2-D blur filter on a thumbnail image.

```
% Set dimensions of the test image
frmActivePixels = 64;
frmActiveLines = 48;
% Load image source
fromOrig = imread('rice.png');% Select a portion of the image matching the desired test size
frmInput = frmOrig(1:frmActiveLines,1:frmActivePixels);
figure
imshow(frmInput,'InitialMagnification',300)
title 'Input Image'
% Create serializer and define inactive pixel regions
frm2pix = visionhdl.FrameToPixels(...
       'NumComponents',1,...
       'VideoFormat','custom',...
       'ActivePixelsPerLine',frmActivePixels,...
      'ActiveVideoLines',frmActiveLines,...
       'TotalPixelsPerLine',frmActivePixels+10,...
       'TotalVideoLines',frmActiveLines+10,...
       'StartingActiveLine',6,...
       'FrontPorch',5);
% Create filter object
filt2d = visionhd1.ImageFilter( \dots 'Coefficients',ones(2,2)/4,...
           'CoefficientsDataType','Custom',...
           'CustomCoefficientsDataType',numerictype(0,1,2),...
           'PaddingMethod','Symmetric');
% Serialize the test image
% pixIn is a vector of intensity values
% ctrlIn is a vector of control signal structures
[pixIn,ctrlIn] = step(frm2pix,frmInput);
% Prepare to process pixels
[~,~,numPixelsPerFrame] = getparamfromfrm2pix(frm2pix);
pixOut = zeros(numPixelsPerFrame,1,'uint8');
ctrlOut = repmat(pixelcontrolstruct,numPixelsPerFrame,1);
% For each pixel in the padded frame, compute the filtered value
% Monitor the control signals to determine latency of the object
% The latency of a filter configuration depends on:
```

```
% * the number of active pixels in a line
% * the size of the filter kernel
% * optimization of symmetric or duplicate coefficients
foundValIn = false;
foundValOut = false;
for p = 1:numPixelsPerFrame
     if (ctrlIn(p).valid && foundValIn==0)
        foundValIn = p; end
    [pixOut(p),ctrlOut(p)] = step(filt2d,pixIn(p),ctrlIn(p)); if (ctrlOut(p).valid && foundValOut==0)
        foundValOut = p;
     end
end
sprintf('object latency is %d cycles',foundValOut-foundValIn)
% Create deserializer with format matching that of the serializer
pix2frm = visionhdl.PixelsToFrame(...
       'NumComponents',1,...
       'VideoFormat','custom',...
       'ActivePixelsPerLine',frmActivePixels,...
       'ActiveVideoLines',frmActiveLines);
% Convert the pixel stream to an image frame
[frmOutput,frmValid] = step(pix2frm,pixOut,ctrlOut);
if frmValid
     figure
     imshow(frmOutput, 'InitialMagnification',300)
    title 'Output Image'
end
ans =object latency is 101 cycles
```
Input Image

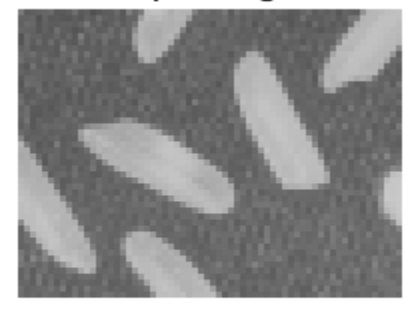

### **Output Image**

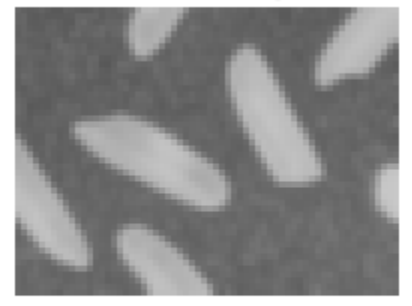

# Algorithm

This object implements the algorithms described on the Image Filter block reference page.

### See Also

Image Filter | visionhdl.FrameToPixels | vision.ImageFilter | imfilter

# <span id="page-329-0"></span>clone

**System object:** visionhdl.ImageFilter **Package:** visionhdl

Create object with same property values

### **Syntax**

 $newF = clone(F)$ 

## **Description**

 $newF = clone(F) creates another instance of the ImageFilter System object, F, with$ the same property values. The new object is unlocked and contains uninitialized states.

### Input Arguments

**F**

visionhdl.ImageFilter System object.

### Output Arguments

#### **newF**

New ImageFilter System object with the same property values as the original System object.

# <span id="page-330-0"></span>isLocked

**System object:** visionhdl.ImageFilter **Package:** visionhdl

Locked status (logical)

### **Syntax**

 $TF = isLocked(F)$ 

### **Description**

TF = isLocked(F) returns the locked status, TF, of the ImageFilter System object, F.

# <span id="page-331-0"></span>release

**System object:** visionhdl.ImageFilter **Package:** visionhdl

Allow changes to property values and input characteristics

## **Syntax**

release(F)

## **Description**

release(F) releases system resources (such as memory, file handles, or hardware connections), allowing you to change System object properties and input characteristics.

Note: You can use the release method on a System object in code generated from MATLAB® , but once you release its resources, you cannot use that System object again.

## Input Arguments

**F**

visionhdl.ImageFilter System object

### <span id="page-332-0"></span>step

**System object:** visionhdl.ImageFilter **Package:** visionhdl

2-D FIR filtering

### **Syntax**

[pixelOut,ctrlOut] = step(F,pixelIn,ctrlIn)

### **Description**

[pixelOut,ctrlOut] = step(F,pixelIn,ctrlIn) returns the next pixel, pixelOut, of the filtered image resulting from applying the coefficients in the Coefficients property to the image described by the input pixel stream, pixelIn.

Note: The System object performs an initialization the first time you call the step method. This initialization locks nontunable properties and input specifications, such as dimensions, complexity, and data type of the input data. If you change a nontunable property or an input specification, the object issues an error. To change nontunable properties or inputs, first call the release method to unlock the object.

### Input Arguments

### **F**

visionhdl.ImageFilter System object.

#### **pixelIn**

Single pixel, specified as a scalar value.

Supported data types:

• uint or int

- fixdt()
- double and single data types are supported for simulation but not for HDL code generation.

#### **ctrlIn**

Control signals indicating the validity of the input pixel and the location of the pixel within the frame, specified as a structure containing five logical signals. See "Pixel Control Structure".

### Output Arguments

#### **pixelOut**

Single filtered pixel, returned as a scalar value.

Configure the data type of the output pixel by using the OutputDataType and CustomOutputDataType properties.

#### **ctrlOut**

Control signals indicating the validity of the output pixel and the location of the pixel within the frame, returned as a structure containing five logical signals. See "Pixel Control Structure".

# visionhdl.ImageStatistics System object

**Package:** visionhdl

Mean, variance, and standard deviation

### **Description**

visionhdl.ImageStatistics calculates the mean, variance, and standard deviation of streaming video data. Each calculation is performed over all pixels in the input region of interest (ROI). The object implements the calculations using hardware-efficient algorithms.

This object uses a streaming pixel interface with a structure for synchronization control signals. This interface allows object operation independent of image size and format, and easy connection with other Vision HDL Toolbox objects. The step method accepts pixel data as integer, fixed-point, or floating-point data types. The step method accepts control signals as a structure containing five signals. These signals indicate the validity of each pixel and the location of each pixel in the frame.

- To change the size and dimensions of the ROI, you can manipulate the input video stream control signals. See ["Regions of Interest" on page 1-121.](#page-124-0)
- The number of valid pixels in the input image affect the accuracy of the mean approximation. To avoid approximation error, use an image that contains fewer than 64 pixels, a multiple of 64 pixels up to  $64^2$  pixels, a multiple of 4096 pixels up to 64<sup>3</sup> pixels, or a multiple of 64<sup>3</sup> pixels up to 64<sup>4</sup> pixels. For details of the mean approximation, see ["Algorithm" on page 1-117](#page-120-0).
- The object calculates statistics over frames up to  $64<sup>4</sup>$  (16,777,216) pixels in size.

### **Construction**

S = visionhdl.ImageStatistics returns a System object, S, that calculates the mean, variance, and standard deviation of each frame of a video stream.

S = visionhdl. ImageStatistics(Name, Value) returns a System object, S, with additional options specified by one or more Name, Value pair arguments. Name

is a [property name](#page-335-0) and Value is the corresponding value. Name must appear inside single quotes (''). You can specify several name-value pair arguments in any order as Name1,Value1,...,NameN,ValueN. Properties not specified retain their default values.

### <span id="page-335-0"></span>**Properties**

#### **mean**

Calculate the mean of each input frame. If you set this property to false, the step method does not return this output.

#### **Default:** true

#### **variance**

Calculate the variance of each input frame. If you set this property to false, the step method does not return this output.

#### **Default:** true

#### **stdDev**

Calculate the standard deviation of each input frame. If you set this property to false, the step method does not return this output.

**Default:** true

### **Methods**

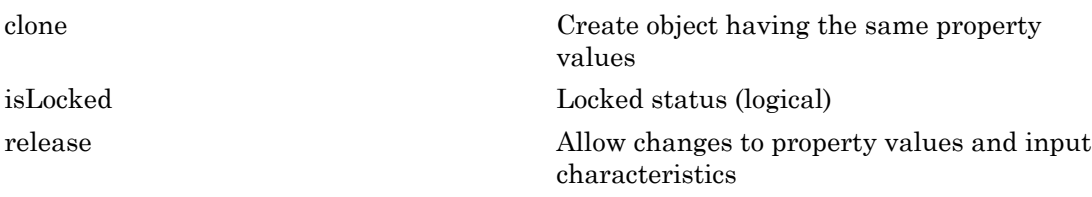

[step](#page-342-0) Calculate the contribution of one pixel to the mean, variance, and standard deviation of a video stream

### Examples

#### Compute Statistics of an Image

This example computes the mean, variance, and standard deviation of a thumbnail image.

```
% Set dimensions of the test image
frmActivePixels = 64;
frmActiveLines = 48;
% Load image source
frmOrig = imread('rice.png');
% Select a portion of the image matching the desired test size
frmInput = frmOrig(1:frmActiveLines,1:frmActivePixels);
figure
imshow(frmInput,'InitialMagnification',300)
title 'Input Image'
% Create serializer and define inactive pixel regions
frm2pix = visionhdl.FrameToPixels(...
       'NumComponents',1,...
       'VideoFormat','custom',...
       'ActivePixelsPerLine',frmActivePixels,...
      'ActiveVideoLines',frmActiveLines,...
       'TotalPixelsPerLine',frmActivePixels+10,...
       'TotalVideoLines',frmActiveLines+10,...
       'StartingActiveLine',6,...
       'FrontPorch',5);
% Create object that returns mean, variance, and standard deviation
 stats = visionhdl.ImageStatistics();
% Serialize the test image
% pixIn is a vector of intensity values
% ctrlIn is a vector of control signal structures
[pixIn,ctrlIn] = step(frm2pix,frmInput);
```

```
% Prepare to process pixels
[~,~,numPixelsPerFrame] = getparamfromfrm2pix(frm2pix);
validOut = false(numPixelsPerFrame,1);
mean = zeros(numPixelsPerFrame,1,'uint8');
variance = zeros(numPixelsPerFrame,1,'uint8');
stddev = zeros(numPixelsPerFrame,1,'uint8');
% For each pixel in the stream, increment the internal statistics
for p = 1:numPixelsPerFrame
   [mean(p), variance(p), student(p), value(p)] = step(stat, pixIn(p),ctrlIn(p));end
% The results are valid when validOut is returned true
mean = mean(validOut==1)variance = variance(validOut==1)
stddev = stddev(validOut==1)
mean =
   125
variance =
   255
stddev =
    36
```
#### Input Image

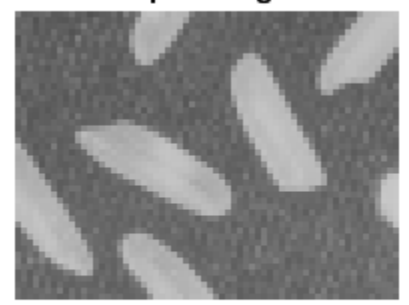

# Algorithm

This object implements the algorithms described on the Image Statistics block reference page.

### See Also

Image Statistics | vision.Variance | visionhdl.FrameToPixels | vision.Mean | vision.StandardDeviation | mean2 | std2

# <span id="page-339-0"></span>clone

**System object:** visionhdl.ImageStatistics **Package:** visionhdl

Create object having the same property values

## **Syntax**

 $newS = clone(S)$ 

## **Description**

newS = clone(S) creates another instance of the ImageStatistics System object, S, that has the same property values. The new object is unlocked and contains uninitialized states.

### Input Arguments

**S**

visionhdl.ImageStatistics System object

### Output Arguments

#### **newS**

New ImageStatistics System object that has the same property values as the original System object.

# <span id="page-340-0"></span>isLocked

**System object:** visionhdl.ImageStatistics **Package:** visionhdl

Locked status (logical)

### **Syntax**

 $TF = isLocked(S)$ 

## **Description**

TF = isLocked(S) returns the locked status, TF, of the ImageStatistics System object, S.

# <span id="page-341-0"></span>release

**System object:** visionhdl.ImageStatistics **Package:** visionhdl

Allow changes to property values and input characteristics

# **Syntax**

release(S)

# **Description**

release(S) releases system resources (such as memory, file handles, or hardware connections), allowing you to change System object properties and input characteristics.

### Input Arguments

**S**

visionhdl.ImageStatisticsSystem object

### <span id="page-342-0"></span>step

**System object:** visionhdl.ImageStatistics **Package:** visionhdl

Calculate the contribution of one pixel to the mean, variance, and standard deviation of a video stream

## **Syntax**

[mean,variance,stdDeviation,validOut] = step(S,pixelIn,ctrlIn)

## **Description**

[mean,variance,stdDeviation,validOut] = step(S,pixelIn,ctrlIn) incorporates the new pixel value, pixelIn, into calculations of video frame statistics. The control signals associated with each pixel, ctrlIn, indicate the frame boundaries. When validOut is true, the output values of mean, variance, and stdDeviation represent the statistics for the most recent input frame completed. The number of statistics returned depends on the object property settings.

This object uses a streaming pixel interface with a structure for synchronization control signals. This interface allows object operation independent of image size and format, and easy connection with other Vision HDL Toolbox objects. The step method accepts pixel data as integer, fixed-point, or floating-point data types. The step method accepts control signals as a structure containing five signals. These signals indicate the validity of each pixel and the location of each pixel in the frame.

Note: The System object performs an initialization the first time you call the step method. This initialization locks nontunable properties and input specifications, such as dimensions, complexity, and data type of the input data. If you change a nontunable property or an input specification, the object issues an error. To change nontunable properties or inputs, first call the release method to unlock the object.

### Input Arguments

### **S**

visionhdl.ImageStatistics System object.

#### **pixelIn**

Single pixel, specified as a scalar value.

Supported data types:

- uint8 or uint16
- fixdt(0, N, 0),  $N = 8, 9, ..., 16$
- double and single data types are supported for simulation but not for HDL code generation.

#### **ctrlIn**

Control signals indicating the validity of the input pixel and the location of the pixel within the frame, specified as a structure containing five logical signals. See "Pixel Control Structure".

### Output Arguments

#### **mean**

Mean of the most recent frame of video input, returned as a scalar value.

The data type is the same as pixelIn.

#### **variance**

Variance of the most recent frame of video input, returned as a scalar value.

The data type is the same as pixelIn. The fixed-point output word length is double the input word length.

#### **stdDeviation**

Standard deviation of the most recent frame of video input, returned as a scalar value.

The data type is the same as pixelIn. Fixed-point output word length is double the input word length.

#### **validOut**

Validity of output statistics. When the object completes the calculations, it returns true. When this output is true, the other output arguments are valid. Data type is logical.

# visionhdl.LookupTable System object

**Package:** visionhdl

Map input pixel to output pixel using custom rule

## **Description**

The visionhdl.LookupTable System object uses a custom one-to-one map to convert between an input pixel value and an output pixel value.

This object uses a streaming pixel interface with a structure for synchronization control signals. This interface enables the object to operate independently of image size and format, and to connect easily with other Vision HDL Toolbox objects. The step method accepts and returns a scalar pixel value. step also accepts and returns control signals as a structure containing five signals. These signals indicate the validity of each pixel and the location of each pixel in the frame.

### **Construction**

LUT = visionhdl. LookupTable returns a System object, LUT, that performs a oneto-one mapping between the input pixel and output pixel, according to the lookup table contents.

LUT = visionhdl.LookupTable(tabledata) returns a lookup table System object, LUT, with the table contents set to TABLEDATA.

### Input Arguments

#### **tabledata**

One-to-one correspondence between input pixels and output pixels, specified as a vector. This argument sets the [Table](#page-346-0) property value.

### Output Arguments

#### **LUT**

visionhdl.visionhdl.LookupTable System object

### <span id="page-346-0"></span>**Properties**

#### **Table**

Map between input pixel values and output pixel values.

- The table data is a vector, row or column, of any data type. The data type of the table data determines that of pixelOut. See [visionhdl.LookupTable.step](#page-353-0) method.
- The length of the table data must equal 2*WordLength*, where *WordLength* is the size, in bits, of pixelIn. See [visionhdl.LookupTable.step](#page-353-0) method.
- The smallest representable value of the input data type maps to the first element of the table, the second smallest value maps to the second element, and so on. For example, if  $\text{pixelIn}$  has a data type of  $\text{fixed}(0,3,1)$ , the input value 0 maps to the first element of the table, input value 0.5 maps to the second element, 1 maps to the third, and so on.

#### **Default:** uint8(0:1:255)

### **Methods**

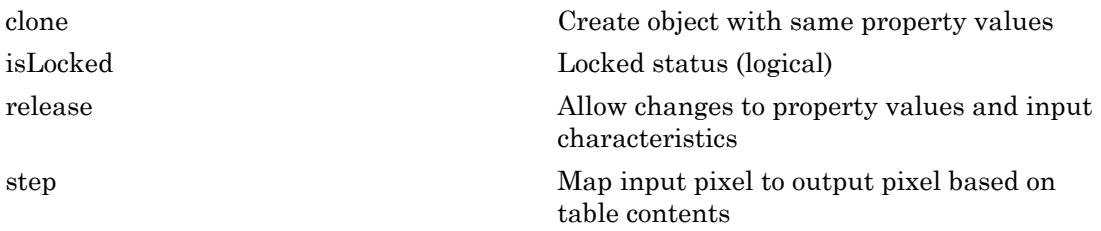

### Examples

#### Compute Negative Image

This example creates the negative of an image by looking up the opposite pixel values in a table.

```
% Set dimensions of test image
frmActivePixels = 64;
frmActiveLines = 48;
```

```
% Load image source
frmOrig = imread('rice.png');
% Select a portion of the image matching the desired test size
frmInput = frmOrig(1:frmActiveLines,1:frmActivePixels);
figure
imshow(frmInput,'InitialMagnification',300)
title 'Input Image'
% Create serializer and define inactive pixel regions
frm2pix = visionhdl.FrameToPixels(...
       'NumComponents',1,...
       'VideoFormat','custom',...
       'ActivePixelsPerLine',frmActivePixels,...
      'ActiveVideoLines',frmActiveLines,...
       'TotalPixelsPerLine',frmActivePixels+10,...
       'TotalVideoLines',frmActiveLines+10,...
       'StartingActiveLine',6,...
       'FrontPorch',5);
% Create lookup table object
% The input pixel data is uint8 type, so the negative value is 255-|pixel|.
% The output pixel data type is the same as the data type of the table contents.
tabledata = uint8(linspace) = (255, 0, 256));
 inverter = visionhdl.LookupTable(tabledata);
% Serialize the test image
% pixIn is a vector of intensity values
% ctrlIn is a vector of control signal structures
[pixIn,ctrlIn] = step(frm2pix, frmInput);% Prepare to process pixels
[~,~,numPixelsPerFrame] = getparamfromfrm2pix(frm2pix);
pixOut = zeros(numPixelsPerFrame,1,'uint8');
ctrlOut = repmat(pixelcontrolstruct,numPixelsPerFrame,1);
% For each pixel in the padded frame, look up the negative value
for p = 1:numPixelsPerFrame
    [pixOut(p),ctrlOut(p)] = step(inverter,pixIn(p),ctrlIn(p));end
% Create deserializer with format matching that of the serializer
pix2frm = visionhdl.PixelsToFrame(...
       'NumComponents',1,...
```

```
 'VideoFormat','custom',...
 'ActivePixelsPerLine',frmActivePixels,...
       'ActiveVideoLines',frmActiveLines);
% Convert the pixel stream to an image frame
[fromOutput, frmValid] = step(pix2frm,pixOut,ctrlOut);if frmValid
     figure
     imshow(frmOutput, 'InitialMagnification',300)
     title 'Output Image'
end
```
#### Input Image

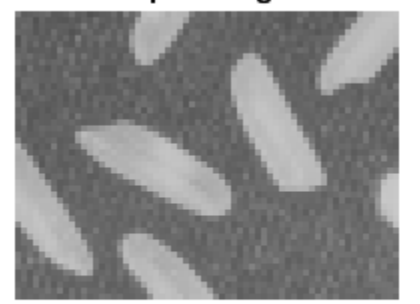

#### **Output Image**

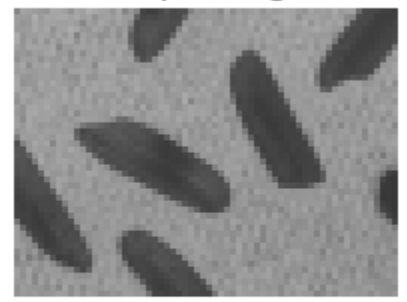

# Algorithm

This object implements the algorithms described on the Lookup Table block reference page.

### See Also

visionhdl.FrameToPixels | Lookup Table

### <span id="page-350-0"></span>clone

**System object:** visionhdl.LookupTable **Package:** visionhdl

Create object with same property values

### **Syntax**

newLUT = clone(LUT)

### **Description**

newLUT = clone(LUT) creates another instance of the LookupTable System object, newLUT, with the same property values as input argument LUT. The new object is unlocked and contains uninitialized states.

### Input Arguments

**LUT**

visionhdl.LookupTable System object

### Output Arguments

#### **newLUT**

New LookupTable System object with the same property values as the original System object.

# <span id="page-351-0"></span>isLocked

**System object:** visionhdl.LookupTable **Package:** visionhdl

Locked status (logical)

## **Syntax**

TF = isLocked(LUT)

## **Description**

TF = isLocked(LUT) returns the locked status, TF, of the LookupTable System object, LUT.

# <span id="page-352-0"></span>release

**System object:** visionhdl.LookupTable **Package:** visionhdl

Allow changes to property values and input characteristics

## **Syntax**

release(LUT)

# **Description**

release(LUT) releases system resources (such as memory, file handles, or hardware connections), allowing you to change System object properties and input characteristics.

### Input Arguments

**LUT**

visionhdl.LookupTable System object

## <span id="page-353-0"></span>step

**System object:** visionhdl.LookupTable **Package:** visionhdl

Map input pixel to output pixel based on table contents

### **Syntax**

[pixelOut,ctrlOut] = step(LUT,pixelIn,ctrlIn)

## **Description**

[pixelOut,ctrlOut] = step(LUT,pixelIn,ctrlIn) returns the pixel value, pixelOut, located in the table at the address specified by the input pixel value, pixelIn. The object passes the control signals, ctrlIn, through and aligns the output control signals, ctrlOut, with the output data.

This object uses a streaming pixel interface with a structure for synchronization control signals. This interface enables the object to operate independently of image size and format, and to connect easily with other Vision HDL Toolbox objects. The step method accepts and returns a scalar pixel value. step also accepts and returns control signals as a structure containing five signals. These signals indicate the validity of each pixel and the location of each pixel in the frame.

**Note:** The System object performs an initialization the first time you call the step method. This initialization locks nontunable properties and input specifications, such as dimensions, complexity, and data type of the input data. If you change a nontunable property or an input specification, the object issues an error. To change nontunable properties or inputs, first call the release method to unlock the object.

# Input Arguments

### **LUT**

visionhdl.LookupTable System object

#### **pixelIn**

Input pixel, specified as a scalar value. For unsigned fixed-point data types, the input word length must be less than or equal to 16.

Supported data types:

- logical
- uint8 or uint16
- fixdt()

#### **ctrlIn**

Control signals indicating the validity of the input pixel and the location of the pixel within the frame, specified as a structure containing five logical signals. See "Pixel Control Structure".

### Output Arguments

#### **pixelOut**

Output pixel, returned as a scalar value. The data type of the output is the same as the data type of the entries you specify in the Table property.

#### **ctrlOut**

Control signals indicating the validity of the output pixel and the location of the pixel within the frame, returned as a structure containing five logical signals. See "Pixel Control Structure".

# visionhdl.MedianFilter System object

**Package:** visionhdl

2-D median filtering

### **Description**

visionhdl.MedianFilter performs 2-D median filtering on a pixel stream. The object replaces each pixel value with the median value of the adjacent pixels.

This object uses a streaming pixel interface with a structure for synchronization control signals. This interface enables the object to operate independently of image size and format, and to connect easily with other Vision HDL Toolbox objects. The step method accepts and returns a scalar pixel value. step also accepts and returns control signals as a structure containing five signals. These signals indicate the validity of each pixel and the location of each pixel in the frame.

### **Construction**

MF = visionhdl.MedianFilter returns a System object, MF, that performs twodimensional median filtering of serial pixel data.

MF = visionhdl.MedianFilter(Name,Value) returns a median filter System object, MF, with additional options specified by one or more Name,Value pair arguments. Name is a [property name](#page-247-0) and Value is the corresponding value. Name must appear inside single quotes (''). You can specify several name-value pair arguments in any order as Name1,Value1,...,NameN,ValueN. Properties not specified retain their default values.

MF = visionhdl.MedianFilter(size,Name,Value) returns a median filter System object, MF, with the NeighborhoodSize property set to size and additional options specified by one or more Name, Value pair arguments.

### Input Arguments

#### **size**

Size in pixels of the image region used to compute the median. This argument sets the [NeighborhoodSize](#page-356-0) property value.

### Output Arguments

#### **MF**

<span id="page-356-0"></span>visionhdl.MedianFilter System object.

### **Properties**

#### **NeighborhoodSize**

Neighborhood size, in pixels.

- '3×3' (default)
- '5×5'
- '7×7'

#### **LineBufferSize**

Size of the line memory buffer, specified as a scalar integer.

Choose a power of 2 that accommodates the number of active pixels in a horizontal line. If you specify a value that is not a power of two, the object uses the next largest power of two. The object allocates *N - 1*-by-LineBufferSize memory locations to store the pixels used to compute the median value. *N* is the number of lines in the square region specified in **Neighborhood size**.

#### **Default:** 2048

#### **PaddingMethod**

Method for padding the boundary of the input image

- 'Constant' Pad input matrix with a constant value.
- 'Replicate' Repeat the value of pixels at the edge of the image.

• 'Symmetric' (default) — Pad image edge with its mirror image.

#### **PaddingValue**

Constant value used to pad the boundary of the input image. This property applies when you set PaddingMethod to 'Constant'. The object casts this value to the same data type as the input pixel.

**Default:** 0

### Methods

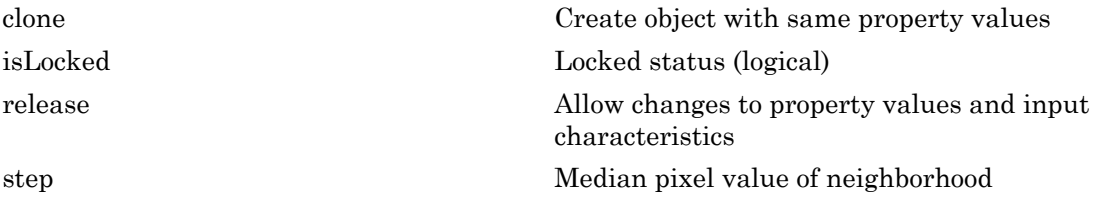

### Examples

#### Median Filter on a Pixel-Stream

This example implements a 5×5 median filter on a thumbnail image.

```
% Set the dimensions of the test image
frmActivePixels = 64;
frmActiveLines = 48;
% Load image source
frmOrig = imread('rice.png');
% Select a portion of the image matching the desired test size
frmInput = frmOrig(1:frmActiveLines,1:frmActivePixels);
figure
imshow(frmInput,'InitialMagnification',300)
title 'Input Image'
% Create serializer and define inactive pixel regions
frm2pix = visionhdl.FrameToPixels(...
       'NumComponents',1,...
```

```
 'VideoFormat','custom',...
       'ActivePixelsPerLine',frmActivePixels,...
      'ActiveVideoLines',frmActiveLines,...
       'TotalPixelsPerLine',frmActivePixels+10,...
       'TotalVideoLines',frmActiveLines+10,...
       'StartingActiveLine',6,...
      'FrontPorch', 5);
% Create filter
mfilt = visionhdl.MedianFilter(...
           'NeighborhoodSize','5x5');
% Serialize the test image
% pixIn is a vector of intensity values
% ctrlIn is a vector of control signal structures
[pixIn,ctrlIn] = step(frm2pix,frmInput);
% Prepare to process pixels
[~,~,numPixelsPerFrame] = getparamfromfrm2pix(frm2pix);
pixOut = zeros(numPixelsPerFrame,1,'uint8');
ctrlOut = repmat(pixelcontrolstruct,numPixelsPerFrame,1);
% For each pixel in the padded frame, compute the local median
% Monitor control signals to determine latency of the object
% The latency of a filter configuration depends on:
% * the number of active pixels in a line
% * the size of the neighbourhood
foundValIn = false;
foundValOut = false;
for p = 1:numPixelsPerFrame
     if (ctrlIn(p).valid && foundValIn==0)
        foundValIn = p;
     end
    [pixOut(p),ctrlOut(p)] = step(mfilt,pixIn(p),ctrlIn(p)); if (ctrlOut(p).valid && foundValOut==0)
        foundValOut = p; end
end
sprintf('object latency is %d cycles',foundValOut-foundValIn)
% Create deserializer with format matching that of the serializer
pix2frm = visionhdl.PixelsToFrame(...
       'NumComponents',1,...
       'VideoFormat','custom',...
```

```
 'ActivePixelsPerLine',frmActivePixels,...
       'ActiveVideoLines',frmActiveLines);
% Convert the pixel stream to an image frame
[frmOutput,frmValid] = step(pix2frm,pixOut,ctrlOut);
if frmValid
     figure
     imshow(frmOutput, 'InitialMagnification',300)
     title 'Output Image'
end
```
ans  $=$ 

object latency is 177 cycles

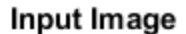

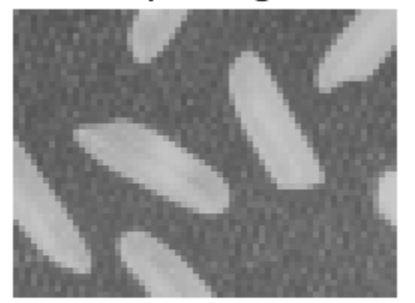
#### **Output Image**

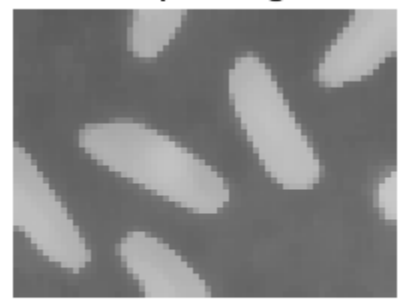

## Algorithm

This object implements the algorithms described on the Median Filter block reference page.

#### See Also

Median Filter | visionhdl.FrameToPixels | medfilt2

## clone

**System object:** visionhdl.MedianFilter **Package:** visionhdl

Create object with same property values

### **Syntax**

 $newF = clone(F)$ 

### **Description**

 $newF = clone(F) creates another instance of the MedianFilter System object, F,$ with the same property values. The new object is unlocked and contains uninitialized states.

### Input Arguments

**F**

visionhdl.MedianFilter System object

### Output Arguments

#### **newF**

New MedianFilter System object with the same property values as the original System object.

## isLocked

**System object:** visionhdl.MedianFilter **Package:** visionhdl

Locked status (logical)

## **Syntax**

 $TF = isLocked(F)$ 

## **Description**

TF = isLocked(F) returns the locked status, TF, of the MedianFilter System object, F.

# release

**System object:** visionhdl.MedianFilter **Package:** visionhdl

Allow changes to property values and input characteristics

## **Syntax**

release(F)

## **Description**

release(F) releases system resources (such as memory, file handles, or hardware connections), allowing you to change System object properties and input characteristics.

### Input Arguments

**F**

visionhdl.MedianFilter System object

### step

**System object:** visionhdl.MedianFilter **Package:** visionhdl

Median pixel value of neighborhood

## **Syntax**

[pixelOut,ctrlOut] = step(F,pixelIn,ctrlIn)

## **Description**

[pixelOut,ctrlOut] = step(F,pixelIn,ctrlIn) returns the next pixel value, pixelOut, in the filtered pixel stream resulting from calculating the median of the neighborhood around each input pixel, pixelIn. Before filtering, the object pads image edges according to the PaddingMethod property.

This object uses a streaming pixel interface with a structure for synchronization control signals. This interface enables the object to operate independently of image size and format, and to connect easily with other Vision HDL Toolbox objects. The step method accepts and returns a scalar pixel value. step also accepts and returns control signals as a structure containing five signals. These signals indicate the validity of each pixel and the location of each pixel in the frame.

**Note:** The System object performs an initialization the first time you call the step method. This initialization locks nontunable properties and input specifications, such as dimensions, complexity, and data type of the input data. If you change a nontunable property or an input specification, the object issues an error. To change nontunable properties or inputs, first call the release method to unlock the object.

## Input Arguments

#### **F**

visionhdl.MedianFilter System object.

step

#### **pixelIn**

Single pixel, specified as a scalar value.

Supported data types:

- uint or int
- $\cdot$  fixdt( $\sim$ ,N,O)
- logical
- double and single data types are supported for simulation but not for HDL code generation.

#### **ctrlIn**

Control signals indicating the validity of the input pixel and the location of the pixel within the frame, specified as a structure containing five logical signals. See "Pixel Control Structure".

### Output Arguments

#### **pixelOut**

Single pixel value representing the median of its neighborhood, returned as a scalar value.

The data type is the same as the data type of pixelIn.

#### **ctrlOut**

Control signals indicating the validity of the output pixel and the location of the pixel within the frame, returned as a structure containing five logical signals. See "Pixel Control Structure".

## visionhdl.Opening System object

**Package:** visionhdl

Morphological opening of binary pixel data

### **Description**

visionhdl.Opening performs morphological erosion, followed by morphological dilation, using the same neighborhood for both calculations. The object operates on a stream of binary intensity values.

This object uses a streaming pixel interface with a structure for synchronization control signals. This interface enables the object to operate independently of image size and format, and to connect easily with other Vision HDL Toolbox objects. The step method accepts and returns a scalar pixel value. step also accepts and returns control signals as a structure containing five signals. These signals indicate the validity of each pixel and the location of each pixel in the frame.

#### **Construction**

O = visionhdl.Opening returns a System object, O, that performs morphological opening on a binary pixel stream.

O = visionhdl.Opening(Name,Value) returns a System object, O, with additional options specified by one or more Name,Value pair arguments. Name is a [property](#page-247-0) [name](#page-247-0) and Value is the corresponding value. Name must appear inside single quotes (''). You can specify several name-value pair arguments in any order as Name1,Value1,...,NameN,ValueN. Properties not specified retain their default values.

#### **Properties**

#### **Neighborhood**

Pixel neighborhood, specified as a matrix or vector of ones and zeros.

The object supports neighborhoods of up to  $32 \times 32$  pixels. To use a structuring element, specify Neighborhood as getnhood(strel(*shape*)).

**Default:** ones(3,3)

#### **LineBufferSize**

Size of the line memory buffer, specified as a scalar integer.

Choose a power of two that accommodates the number of active pixels in a horizontal line. If you specify a value that is not a power of two, the object uses the next largest power of two. The object allocates (*neighborhood lines* – 1)-by-LineBufferSize memory locations to store the pixels.

**Default:** 2048

#### Methods

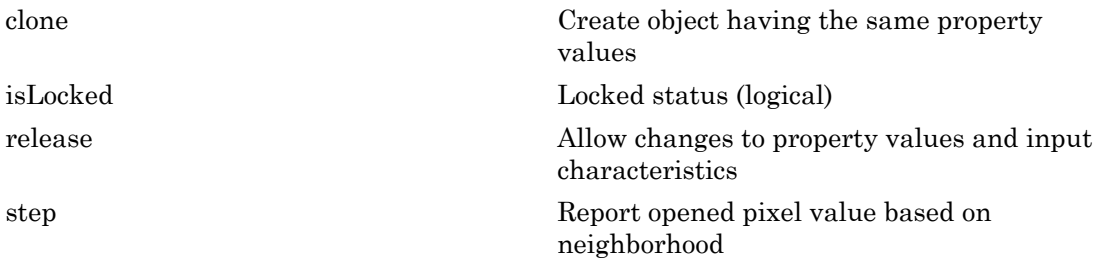

### Examples

#### Morphological Open

Perform morphological open on a thumbnail image.

Load a source image from a file. Select a portion of the image that matches the desired test size. This source image contains uint8 pixel intensity values. Apply a threshold to convert to binary pixel data.

frmOrig = imread('rice.png');

```
frmActivePixels = 64;
frmActiveLines = 48;
frmInput = frmOrig(1:frmActiveLines,1:frmActivePixels);
frmInput = frmInput>128;
figure
imshow(frmInput,'InitialMagnification',300)
title 'Input Image'
```
#### Input Image

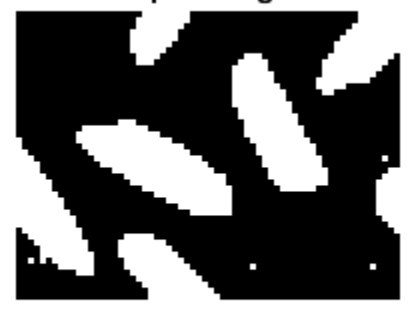

Create a serializer object and define inactive pixel regions. Make the number of inactive pixels following each active line at least double the horizontal size of the neighborhood. Make the number of lines following each frame at least double the vertical size of the neighborhood.

```
frm2pix = visionhdl.FrameToPixels(...
```

```
 'NumComponents',1,...
 'VideoFormat','custom',...
 'ActivePixelsPerLine',frmActivePixels,...
'ActiveVideoLines',frmActiveLines,...
 'TotalPixelsPerLine',frmActivePixels+20,...
 'TotalVideoLines',frmActiveLines+10,...
 'StartingActiveLine',3,...
 'FrontPorch',10);
```
Create a filter object.

```
 mopen = visionhdl.Opening( ...
          'Neighborhood',ones(5,5));
```
Serialize the test image by calling step on the serializer object. pixIn is a vector of intensity values. ctrlIn is a vector of control signal structures.

```
{\lceil \text{pixIn}, \text{ctrlIn} \rceil = \text{step}(\text{frm2pix}, \text{frmInput});
```
Prepare to process pixels by preallocating output vectors.

```
[~,~,numPixelsPerFrame] = getparamfromfrm2pix(frm2pix);
pixOut = false(numPixelsPerFrame,1);
ctrlOut = repmat(pixelcontrolstruct,numPixelsPerFrame,1);
```
For each pixel in the padded frame, compute the morphed value. Monitor the control signals to determine latency of the object. The latency of a configuration depends on the number of active pixels in a line and the size of the neighborhood

```
foundValIn = false;
foundValOut = false;
for p = 1:numPixelsPerFrame
     if (ctrlIn(p).valid && foundValIn==0)
        foundValIn = p; end
    [pixOut(p),ctrlOut(p)] = step(mopen,pixIn(p),ctrlIn(p)); if (ctrlOut(p).valid && foundValOut==0)
        foundValOut = p; end
end
sprintf('object latency is %d cycles',foundValOut-foundValIn)
ans =object latency is 372 cycles
```
Create a deserializer object with a format matching that of the serializer. Convert the pixel stream to an image frame by calling step on the deserializer object. Display the resulting image.

```
pix2frm = visionhdl.PixelsToFrame(...
       'NumComponents',1,...
       'VideoFormat','custom',...
       'ActivePixelsPerLine',frmActivePixels,...
       'ActiveVideoLines',frmActiveLines);
[frmOutput,frmValid] = step(pix2frm,pixOut,ctrlOut);
if frmValid
```

```
 figure
     imshow(frmOutput, 'InitialMagnification',300)
     title 'Output Image'
end
```
**Output Image** 

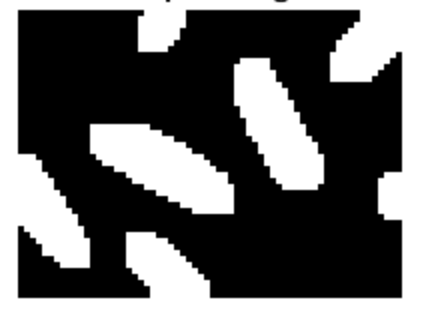

## Algorithm

This object implements the algorithms described on the Opening block reference page.

#### See Also

visionhdl.Dilation | vision.MorphologicalOpen | visionhdl.Erosion | visionhdl.Closing | Opening | imopen | visionhdl.FrameToPixels

## <span id="page-371-0"></span>clone

**System object:** visionhdl.Opening **Package:** visionhdl

Create object having the same property values

## **Syntax**

 $newH = clone(0)$ 

## **Description**

newH = clone(O) creates another instance of the Opening System object, O, that has the same property values. The new object is unlocked and contains uninitialized states.

### Input Arguments

**O**

visionhdl.Opening System object

### Output Arguments

#### **newO**

New Opening System object that has the same property values as the original System object. The new unlocked object contains uninitialized states.

## <span id="page-372-0"></span>isLocked

**System object:** visionhdl.Opening **Package:** visionhdl

Locked status (logical)

### **Syntax**

 $TF = isLocked(0)$ 

### **Description**

TF = isLocked(O) returns the locked status, TF, of the DemosiacInterpolator System object, O.

# <span id="page-373-0"></span>release

**System object:** visionhdl.Opening **Package:** visionhdl

Allow changes to property values and input characteristics

## **Syntax**

release(O)

## **Description**

release(O) releases system resources (such as memory, file handles, or hardware connections), allowing you to change System object properties and input characteristics.

### Input Arguments

**O**

visionhdl.Opening System object

### <span id="page-374-0"></span>step

**System object:** visionhdl.Opening **Package:** visionhdl

Report opened pixel value based on neighborhood

### **Syntax**

[pixelOut,ctrlOut] = step(O,pixelIn,ctrlIn)

## **Description**

[pixelOut,ctrlOut] = step(O,pixelIn,ctrlIn) returns the next pixel value, pixelOut, resulting from a morphological open operation on the neighborhood around each input pixel, pixelIn.

This object uses a streaming pixel interface with a structure for synchronization control signals. This interface enables the object to operate independently of image size and format, and to connect easily with other Vision HDL Toolbox objects. The step method accepts and returns a scalar pixel value. step also accepts and returns control signals as a structure containing five signals. These signals indicate the validity of each pixel and the location of each pixel in the frame.

**Note:** The System object performs an initialization the first time you call the step method. This initialization locks nontunable properties and input specifications, such as dimensions, complexity, and data type of the input data. If you change a nontunable property or an input specification, the object issues an error. To change nontunable properties or inputs, first call the release method to unlock the object.

## Input Arguments

**O**

visionhdl.Opening System object

#### **pixelIn**

Single pixel, specified as a scalar logical value.

#### **ctrlIn**

Control signals indicating the validity of the input pixel and the location of the pixel within the frame, specified as a structure containing five logical signals. See "Pixel Control Structure".

### **Output Arguments**

#### **pixelOut**

Single pixel transformed by a morphological operation, returned as a scalar logical value.

#### **ctrlOut**

Control signals indicating the validity of the output pixel and the location of the pixel within the frame, returned as a structure containing five logical signals. See "Pixel Control Structure".

# visionhdl.GrayscaleOpening System object

**Package:** visionhdl

Morphological opening of grayscale pixel data

### **Description**

visionhdl.GrayscaleOpening performs morphological erosion, followed by morphological dilation, using the same neighborhood for both calculations. The object operates on a stream of pixel intensity values. You can specify a neighborhood, or structuring element, of up to 32×32 pixels. The object implements the minimum and maximum operations in two stages. The object finds the minimum or maximum of each row of the neighborhood by implementing pipelined comparison trees. An additional comparison tree finds the minimum or maximum value of the row results. If the structuring element contains zeros that mask off pixels, the algorithm saves hardware resources by not implementing comparators for those pixel locations.

This object uses a streaming pixel interface with a structure for synchronization control signals. This interface enables the object to operate independently of image size and format, and to connect easily with other Vision HDL Toolbox objects. The step method accepts and returns a scalar pixel value. step also accepts and returns control signals as a structure containing five signals. These signals indicate the validity of each pixel and the location of each pixel in the frame.

### **Construction**

O = visionhdl.GrayscaleOpening returns a System object, O, that performs morphological opening on a pixel stream.

 $O = \nu$ isionhdl.GrayscaleOpening(Name,Value) returns a System object, O, with additional options specified by one or more Name,Value pair arguments. Name is a [property name](#page-377-0) and Value is the corresponding value. Name must appear inside single quotes (''). You can specify several name-value pair arguments in any order as Name1, Value1, ..., NameN, ValueN. Properties not specified retain their default values.

#### <span id="page-377-0"></span>**Properties**

#### **Neighborhood**

Pixel neighborhood, specified as a matrix or vector of ones and zeros.

The object supports neighborhoods of up to  $32 \times 32$  pixels. To use a structuring element, specify Neighborhood as getnhood(strel(*shape*)).

**Default:** ones(3,3)

#### **LineBufferSize**

Size of the line memory buffer, specified as a scalar integer.

Choose a power of two that accommodates the number of active pixels in a horizontal line. If you specify a value that is not a power of two, the object uses the next largest power of two. The object allocates (*neighborhood lines* – 1)-by-LineBufferSize memory locations to store the pixels.

#### **Default:** 2048

## **Methods**

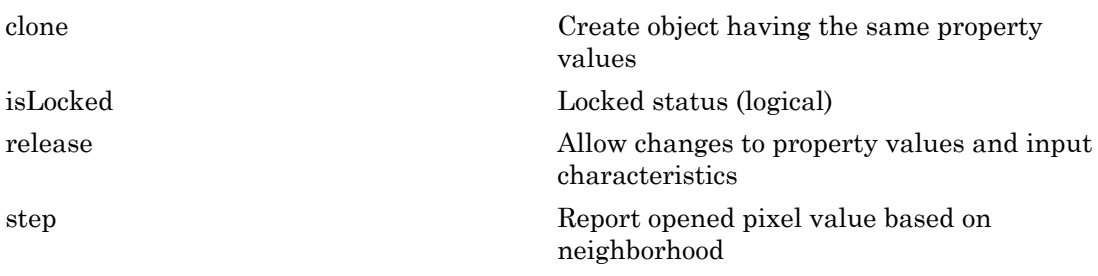

#### Examples

#### Grayscale Morphological Opening

Perform morphological opening on a grayscale thumbnail image.

Load a source image from a file. Select a portion of the image matching the desired test size.

```
frmOrig = imread('rice.png');
frmActivePixels = 64;
frmActiveLines = 48;
frmInput = frmOrig(1:frmActiveLines,1:frmActivePixels);
imshow(frmInput,'InitialMagnification',300)
title 'Input Image'
```
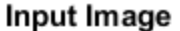

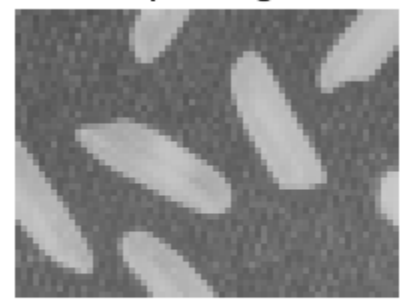

Create a serializer object and define the inactive pixel regions. Make the number of inactive pixels following each active line at least double the horizontal size of the neighborhood. Make the number of lines following each frame at least double the vertical size of the neighborhood.

```
frm2pix = visionhdl.FrameToPixels(...
```

```
 'NumComponents',1,...
 'VideoFormat','custom',...
 'ActivePixelsPerLine',frmActivePixels,...
'ActiveVideoLines',frmActiveLines,...
 'TotalPixelsPerLine',frmActivePixels+20,...
 'TotalVideoLines',frmActiveLines+20,...
 'StartingActiveLine',3,...
 'FrontPorch',10);
```
Create a filter object.

```
mopen = visionhdl.GrayscaleOpening(...
           'Neighborhood',ones(2,7));
```
Serialize the test image by calling step on the serializer object. pixIn is a vector of intensity values. ctrlIn is a vector of control signal structures.

```
[pixIn,ctrlIn] = step(frm2pix, frmInput);
```
Prepare to process pixels by preallocating output vectors.

```
[-, -],numPixelsPerFrame] = getparamfromfrm2pix(frm2pix);
pixOut = uint8(zeros(numPixelsPerFrame,1));
ctrlOut = repmat(pixelcontrolstruct,numPixelsPerFrame,1);
```
For each pixel in the padded frame, compute the morphed value. Monitor the control signals to determine the latency of the object. The latency of a configuration depends on the number of active pixels in a line and the size of the neighborhood.

```
foundValIn = false;
foundValOut = false;
for p = 1:numPixelsPerFrame
     if (ctrlIn(p).valid && foundValIn==0)
        foundValIn = p; end
    [pixOut(p),ctrlOut(p)] = step(mopen,pixIn(p),ctrlIn(p)); if (ctrlOut(p).valid && foundValOut==0)
        foundValOut = p; end
end
sprintf('object latency is %d cycles',foundValOut-foundValIn)
ans =object latency is 222 cycles
```
Create a deserializer object with a format matching that of the serializer. Convert the pixel stream to an image frame by calling step on the deserializer object. Display the resulting image.

```
pix2frm = visionhdl.PixelsToFrame(...
       'NumComponents',1,...
       'VideoFormat','custom',...
       'ActivePixelsPerLine',frmActivePixels,...
```

```
 'ActiveVideoLines',frmActiveLines);
[frmOutput,frmValid] = step(pix2frm,pixOut,ctrlOut);
if frmValid
     figure
     imshow(frmOutput, 'InitialMagnification',300)
     title 'Output Image'
end
```
#### **Output Image**

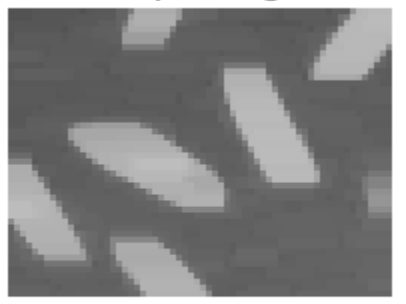

### **Algorithm**

This object implements the algorithms described on the Grayscale Opening block reference page.

#### See Also

visionhdl.GrayscaleDilation | visionhdl.GrayscaleClosing | Grayscale Opening | vision.MorphologicalOpen | imopen | visionhdl.GrayscaleErosion | visionhdl.FrameToPixels

## <span id="page-381-0"></span>clone

**System object:** visionhdl.GrayscaleOpening **Package:** visionhdl

Create object having the same property values

### **Syntax**

 $new0 = clone(0)$ 

### **Description**

newO = clone(O) creates another instance of the GrayscaleOpening System object, O, that has the same property values. The new object is unlocked and contains uninitialized states.

### Input Arguments

**O**

visionhdl.GrayscaleOpening System object

### Output Arguments

#### **newO**

New GrayscaleOpening System object that has the same property values as the original System object.

## <span id="page-382-0"></span>isLocked

**System object:** visionhdl.GrayscaleOpening **Package:** visionhdl

Locked status (logical)

## **Syntax**

 $TF = isLocked(0)$ 

### **Description**

TF = isLocked(O) returns the locked status, TF, of the GrayscaleOpening System object, O.

# <span id="page-383-0"></span>release

**System object:** visionhdl.GrayscaleOpening **Package:** visionhdl

Allow changes to property values and input characteristics

## **Syntax**

release(O)

## **Description**

release(O) releases system resources (such as memory, file handles, or hardware connections), allowing you to change System object properties and input characteristics.

## Input Arguments

**O**

visionhdl.GrayscaleOpening System object

### <span id="page-384-0"></span>step

**System object:** visionhdl.GrayscaleOpening **Package:** visionhdl

Report opened pixel value based on neighborhood

### **Syntax**

[pixelOut,ctrlOut] = step(O,pixelIn,ctrlIn)

## **Description**

[pixelOut,ctrlOut] = step(O,pixelIn,ctrlIn) returns the next pixel value, pixelOut, resulting from morphological opening on the neighborhood around each input pixel intensity value, pixelIn.

This object uses a streaming pixel interface with a structure for synchronization control signals. This interface enables the object to operate independently of image size and format, and to connect easily with other Vision HDL Toolbox objects. The step method accepts and returns a scalar pixel value. step also accepts and returns control signals as a structure containing five signals. These signals indicate the validity of each pixel and the location of each pixel in the frame.

**Note:** The System object performs an initialization the first time you call the step method. This initialization locks nontunable properties and input specifications, such as dimensions, complexity, and data type of the input data. If you change a nontunable property or an input specification, the object issues an error. To change nontunable properties or inputs, first call the release method to unlock the object.

## Input Arguments

#### **O**

visionhdl.GrayscaleOpening System object

#### **pixelIn**

Single pixel, specified as a scalar value.

Supported data types:

- uint8, uint16,uint32
- $\cdot$  fixdt(0, N, M)
- double and single data types are supported for simulation but not for HDL code generation.

#### **ctrlIn**

Control signals indicating the validity of the input pixel and the location of the pixel within the frame, specified as a structure containing five logical signals. See "Pixel Control Structure".

### Output Arguments

#### **pixelOut**

Single pixel transformed by a morphological operation, returned as a scalar value.

The data type is the same as the data type of pixelIn.

#### **ctrlOut**

Control signals indicating the validity of the output pixel and the location of the pixel within the frame, returned as a structure containing five logical signals. See "Pixel Control Structure".

# visionhdl.PixelsToFrame System object

**Package:** visionhdl

Convert pixel stream to full-frame video

### **Description**

visionhdl.visionhdl.PixelsToFrame converts a color or grayscale pixel stream and control structures into full-frame video. The control structure indicates the validity of each pixel and its location in the frame. The pixel stream format can include padding pixels around the active frame. You can configure the frame and padding dimensions by selecting a common video format or specifying custom dimensions. See "Streaming Pixel Interface" for details of the pixel stream format.

Use this object to convert the output of a function targeted for HDL code generation back to frames. This object does not support HDL code generation.

If your design converts frames to a pixel stream and later converts the stream back to frames, specify the same video format for the FrameToPixels object and the PixelsToFrame object.

### **Construction**

P2F = visionhdl.PixelsToFrame returns a System object, P2F, that converts a 1080p pixel stream, with standard padding, to a grayscale 1080×1920 frame.

P2F = visionhdl.PixelsToFrame(Name,Value) returns a System object, P2F, with additional options specified by one or more Name, Value pair arguments. Name is a [property name](#page-387-0) and Value is the corresponding value. Name must appear inside single quotes (''). You can specify several name-value pair arguments in any order as Name1,Value1,...,NameN,ValueN. Properties not specified retain their default values.

### <span id="page-387-0"></span>**Properties**

#### **NumComponents**

Components of each pixel, specified as 1, 3, or 4. Set to 1 for grayscale video. Set to 3 for color video, for example,  ${R,G,B}$  or  ${Y,Cb,Cr}$ . Set to 4 to use color with an alpha channel for transparency. The step method expects a matrix of *P*-by-NumComponents values, where *P* is the total number of pixels. The default is 1.

#### **VideoFormat**

Dimensions of the active region of a video frame. To select a predefined format, specify the VideoFormat property as a string from the options in the first column of the table. For a custom format, set VideoFormat to 'Custom', and specify the dimensional properties as integers.

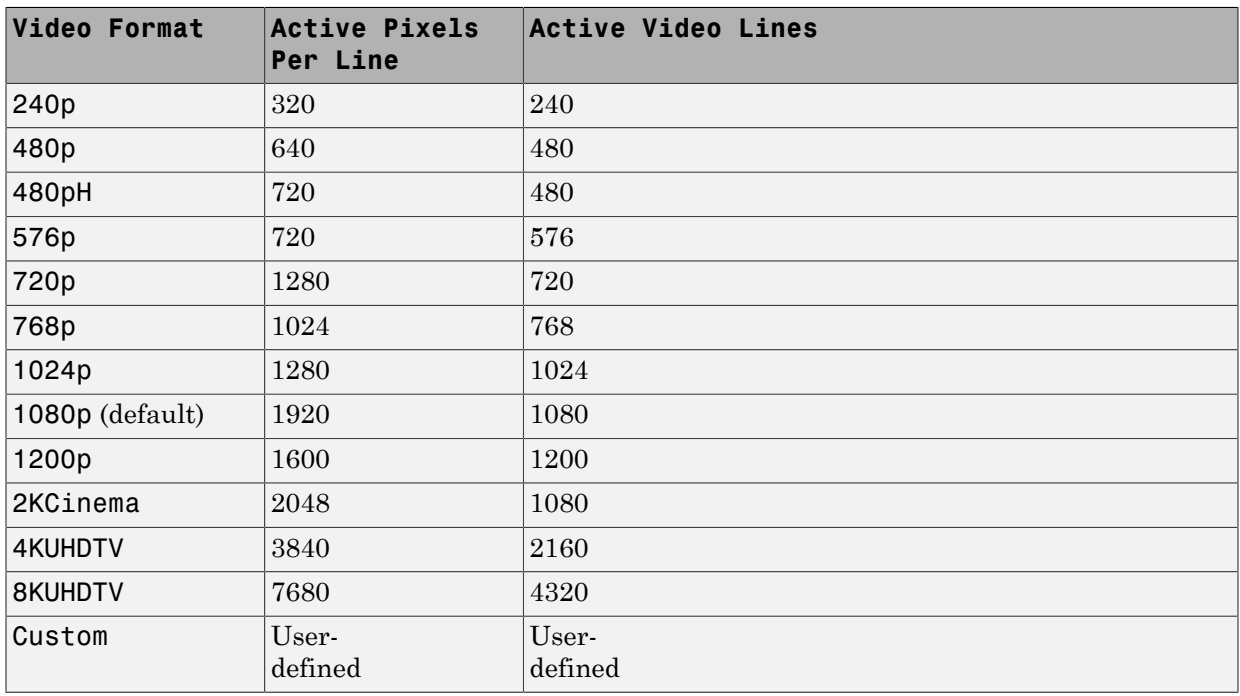

### **Methods**

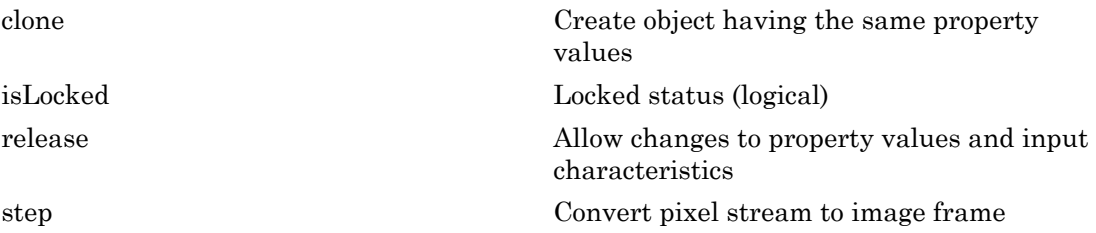

#### Examples

#### Convert Between Full-Frame and Pixel-Streaming Data

```
% This example converts a custom-size grayscale image to a pixel stream. It
% uses the visionhdl.LookupTable object to obtain the negative image. Then
% it converts the pixel-stream back to a full-frame image.
% Set the dimensions of the test image
frmActivePixels = 64;
frmActiveLines = 48;
% Load the source image
frmOrig = imread('rice.png');
% Select a portion of the image matching the desired test size
frmInput = frmOrig(1:frmActiveLines,1:frmActivePixels);
figure
imshow(frmInput,'InitialMagnification',300)
title 'Input Image'
% Create serializer and specify size of inactive pixel regions
frm2pix = visionhdl.FrameToPixels(...
       'NumComponents',1,...
       'VideoFormat','custom',...
       'ActivePixelsPerLine',frmActivePixels,...
       'ActiveVideoLines',frmActiveLines,...
       'TotalPixelsPerLine',frmActivePixels+10,...
       'TotalVideoLines',frmActiveLines+10,...
       'StartingActiveLine',6,...
      'FrontPorch', 5);
```

```
% Create LUT to generate the negative of the input image
tabledata = linespace(255,0,256);inverter = visionhdl.LookupTable(tabledata);
% Serialize the test image
% pixIn is a vector of intensity values
% ctrlIn is a vector of control signal structures
[pixIn,ctrlIn] = step(frm2pix,frmInput);
% Prepare to process pixels
[~,~,numPixelsPerFrame] = getparamfromfrm2pix(frm2pix);
pixOut = zeros(numPixelsPerFrame,1,'uint8');
ctrlOut = repmat(pixelcontrolstruct,numPixelsPerFrame,1);
% For each pixel in the stream, look up the negative of the pixel value
for p = 1:numPixelsPerFrame
    [pixOut(p),ctrlOut(p)] = step(inverter,pixIn(p),ctrlIn(p));end
% Create deserializer with format matching that of the serializer
pix2frm = visionhdl.PixelsToFrame(...
       'NumComponents',1,...
       'VideoFormat','custom',...
       'ActivePixelsPerLine',frmActivePixels,...
       'ActiveVideoLines',frmActiveLines);
% Convert the pixel stream to an image frame
[frmOutput,frmValid] = step(pix2frm,pixOut,ctrlOut);
if frmValid
     figure
     imshow(frmOutput,'InitialMagnification',300)
     title 'Output Image'
end
```
#### Input Image

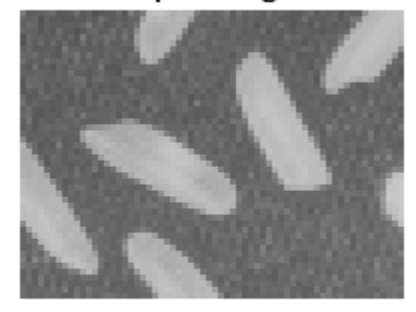

#### **Output Image**

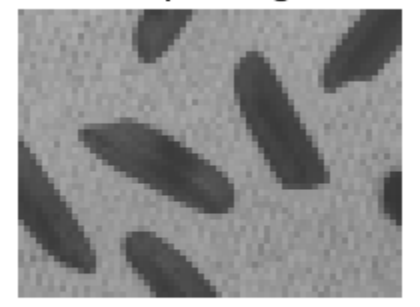

• "Pixel-Streaming Design in MATLAB"

#### See Also

visionhdl.FrameToPixels | Pixels To Frame

#### More About

• "Streaming Pixel Interface"

### <span id="page-392-0"></span>clone

**System object:** visionhdl.PixelsToFrame **Package:** visionhdl

Create object having the same property values

## **Syntax**

newP2F = clone(P2F)

## **Description**

newP2F = clone(P2F) creates another instance of the PixelsToFrame System object, P2F, that has the same property values. The new object is unlocked and contains uninitialized states.

### Input Arguments

**P2F**

visionhdl.PixelsToFrame System object

## Output Arguments

#### **newP2F**

New PixelsToFrame System object that has the same property values as the original object.

# <span id="page-393-0"></span>isLocked

**System object:** visionhdl.PixelsToFrame **Package:** visionhdl

Locked status (logical)

## **Syntax**

TF = isLocked(P2F)

## **Description**

TF = isLocked(P2F) returns the locked status, TF, of the PixelsToFrame System object, P2F.

## <span id="page-394-0"></span>release

**System object:** visionhdl.PixelsToFrame **Package:** visionhdl

Allow changes to property values and input characteristics

## **Syntax**

release(P2F)

## **Description**

release(P2F) releases system resources (such as memory, file handles, or hardware connections), allowing you to change System object properties and input characteristics.

### Input Arguments

**P2F**

visionhdl.PixelsToFrame System object

## <span id="page-395-0"></span>step

**System object:** visionhdl.PixelsToFrame **Package:** visionhdl

Convert pixel stream to image frame

### **Syntax**

```
[frm,validOut] = step(P2F,pixels,ctrlIn)
```
### **Description**

[frm,validOut] = step(P2F,pixels,ctrlIn)

Converts a vector of pixel values representing a padded image, pixels, and an associated vector of control structures, ctrlIn, to an image matrix, frm. The control structure indicates the validity of each pixel and its location in the frame. The output image, frm is valid if validOut is true.

See "Streaming Pixel Interface" for details of the pixel stream format.

**Note:** The System object performs an initialization the first time you call the step method. This initialization locks nontunable properties and input specifications, such as dimensions, complexity, and data type of the input data. If you change a nontunable property or an input specification, the object issues an error. To change nontunable properties or inputs, first call the release method to unlock the object.

### Input Arguments

#### **P2F**

visionhdl.PixelsToFrame System object

#### **pixels**

Pixel values, specified as a *P*-by-NumComponents matrix, where:
- *P* is the total number of pixels in the padded image, calculated as TotalPixelsPerLine × TotalVideoLines
- NumComponents is the number of components used to express a single pixel

Set the size of the padded image using the VideoFormat property. If the number of elements in pixels does not match that specified by VideoFormat, The object returns a warning.

Supported data types:

- uint or int
- fixdt()
- logical
- double or single

#### **ctrlIn**

Control structures associated with the input pixels, specified as a *P*-by-1 vector. *P* is the total number of pixels in the padded image, calculated as  $TotalPixelsPerLine \times$ TotalVideoLines. Each structure contains five control signals indicating the validity of the pixel and its location in the frame. See "Pixel Control Structure". If the dimensions indicated by ctrlIn do not match that specified by VideoFormat, the object returns a warning.

#### Output Arguments

#### **frm**

Full-frame image, returned as an ActiveVideoLines-by-ActivePixelsPerLineby-NumComponents matrix, where:

- ActiveVideoLines is the height of the active image
- ActivePixelsPerLine is the width of the active image
- NumComponents is the number of components used to express a single pixel

Set the size of the active image using the [VideoFormat](#page-387-0) property. The data type of the pixel values is the same as pixels.

#### **validOut**

Frame status, returned as a logical value. When validOut is true, the frame is reassembled and ready for use.

# visionhdl.ROISelector System object

**Package:** visionhdl

Select region of interest (ROI) from pixel stream

# **Description**

The visionhdl.ROISelector System object selects a portion of the active frame from a video stream. The total size of the frame remains the same. The control signals indicate a new active region of the frame. The diagram shows the inactive pixel regions in blue and the requested output region outlined in orange.

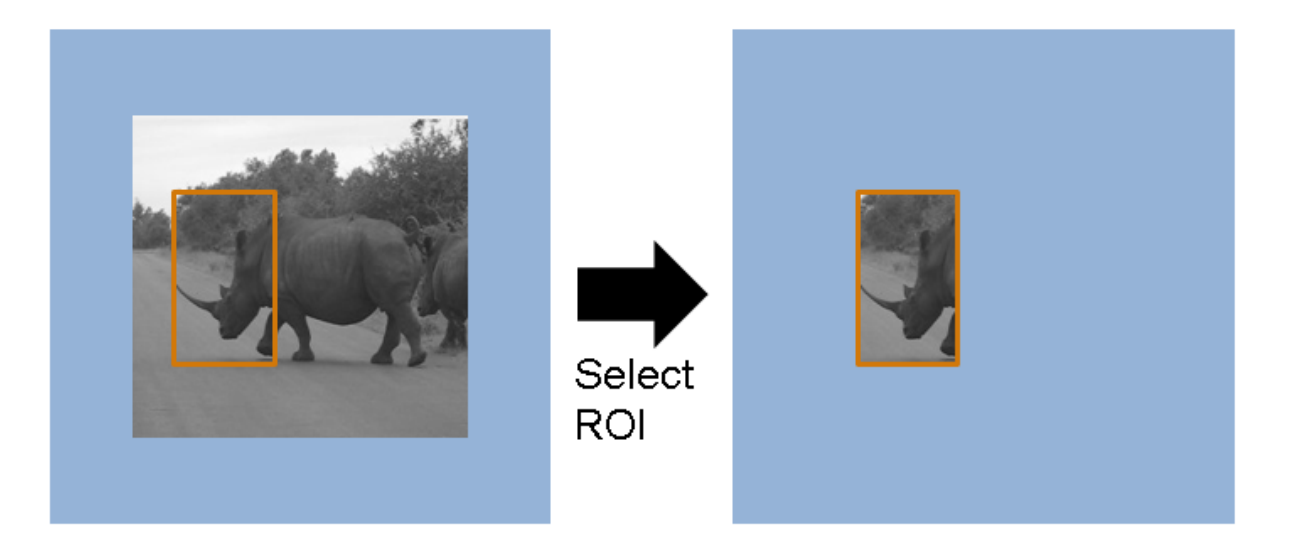

You can specify a fixed size and location for the new frame, or select the frame location in real time via an input argument. You can select more than one region. Define each region by the upper-left corner coordinates and the dimensions. The object returns one set of pixels and control signals for each region you specify. The object sets the inactive pixels in the output frame to zero. Regions are independent from each other, so they can overlap. If you specify a region that includes the edge of the active frame, the object returns only the active portion of the region. The diagram shows the output frames for

three requested regions. The second output region (treetops) does not include the inactive region above the frame.

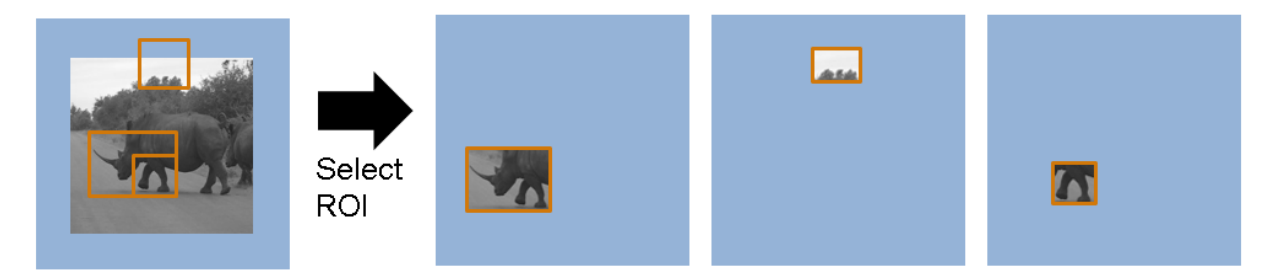

This object uses a streaming pixel interface with a structure for synchronization control signals. This interface enables the object to operate independently of image size and format, and to connect easily with other Vision HDL Toolbox objects. The step method accepts and returns a scalar pixel value. step also accepts and returns control signals as a structure containing five signals. These signals indicate the validity of each pixel and the location of each pixel in the frame.

# Construction

ROI = visionhdl.ROISelector returns a System object, ROI, that selects a default region of the active frame from an input stream.

ROI = visionhdl.ROISelector(Name,Value) returns a System object, ROI, with additional options specified by one or more Name, Value pair arguments. Name is a [property name](#page-399-0) and Value is the corresponding value. Name must appear inside single quotes (''). You can specify several name-value pair arguments in any order as Name1,Value1,...,NameN,ValueN. Properties not specified retain their default values.

# <span id="page-399-0"></span>**Properties**

#### **RegionsSource**

Location of the output region definitions.

'Property' — Specify the regions in the Regions property.

'Input port' — Specify the regions using arguments to the step method. Each argument is a 1-by-4 vector specifying coordinates for a single region. The object captures the value of the region input ports when it receives vStart set to true in the input control structure.

**Default:** 'Property'

#### **Regions**

Rectangular regions of interest to select from the input frame, specified as a *N*-by-4 matrix.

*N* is the number of regions. You can select up to 16 regions. The four elements that define each region are the top-left starting coordinates and the dimensions, [hPos vPos hSize vSize]. The coordinates count from the upper-left corner of the active frame, defined as [1,1]. hSize must be greater than 1. The regions are independent of each other, so they can overlap. This property applies when you set RegionsSource to 'Property'.

**Default:** [100 100 50 50]

#### **NumberofRegions**

Number of region arguments to the step method, specified as a positive integer.

You can select up to 16 regions. This property applies when you set RegionsSource to 'Input port'.

**Default:** 1

# Methods

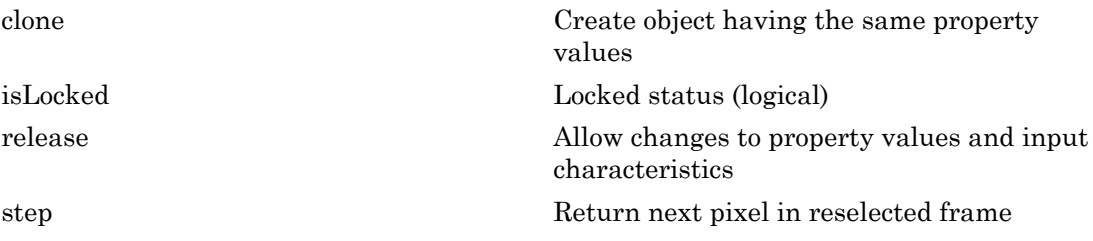

# Examples

#### Select Region of Interest

Select a fixed region of interest (ROI) from an input frame.

Load a source image from a file.

```
frmOrig = imread('coins.png');
[frmActiveLines,frmActivePixels] = size(frmOrig);
imshow(frmOrig)
title 'Input Image'
```
Input Image

Create a serializer object and define inactive pixel regions.

```
frm2pix = visionhdl.FrameToPixels(...
       'NumComponents',1,...
       'VideoFormat','custom',...
       'ActivePixelsPerLine',frmActivePixels,...
```

```
'ActiveVideoLines',frmActiveLines,...
 'TotalPixelsPerLine',frmActivePixels+20,...
 'TotalVideoLines',frmActiveLines+20,...
 'StartingActiveLine',3,...
 'FrontPorch',10);
```
Create an object to select a region of interest. Define a rectangular region by the coordinates of the top-left corner and the dimensions.

```
hPos = 80;
vPos = 60;hSize = 65;
vSize = 50;
roicoin = visionhdl.ROISelector('Regions',[hPos vPos hSize vSize])
roicoin = 
   visionhdl.ROISelector with properties:
     RegionsSource: 'Property'
           Regions: [80 60 65 50]
```
Serialize the test image by calling step on the serializer object. pixIn is a vector of intensity values. ctrlIn is a vector of control signal structures.

```
[pixIn,ctrlIn] = step(frm2pix, frmOrig);
```
Prepare to process pixels by preallocating output vectors. The output frame is the same size as the input frame, but the control signals indicate a different active region.

```
[~,~,numPixelsPerFrame] = getparamfromfrm2pix(frm2pix);
pixOut = uint8(zeros(numPixelsPerFrame,1));
ctrlOut = repmat(pixelcontrolstruct,numPixelsPerFrame,1);
```
For each pixel in the padded frame, apply the region mask.

```
for p = 1:numPixelsPerFrame
    [pixOut(p),ctrlOut(p)] = step(roicoin,pixIn(p),ctrlIn(p));end
```
Create a deserializer object with format matching the new region. Convert the pixel stream to an image frame by calling step on the deserializer object. Display the resulting image.

```
pix2frm = visionhdl.PixelsToFrame(...
       'NumComponents',1,...
       'VideoFormat','custom',...
      'ActivePixelsPerLine', hSize,...
       'ActiveVideoLines',vSize);
[frmOutput,frmValid] = step(pix2frm,pixOut,ctrlOut);
if frmValid
     figure
     imshow(frmOutput)
     title 'Output Image'
end
```
#### **Output Image**

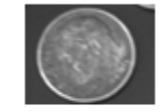

# Algorithm

The generated HDL code for the visionhdl.ROISelector System object uses two 32 bit counters. It does not use additional counters for additional regions.

#### **Latency**

The object has a latency of three cycles. The object returns the output pixel and associated control signals on the third call to the step method after the pixel value was applied.

#### See Also

ROI Selector | visionhdl.FrameToPixels

# <span id="page-404-0"></span>clone

**System object:** visionhdl.ROISelector **Package:** visionhdl

Create object having the same property values

# **Syntax**

newROI = clone(ROI)

# **Description**

newROI = clone(ROI) creates another instance of the ROISelector System object, ROI, that has the same property values. The new object is unlocked and contains uninitialized states.

# Input Arguments

**ROI**

visionhdl.ROISelector System object

# Output Arguments

#### **newROI**

New ROISelector System object that has the same property values as the original System object.

# <span id="page-405-0"></span>isLocked

**System object:** visionhdl.ROISelector **Package:** visionhdl

Locked status (logical)

# **Syntax**

TF = isLocked(ROI)

# **Description**

TF = isLocked(ROI) returns the locked status, TF, of the ROISelector System object, ROI.

# <span id="page-406-0"></span>release

**System object:** visionhdl.ROISelector **Package:** visionhdl

Allow changes to property values and input characteristics

# **Syntax**

release(ROI)

# **Description**

release(ROI) releases system resources (such as memory, file handles, or hardware connections), allowing you to change System object properties and input characteristics.

# Input Arguments

**ROI**

visionhdl.ROISelector System object

# <span id="page-407-0"></span>step

**System object:** visionhdl.ROISelector **Package:** visionhdl

Return next pixel in reselected frame

# **Syntax**

```
[pixel1,ctrl1] = step(ROI,pixelIn,ctrlIn)
[pixel1,ctrl1,...,pixelN,ctrlN] = step(ROI,pixelIn,ctrlIn)
[pixel1,ctrl1,...,pixelN,ctrlN] =
step(ROI,pixelIn,ctrlIn,region1,...,regionN)
```
# **Description**

[pixel1,ctrl1] = step(ROI,pixelIn,ctrlIn) returns the next pixel value, pixel1, and control signals, ctrl1, resulting from masking the active image frame into a single new region. Define the region by setting the Regions property to a 1-by-4 vector, [hPos vPos hSize vSize].

[pixel1,ctrl1,...,pixelN,ctrlN] = step(ROI,pixelIn,ctrlIn) returns the next pixel values,  $pixel1, \ldots, pixelN$ , and control signals,  $ctrl1, \ldots, ctr1N$ , of each stream resulting from masking the active image frame into 1 to *N* new active regions, as directed by the Regions property. Set the Regions property to a *N*-by-4 matrix of region coordinates.

```
[pixel1,ctrl1,...,pixelN,ctrlN] =
```
step(ROI,pixelIn,ctrlIn,region1,...,regionN) returns the next pixel values of each stream, pixel1,...,pixelN, resulting from masking the active image frame into 1 to  $N$  new regions, as directed by the  $region1, \ldots$ , regionN arguments. Each region input is a 1-by-4 vector of region coordinates. Use this syntax when you set the RegionsSource property to 'Input Port', and the NumberOfRegions property to *N*.

This object uses a streaming pixel interface with a structure for synchronization control signals. This interface enables the object to operate independently of image size and format, and to connect easily with other Vision HDL Toolbox objects. The step method

accepts and returns a scalar pixel value. step also accepts and returns control signals as a structure containing five signals. These signals indicate the validity of each pixel and the location of each pixel in the frame.

Note: The object performs an initialization the first time you call the step method. This initialization locks nontunable properties and input specifications, such as dimensions, complexity, and data type of the input data. If you change a nontunable property or an input specification, the System object issues an error. To change nontunable properties or inputs, first call the release method to unlock the object.

#### Input Arguments

**ROI**

visionhdl.ROISelector System object

#### **pixelIn**

Input pixel, specified as a scalar integer value.

• Any numeric data type.

double and single data types are supported for simulation but not for HDL code generation.

#### **ctrlIn**

Control signals indicating the validity of the input pixel and the location of the pixel within the frame, specified as a structure containing five logical signals. See "Pixel Control Structure".

#### **region1,...,regionN**

Regions of interest, specified as a 1-by-4 vector of coordinates.

The four elements that define each region are [hPos vPos hSize vSize]. Use this argument when RegionsSource is set to 'Input port'. You can specify *N* regions, where *N* is the NumberOfRegions property value.

# Output Arguments

#### **pixel1,...,pixelN**

Output pixels, specified as 1 to *N* scalar integers.

If you set RegionsSource to 'Input port', *N* is the value in NumberOfRegions. If you set RegionsSource to 'Property', *N* is the number of columns in the Regions property.

#### **ctrl1,...,ctrlN**

Control signals indicating the validity of each output pixel and the location of each pixel within the frame, returned as 1 to *N* structures of five logical signals. See "Pixel Control Structure".

If you set RegionsSource to 'Input port', *N* is the value in NumberOfRegions. If you set RegionsSource to 'Property', *N* is the number of columns in the Regions property.

# Functions — Alphabetical List

# getparamfromfrm2pix

Get frame format parameters

# **Syntax**

```
[activePixelsPerLine,activeLines,numPixelsPerFrame] =
getparamfromfrm2pix(frm2pix)
```
# **Description**

[activePixelsPerLine,activeLines,numPixelsPerFrame] = getparamfromfrm2pix(frm2pix) returns video format parameters from a visionhdl.FrameToPixels System object.

# Examples

#### Configure Pixel Stream Format

When you choose a standard video format for visionhdl.FrameToPixels, the object computes the frame dimensions. To access these values, call the getparamfromfrm2pix function.

```
frm2pix = visionhdl.FrameToPixels(...
       'NumComponents',1,...
       'VideoFormat','240p');
[activePixels,activeLines,numPixelsPerFrame] = getparamfromfrm2pix(frm2pix)
activePixels =
    320
activeLines =
    240
```
numPixelsPerFrame =

130248

Note that numPixelsPerFrame includes both active and inactive regions of the frame.

# Input Arguments

**frm2pix** — Video serializer visionhdl.FrameToPixels System object

The visionhdl.FrameToPixels object converts framed video to a stream of pixel values and control signals. It contains useful parameters regarding the video format.

# Output Arguments

**activePixelsPerLine** — Number of pixels in a horizontal line of the active video frame positive integer

Number of pixels in a horizontal line of the active video frame, returned as a positive integer.

For custom video formats, this value corresponds to the ActivePixelsPerLine property of the frm2pix object.

#### **activeLines** — Number of horizontal lines in the active video frame

positive integer

Number of horizontal lines in the active video frame, returned as a positive integer.

For custom video formats, this value corresponds to the ActiveVideoLines property of the frm2pix object.

**numPixelsPerFrame** — Number of active and inactive pixels in the video frame positive integer

Number of active and inactive pixels in the video frame, returned as a positive integer.

For custom video formats, this value corresponds to the product of the TotalVideoLines and TotalPixelsPerLine properties of the frm2pix object.

# More About

• "Streaming Pixel Interface"

#### See Also

Frame To Pixels | Pixels To Frame

# pixelcontrolbus

Create pixel-streaming control bus instance

#### **Syntax**

pixelcontrolbus

# **Description**

pixelcontrolbus declares a bus instance in the workspace. This instance is required for HDL code generation. Call this function before you generate HDL code from Vision HDL Toolbox blocks.

# Examples

#### Declare Bus in Base Workspace

In the InitFcn callback function of your Simulink model, include this line to declare a bus instance in the base workspace. If you create your model with the Vision HDL Toolbox model template, this is done for you.

evalin('base','pixelcontrolbus')

If you do not declare an instance of pixelcontrolbus in the base workspace, you might encounter this error when you generate HDL code in Simulink.

Cannot resolve variable 'pixelcontrol'

# More About

- "Configure the Simulink Environment for HDL Video Processing"
- "Streaming Pixel Interface"

#### See Also

"Pixel Control Bus" | Frame To Pixels | Pixels To Frame

# pixelcontrolsignals

Extract signals from pixel-streaming control signal structure

# **Syntax**

```
hStart,hEnd,vStart,vEnd,valid] = pixelcontrolsignals(ctrl)
```
# **Description**

hStart,hEnd,vStart,vEnd,valid] = pixelcontrolsignals(ctrl) extracts five scalar logical control signals from a structure.

# Examples

#### Create and Decompose pixelcontrol structures

If you integrate Vision HDL Toolbox designs with algorithms that use a different interface, you may need to create the structure manually, or manipulate the control signals outside of the structure.

Create a pixelcontrol structure by passing five control signal values to the pixelcontrolstruct function. The function arguments must be scalar values. These control signals may come from a camera or other video input source. The control signal vectors in this example describe a simple 2-by-3 pixel test image, surrounded by padding pixels.

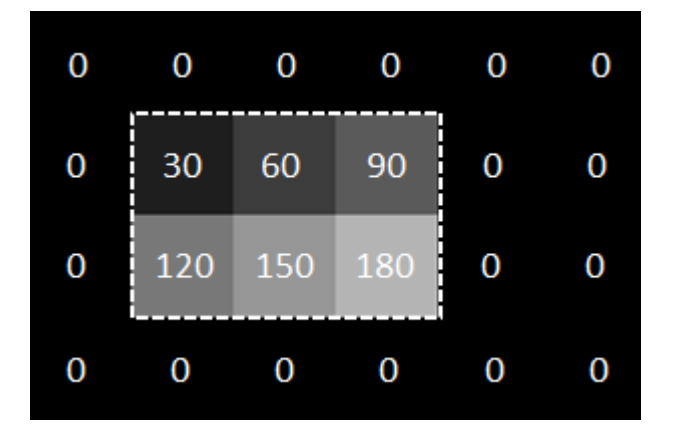

```
hStart = [0 0 0 0 0 0 0 1 0 0 0 0 0 1 0 0 0 0 0 0 0 0 0 0];
vStart = [0 0 0 0 0 0 0 1 0 0 0 0 0 0 0 0 0 0 0 0 0 0 0 0];
hEnd = [0 0 0 0 0 0 0 0 0 1 0 0 0 0 0 1 0 0 0 0 0 0 0 0];
vEnd = [0 0 0 0 0 0 0 0 0 0 0 0 0 0 0 1 0 0 0 0 0 0 0 0];
valid = [0 0 0 0 0 0 0 1 1 1 0 0 0 1 1 1 0 0 0 0 0 0 0 0];
pixel = uint8([0 0 0 0 0 0 0 30 60 90 0 0 0 120 150 180 0 0 0 0 0 0 0 0]);
[-,numPix] = size(pixel);ctrlIn = repmat(pixelcontrolstruct,numPix,1);
for i=1:numPix
    ctrlIn(i) = pixelcontrolStruct(hStart(i),vStart(i),... hEnd(i),vEnd(i),valid(i));
```
#### end

Each element of ctrlIn is a structure containing the five control signals.

ctrlIn(8)

ans  $=$  hStart: 1 hEnd: 1 vStart: 0 vEnd: 0 valid: 1

You can then pass this structure to the step method of a Vision HDL Toolbox System object. This example uses the LookupTable object to invert each pixel.

```
tabledata = unit8(linspace(255,0,256));
inverter = visionhdl.LookupTable(tabledata);
pixels' = zeros(numPix,1,'uint8');
ctrlOut = repmat(pixelcontrolstruct,numPix,1);
for i=1:numPix
    [pixelOut(i),ctrlOut(i)] = step(inverter,pixel(i),ctrlIn(i));end
```
If you need to use the control signals directly in downstream algorithms, you can flatten each structure into five logical control signal values by calling the pixelcontrolsignals function.

```
[hStartOut,vStartOut,hEndOut,vEndOut,validOut] = deal(false(numPix,1));
for i=1:numPix
    [hStartOut(i), vStartOut(i), hEndOut(i), vEndOut(i), validOut(i)] = ... pixelcontrolsignals(ctrlOut(i));
```
end

Each output control signal is a vector of logical values that correspond with the pixelOut vector.

validOut'

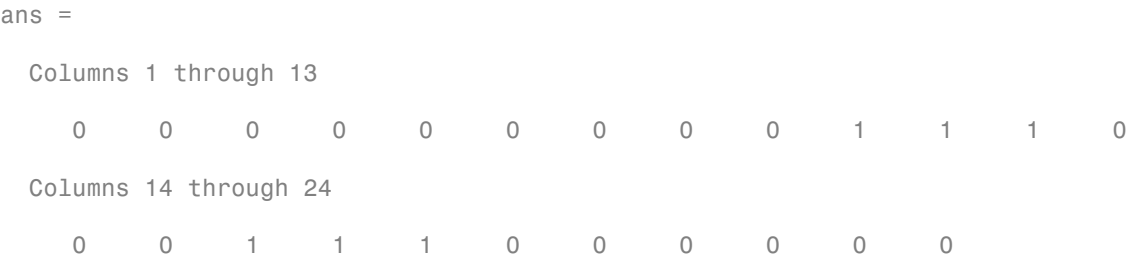

#### Input Arguments

#### **ctrl** — Pixel control signals

structure containing five logical values

Pixel control signals, specified as a structure containing five logical values.

The pixel control structure is a specific format used by Vision HDL Toolbox objects. See "Pixel Control Structure".

# Output Arguments

#### **hStart** — Control signal indicating the first pixel in a horizontal line logical

Control signal indicating the first pixel in a horizontal line, specified as a logical scalar.

#### **hEnd** — Control signal indicating the last pixel in a horizontal line logical

Control signal indicating the last pixel in a horizontal line, specified as a logical scalar.

#### **vStart** — Control signal indicating the first pixel in the first (top) line logical

Control signal indicating the first pixel in the first (top) line, specified as a logical scalar.

#### **vEnd** — Control signal indicating the last pixel in the last (bottom) line

logical

Control signal indicating the last pixel in the last (bottom) line, specified as a logical scalar.

#### **valid** — Control signal indicating the validity of the pixel

logical

Control signal indicating the validity of the pixel, specified as a logical scalar.

#### More About

• "Streaming Pixel Interface"

#### See Also

visionhdl.FrameToPixels | visionhdl.PixelsToFrame | pixelcontrolstruct

# pixelcontrolstruct

Create pixel-streaming control signal structure

## **Syntax**

ctrl = pixelcontrolstruct(hStart,hEnd,vStart,vEnd,valid)

## **Description**

ctrl = pixelcontrolstruct(hStart,hEnd,vStart,vEnd,valid) creates a structure containing the five control signals used by Vision HDL Toolbox objects. The input arguments must be five scalars of logical type. See "Pixel Control Structure".

# Examples

#### Create and Decompose pixelcontrol structures

If you integrate Vision HDL Toolbox designs with algorithms that use a different interface, you may need to create the structure manually, or manipulate the control signals outside of the structure.

Create a pixelcontrol structure by passing five control signal values to the pixelcontrolstruct function. The function arguments must be scalar values. These control signals may come from a camera or other video input source. The control signal vectors in this example describe a simple 2-by-3 pixel test image, surrounded by padding pixels.

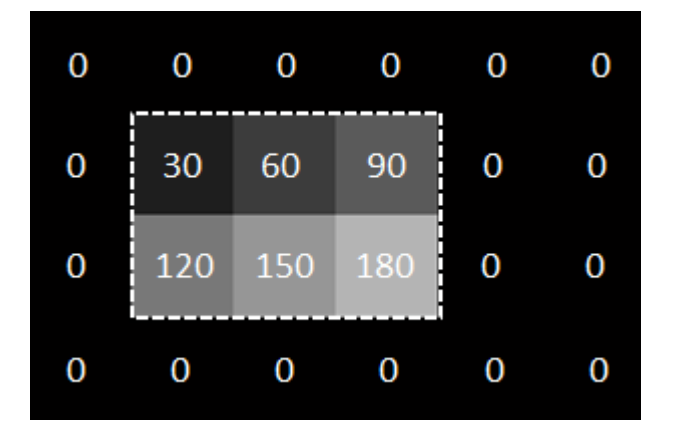

```
hStart = [0 0 0 0 0 0 0 1 0 0 0 0 0 1 0 0 0 0 0 0 0 0 0 0];
vStart = [0 0 0 0 0 0 0 1 0 0 0 0 0 0 0 0 0 0 0 0 0 0 0 0];
hEnd = [0 0 0 0 0 0 0 0 0 1 0 0 0 0 0 1 0 0 0 0 0 0 0 0];
vEnd = [0 0 0 0 0 0 0 0 0 0 0 0 0 0 0 1 0 0 0 0 0 0 0 0];
valid = [0 0 0 0 0 0 0 1 1 1 0 0 0 1 1 1 0 0 0 0 0 0 0 0];
pixel = uint8([0 0 0 0 0 0 0 30 60 90 0 0 0 120 150 180 0 0 0 0 0 0 0 0]);
[-,numPix] = size(pixel);ctrlIn = repmat(pixelcontrolstruct,numPix,1);
for i=1:numPix
    ctrlIn(i) = pixelcontrolStruct(hStart(i),vStart(i),... hEnd(i),vEnd(i),valid(i));
```
#### end

Each element of ctrlIn is a structure containing the five control signals.

ctrlIn(8)

ans  $=$  hStart: 1 hEnd: 1 vStart: 0 vEnd: 0 valid: 1

You can then pass this structure to the step method of a Vision HDL Toolbox System object. This example uses the LookupTable object to invert each pixel.

```
tabledata = unit8(linspace(255,0,256));
inverter = visionhdl.LookupTable(tabledata);
pixels' = zeros(numPix,1,'uint8');
ctrlOut = repmat(pixelcontrolstruct,numPix,1);
for i=1:numPix
    [pixelOut(i),ctrlOut(i)] = step(inverter,pixel(i),ctrlIn(i));end
```
If you need to use the control signals directly in downstream algorithms, you can flatten each structure into five logical control signal values by calling the pixelcontrolsignals function.

```
[hStartOut,vStartOut,hEndOut,vEndOut,validOut] = deal(false(numPix,1));
for i=1:numPix
    [hStartOut(i), vStartOut(i), hEndOut(i), vEndOut(i), validOut(i)] = ... pixelcontrolsignals(ctrlOut(i));
end
```
Each output control signal is a vector of logical values that correspond with the pixelOut vector.

```
validOut'
```
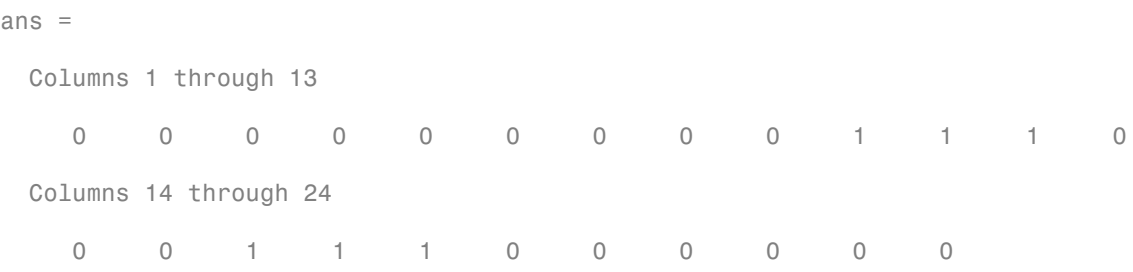

#### Input Arguments

#### **hStart** — Control signal indicating the first pixel in a horizontal line

logical

Control signal indicating the first pixel in a horizontal line, specified as a logical scalar.

#### **hEnd** — Control signal indicating the last pixel in a horizontal line

logical

Control signal indicating the last pixel in a horizontal line, specified as a logical scalar.

#### **vStart** — Control signal indicating the first pixel in the first (top) line logical

Control signal indicating the first pixel in the first (top) line, specified as a logical scalar.

#### **vEnd** — Control signal indicating the last pixel in the last (bottom) line

logical

Control signal indicating the last pixel in the last (bottom) line, specified as a logical scalar.

#### **valid** — Control signal indicating the validity of the pixel

logical

Control signal indicating the validity of the pixel, specified as a logical scalar.

# Output Arguments

#### **ctrl** — Pixel control signals

structure containing five logical values

Pixel control signals, specified as a structure containing five logical values.

The pixel control structure is a specific format used by Vision HDL Toolbox objects. See "Pixel Control Structure".

# More About

• "Streaming Pixel Interface"

#### See Also

visionhdl.FrameToPixels | visionhdl.PixelsToFrame | pixelcontrolsignals